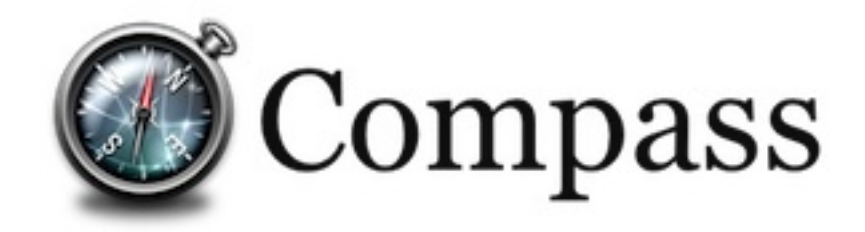

# Reference Documentation

2.0.2

Copyright © 2004-2008 Shay Banon (kimchy), Alan Hardy

Copies of this document may be made for your own use and for distribution to others, provided that you do not charge any fee for such copies and further provided that each copy contains this Copyright Notice, whether distributed in print or electronically.

# **Table of Contents**

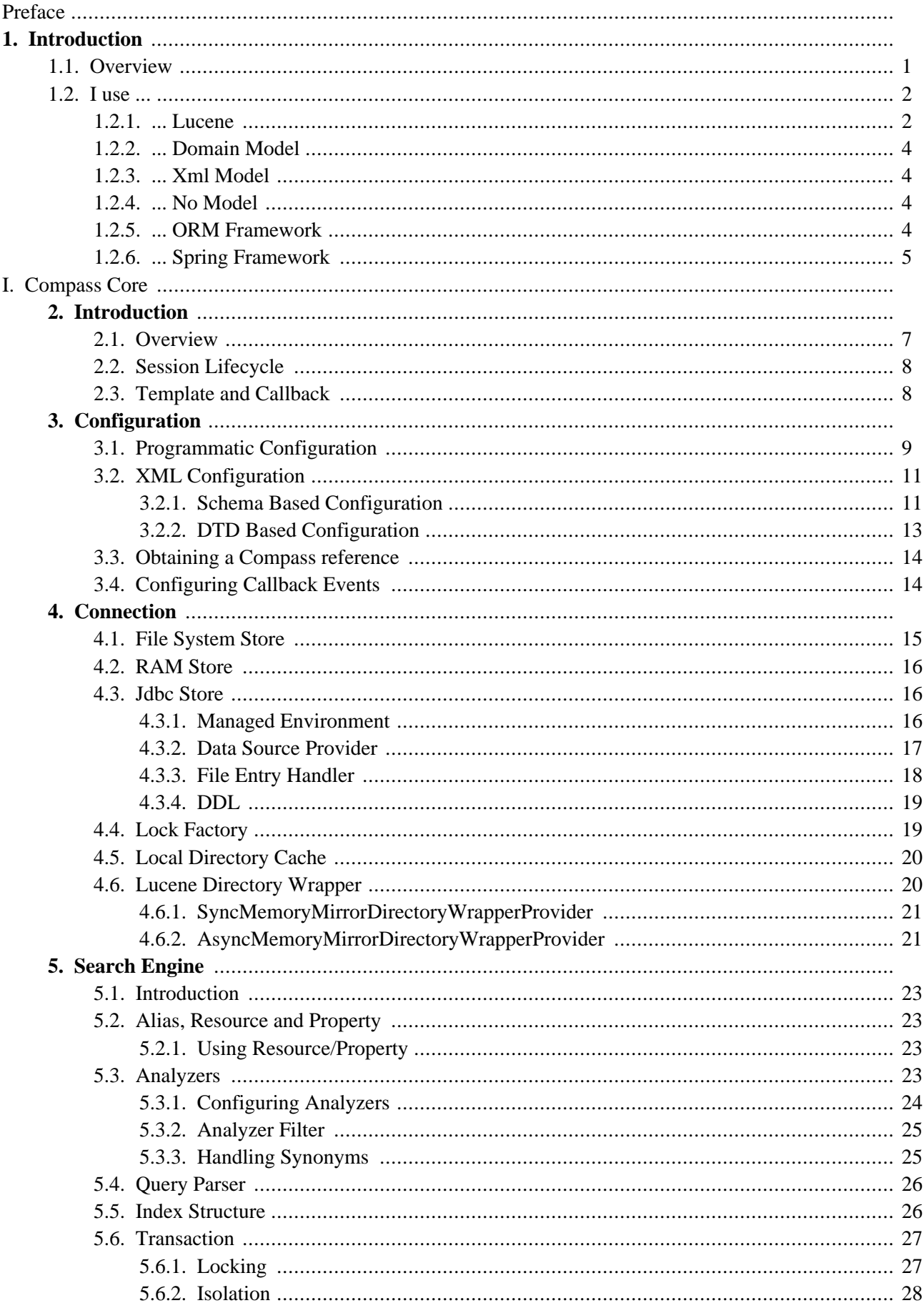

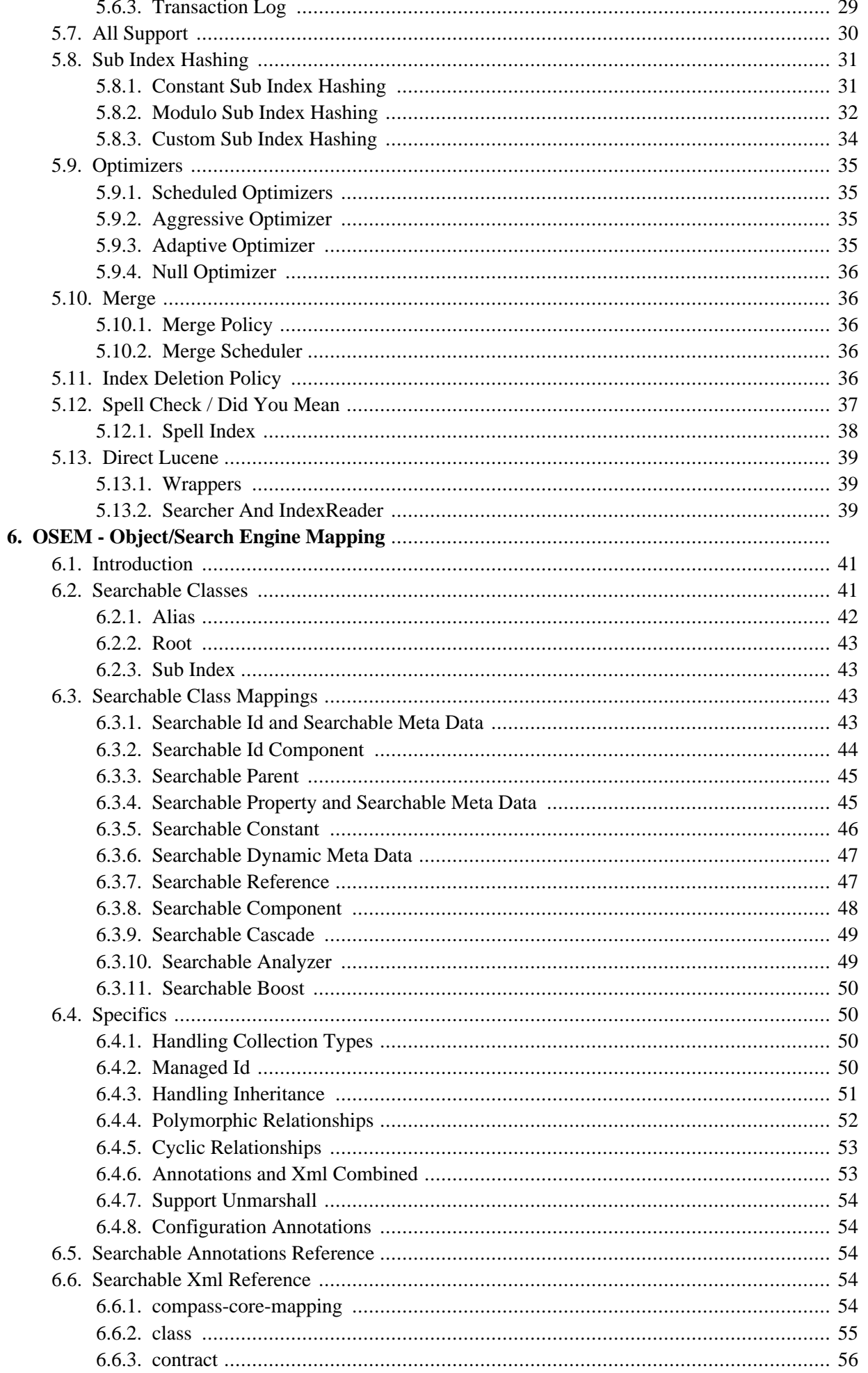

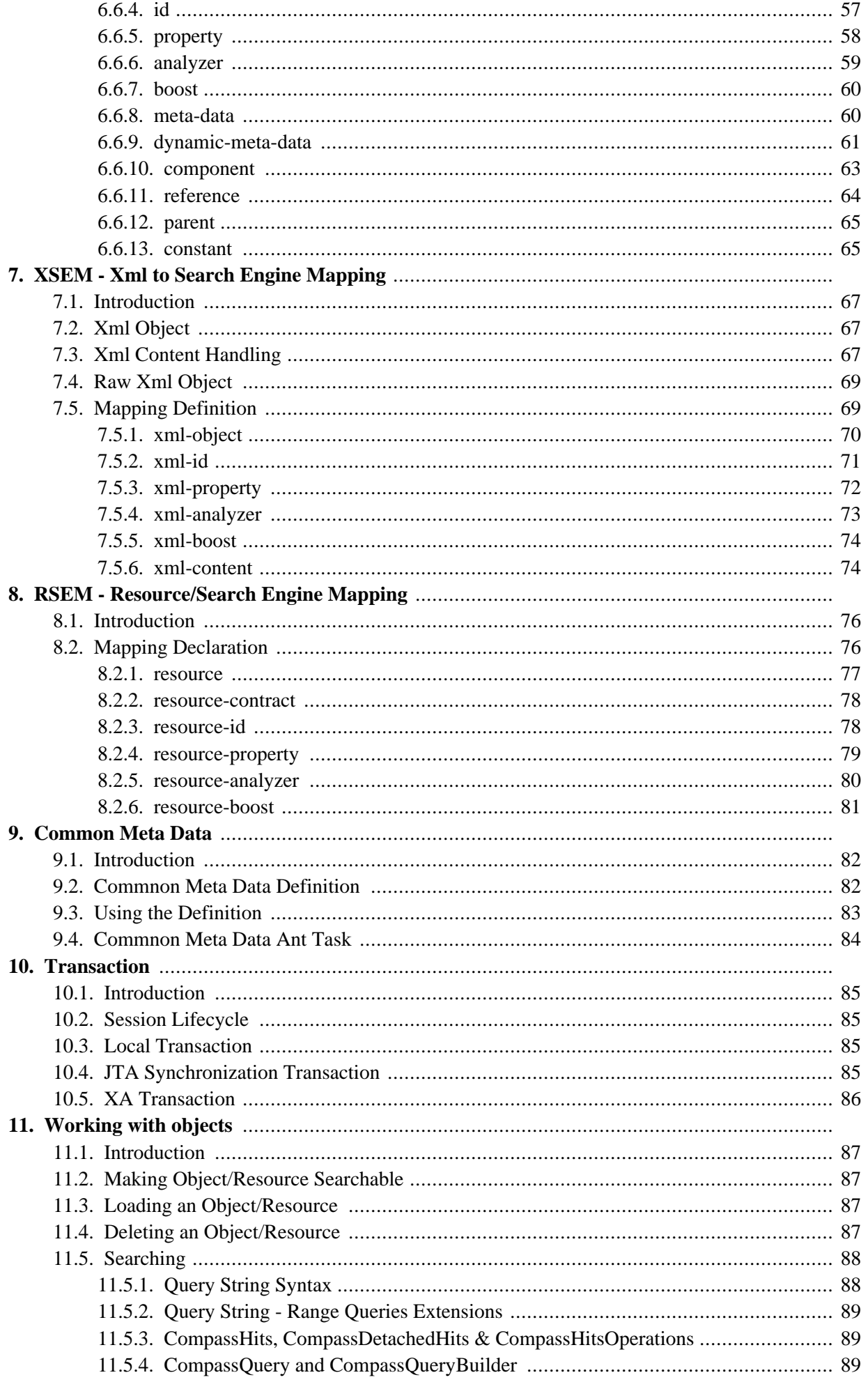

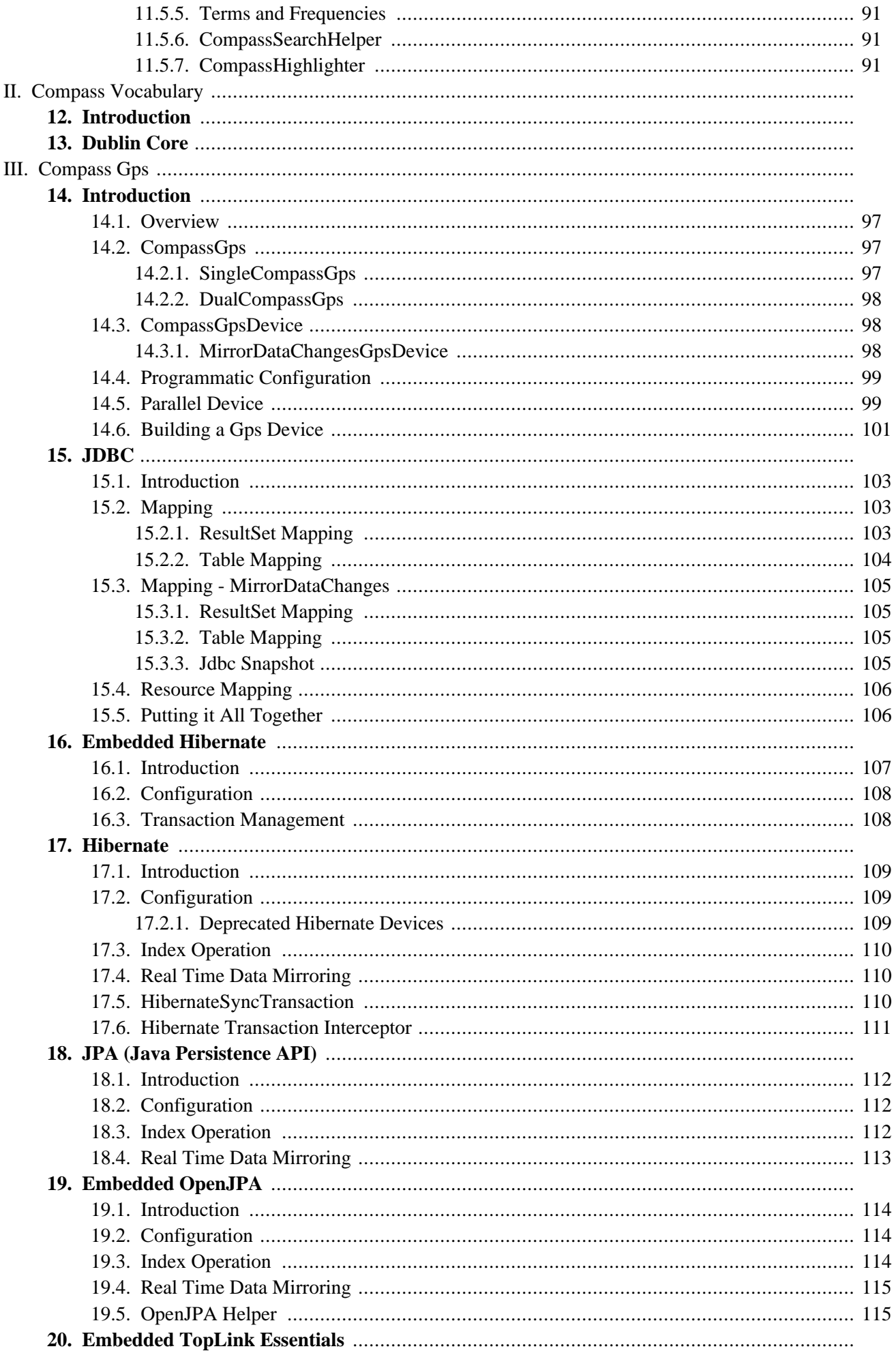

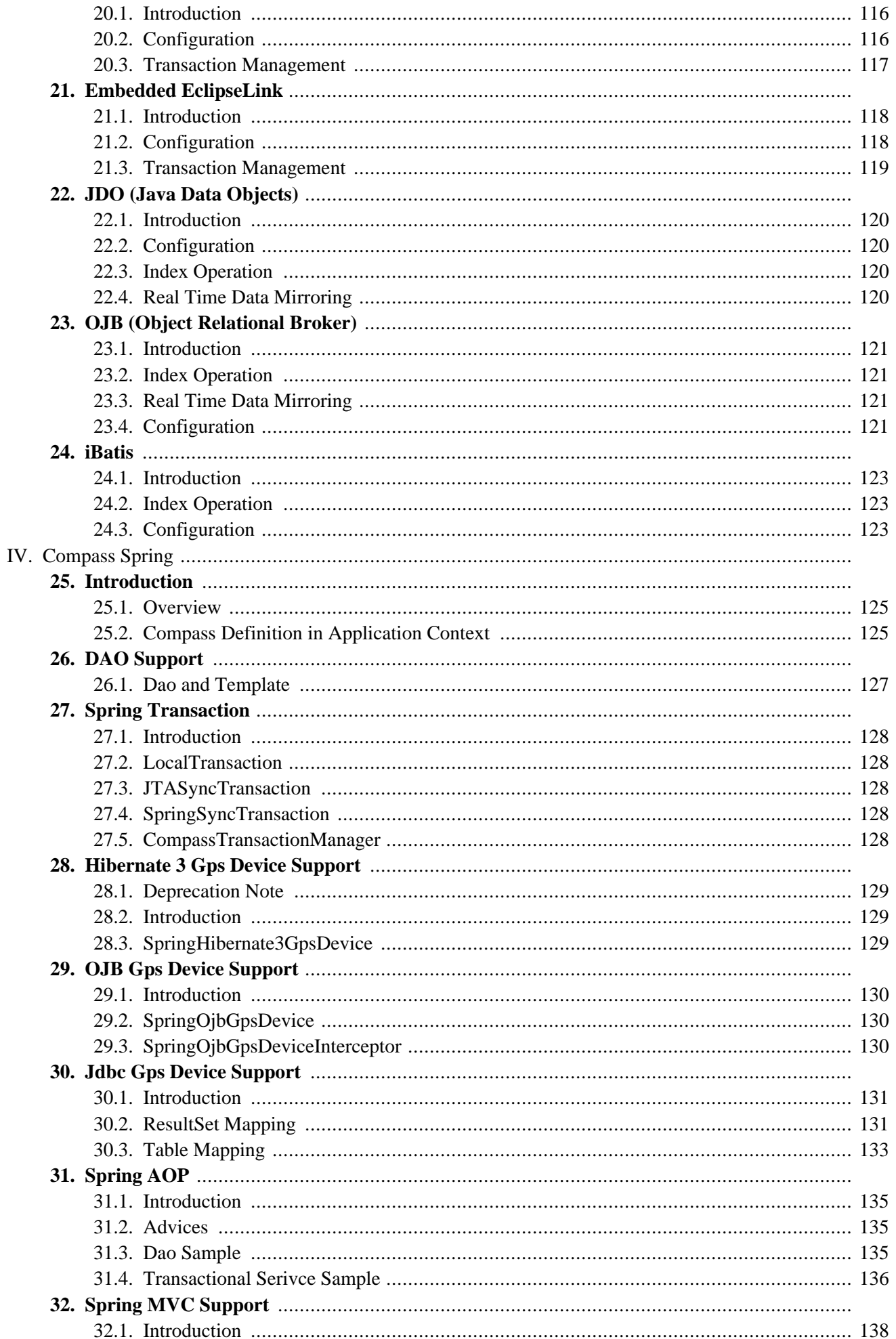

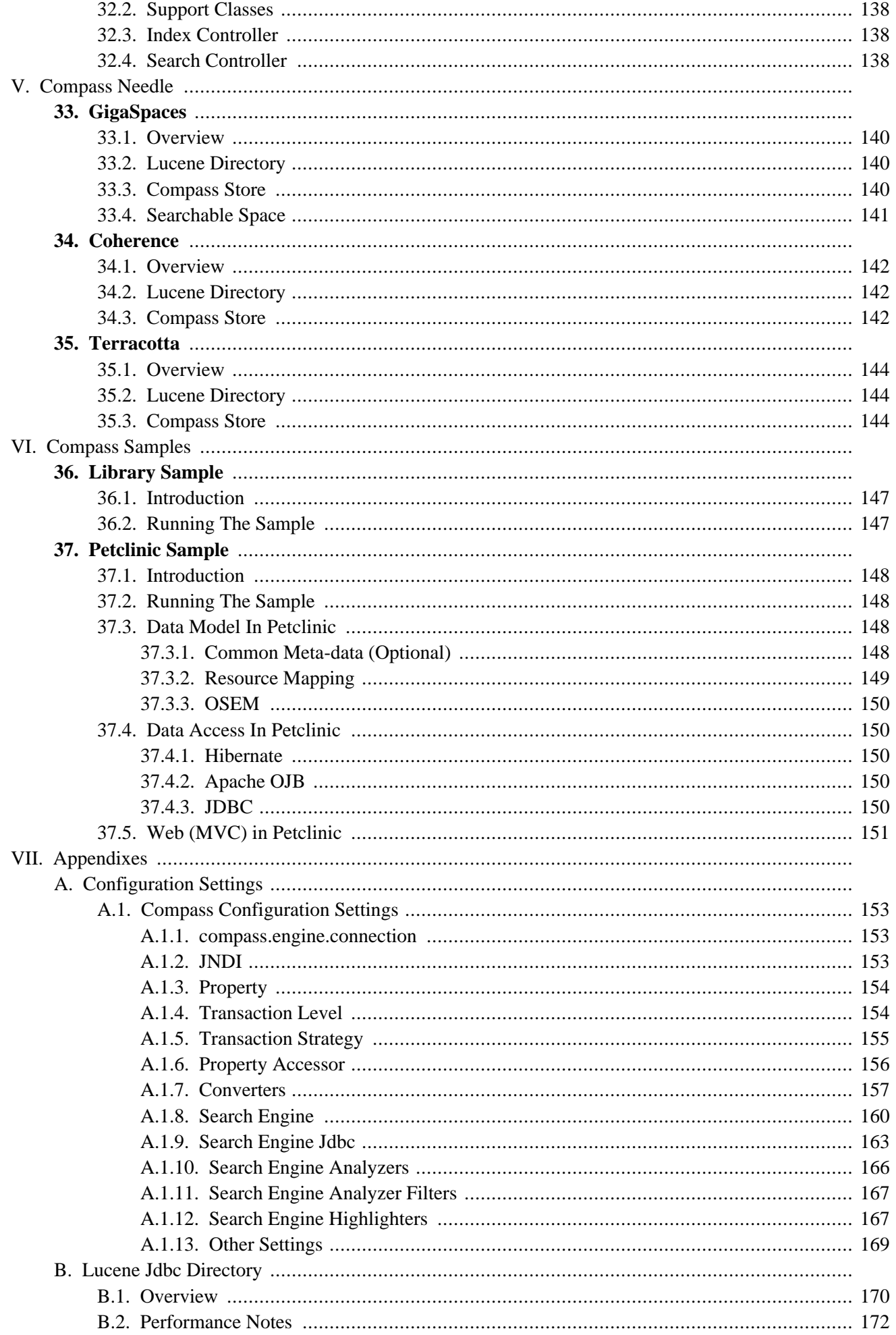

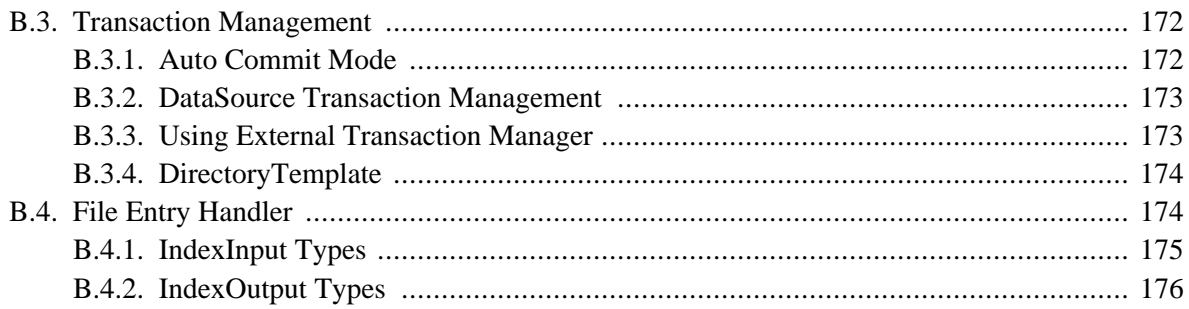

# **Preface**

#### **Compass Goal**

*"Simplify the integration of Search Engine into any application"*

As you will see, Compass is geared towards integrating Search Engine functionality into any type of application (web app, rich client, middle-ware, ...). We ask you, the user, to give feedback on how complex it was to integrate Compass into your application, and places where Compass can be enhanced to make things even simpler.

Compass is a powerful, transactional Java Search Engine framework. Compass allows you to declaratively map your Object domain model to the underlying Search Engine, synchronizing data changes between search engine index and different datasources. Compass provides a high level abstraction on top of the Lucene low level API. Compass also implements fast index operations and optimization and introduces transaction capabilities to the Search Engine.

Compass aim is to provide the following:

- The simplest solution for enabling search capabilities within your application stack.
- Promote the use of Search Engine as a lightweight application datasource.
- Provide rich Search Engine semantics to find application data.
- Synchronize data changes between Search Engine and different datasources.
- Write less code, find data quicker.

This document provides a reference guide to Compass's features. Since this document is still to be considered very much work-in-progress, if you have any requests or comments, please post them on Compass forum, or Compass JIRA (issue tracking).

Before we continue, the Compass team would like to thank the [Hibernate](http://www.hibernate.org) and Spring [Framework](http://www.springframework.org) teams, for providing the template DocBook definition and configuration, which help us create this reference guide.

# **Chapter 1. Introduction**

#### **History**

Shay Banon (kimchy), the creator of Compass, decided to write a simple Java based recipe management software for his wife (who happens to be a chef). Main requirement for the tool, since it was going to hold substantial cooking knowledge, was to be able to get to the relevant information fast. Using Spring Framework, Hibernate, and all the other tools out there that makes a developer life simple, he was surprised to find nothing similar in the search engine department. Now, don't get him wrong, Lucene is an amazing search engine (or IR library), but developers want simplicity, and Lucene comes with an added complexity that caused Shay to start Compass.

In todays applications, search is becoming a "must have" requirement. Users expect applications (rich clients, web based, sever side, ...) to provide snappy and relevant search results the same way Google does for the web. Let it be a recipe management software, a trading application, or a content management driven web site, users expect search results across the whole app business domain model.

Java developers on the other hand, need to implement it. As Java developers are getting used to simplified development model, with Hibernate, Spring Framework, and EJB3 to name a few, up until now there was a lack in a simple to use Java Search Engine solution. Compass aim is to fill this gap.

Many applications, once starting to use a search engine in order to implement that illusive search box, find that the search engine can then be used for many data extraction related operations. Once a search engine holds a valid representation of the application business model, many times it just makes sense to execute simple queries against it instead of going to the actual data store (usually a database). Two prime examples are [Jira](http://www.atlassian.com/software/jira/) and [Confluence,](http://www.atlassian.com/software/confluence/) which perform many of the reporting and search (naturally) operations using a search engine instead of the usual database operations.

# <span id="page-10-0"></span>**1.1. Overview**

Compass provides a breadth of features geared towards integrating search engine functionality. The next diagram shows the different Compass modules, followed by a short description of each one.

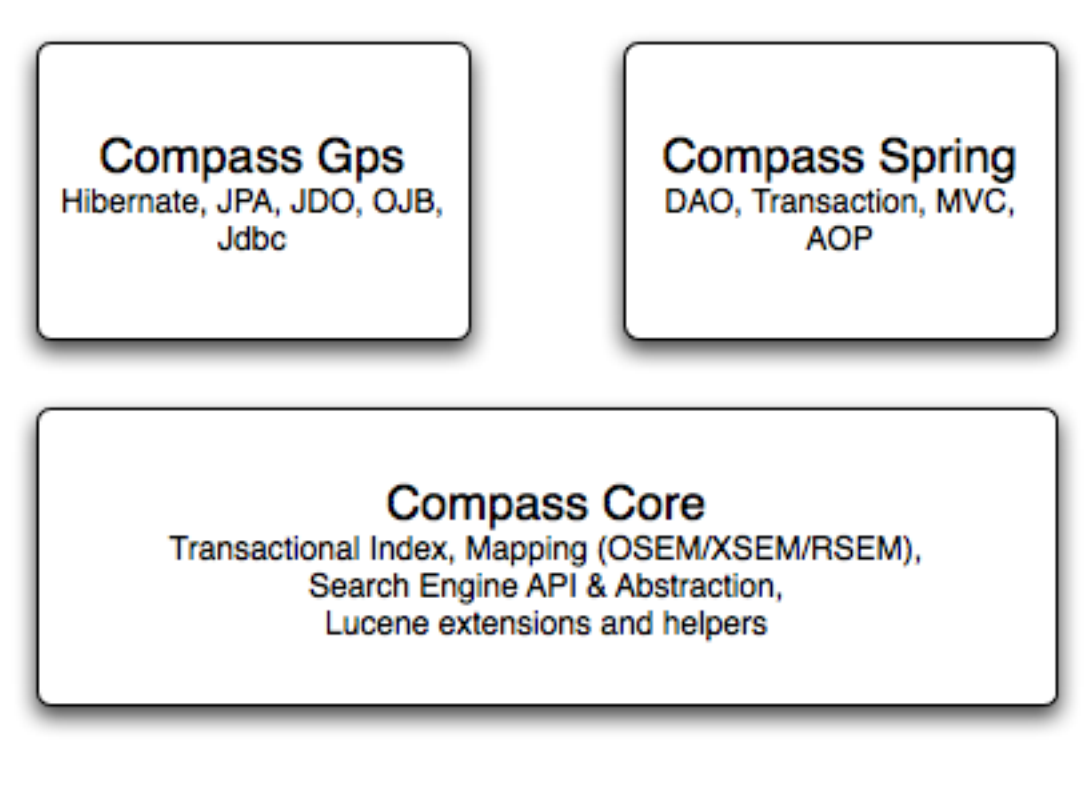

Overview of Compass

*[Compass Core](#page--1-0)* is the most fundamental part of Compass. It holds Lucene extensions for transactional index, search engine abstraction, ORM like API, transaction management integration, different mappings technologies (OSEM, XSEM and RSEM), and more. The aim of Compass core is to be usable within different scenarios and environments, and simplify the core operations done with a search engine.

*[Compass Gps](#page--1-0)* aim is to integrate with different content sources. The prime feature is the integration with different ORM frameworks (Hibernate, JPA, JDO, OJB), allowing for almost transparent integration between a search engine and an ORM view of content that resides in a database. Other features include a Jdbc integration, which allows to index database content using configurable SOL expression responsible for extracting the content.

*[Compass Spring](#page--1-0)* integrate Compass with the Spring [Framework](http://www.springframework.org). Spring, being an easy to use application framework, provides a simpler development model (based on dependency injection and much more). Compass integrates with Spring in the same manner ORM Frameworks integration is done within the Spring Framework code-base. It also integrates with Spring transaction abstraction layer, AOP support, and MVC library.

# <span id="page-11-0"></span>**1.2. I use ...**

<span id="page-11-1"></span>The following sections are aimed to be a brief introduction and a navigation map for people who are familiar or use this different technologies:

#### **1.2.1. ... Lucene**

#### **Direct Lucene**

Compass tries to be a good Lucene citizen, allowing to use most of Lucene classes directly within Compass. If your application has a specialized Query, Analyzer, or Filter, you can use them directly with Compass. Compass does have its own index structure, divided into sub indexes, but each sub index is a fully functional

#### Lucene index.

#### *Search Engine Abstraction*

Compass created a search engine abstraction, with its main (and only) implementation using [Lucene.](http://lucene.apache.org) Lucene is an amazing, fast, and stable search engine (or IR library), yet the main problem with integrating Lucene with our application is its low-level usage and API.

For people who use or know Lucene, it is important to explain new terms that are introduced by Compass. Resource is Compass abstraction on top of a Lucene Document, and Property is Compass abstraction on top of Lucene Field. Both do not add much on top of the actual Lucene implementations, except for Resource, which is associated with an *Alias*. For more information, please read Chapter 5, *[Search Engine](#page--1-0)*.

#### *RSEM - Resource/Search Engine Mapping*

Resource is the lowest level data object used in Compass, with all different mapping technologies are geared towards generating it. Compass comes with a low level mapping technology called *RSEM* (Resource/Search Engine Mapping), which allows to declaratively define resource mapping definitions. RSEM can be used when an existing system already uses Lucene (upgrade to Compass should be minimal), or when an application does not have a rich domain model (Object or XML).

An additional feature built on top of Compass converter framework, is that a Property value does not have to be a String (as in Lucene Field). Objects can be used as values, with specific or default converters applied to them. For more information, please read Chapter 8, *[RSEM - Resource/Search Engine Mapping](#page--1-0)*.

#### *Simple API*

Compass exposes a very simple API. If you have experience with an ORM tool (Hibernate, JPA, ...), you should feel very comfortable with Compass API. Also, Lucene has three main classes, IndexReader, Searcher and IndexWriter. It is difficult, especially for developers unfamiliar with Lucene, to understand how to perform operations against the index (while still having a performant system). Compass has a single interface, with all operations available through it. Compass also abstract the user from the gory details of opening and closing readers/searchers/writers, as well as caching and invalidating them. For more information, please read Chapter 2, *[Introduction](#page--1-0)*, and Chapter 11, *[Working with objects](#page--1-0)*.

#### *Transactional Index and Integration*

Lucene is not transactional. This causes problems when trying to integrate Lucene with other transactional resources (like database or messaging). Compass provides support for two phase commits transactions (read\_committed and serializable), implemented on top of Lucene index segmentations. The implementation provides fast commits (faster than Lucene), though they do require the concept of Optimizers that will keep the index at bay. For more information, please read [Section 5.6, "Transaction",](#page-36-0) and [Section 5.9, "Optimizers".](#page-44-0)

On top of providing support for a transactional index, Compass provides integration with different transaction managers (like JTA), and provides a local one. For more information, please read Chapter 10, *[Transaction](#page--1-0)*.

#### *Fast Updates*

In Lucene, in order to perform an update, you must first delete the old Document and then create a new Document. This is not trivial, especially because of the usage of two different interfaces to perform the delete (IndexReader) and create (IndexWriter) operations, it is also very delicate in terms of performance. Thanks to Compass support for transactional index, and the fact that each saved Resource in Compass must be identifiable (through the use of mapping definition), makes executing an update using Compass both simple (the operation is called save), and fast.

#### *All Support*

When working with Lucene, there is no way to search on all the fields stored in a Document. One must programmatically create synthetic fields that aggregate all the other fields in order to provide an "all" field, as well as providing it when querying the index. Compass does it all for you, by default Compass creates that "all" field and it acts as the default search field. Of course, in the spirit of being as configurable as possible, the "all" property can be enabled or disabled, have a different name, or not act as the default search property. One can also exclude certain mappings from participating in the all property.

#### *Index Fragmentation*

When building a Lucene enabled application, sometimes (for performance reasons) the index actually consists of several indexes. Compass will automatically fragment the index into several sub indexes using a configurable sub index hashing function, allowing to hash different searchable objects (Resource, mapped object, or an XmlObject) into a sub index (or several of them). For more information, please read [Section 5.5,](#page-35-1) ["Index Structure".](#page-35-1)

#### <span id="page-13-0"></span>**1.2.2. ... Domain Model**

One of Compass main features is OSEM (Object/Search Engine Mapping). Using either annotations or xml definitions (or a combination), mapping definitions from a rich domain model into a search engine can be defined. For more information, please read Chapter 6, *[OSEM - Object/Search Engine Mapping](#page--1-0)*.

#### <span id="page-13-1"></span>**1.2.3. ... Xml Model**

One of Compass main features is XSEM (Xml/Search Engine Mapping). If your application is built around Xml data, you can map it directly to the search engine using simple xml based mapping definitions based on xpath expressions. For more information, please read Chapter 7, *[XSEM - Xml to Search Engine Mapping](#page--1-0)*.

#### <span id="page-13-2"></span>**1.2.4. ... No Model**

If no specific domain model is defined for the application (for example, in a messaging system based on properties), RSEM (Resource/Search Engine Mapping) can be used. A Resource can be considered as a fancy hash map, allowing for completely open data that can be saved in Compass. A resource mapping definition needs to be defined for "types" of resources, with at least one resource id definition (a resource must be identifiable). Additional resource properties mapping can be defined, with declarative definition of its characteristics (search engine, converter, ...). For more information, please read [Chapter 8,](#page--1-0) *RSEM - [Resource/Search Engine Mapping](#page--1-0)*.

#### <span id="page-13-3"></span>**1.2.5. ... ORM Framework**

Built on top of Compass Core, Compass Gps (which is aimed at integrating Compass with other datasources) integrates with most popular ORM frameworks. The integration consists of two main features:

#### *Index Operation*

Automatically index data from the database using the ORM framework into the search engine using Compass (and OSEM). Objects that have both OSEM and ORM definitions will be indexed, with the ability to provide custom filters.

#### *Mirror Operation*

For ORM frameworks that support event registration (most do), Compass will automatically register its own event listeners to reflect any changes made to the database using the ORM API into the search engine.

For more information, please read [Chapter 14,](#page--1-0) *Introduction*. Some of the ORM frameworks supports are: Chapter 16, *[Embedded Hibernate](#page--1-0)*, Chapter 18, *[JPA \(Java Persistence API\)](#page--1-0)*, Chapter 19, *[Embedded OpenJPA](#page--1-0)*, Chapter 22, *[JDO \(Java Data Objects\)](#page--1-0)*, Chapter 23, *[OJB \(Object Relational Broker\)](#page--1-0)* and [Chapter 24,](#page--1-0) *iBatis*.

#### <span id="page-14-0"></span>**1.2.6. ... Spring Framework**

The aim of Compass::Spring module is to provide seamless integration with the Spring Framework (as if a Spring developer wrote it :)).

First level of integration is very similar to Spring provided ORM integration, with a LocalCompassBean which allows to configure Compass within a Spring context, and a compassDaoSupport class. For more information, please read Chapter 25, *[Introduction](#page--1-0)* and Chapter 26, *[DAO Support](#page--1-0)*.

Spring AOP integration, providing simple advices which helps to mirror data changes done within a Spring powered application. For applications with a data source or a tool with no Gps device that works with it (or it does not have mirroring capabilities - like iBatis), the mirror advices can make synchronizing changes made to the data source and Compass index simpler. For more information, please read Chapter 31, *[Spring AOP](#page--1-0)*.

Spring PlatformTransactionManager abstraction integration, using its SpringSyncTransactionFactory to register synchronization with Spring on going transaction. This allows Compass to work in environments where Spring specific transactions managers are used, like HibernateTransactionManager. For more information, please read Chapter 27, *[Spring Transaction](#page--1-0)*.

For web applications that use Spring MVC, Compass provides a search and index controllers. The index controller can automatically perform the index operation on a CompassGps, only the initiator view and result view need to be written. The search controller can automatically perform the search operation (With pagination), requiring only the search initiator and search results view (usually the same one). For more information, please read Chapter 32, *[Spring MVC Support](#page--1-0)*.

Last, LocalCompassBean can be configured using Spring 2 new schema based configuration.

# **Part I. Compass Core**

Compass Core provides the core of Compass simplification of search engine integration into an application. Compass is very simple to use, and you can start/enable a searchable application in a matter of hours, many times without knowing about Compass advance features and extendibility.

The two most important chapters are Chapter 2, *[Introduction](#page--1-0)*, which explains the high level Compass API's (similar to your usual ORM framework), and Chapter 3, *[Configuration](#page--1-0)* which explains how to configure a Compass instance. Chapter 5, *[Search Engi](#page--1-0)ne* dives into details of Compass search engine abstraction, explaining concepts, index structure, and Lucene extensions (both Compass extensions and Compass enabling Lucene features simply). In order to start using Compass, reading this chapter is not required, though it does provide a good overview of how Compass abstracts Lucene, and explains how to configure advance search engine related features (Analyzers, Optimizers, Sub Index Hashing, and so on).

The following chapters dive into details of Compass different mapping technologies. [Chapter 6,](#page--1-0) *OSEM - [Object/Search Engine Mappin](#page--1-0)g* explain how to use Compass OSEM (Object/Search Engine Mapping), Chapter 7, *[XSEM - Xml to Search Engine Ma](#page--1-0)pping* goes into details of how to use Compass XSEM (Xml/Search Engine Mapping), and Chapter 8, *[RSEM - Resource/Search Engine Mapping](#page--1-0)* dives into Compass RSEM (Resource/Search Engine Mapping), which is a low level, Lucene like, mapping support.

Chapter 9, *[Common Meta Data](#page--1-0)* explains Compass support for creating a semantic model defined outside of the mapping definitions. Using it is, in the spirit of Compass, completely optional, and depends on the developers if they wish to use it within their Compass enabled application.

Chapter 10, *[Transaction](#page--1-0)* goes into details of the different ways to integrate Compass transaction support within different transaction managers. It explains both local (Compass managed) transaction, and JTA integration.

# <span id="page-16-0"></span>**Chapter 2. Introduction**

### **2.1. Overview**

#### **Compass API**

As you will learn in this chapter, Compass high level API looks strangely familiar. If you used an ORM framework (Hibernate, JDO or JPA), you should feel right at home. This is of-course, intentional. The aim is to let the developer learn as less as possible in terms of interaction with Compass. Also, there are so many design patterns of integrating this type of API with different applications models, that it is a shame that they won't be used with Compass as well.

For Hibernate users, Compass maps to SessionFactory, CompassSession maps to Session, and CompassTransaction maps to Transaction.

Compass is built using a layered architecture. Applications interacts with the underlying Search Engine through three main Compass interfaces: Compass, CompassSession and CompassTransaction. These interfaces hide the implementation details of Compass Search Engine abstraction layer.

*Compass* provide access to search engine management functionality and CompassSession's for managing data within the Search Engine. It is created using  $\mathsf{CompassConfiguration}$  (loads configuration and mappings files). When compass is created, it will either join an existing index or create a new one if none is available. After this, an application will use Compass to obtain a CompassSession in order to start managing the data with the Search Engine. Compass is a heavyweight object, usually created at application startup and shared within an application for CompassSession creation.

*CompassSession* as the name suggests, represents a working lightweight session within Compass (it is non thread safe). With a CompassSession, applications can save and retrieve any searchable data (declared in Compass mapping files) from the Search Engine. Applications work with CompassSession at either the Object level or Compass Resource level to save and retrieve data. In order to work with Objects within Compass, they must be specified using either OSEM or XSEM (with XSEM XmlObject). In order to work with Resources, they must be specified using RSEM (Resource can still be used with OSEM/RSEM to display search results, since Objects/Xml end up being converted to Resources). Compass will then retrieve the declared searchable data from the Object automatically when saving Objects within Compass. When querying the Search Engine, Compass provides a CompassHits interface which one can use to work with the search engine results (getting scores, resources and mapped objects).

*CompassTransaction*, retrieved from the CompassSession and is used to manage transactions within Compass. You can configure Compass Core to use either local transactions or JTA synchronization. Note, that unlike JDBC, automatic transaction registration will not happen, so we strongly recommend using the CompassTransaction abstraction for easy (configuration based) replacement of the transaction strategy.

After so many words, lets see a code snippet that shows the usage of the main compass interfaces:

```
CompassConfiguration conf =
   new CompassConfiguration().configure().addClass(Author.class);
Compass compass = conf.buildCompass();
CompassSession session = compass.openSession();
CompassTransaction tx = null;
try {
   tx = session.beginTransaction();
    ...
   session.save(author);
```

```
CompassHits hits = session.find("jack london");
   Author a = (Author) hits data(0);Resource r = hits.resource(0);...
   tx.commit();
} catch (CompassException ce) {
   if (tx != null) tx.rollback();
} finally {
   session.close();
}
```
### <span id="page-17-0"></span>**2.2. Session Lifecycle**

Compass::Core compass interface manages the creation of compassSession using the openSession() method. When beginTransaction() is called on the CompassTransaction, the session is bound to the created transaction (JTA, Spring or Local) and used throughout the life-cycle of the transaction. It means that if an additional session is opened within the current transaction, the originating session will be returned by the openSession() method.

When using the openSession method, Compass will automatically try and join an already running outer transaction. An outer transaction can be an already running local Compass transaction, a JTA transaction, or a Spring managed transaction. If Compass manages to join an existing outer transaction, the application does not need to call CompassSession#beginTransaction() or use CompassTransaction to manage the transaction (since it is already managed). This allows to simplify the usage of Compass within managed environments (CMT or Spring) where a transaction is already in progress by not requiring explicit Compass code to manage a Compass transaction.

#### <span id="page-17-1"></span>**2.3. Template and Callback**

Compass also provides a simple implementation of the template design pattern, using the CompassTemplate and the CompassCallback classes. Using it, one does not have to worry about the Compass session or transaction handling. The compassTemplate provides all the session operations, except that they are transactional (a new session is opened and a new transaction is created and committed when calling them). It also provides the execute method, which accepts a callback class (usually an anonymous inner class), to execute within it operations that are wrapped within the same transaction.

An example of using the template is provided:

```
CompassConfiguration conf =
   new CompassConfiguration().configure().addClass(Author.class);
Compass compass = conf.buildCompass();
CompassTemplate template = new CompassTemplate(compass);
template.save(author); // open a session, transaction, and closes both
Author a = (Author) template.execute(new CompassCallback() {
   public Object doInCompass(CompassSession session) {
    // all the actions here are within the same session
    // and transaction
       session.save(author);
       CompassHits hits = session.find("london");
        ...
       return session.load(id);
   }
});
```
# **Chapter 3. Configuration**

#### **Configuration Samples**

Throughout this manual, we will use the schema based configuration file to show examples of how to configure certain features. This does not mean that they can not be expressed in a settings based configuration (either programmatic or DTD based configuration file). For a complete list of all the different settings in compass, please refer to Appendix A, *[Configuration Settings](#page--1-0)*.

Compass must be configured to work with a specific applications domain model. There are a large number of configuration parameters available (with default settings), which controls how Compass works internally and with the underlying Search Engine. This section describes the configuration API.

In order to create a compass instance, it first must be configured. CompassConfiguration can be used in order to configure a Compass instance, by having the ability to add different mapping definitions, configure Compass based on xml configuration files, and expose a programmatic configuration options.

For Java 5 based applications (mainly ones that use OSEM annotations), CompassAnnotationsConfiguration can be used (which extends CompassConfiguration). For simplicity, Compass comes with CompassConfigurationFactory, which tries to be smart and detect based on the JVM version and the included compass modules, which configuration to create. Here is an example of the preferred way to obtain a CompassConfiguration instance:

```
CompassConfiguration conf =
     CompassConfigurationFactory.newConfiguration();
```
# <span id="page-18-0"></span>**3.1. Programmatic Configuration**

A Compass instance can be programatically configured using CompassConfiguration. Two main configuration aspects are adding mapping definitions, and setting different settings.

CompassConfiguration provides several API's for adding mapping definitions (xml mapping files suffixed .cpm.xml or annotated classes), as well as Common Meta Data definition (xml mapping files suffixed .cmd.xml). The following table summarizes the most important API's:

| <b>API</b>      | <b>Description</b>                                                                                                    |
|-----------------|----------------------------------------------------------------------------------------------------|
| addFile(String) | Loads the mapping file (cpm or cmd) according to the<br>specified file path string.                                                                                                    |
| addFile(File)   | Loads the mapping file (cpm or cmd) according to the<br>specified file object reference.                                                                                                    |
| addClass(Class) | Loads the mapping file $\left(\text{cpm}\right)$ according to the specified<br>class.<br>test.Author.class will<br>to<br>map<br>test/Author.cpm.xml within the class path. Can also add<br>annotated classes if using Compass annotations support. |

**Table 3.1. Configuration Mapping API**

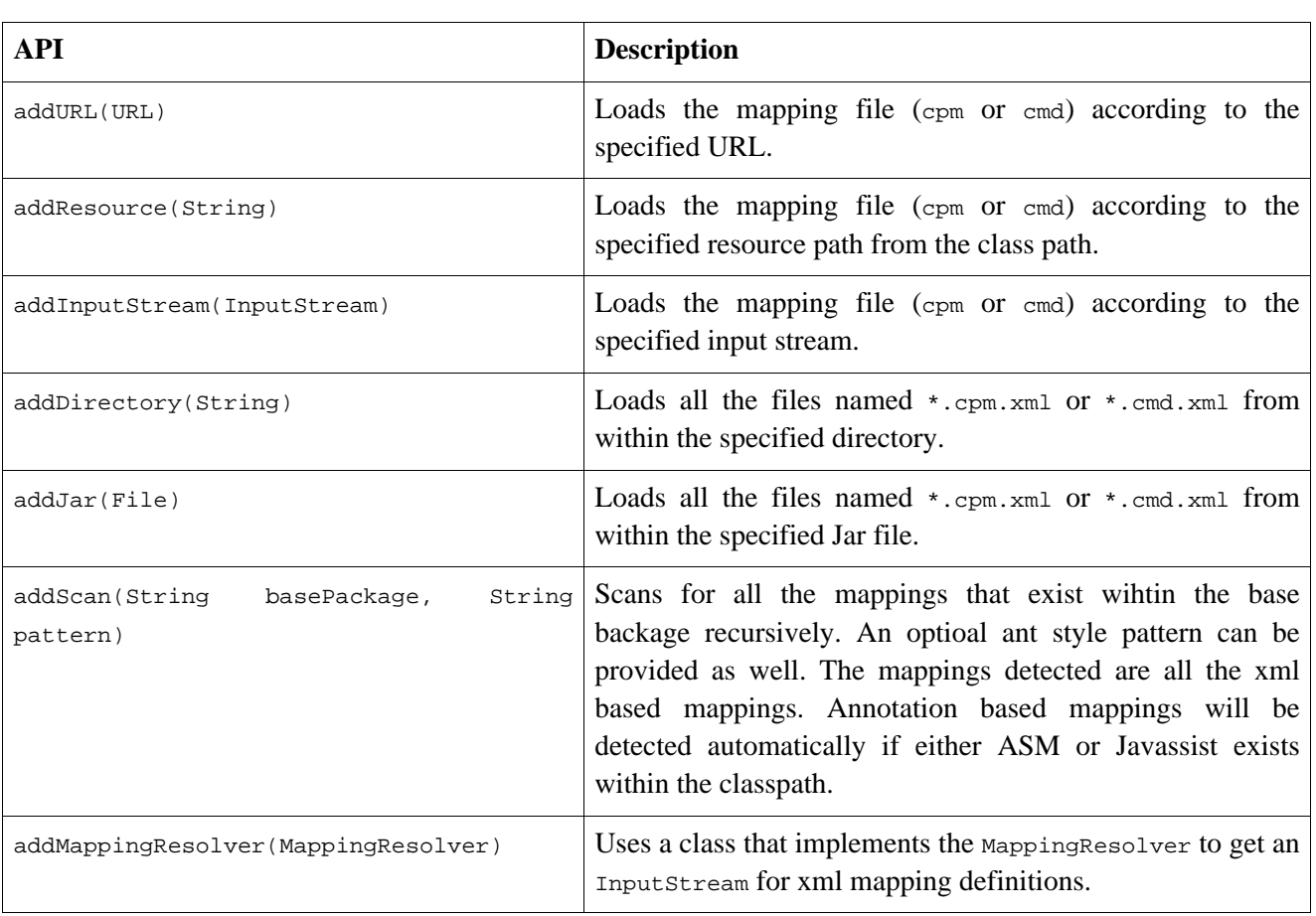

Other than mapping file configuration API, Compass can be configured through the CompassSettings interface. CompassSettings is similar to Java Properties class and is accessible via the CompassConfiguration.getSettings() or the CopmassConfiguration.setSetting(String setting, String value) methods. Compass's many different settings are explained in [Appendix A,](#page--1-0) *Configuration [Settings](#page--1-0)*.

Compass setting can also be defined programmatically using the org.compass.core.config.CompassEnvironment and org.compass.core.lucene.LuceneEnvironment classes (hold programmatic manifestation of all the different settings names).

In terms of required settings, Compass only requires the compass.engine.connection (which maps to CompassEnvironment.CONNECTION) parameter defined.

Global Converters (classes that implement Compass Converter) can also be registered with the configuration to be used by the created compass instances. The converters are registered under a logical name, and can be referenced in the mapping definitions. The method to register a global converter is registerConverter.

Again, many words and so little code... . The following code example shows the minimal CompassConfiguration with programmatic control:

```
CompassConfiguration conf = new CompassConfiguration()
     .setSetting(CompassEnvironment.CONNECTION, "my/index/dir")
     .addResource(DublinCore.cmd.xml)
     .addClass(Author.class);
```
An important aspect of settings (properties like) configuration is the notion of group settings. Similar to the way [log4j](http://logging.apache.org/log4j/) properties configuration file works, different aspects of Compass need to be configured in a grouped nature. If we take Compass converter configuration as an example, here is an example of a set of settings to configure a custom converter called test:

```
org.compass.converter.test.type=eg.TestConverter
org.compass.converter.test.param1=value1
org.compass.converter.test.param2=value2
```
Compass defined prefix for all converter configuration is org.compass.converter. The segment that comes afterwards (up until the next '.') is the converter (group) name, which is set to test. This will be the converter name that the converter will be registered under (and referenced by in different mapping definitions). Within the group, the following settings are defined: type, param1, and param2. type is one of the required settings for a custom Compass converter, and has the value of the fully qualified class name of the converter implementation. param1 and param2 are custom settings, that can be used by the custom converter (it should implement CompassConfigurable).

## <span id="page-20-0"></span>**3.2. XML Configuration**

All of Compass's operational configuration (apart from mapping definitions) can be defined in a single xml configuration file, with the default name compass.cfg.xml. You can define the environmental settings and mapping file locations within this file. The following table shows the different CompassConfiguration API's for locating the main configuration file:

#### **Table 3.2. Compass Configuration API**

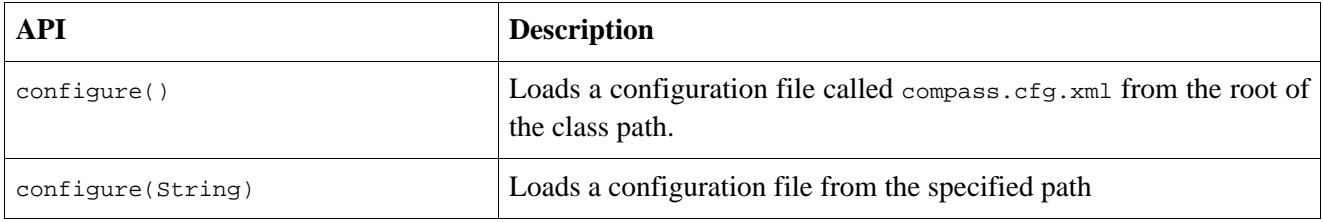

#### <span id="page-20-1"></span>**3.2.1. Schema Based Configuration**

#### **Schema and Settings**

Compass uses the schema based configuration as a different view on top of its support for settings based configuration (properties like). Compass translates all the different, more expressive, xml structure into their equivalent settings as described in Appendix A, *[Configuration Settings](#page--1-0)*.

The preferred way to configure Compass (and the simplest way) is to use an Xml configuration file, which validates against a Schema. It allows for richer and more descriptive (and less erroneous) configuration of Compass. The schema is fully annotated, with each element and attribute documented within the schema. Note, that some additional information is explained in the Configuration Settings appendix, even if it does not apply in terms of the name of the setting to be used, it is advisable to read the appropriate section for more fuller explanation (such as converters, highlighters, analyzers, and so on).

Here are a few sample configuration files, just to get a feeling of the structure and nature of the configuration file. The first is a simple file based index with the OSEM definitions for the Author class.

```
<compass-core-config xmlns="http://www.compass-project.org/schema/core-config"
 xmlns:xsi="http://www.w3.org/2001/XMLSchema-instance"
 xsi:schemaLocation="http://www.compass-project.org/schema/core-config
          http://www.compass-project.org/schema/compass-core-config-2.0.xsd">
```

```
<compass name="default">
      <connection>
          <file path="target/test-index"/>
      </connection>
      <mappings>
          <class name="test.Author" />
      </mappings>
   </compass>
</compass-core-config>
```
The next sample configures a jdbc based index, with a bigger buffer size for default file entries:

```
<compass-core-config xmlns="http://www.compass-project.org/schema/core-config"
xmlns:xsi="http://www.w3.org/2001/XMLSchema-instance"
xsi:schemaLocation="http://www.compass-project.org/schema/core-config
         http://www.compass-project.org/schema/compass-core-config-2.0.xsd">
   <compass name="default">
     <connection>
        <jdbc dialect="org.apache.lucene.store.jdbc.dialect.HSQLDialect">
             <dataSourceProvider>
                 <driverManager url="jdbc:hsqldb:mem:test" username="sa" password=""
                                driverClass="org.hsqldb.jdbcDriver" />
             </dataSourceProvider>
             <fileEntries>
                 <fileEntry name="__default__">
                     <indexInput bufferSize="4096" />
                     <indexOutput bufferSize="4096" />
                 </fileEntry>
             </fileEntries>
        </jdbc>
     </connection>
   </compass>
</compass-core-config>
```
The next sample configures a jdbc based index, with a JTA transaction (note the managed="true" and commitBeforeCompletion="true"):

```
<compass-core-config xmlns="http://www.compass-project.org/schema/core-config"
xmlns:xsi="http://www.w3.org/2001/XMLSchema-instance"
xsi:schemaLocation="http://www.compass-project.org/schema/core-config
         http://www.compass-project.org/schema/compass-core-config-2.0.xsd">
   <compass name="default">
     <connection>
        <jdbc dialect="org.apache.lucene.store.jdbc.dialect.HSQLDialect" managed="true">
             <dataSourceProvider>
                 <driverManager url="jdbc:hsqldb:mem:test" username="sa" password=""
                                driverClass="org.hsqldb.jdbcDriver" />
             </dataSourceProvider>
        </jdbc>
    </connection>
    <transaction factory="org.compass.core.transaction.JTASyncTransactionFactory" commitBeforeCompletion="true">
     </transaction>
   </compass>
</compass-core-config>
```
Here is another sample, that configures another analyzer, a specialized Converter, and changed the default date format for all Java Dates (date is an internal name that maps to Compass default date Converter).

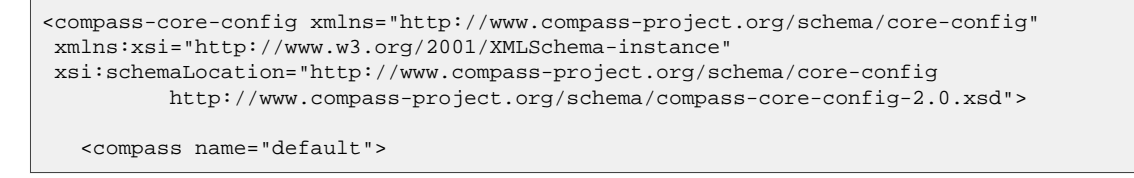

```
<connection>
         <file path="target/test-index"/>
      </connection>
      <converters>
         <converter name="date" type="org.compass.core.converter.basic.DateConverter">
             <setting name="format" value="yyyy-MM-dd" />
          </converter>
          <converter name="myConverter" type="test.Myconverter" />
      </converters>
      <searchEngine>
         <analyzer name="test" type="Snowball" snowballType="Lovins">
             <stopWords>
                  <stopWord value="test" />
             </stopWords>
         </analyzer>
      </searchEngine>
   </compass>
</compass-core-config>
```
The next configuration uses batch\_insert transaction, with a higher max buffered documents for faster batch indexing.

```
<compass-core-config xmlns="http://www.compass-project.org/schema/core-config"
xmlns:xsi="http://www.w3.org/2001/XMLSchema-instance"
xsi:schemaLocation="http://www.compass-project.org/schema/core-config
        http://www.compass-project.org/schema/compass-core-config-2.0.xsd">
  <compass name="default">
     <connection>
         <file path="target/test-index"/>
     </connection>
     <transaction isolation="batch_insert">
        <batchInsertSettings maxBufferedDocs="100" />
     </transaction>
  </compass>
</compass-core-config>
```
#### <span id="page-22-0"></span>**3.2.2. DTD Based Configuration**

Compass can be configured using a DTD based xml configuration. The DTD configuration is less expressive than the schema based one, allowing to configure mappings and Compass settings. The Configuration Settings are explained in Appendix A, *[Configuration Settings](#page--1-0)*.

And here is an example of the xml configuration file:

```
<!DOCTYPE compass-core-configuration PUBLIC
 -//Compass/Compass Core Configuration DTD 2.0//EN"
"http://www.compass-project.org/dtd/compass-core-configuration-2.0.dtd">
<compass-core-configuration>
  <compass>
   <setting name="compass.engine.connection">my/index/dir</setting>
   <meta-data resource="vocabulary/DublinCore.cmd.xml" />
   <mapping resource="test/Author.cpm.xml" />
 </compass>
</compass-core-configuration>
```
# <span id="page-23-0"></span>**3.3. Obtaining a Compass reference**

After CompassConfiguration has been set (either programmatic or using the XML configuration file), you can now build a Compass instance. Compass is intended to be shared among different application threads. The following simple code example shows how to obtain a Compass reference.

```
Compass compass = cfg.buildCompass();
```
<span id="page-23-1"></span>Note: It is possible to have multiple Compass instances within the same application, each with a different configuration.

# **3.4. Configuring Callback Events**

Compass allows to configure events that will be fired once certain operations occur in using Compass, for example, save operation.

Configuring event listener can be done settings. For example, to configure a pre save event listener, the following setting should be used: compass.event.preSave.mylistener.type and its value can be the actual class name of the listener.

More information for each listener can be found in the javadoc under the org.compass.events package. An important note with regards to pre listener is the fact that they can filter out certain operations.

# **Chapter 4. Connection**

#### **Lucene Directory**

Lucene comes with a Directory abstraction on top of the actual index storage. Compass uses Lucene built in different directories implementations, as well as have custom implementations built on top of it.

The only required configuration for a Compass instance (using the CompassConfiguration) is its connection. The connection controls where the index will be saved, or in other words, the storage location of the index. This chapter will review the different options of index storage that comes with Compass, and try to expand on some of important aspects when using a certain storage (like clustering support).

## <span id="page-24-0"></span>**4.1. File System Store**

By far the most popular and simple of all storage options is storing the index on the file system. Here is an example of a simple file system based connection configuration that stores the index in the target/test-index path:

```
<compass name="default">
 <connection>
     <file path="target/test-index"/>
 </connection>
</compass>
```
Another option for file system based configuration is using Java 1.4 NIO feature. The NIO should perform better under certain environment/load then the default file based one. We recommend performing some performance tests (preferable as close to your production system configuration as possible), and check which one performs better. Here is an example of a simple file system based connection configuration that stores the index in the target/test-index path:

```
<compass name="default">
 <connection>
     <mmap path="target/test-index"/>
  </connection>
</compass>
```
When using file system based index storage, locking (for transaction support) is done using lock files. The existence of the file means a certain sub index is locked. The default lock file directory is java.io.tmp system property.

Clustering support for file system based storage usually means sharing the file system between different machines (running different Compass instances). Current locking mechanism will require to set the locking directory on the shared file system, here is an example of how to set it:

```
<compass name="default">
 <connection>
     <mmap path="/shared/index-data"/>
  </connection>
 <transaction lockDir="/shared/index-lock" />
</compass>
```
Another important note regarding using a shared file system based index storage is not to use NFS. For best

<span id="page-25-0"></span>performance, a [SAN](http://en.wikipedia.org/wiki/Storage_area_network) based solution is recommended.

### **4.2. RAM Store**

Using the RAM based index store, the index data can be stored in memory. This is usable for fast indexing and searching, on the expense of no long lived storage. Here is an example of how it can be configured:

```
<compass name="default">
 <connection>
      <ram path="/index"/>
 </connection>
</compass>
```
# <span id="page-25-1"></span>**4.3. Jdbc Store**

The Jdbc store connection type allows the index data to be stored within a database. The schema used for storing the index actually simulates a file system based tree, with each row in a sub index table representing a "file" with its binary data.

Compass implementation, JdbcDirectory, which is built on top of Lucene Directory abstraction is completely decoupled from the rest of Compass, and can be used with pure Lucene applications. For more information, please read Appendix B, *[Lucene Jdbc Directory](#page--1-0)*. Naturally, when using it within Compass it allows for simpler configuration, especially in terms of transaction management and Jdbc DataSource management.

Here is a simple example of using Jdbc to store the index. The example configuration assumes a standalone configuration, with no data source pooling.

```
<compass name="default">
  <connection>
     <jdbc>
          <dataSourceProvider>
              <driverManager url="jdbc:hsqldb:mem:test"
                              username="sa" password=""
                              driverClass="org.hsqldb.jdbcDriver" />
          </dataSourceProvider>
     </jdbc>
  </connection>
</compass>
```
The above configuration does not define a dialect attribute on the jdbc element. Compass will try to auto-detect the database dialect based on the database meta-data. If it fails to find one, a dialect can be set, in our case it should be dialect="org.apache.lucene.store.jdbc.dialect.HSQLDialect".

#### <span id="page-25-2"></span>**4.3.1. Managed Environment**

It is important to understand if Compass is working within a "managed" environment or not when it comes to a Jdbc index storage. A managed environment is an environment where Compass is not in control of the transaction management (in case of configuring Compass with JTA or Spring transaction management). If Compass is in control of the transaction, i.e. using Local transaction factory, it is not considered a managed environment.

When working in a non managed environment, Compass will wrap the data source with a TransactionAwareDataSourceProxy, and will commit/rollback the Jdbc connection. When working within a managed environment, no wrapping will be performed, and Compass will let the external transaction manager to commit/rollback the connection.

Usually, but not always, when working in a managed environment, the Jdbc data source used will be from an external system/configuration. Most of the times it will either be JNDI or external data source provider (like Spring). For more information about different data source providers, read the next section.

<span id="page-26-0"></span>By default, Compass works as if within a non managed environment. The managed attribute on the idbc element should be set to true otherwise.

#### **4.3.2. Data Source Provider**

Compass allows for different Jdbc DataSource providers. A DataSourceProvider implementation is responsible for configuring and providing a Jdbc DataSource instance. A data source implementation is very important when it comes to performance, especially in terms of pooling features.

All different data source supported by Compass allow to configure the autoCommit flag. There are three values allowed for autoCommit: false, true and external (don't set the autoCommit explicitly, assume it is configured elsewhere). The autoCommit mode defaults to false and it is the recommended value (external can also be used, but make sure to set the actual data source to false).

#### **4.3.2.1. Driver Manager**

The simplest of all providers. Does not requires any external libraries or systems. Main drawback is performance, since it performs no pooling of any kind. The first sample of a Jdbc configuration earlier in this chapter used the driver manager as a data source provider.

#### **4.3.2.2. Jakarta Commons DBCP**

Compass can be configured to use Jakarta [Commons](http://jakarta.apache.org/commons/dbcp/) DBCP as a data source provider. It is the preferred option than the driver manager provider for performance reasons (it is up to you if you want to use it or  $c3p0$ explained later in this section). Here is an example of using it:

```
<compass name="default">
  <connection>
     <jdbc>
        <dataSourceProvider>
            <dbcp url="jdbc:hsqldb:mem:test"
                  username="sa" password=""
                  driverClass="org.hsqldb.jdbcDriver"
                  maxActive="10" maxWait="5" maxIdle="2" initialSize="3" minIdle="4"
                  poolPreparedStatements="true" />
        </dataSourceProvider>
     </jdbc>
 </connection>
</compass>
```
The configuration shows the different settings that can be used on the dbcp data source provider. They are, by no means, the recommended values for a typical system. For more information, please consult [Jakarta](http://jakarta.apache.org/commons/dbcp/) [Commons](http://jakarta.apache.org/commons/dbcp/) DBCP documentation.

#### **4.3.2.3. c3p0**

Compass can be configured using  $\frac{3p0}{q}$  as a data source provider. It is the preferred option than the driver manager provider for performance reasons (it is up to you if you want to use it or Jakarta [Commons](http://jakarta.apache.org/commons/dbcp/) DBCP explained previously in this section). Here is an example of using it:

```
<compass name="default">
  <connection>
```

```
<jdbc>
        <dataSourceProvider>
         <c3p0 url="jdbc:hsqldb:mem:test"
               username="testusername" password="testpassword"
                driverClass="org.hsqldb.jdbcDriver" />
        </dataSourceProvider>
     </jdbc>
 </connection>
</compass>
```
The c3p0 data source provider will use c3p0 ComboPooledDataSource, with additional settings can be set by using c3p0.properties stored as a top-level resource in the same CLASSPATH / classloader that loads c3p0's jar file. Please consult the c3p0 documentation for additional settings.

#### **4.3.2.4. JNDI**

Compass can be configured to look up the data source using JNDI. Here is an example of using it:

```
<compass name="default">
 <connection>
     <jdbc>
        <dataSourceProvider>
          <jndi lookup="testds" username="testusername" password="testpassword" />
        </dataSourceProvider>
     </jdbc>
 </connection>
</compass>
```
The jndi lookup environment, including the java.naming.factory.initial and java.naming.provider.url JNDI settings, can be configured in the other :) jndi element, directly under the compass element. Note, the username and password are used for the DataSource, and are completely optional.

#### **4.3.2.5. External**

Compass can be configured to use an external data source using the Exterand DataSourceProvider. It uses Java thread local to store the DataSource for later use by the data source provider. Setting the data source uses the static method setDataSource(DataSource dataSource) on ExteranlDataSourceProvider. Here is an example of how it can be configured:

```
<compass name="default">
 <connection>
      <jdbc>
        <dataSourceProvider>
          <external username="testusername" password="testpassword"/>
        </dataSourceProvider>
      </jdbc>
 </connection>
</compass>
```
<span id="page-27-0"></span>Note, the username and password are used for the DataSource, and are completely optional.#

#### **4.3.3. File Entry Handler**

Configuring the Jdbc store with Compass also allows defining FileEntryHandler settings for different file entries in the database. FileEntryHandlers are explained in Appendix B, *[Lucene Jdbc Directory](#page--1-0)* (and require some Lucene knowledge). The Lucene Jdbc Directory implementation already comes with sensible defaults, but they can be changed using Compass configuration.

One of the things that comes free with Compass is automatically using the more performant

FetchPerTransactoinJdbcIndexInput if possible (based on the dialect). Special care need to be taken when using the mentioned index input, and it is done automatically by Compass.

File entries configuration are associated with a name. The name can be either  $\_\_\_\_\$ chault which is used for all unmapped files, it can be the full name of the file stored, or the suffix of the file (the last 3 characters).

Here is an example of the most common configuration of file entries, changing their buffer size for both index input (used for reading data) and index output (used for writing data):

```
<compass name="default">
  <connection>
     <jdbc>
        <dataSourceProvider>
          <external username="testusername" password="testpassword"/>
        </dataSourceProvider>
        <fileEntries>
            <fileEntry name="__default__">
                <indexInput bufferSize="4096" />
                <indexOutput bufferSize="4096" />
            </fileEntry>
        </fileEntries>
     </jdbc>
 </connection>
</compass>
```
#### <span id="page-28-0"></span>**4.3.4. DDL**

Compass by default can create the database schema, and has defaults for the column names, types, sizes and so on. The schema definition is configurable as well, here is an example of how to configure it:

```
<compass name="default">
 <connection>
     <jdbc>
        <dataSourceProvider>
          <external username="testusername" password="testpassword"/>
        </dataSourceProvider>
        <ddl>
           <nameColumn name="myname" length="70" />
           <sizeColumn name="mysize" />
        </ddl>
     </jdbc>
 </connection>
</compass>
```
Compass by default will drop the tables when deleting the index, and create them when creating the index. If performing schema based operations is not allowed, the disableschema Operations flag can be set to true. This will cause Compass not to perform any schema based operations.

### <span id="page-28-1"></span>**4.4. Lock Factory**

Lucene allows to use different LockFactory implementation controlling how locks are performed. By default, each directory comes with its own default lock, but overriding the lock factory can be done within Compass configuration. Here is an example of how this can be done:

```
<compass name="default">
 <connection>
     <file path="target/test-index" />
     <lockFactory type="nativefs" path="test/#subindex#" />
 </connection>
</compass>
```
The lock factory type can have the following values: simplefs, nativefs (both file system based locks), nolock, and singleinstance. A fully qualified class name of LockFactory implementation or LockFactoryProvider can also be provided.

The path allows to provide path parameter to the file system based locks. This is an optional parameter and defaults to the sub index location. The specialized keyword #subindex# can be used to be replaced with the actual sub index.

### <span id="page-29-0"></span>**4.5. Local Directory Cache**

Compass supports local directory cache implementation allowing to have a local cache per sub index or globally for all sub indexes (that do not have a local cache already specifically defined for them). Local cache can be really useful where a certain sub index is heavily accessed and a local in memory cache is required to improve its performance. Another example is using a local file system based cache when working with a Jdbc directory.

Local Cache fully supports several Compass instances running against the same directory (unlike the directory wrappers explained in the next section) and keeps its local cache state synchronized with external changes periodically.

Here is an example configuring a memory based local cache for sub index called a:

```
<compass name="default">
 <connection>
     <file path="target/test-index" />
     <localCache subIndex="a" connection="ram://" />
 </connection>
</compass>
```
And here is an example of how it can be configured to use local file system cache for all different sub indexes (using the special \_\_default\_\_ keyword):

```
<compass name="default">
 <connection>
     <file path="target/test-index" />
     <localCache subIndex="__default__" connection="file://tmp/cache" />
  </connection>
</compass>
```
Other than using a faster local cache directory implementation, Compass also improve compound file structure performance by performing the compound operation on the local cache and only flushing the already compound index structure.

### <span id="page-29-1"></span>**4.6. Lucene Directory Wrapper**

All the different connection options end up as an instance of a Lucene Directory per sub index. Compass provides the ability to wrap the actual Directory (think of it as a Directory aspect). In order to configure a wrapper, DirectoryWrapperProvider implementation must be provided. The DirectoryWrapperProvider implementation must implement Directory wrap(String subIndex, Directory dir), which accepts the actual directory and the sub index it is associated with, and return a wrapped Directory implementation.

Compass comes with several built in directory wrappers:

#### <span id="page-30-0"></span>**4.6.1. SyncMemoryMirrorDirectoryWrapperProvider**

Wraps the given Lucene directory with SyncMemoryMirrorDirectoryWrapper (which is also provided by Compass). The wrapper wraps the directory with an in memory directory which mirrors it synchronously.

The original directory is read into memory when the wrapper is constructed. All read related operations are performed against the in memory directory. All write related operations are performed both against the in memory directory and the original directory. Locking is performed using the in memory directory.

The wrapper will allow for the performance gains that comes with an in memory index (for read/search operations), while still maintaining a synchronized actual directory which usually uses a more persistent store than memory (i.e. file system).

This wrapper will only work in cases when either the index is read only (i.e. only search operations are performed against it), or when there is a single instance which updates the directory.

Here is an example of how to configure a directory wrapper:

```
<compass name="default">
 <connection>
   <file path="target/test-index"/>
   <directoryWrapperProvider name="test"
     type="org.compass.core.lucene.engine.store.wrapper.SyncMemoryMirrorDirectoryWrapperProvider">
   </directoryWrapperProvider>
 </connection>
</compass>
```
#### <span id="page-30-1"></span>**4.6.2. AsyncMemoryMirrorDirectoryWrapperProvider**

Wraps the given Lucene directory with AsyncMemoryMirrorDirectoryWrapper (which is also provided by Compass). The wrapper wraps the directory with an in memory directory which mirrors it asynchronously.

The original directory is read into memory when the wrapper is constructed. All read related operations are performed against the in memory directory. All write related operations are performed against the in memory directory and are scheduled to be performed against the original directory (in a separate thread). Locking is performed using the in memory directory.

The wrapper will allow for the performance gains that comes with an in memory index (for read/search operations), while still maintaining an asynchronous actual directory which usually uses a more persistent store than memory (i.e. file system).

This wrapper will only work in cases when either the index is read only (i.e. only search operations are performed against it), or when there is a single instance which updates the directory.

Here is an example of how to configure a directory wrapper:

```
<compass name="default">
 <connection>
   <file path="target/test-index"/>
   <directoryWrapperProvider name="test"
     type="org.compass.core.lucene.engine.store.wrapper.AsyncMemoryMirrorDirectoryWrapperProvider">
      <setting name="awaitTermination">10</setting>
     <setting name="sharedThread">true</setting>
   </directoryWrapperProvider>
  </connection>
</compass>
```
awaitTermination controls how long the wrapper will wait for the async write tasks to finish. When closing

Compass, there might be still async tasks pending to be written to the actual directory, and the setting control how long (in seconds) Compass will wait for tasks to be executed against the actual directory. sharedThread set to false controls if each sub index will have its own thread to perform pending "write" operations. If it is set to true, a single thread will be shared among all the sub indexes.

# <span id="page-32-0"></span>**Chapter 5. Search Engine**

# **5.1. Introduction**

Compass Core provides an abstraction layer on top of the wonderful [Lucene](http://lucene.apache.org) Search Engine. Compass also provides several additional features on top of Lucene, like two phase transaction management, fast updates, and optimizers. When trying to explain how Compass works with the Search Engine, first we need to understand the Search Engine domain model.

# <span id="page-32-1"></span>**5.2. Alias, Resource and Property**

Resource represents a collection of properties. You can think about it as a virtual document - a chunk of data, such as a web page, an e-mail message, or a serialization of the Author object. A Resource is always associated with a single Alias and several Resources can have the same Alias. The alias acts as the connection between a Resource and its mapping definitions (OSEM/XSEM/RSEM). A Property is just a place holder for a name and value (both strings). A Property within a Resource represents some kind of meta-data that is associated with the Resource like the author name.

Every Resource is associated with one or more id properties. They are required for Compass to manage Resource loading based on ids and Resource updates (a well known difficulty when using Lucene directly). Id properties are defined either explicitly in RSEM definitions or implicitly in OSEM/XSEM definitions.

<span id="page-32-2"></span>For Lucene users, Compass Resource maps to Lucene Document and Compass Property maps to Lucene Field.

#### **5.2.1. Using Resource/Property**

When working with RSEM, resources acts as your prime data model. They are used to construct searchable content, as well as manipulate it. When performing a search, resources be used to display the search results.

Another important place where resources can be used, which is often ignored, is with OSEM/XSEM. When manipulating search content through the use of the application domain model (in case of OSEM), or through the use of xml data structures (in case of XSEM), resources are rarely used. They can be used when performing search operations. Based on your mapping definition, the semantic model could be accessed in a uniformed way through resources and properties.

Lets simplify this statement by using an example. If our application has two object types, Recipe and Ingredient, we can map both recipe title and ingredient title into the same semantic meta-data name, title (Resource Property name). This will allow us when searching to display the search results (hits) only on the Resource level, presenting the value of the property title from the list of resources returned.

# <span id="page-32-3"></span>**5.3. Analyzers**

Analyzers are components that pre-process input text. They are also used when searching (the search string has to be processed the same way that the indexed text was processed). Therefore, it is usually important to use the same Analyzer for both indexing and searching.

Analyzer is a Lucene class (which qualifies to org.apache.lucene.analysis.Analyzer class). Lucene core

itself comes with several Analyzers and you can configure Compass to work with either one of them. If we take the following sentence: "The quick brown fox jumped over the lazy dogs", we can see how the different Analyzers handle it:

```
whitespace (org.apache.lucene.analysis.WhitespaceAnalyzer):
 [The] [quick] [brown] [fox] [jumped] [over] [the] [lazy] [dogs]
simple (org.apache.lucene.analysis.SimpleAnalyzer):
 [the] [quick] [brown] [fox] [jumped] [over] [the] [lazy] [dogs]
stop (org.apache.lucene.analysis.StopAnalyzer):
 [quick] [brown] [fox] [jumped] [over] [lazy] [dogs]
standard (org.apache.lucene.analysis.standard.StandardAnalyzer):
  [quick] [brown] [fox] [jumped] [over] [lazy] [dogs]
```
<span id="page-33-0"></span>Lucene also comes with an extension library, holding many more analyzer implementations (including language specific analyzers). Compass can be configured to work with all of them as well.

#### **5.3.1. Configuring Analyzers**

A Compass instance acts as a registry of analyzers, with each analyzer bound to a lookup name. Two internal analyzer names within Compass are: default and search. default is the default analyzer that is used when no other analyzer is configured (configuration of using different analyzer is usually done in the mapping definition by referencing a different analyzer lookup name). search is the analyzer used on a search query string when no other analyzer is configured (configuring a different analyzer when executing a search based on a query string is done through the query builder API). By default, when nothing is configured, Compass will use Lucene standard analyzer as the default analyzer.

The following is an example of configuring two analyzers, one that will replace the default analyzer, and another one registered against myAnalyzer (it will probably later be referenced from within the different mapping definitions).

```
<compass name="default">
   <connection>
       <file path="target/test-index" />
   </connection>
   <searchEngine>
       <analyzer name="deault" type="Snowball" snowballType="Lovins">
           <stopWords>
               <stopWord value="no" />
           </stopWords>
       </analyzer>
       <analyzer name="myAnalyzer" type="Standard" />
   </searchEngine>
</compass>
```
Compass also supports custom implementations of Lucene Analyzer class (note, the same goal might be achieved by implementing an analyzer filter, described later). If the implementation also implements CompassConfigurable, additional settings (parameters) can be injected to it using the configuration file. Here is an example configuration that registers a custom analyzer implementation that accepts a parameter named threshold:

```
<compass name="default">
    <connection>
       <file path="target/test-index" />
    </connection>
   <searchEngine>
```

```
<analyzer name="deault" type="CustomAnalyzer" analyzerClass="eg.MyAnalyzer">
          <setting name="threshold">5</setting>
        </analyzer>
   </searchEngine>
</compass>
```
#### <span id="page-34-0"></span>**5.3.2. Analyzer Filter**

Filters are provided for simpler support for additional filtering (or enrichment) of analyzed streams, without the hassle of creating your own analyzer. Also, filters, can be shared across different analyzers, potentially having different analyzer types.

A custom filter implementation need to implement Compass LuceneAnalyzerTokenFilterProvider, which single method creates a Lucene TokenFilter. Filters are registered against a name as well, which can then be used in the analyzer configuration to reference them. The next example configured two analyzer filters, which are applied on to the default analyzer:

```
<compass name="default">
  <connection>
     <file path="target/test-index" />
  </connection>
 <searchEngine>
     <analyzer name="deafult" type="Standard" filters="test1, test2" />
     <analyzerFilter name="test1" type="eg.AnalyzerTokenFilterProvider1">
         <setting name="param1" value="value1" />
     </analyzerFilter>
     <analyzerFilter name="test2" type="eg.AnalyzerTokenFilterProvider2">
         <setting name="paramX" value="valueY" />
     </analyzerFilter>
 </searchEngine>
</compass>
```
#### <span id="page-34-1"></span>**5.3.3. Handling Synonyms**

Since synonyms are a common requirement with a search application, Compass comes with a simple synonym analyzer filter: SynonymAnalyzerTokenFilterProvider. The implementation requires as a parameter (setting) an implementation of a SynonymLookupProvider, which can return all the synonyms for a given value. No implementation is provided, though one that goes to a public synonym database, or a file input structure is simple to implement. Here is an example of how to configure it:

```
<compass name="default">
  <connection>
     <file path="target/test-index" />
  </connection>
 <searchEngine>
     <analyzer name="deafult" type="Standard" filters="synonymFilter" />
     <analyzerFilter name="synonymFilter" type="synonym">
         <setting name="lookup" value="eg.MySynonymLookupProvider" />
     </analyzerFilter>
  </searchEngine>
</compass>
```
Note the fact that we did not set the fully qualified class name for the type, and used synonym. This is a simplification that comes with Compass (naturally, you can still use the fully qualified class name of the synonym token filter provider).

# <span id="page-35-0"></span>**5.4. Query Parser**

By default, Compass uses its own query parser based on Lucene query parser. Compass allows to configure several query parsers (registered under a lookup name), as well as override the default Compass query parser (registered under the name default). Custom query parsers can be used to extend the default query language support, to add parsed query caching, and so on. A custom query parser must implement the LuceneQueryParser interface.

Here is an example of configuring a custom query parser registered under the name test:

```
<compass name="default">
  <connection>
     <file path="target/test-index" />
 </connection>
 <searchEngine>
   <queryParser name="test" type="eg.MyQueryParser">
     <setting name="param1" value="value1" />
   </queryParser>
 </searchEngine>
</compass>
```
# <span id="page-35-1"></span>**5.5. Index Structure**

It is very important to understand how the Search Engine index is organized so we can than talk about transaction, optimizers, and sub index hashing. The following structure shows the Search Engine Index Structure:
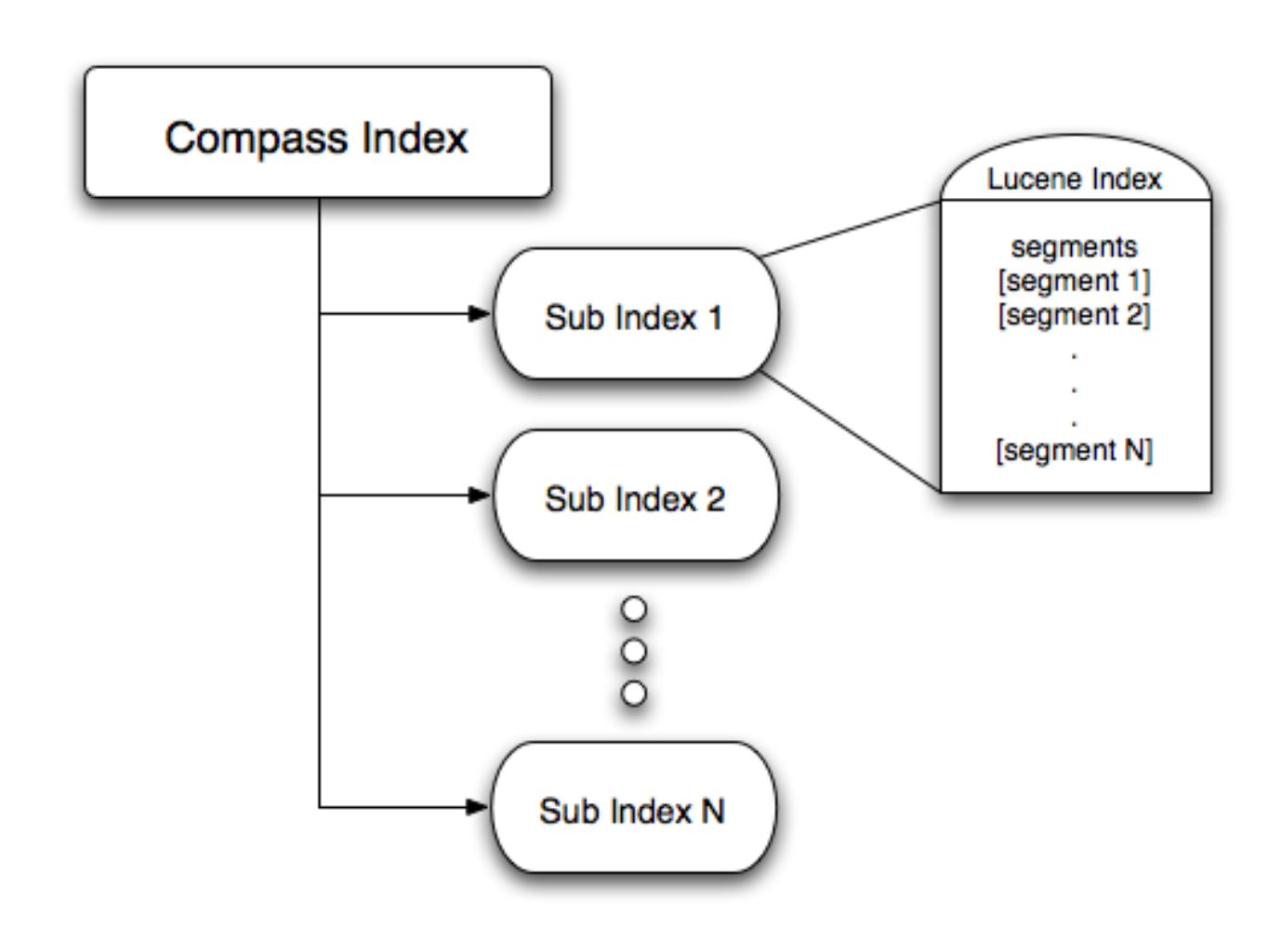

Compass Index Structure

Every sub-index has it's own fully functional index structure (which maps to a single Lucene index). The Lucene index part holds a "meta data" file about the index (called segments) and 0 to N segment files. The segments can be a single file (if the compound setting is enabled) or multiple files (if the compound setting is disable). A segment is close to a fully functional index, which hold the actual inverted index data (see [Lucene](http://lucene.apache.org) documentation for a detailed description of these concepts).

Index partitioning is one of Compass main features, allowing for flexible and configurable way to manage complex indexes and performance considerations. The next sections will explain in more details why this feature is important, especially in terms of transaction management.

# **5.6. Transaction**

Compass Search Engine abstraction provides support for transaction management on top of Lucene. The abstraction support common transaction levels: read\_committed and serializable, as well as the special batch\_insert one. Compass provides two phase commit support for the common transaction levels only.

# **5.6.1. Locking**

Compass utilizes Lucene inter and outer process locking mechanism and uses them to establish it's transaction locking. Note that the transaction locking is on the "sub-index" level (the sub index based index), which means that dirty operations only lock their respective sub-index index. So, the more aliases / searchable content map to the same index (next section will explain how to do it - called sub index hashing), the more aliases / searchable content will be locked when performing dirty operations, yet the faster the searches will be. Lucene uses a special lock file to manage the inter and outer process locking which can be set in the Compass configuration. You can manage the transaction timeout and polling interval using Compass configuration.

A Compass transaction acquires a lock only when a dirty (i.e. create, save or delete) operation occurs, which makes "read only" transactions as fast as they should and can be. The following configuration file shows how to control the two main settings for locking, the locking timeout (which defaults to 10 seconds) and the locking polling interval (how often Compass will check and see if a lock is released or not) (defaults to 100 milli-seconds):

```
<compass name="default">
  <connection>
     <file path="target/test-index" />
  </connection>
  <transaction lockTimeout="15" lockPollInterval="200" />
</compass>
```
## **5.6.2. Isolation**

#### **5.6.2.1. read\_committed**

Read committed transaction isolation level allows to isolate changes done during a transaction from other transactions until commit. It also allows for load/get/find operations to take into account changes done during the current transaction. This means that a delete that occurs during a transaction will be filtered out if a search is executed within the same transaction just after the delete.

When starting a read\_committed transaction, no locks are obtained. Read operation will not obtain a lock either. A lock will be obtained only when a dirty operation is performed. The lock is obtained only on the index of the alias / searchable content that is associated with the dirty operation, i.e the sub-index, and will lock all other aliases / searchable content that map to that sub-index. In Compass, every transaction that performed one or more save or create operation, and committed successfully, creates another segment in the respective index (different than how Lucene manages it's index), which helps in implementing quick transaction commits, fast updates, as well as paving the way for a two phase commit support (and the reason behind having optimizers).

The read committed transaction support concurrent commit where if operations are performed against several sub indexes, the commit process will happen concurrently on the different sub indexes. It uses Compass internal Execution Manager where the number of threads as well as the type of the execution manager (concurrent or work manager) can be configured.

#### **5.6.2.2. serializable**

The serializable transaction level operates the same as the read\_committed transaction level, except that when the transaction is opened/started, a lock is acquired on all the sub-indexes. This causes the transactional operations to be sequential in nature (as well as being a performance killer).

#### **5.6.2.3. lucene**

A special transaction level, lucene (previously known as batch\_insert) isolation level is similar to the read\_committed isolation level except dirty operations done during a transaction are not visible to get/load/find operations that occur within the same transaction. This isolation level is very handy for long running batch dirty operations and can be faster than read\_committed. Most usage patterns of Compass (such as integration with ORM tools) can work perfectly well with the lucene isolation level.

It is important to understand this transaction isolation level in terms of merging done during commit time. Lucene might perform some merges during commit time depending on the merge factor configured using compass.engine.mergeFactor. This is different from the read\_committed isolation level where no merges are perfomed during commit time. Possible merges can cause commits to take some time, so one option is to configure a large merge factor and let the optimizer do its magic (you can configure a different merge factor for the optimizer).

Another important parameter when using this transaction isolation level is compass.engine.ramBufferSize (defaults to 16.0 Mb) which replaces the max buffered docs parameter and controls the amount of transactional data stored in memory. Larger values will yield better performance and it is best to allocate as much as possible.

Most of the parameters can also be configured on a per session/transaction level. Please refer to RuntimeLuceneEnvironment for more information.

The lucene transaction support concurrent commit where if operations are performed against several sub indexes, the commit process will happen concurrently on the different sub indexes. It uses Compass internal Execution Manager where the number of threads as well as the type of the execution manager (concurrent or work manager) can be configured.

Here is how the transaction isolation level can be configured:

```
<compass name="default">
  <connection>
      <file path="target/test-index" />
  </connection>
  <transaction isolation="lucene" />
</compass>
```

```
compass.engine.connection=target/test-index
compass.transaction.isolation=lucene
```
#### **5.6.3. Transaction Log**

For read\_committed and serializable transaction isolation Compass uses a transaction log of the current transaction data running. Compass provides the following transaction log implementations:

#### **5.6.3.1. Ram Transaction Log**

The Ram transaction log stores all the transaction information in memory. This is the fastest transaction log available and is the default one Compass uses. The transaction size is controlled by the amount of memory the JVM has.

Even though this is the default transaction log implementation, here is how it can be configured:

```
<compass name="default">
 <connection>
     <file path="target/test-index" />
  </connection>
 <transaction isolation="read_committed">
   <readCommittedSettings transLog="ram://" />
  </transaction>
</compass>
```

```
compass.engine.connection=target/test-index
compass.transaction.readcommitted.translog.connection=ram://
```
#### **5.6.3.2. FS Transaction Log**

The FS transaction log stores the transactional data on the file system. This allows for bigger transactions (bigger in terms of data) to be run when compared with the ram transaction log though on account of performance. The fs transaction log can be configured with a path where to store the transaction log (defaults to java.io.tmpdir system property). The path is then appended with compass/translog and for each transaction a new unique directory is created.

Here is an example of how the fs transaction can be configured:

```
<compass name="default">
<connection>
   <file path="target/test-index" />
</connection>
<transaction isolation="read_committed">
 <readCommittedSettings transLog="file://" />
</transaction>
</compass>
```
compass.engine.connection=target/test-index compass.transaction.readcommitted.translog.connection=file://

Transactional log settings are one of the session level settings that can be set. This allows to change how Compass would save the transaction log per session, and not globally on the Compass instance level configuration. Note, this only applies on the session that is responsible for creating the transaction. The following is an example of how it can be done:

```
CompassSession session = compass.openSession();
session.getSettings().setSetting(RuntimeLuceneEnvironment.Transaction.ReadCommittedTransLog.CONNECTION,
                                 "file://tmp/");
```
# **5.7. All Support**

When indexing an Object, XML, or a plain Resource, their respective properties are added to the index. These properties can later be searched explicitly, for example: title:fang. Most times users wish to search on all the different properties. For this reason, Compass, by default, supports the notion of an "all" property. The property is actually a combination of the different properties mapped to the search engine.

The all property provides advance features such using declared mappings of given properties. For example, if a property is marked with a certain analyzer, that analyzer will be usde to add the property to the all property. If it is untokenized, it will be added without analyzing it. If it is configured with a certain boost value, that part of the all property, when "hit", will result in higher ranking of the result.

The all property allows for global configuration and per mapping configuration. The global configuration allows to disable the all feature completely (compass.property.all.enabled=false). It allows to exclude the alias from the all proeprty (compass.property.all.excludeAlias=true), and can set the term vector for the all property (compass.property.all.termVector=yes for example).

The per mapping definitions allow to configure the above settings on a mapping level (they override the global ones). They are included in an all tag that should be the first one within the different mappings. Here is an example for OSEM:

```
<compass-core-mapping>
<[mapping] alias="test-alias">
 <all enable="true" exclude-alias="true" term-vector="yes" omit-norms="yes" />
</[mapping]>
```
<span id="page-40-0"></span></compass-core-mapping>

# **5.8. Sub Index Hashing**

Searchable content is mapped to the search engine using Compass different mapping definitions (OSEM/XSEM/RSEM). Compass provides the ability to partition the searchable content into different sub indexes, as shown in the next diagram:

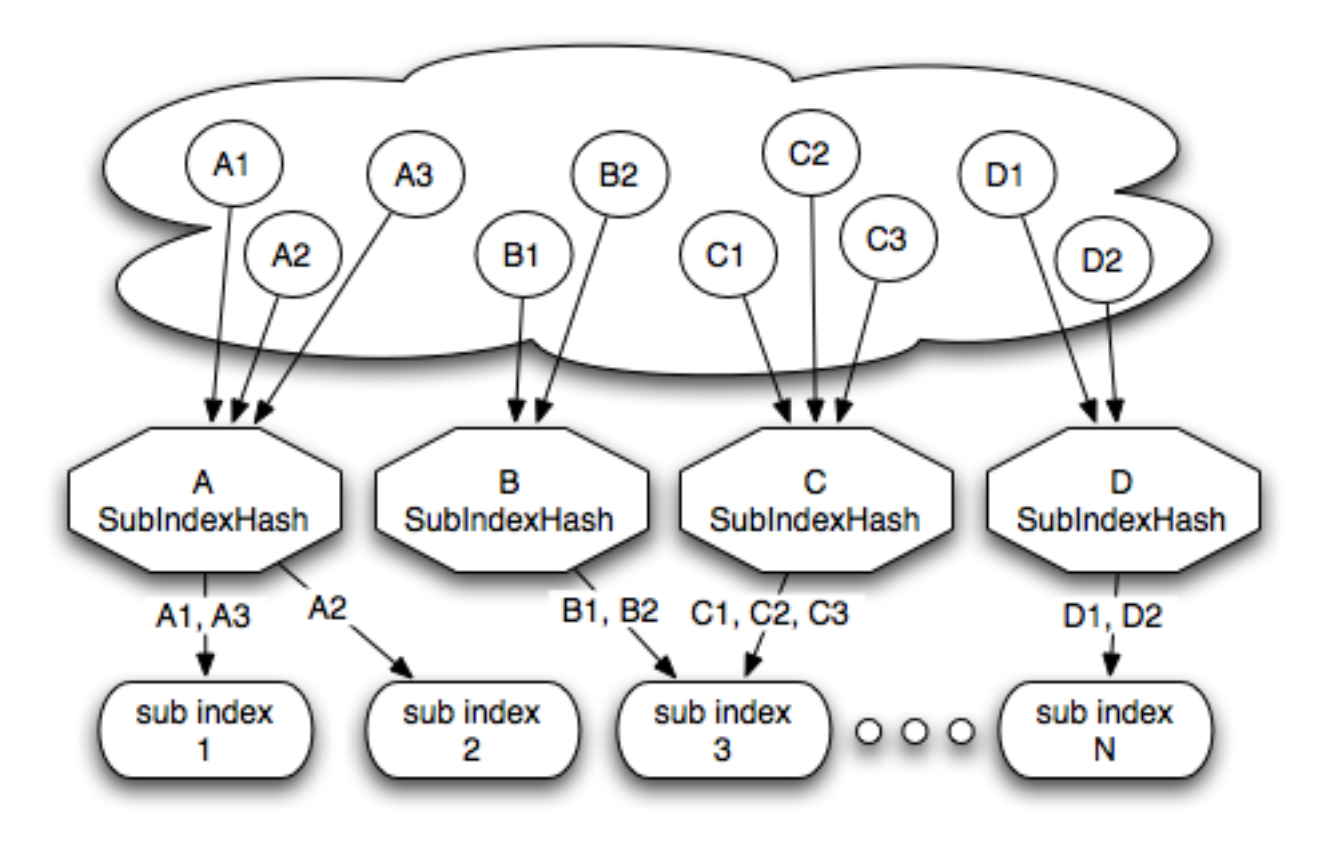

Sub Index Hashing

In the above diagram A, B, C, and D represent aliases which in turn stands for the mapping definitions of the searchable content. A1, B2, and so on, are actual instances of the mentioned searchable content. The diagram shows the different options of mapping searchable content into different sub indexes.

### **5.8.1. Constant Sub Index Hashing**

The simplest way to map aliases (stands for the mapping definitions of a searchable content) is by mapping all its searchable content instances into the same sub index. Defining how searchable content mapping to the search engine (OSEM/XSEM/RSEM) is done within the respectable mapping definitions. There are two ways to define a constant mapping to a sub index, the first one (which is simpler) is:

```
<compass-core-mapping>
  <[mapping] alias="test-alias" sub-index="test-subindex">
    \langle!-- ... -->
  </[mapping]>
</compass-core-mapping>
```
The mentioned [mapping] that is represented by the alias test-alias will map all its instances to

test-subindex. Note, if sub-index is not defined, it will default to the alias value.

Another option, which probably will not be used to define constant sub index hashing, but shown here for completeness, is by specifying the constant implementation of SubIndexHash within the mapping definition (explained in details later in this section):

```
<compass-core-mapping>
  <[mapping] alias="test-alias">
    <sub-index-hash type="org.compass.core.engine.subindex.ConstantSubIndexHash">
        <setting name="subIndex" value="test-subindex" />
    </sub-index-hash>
    \langle!-- ... -->
  </[mapping]>
</compass-core-mapping>
```
Here is an example of how three different aliases: A, B and C can be mapped using constant sub index hashing:

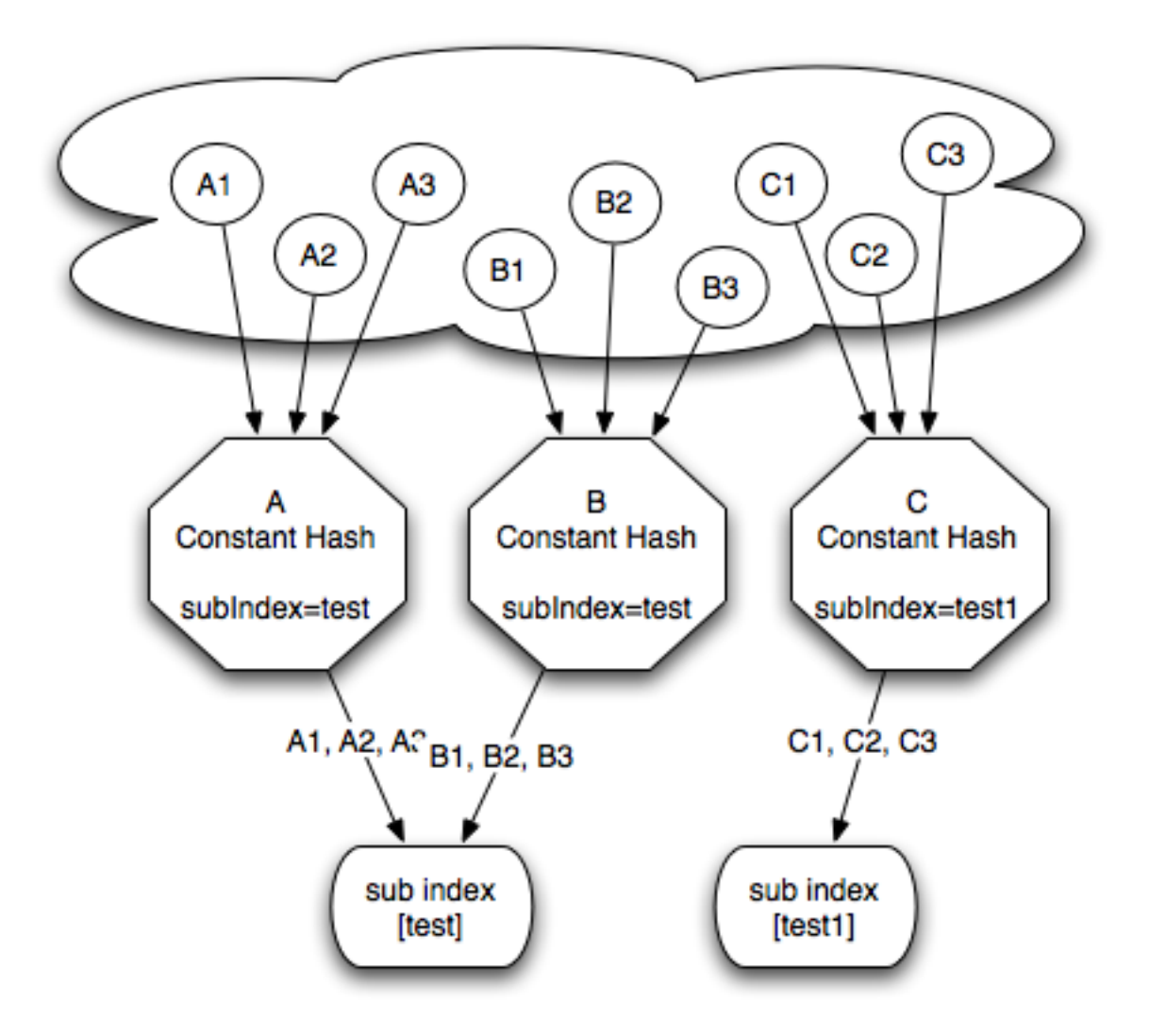

Modulo Sub Index Hashing

### **5.8.2. Modulo Sub Index Hashing**

Constant sub index hashing allows to map an alias (and all its searchable instances it represents) into the same sub index. The modulo sub index hashing allows for partitioning an alias into several sub indexes. The partitioning is done by hashing the alias value with all the string values of the searchable content ids, and then using the modulo operation against a specified size. It also allows setting a constant prefix for the generated sub index value. This is shown in the following diagram:

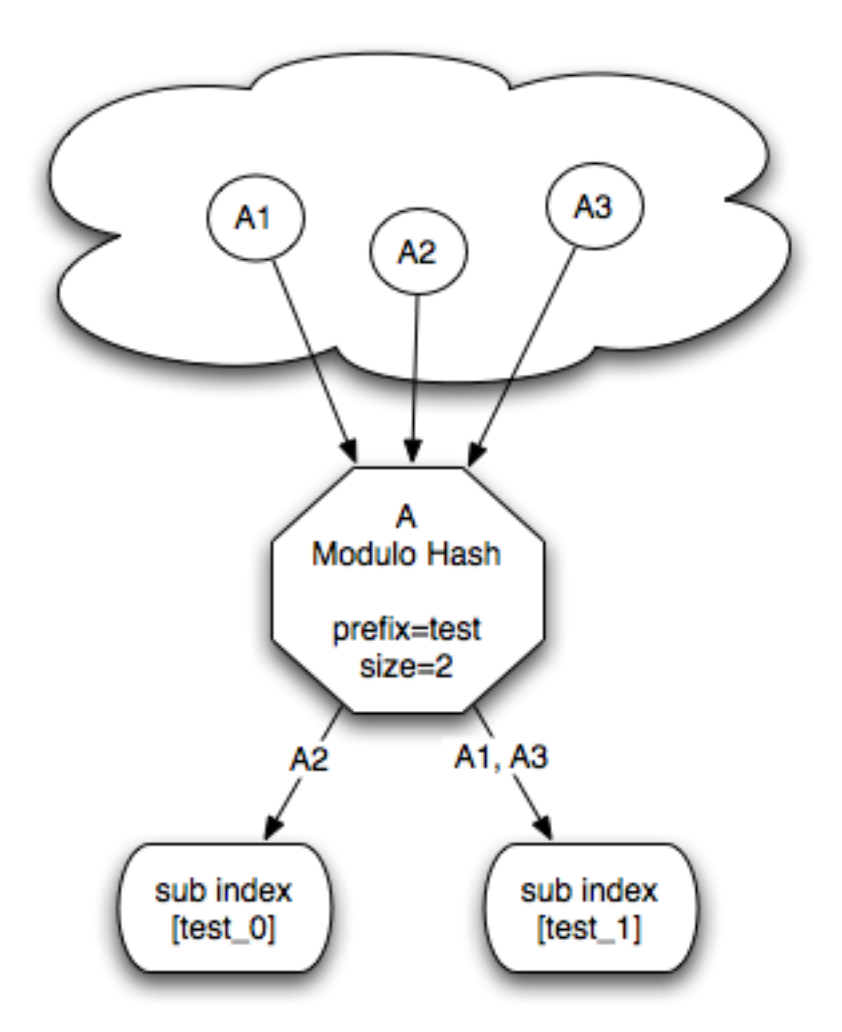

Modulo Sub Index Hashing

Here, A1, A2 and A3 represent different instances of alias A (let it be a mapped Java class in OSEM, a Resource in RSEM, or an XmlObject in XSEM), with a single id mapping with the value of 1, 2, and 3. A modulo hashing is configured with a prefix of test, and a size of 2. This resulted in the creation of 2 sub indexes, called test\_0 and test\_1. Based on the hashing function (the alias String hash code and the different ids string hash code), instances of A will be directed to their respective sub index. Here is how A alias would be configured:

```
<compass-core-mapping>
 <[mapping] alias="A">
    <sub-index-hash type="org.compass.core.engine.subindex.ModuloSubIndexHash">
        <setting name="prefix" value="test" />
        <setting name="size" value="2" />
    </sub-index-hash>
    \langle!-- ... -->
  </[mapping]>
</compass-core-mapping>
```
Naturally, more than one mapping definition can map to the same sub indexes using the same modulo configuration:

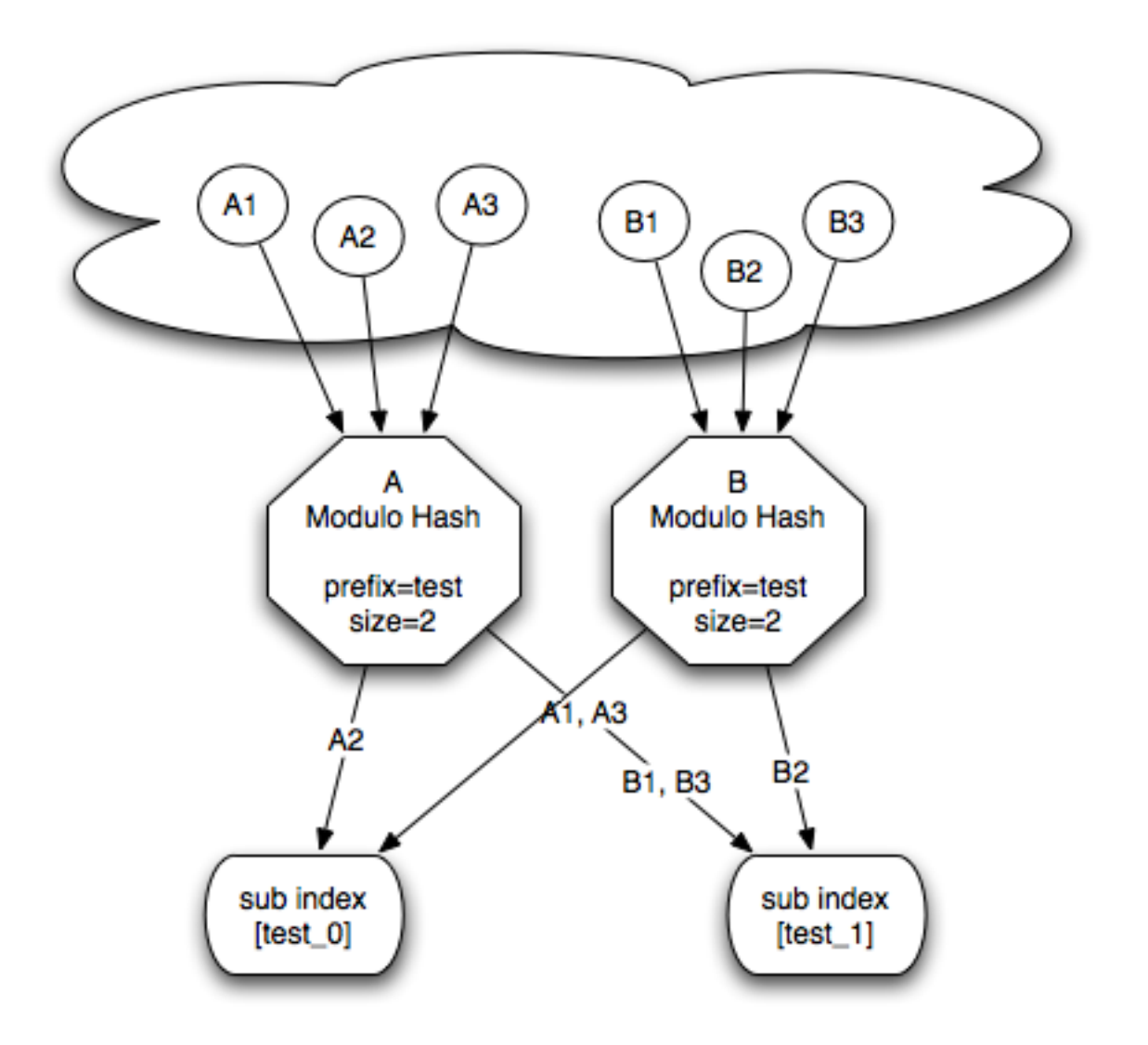

Complex Modulo Sub Index Hashing

### **5.8.3. Custom Sub Index Hashing**

ConstantSubIndexHash and ModuloSubIndexHash are implementation of Compass SubIndexHash interface that comes built in with Compass. Naturally, a custom implementation of the subIndexHash interface can be configured in the mapping definition.

An implementation of SubIndexHash must provide two operations. The first, getSubIndexes, must return all the possible sub indexes the sub index hash implementation can produce. The second, mapSubIndex(String alias, Property[] ids) uses the provided aliases and ids in order to compute the given sub index. If the sub index hash implementation also implements the CompassConfigurable interface, different settings can be injected to it. Here is an example of a mapping definition with custom sub index hash implementation:

```
<compass-core-mapping>
 <[mapping] alias="A">
    <sub-index-hash type="eg.MySubIndexHash">
        <setting name="param1" value="value1" />
        <setting name="param2" value="value2" />
    </sub-index-hash>
    \langle!-- ... -->
 </[mapping]>
</compass-core-mapping>
```
# **5.9. Optimizers**

As mentioned in the read\_committed section, every dirty transaction that is committed successfully creates another segment in the respective sub index. The more segments the index has, the slower the fetching operations take. That's why it is important to keep the index optimized and with a controlled number of segments. We do this by merging small segments into larger segments.

In order to solve the problem, Compass has a SearchEngineOptimizer which is responsible for keeping the number of segments at bay. When Compass is built using CompassConfiguration, the SearchEngineOptimizer is started and when Compass is closed, the SearchEngineOptimizer is stopped.

The optimization process works on a sub index level, performing the optimization for each one. During the optimization process, optimizers will lock the sub index for dirty operations. This causes a tradeoff between having an optimized index, and spending less time on the optimization process in order to allow for other dirty operations.

# **5.9.1. Scheduled Optimizers**

Each optimizer in Compass can be wrapped to be executed in a scheduled manner. The default behavior within Compass is to schedule the configured optimizer (unless it is the null optimizer). Here is a sample configuration file that controls the scheduling of an optimizer:

```
<compass name="default">
  <connection>
     <file path="target/test-index" />
 </connection>
 <searchEngine>
   <optimizer scheduleInterval="90" schedule="true" />
  </searchEngine>
</compass>
```
# **5.9.2. Aggressive Optimizer**

The AggressiveOptimizer uses Lucene optimization feature to optimize the index. Lucene optimization merges all the segments into one segment. You can set the limit of the number of segments, after which the index is considered to need optimization (the aggressive optimizer merge factor).

Since this optimizer causes all the segments in the index to be optimized into a single segment, the optimization process might take a long time to happen. This means that for large indexes, the optimizer will block other dirty operations for a long time in order to perform the index optimization. It also means that the index will be fully optimized after it, which means that search operations will execute faster. For most cases, the AdaptiveOptimizer should be the one used.

# **5.9.3. Adaptive Optimizer**

The AdaptiveOptimizer optimizes the segments while trying to keep the optimization time at bay. As an example, when we have a large segment in our index (for example, after we batched indexed the data), and we perform several interactive transactions, the aggressive optimizer will then merge all the segments together, while the adaptive optimizer will only merge the new small segments. You can set the limit of the number of segments, after which the index is considered to need optimization (the adaptive optimizer merge factor).

### **5.9.4. Null Optimizer**

Compass also comes with a NullOptimizer, which performs no optimizations. It is mainly there if the hosting application developed it's own optimization which is maintained by other means than the SearchEngineOptimizer. It also makes sense to use it when configuring a Compass instance with a batch\_insert transaction. It can also be used when the index was built offline and has been fully optimized, and later it is only used for search/read operations.

# **5.10. Merge**

Lucene perfoms merges of different segments after certain operaitons are done on the index. The less merges you have, the faster the searching is. The more merges you do, the slower certain operations will be. Compass allows for fine control over when merges will occur. This depends greatly on the transaction isolation level and the optimizer used and how they are configured.

### **5.10.1. Merge Policy**

Merge policy controls which merges are supposed to happen for a ceratin index. Compass allows to simply configure the two merge policies that come with Lucene, the LogByteSize (the default) and LogDoc, as well as configure custom implementations. Configuring the type can be done usign compass.engine.merge.policy.type and has possible values of logbytesize, logdoc, or the fully qualified class name of a MergePolicyProvider.

The LogByteSize can be further configured using compass.engine.merge.policy.maxMergeMB and compass.engine.merge.policy.minMergeMB.

### **5.10.2. Merge Scheduler**

Merge scheduler controls how merge operations happen once a merge is needed. Lucene comes with built in ConcurrentMergeSchduler (executes merges concurrently on newly created threads) and SerialMergeScheduler that executes the merge operations on the same therad. Compass extends Lucene and provide ExecutorMergeScheduler allowing to utlize Compass internal exdecutor pool (either concurrent or work manager backed) with no overhead of creating new threads. This is the default merge scheduler that comes with Compass.

Configuring the type of the merge scheduler can be done using compass.engine.merge.scheduler.type with the following possible values: executor (the default), concurrent (Lucene Concurrent merge scheduler), and serial (Lucene serial merge scheduler). It can also have a fully qualified name of an implementation of MergeSchedulerProvider.

# **5.11. Index Deletion Policy**

Lucene allows to define an IndexDeletionPolicy which allows to control when commit points are deleted from the index storage. Index deletion policy mainly aim at allowing to keep old Lucene commit points relevant for a certain parameter (such as expiration time or number of commits), which allows for better NFS support for example. Compass allows to easily control the index deletion policy to use and comes built in with several index deletion policy implementations. Here is an example of its configuration using the default index deletion policy which keeps only the last commit point:

```
<compass name="default">
```
Search Engine

```
<connection>
     <file path="target/test-index" />
 </connection>
 <searchEngine>
   <indexDeletionPolicy>
        <keepLastCommit />
   </indexDeletionPolicy>
 </searchEngine>
</compass>
```
Here is the same configuration using properties based configuration:

```
<compass name="default">
 <connection>
     <file path="target/test-index" />
 </connection>
 <settings>
     <setting name="compass.engine.store.indexDeletionPolicy.type" value="keeplastcommit" />
 </settings>
</compass>
```
Compass comes built in with several additional deletion policies including: keepall which keeps all commit points. keeplastn which keeps the last N commit points. expirationtime which keeps commit points for X number of seconds (with a default expiration time of "cache invalidation interval \* 3").

By default, the index deletion policy is controlled by the actual index storage. For most (ram, file) the deletion policy is keep last committed (which should be changed when working over a shared disk). For distributed ones (such as coherence, gigaspaces, terrracotta), the index deletion policy is the expiration time one.

# **5.12. Spell Check / Did You Mean**

Compass comes with built in support for spell check support. It allows to suggest queries (did you mean feature) as well as allow to get possible suggestions for given words. By default, the spell check support is disabled. In other to enable it, the following property need to be set:

```
compass.engine.spellcheck.enable=true
```
Once spell check is enabled, a special spell check index will be built based on the "all" property (more on that later). It can then be used in the following simple manner:

```
CompassQuery query = session.queryBuilder().queryString("jack london").toQuery();
CompassHits hits = query.hits();
System.out.println("Original Query: " + hits.getQuery());
if (hits.getSuggestedQuery().isSuggested()) {
   System.out.println("Did You Mean: " + hits.getSuggestedQuery());
}
```
In order to perform spell index level operations, Compass exposes now a getSpellCheckManager() in order to perform them. Note, this method will return null in case spell check is disabled. The spell check manager also allows to get suggestions for a given word.

By default, when the spell check index is enabled, two scheduled tasks will kick in. The first scheduled task is responsible for monitoring the spell check index, and if changed (for example, by a different Compass instance), will reload the latest changes into the index. The interval for this scheduled task can be controlled

using the setting compass.engine.cacheIntervalInvalidation (which is used by Compass for the actual index as well), and defaults to 5 seconds (it is set in milliseconds).

The second scheduler is responsible for identifying that the actual index was changed, and rebuild the spell check index for the relevant sub indexes that were changed. It is important to understand that the spell check index will not be updated when operations are performed against the actual index. It will only be updated if explicitly called for rebuild or concurrentRebuild using the Spell Check Manager, or through the scheduler (which calls the same methods). By default, the scheduler will run every 10 minutes (no sense in rebuilding the spell check index very often), and can be controlled using the following setting: compass.engine.spellcheck.scheduleInterval (resolution in seconds).

## **5.12.1. Spell Index**

Compass by default will build a spell index using the same configured index storage simply under a different "sub context" name called spellcheck (the compass index is built under sub context index). For each sub index in Compass, a spell check sub index will be created. By default, a scheduler will kick in (by default each 10 minutes) and will check if the spell index needs to be rebuilt, and if it does, it will rebuild it. The spell check manager also exposes API in order to perform the rebuild operations as well as checking if the spell index needs to be rebuilt. Here is an example of how the scheduler can be configured:

```
compass.engine.spellcheck.enable=true
# the default it true, just showing the setting
compass.engine.spellcheck.schedule=true
# the schedule, in minutes (defaults to 10)
compass.engine.spellcheck.scheduleInterval=10
```
The spell check index can be configured to be stored on a different location than the Compass index. Any index related parameters can be set as well. Here is an example (for example, if the index is stored in the database, and spell index should be stored on the file system):

```
compass.engine.spellcheck.enable=true
compass.engine.spellcheck.engine.connection=file://target/spellindex
compass.engine.spellcheck.engine.ramBufferSize=40
```
In the above example we also configure the indexing process of the spell check index to use more memory (40) so the indexing process will be faster. As seen here, settings that control the index can be used (compass.engine. settings) can apply to the spell check index by prepending the compass.engine.spellcheck setting.

So, what is actually being included in the spell check index. Out of the box, by just enabling spell check, the all field is going to be used to get the terms for the spell check index. In this case, things that are excluded from the all field will be excluded from the spell check index as well

Compass allows for great flexibility in what is going to be included or excluded in the spell check index. The first two important settings are: compass.engine.spellcheck.defaultMode and the spell-check resource mapping level definition (for class/resource/xml-object). By default, both are set to NA, which results in including the all property. The all property can be excluded by setting the spell-check to exclude on the all mapping definition.

Each resource mapping (resource/class/xml-object) can have a spell-check definition of include, exclude, and na. If set to na, the global default mode will be used for it (which can be set to include, exclude and na as well).

When the resource mapping ends up with spell-check of include, it will automatically include all the

properties for the given mapping, except for the "all" property. Properties can be excluded by specifically setting their respective spell-check to exclude.

When the resource mapping ends up with spell-check of exclude, it will automatically exclude all the properties for the given mapping, as well as the "all" property. Properties can be included by specifically setting their respective spell-check to include.

On top of specific mapping definition. Compass can be configured with compass.engine.spellcheck.globablIncludeProperties which is a comma separated list of properties that will always be included. And compass.engine.spellcheck.globablExcludeProperties which is a comma separated list of properties that will always be excluded.

If you wish to know which properties end up being included for certain sub index, turn the debug logging level on for org.compass.core.lucene.engine.spellcheck.DefaultLuceneSpellCheckManager and it will print out the list of properties that will be used for each sub index.

# **5.13. Direct Lucene**

Compass provides a helpful abstraction layer on top of Lucene, but it also acknowledges that there are cases where direct Lucene access, both in terms of API and constructs, is required. Most of the direct Lucene access is done using the LuceneHelper class. The next sections will describe its main features, for a complete list, please consult its javadoc.

#### **5.13.1. Wrappers**

Compass wraps some of Lucene classes, like Query and Filter. There are cases where a Compass wrapper will need to be created out of an actual Lucene class, or an actual Lucene class need to be accessed out of a wrapper.

Here is an example for wrapping the a custom implementation of a Lucene Query with a CompassQuery:

```
CompassSession session = // obtain a compass session
Query myQ = new MyQuery(param1, param2);
CompassQuery myCQ = LuceneHelper.createCompassQuery(session, myQ);
CompassHits hits = myCQ.hits();
```
The next sample shows how to get Lucene Explanation, which is useful to understand how a query works and executes:

```
CompassSession session = // obtain a compass session
CompassHits hits = session.find("london");
for (int i = 0; i < hits.length(); i++) {
 Explanation exp = LuceneHelper.getLuceneSearchEngineHits(hits).explain(i);
 System.out.println(exp.toString());
}
```
### **5.13.2. Searcher And IndexReader**

When performing read operations against the index, most of the time Compass abstraction layer is enough. Sometimes, direct access to Lucene own IndexReader and Searcher are required. Here is an example of using the reader to get all the available terms for the category property name (Note, this is a prime candidate for future inclusion as part of Compass API):

```
CompassSession session = // obtain a compass session
LuceneSearchEngineInternalSearch internalSearch = LuceneHelper.getLuceneInternalSearch(session);
TermEnum termEnum = internalSearch.getReader().terms(new Term("category", ""));
```

```
try {
  ArrayList tempList = new ArrayList();
  while ("category".equals(termEnum.term().field())) {
    tempList.add(termEnum.term().text());
   if (!termEnum.next()) {
       break;
   }
 }
} finally {
  termEnum.close();
```
}

# **Chapter 6. OSEM - Object/Search Engine Mapping**

# **6.1. Introduction**

Compass provides the ability to map Java Objects to the underlying Search Engine using Java 5 Annotations or simple XML mapping files. We call this technology OSEM (Object Search Engine Mapping). OSEM provides a rich syntax for describing Object attributes and relationships. The OSEM files/annotations are used by Compass to extract the required property from the Object model at run-time and inserting the required meta-data into the Search Engine index.

The process of saving an Object into the search engine is called marshaling, and the process of retrieving an object from the search engine is called un-marshaling. As described in [Section 5.2, "Alias, Resource an](#page-32-0)d [Property",](#page-32-0) Compass uses Resources when working against a search engine, and OSEM is the process of marshaling and un-marshaling an Object tree to a Resource (for simplicity, think of a Resource as a Map).

# **6.2. Searchable Classes**

Searchable classes are normally classes representing the state of the application, implementing the entities with the business model. Compass works best if the classes follow the simple Plain Old Java Object (POJO) programming model. The following class is an example of a searchable class:

```
import java.util.Date;
import java.util.Set;
@Searchable
@SearchableConstant(name = "type", values = {^{\text{w}}\text{person}", "author"})
public class Author {
  private Long id; // identifier
 private String name;
 private Date birthday;
  @SearchableId
  public Long getId() {
    return this.id;
  }
  private void setId(Long id) {
   this.id = idi}
  @SearchableProperty(name = "name")
  @SearchableMetaData(name = "authorName")
  public String getName() {
    return this.name;
  }
  public void setName(String name) {
    this.name = name;
  }
  @SearchableProperty(format = "yyyy-MM-dd")
  public Date getBirthday() {
    return this.birtday;
  }
  public void setBirthday(Date birthday) {
    this.birthday = birthday;
  }
}
```
The Author class is mapped using Java 5 annotations. The following shows how to map the same class using

#### OSEM xml mapping definitions:

```
<?xml version="1.0"?>
<!DOCTYPE compass-core-mapping PUBLIC
    "-//Compass/Compass Core Mapping DTD 2.0//EN"
    "http://www.compass-project.org/dtd/compass-core-mapping-2.0.dtd">
<compass-core-mapping package="eg">
 <class name="Author" alias="author">
    <id name="id" />
   <constant>
     <meta-data>type</meta-data>
      <meta-data-value>person</meta-data-value>
     <meta-data-value>author</meta-data-value>
   </constant>
   <property name="name">
     <meta-data>name</meta-data>
     <meta-data>authorName</meta-data>
    </property>
   <property name="birthday">
      <meta-data format="yyyy-MM-dd">birthday</meta-data>
    </property>
  </class>
</compass-core-mapping>
```
Compass works non-intrusive with application Objects, these Objects must follow several rules:

- Implement a Default Constructor: Author has an implicit default (no-argument) constructor. All persistent classes must have a default constructor (which may be non-public) so Compass::Core can instantiate using Constructor.newInstance()
- Provide Property Identifier(s): OSEM requires that a *root searchable* Object will define one or more properties (JavaBean properties) that identifies the class.
- Declare Accessors and Mutators (Optional): Even though Compass can directly persist instance variables, it is usually better to decouple this implementation detail from the Search Engine mechanism. Compass recognizes JavaBean style property (getFoo, isFoo, and setFoo). This mechanism works with any level of visibility.
- It is recommended to override the equals() and hashcode() methods if you intend to mix objects of persistent classes (e.g. in a Set). You can implement it by using the identifier of both objects, but note that Compass works best with surrogate identifier (and will provide a way to automatically generate them), thus it is best to implement the methods using business keys..

The above example defines the mapping for Author class. It introduces some key Compass mapping concepts and syntax. Before explaining the concepts, it is essential that the terminology used is clearly understood.

The first issue to address is the usage of the term Property. Because of its common usage as a concept in Java and Compass (to express Search Engine and Semantic terminology), special care has been taken to clearly prefix the meaning. A class property refers to a Java class attribute. A resource property refers in Compass to Search Engine meta-data, which contains the values of the mapped class property value. In previous OSEM example, the value of class property "name" is mapped to two resource property instances called "name" and "authorname", each containing the value of the class property "name".

## **6.2.1. Alias**

Each mapping definition in Compass is registered under an alias. The alias is used as the link between the OSEM definitions of a class, and the class itself. The alias can then be used to reference the mapping, both in other mapping definitions and when working directly with Compass API. When using annotations mappings, the alias defaults to the short class name.

### **6.2.2. Root**

There are two types of searchable classes in Compass, root searchable classes and non-root searchable classes. Root searchable classes are best defined as classes that return as hits when a search is performed. For example, in a scenario where we have Customer class with a Name class, the Customer will be a root searchable class, and Name would have root="false" in it since it does not "stands on its own". Another way of looking at root searchable classes is as searchable classes that end up marshaled into their own Resource (which is then used to work against the search engine).

Non root searchable classes are not required to define id mappings.

### **6.2.3. Sub Index**

By default, each *root* searchable class will have its own sub index defaulting to the alias name. The sub index name can be controlled, allowing to join several root searchable classes into the same sub index, or using different sub index hashing functions. Please read [Section 5.8, "Sub Index Hashing"](#page-40-0) for more information.

# **6.3. Searchable Class Mappings**

### **6.3.1. Searchable Id and Searchable Meta Data**

Each *root* searchable class must define at least one searchable id. The searchable id(s) are used to uniquely identify the object within its alias context. More than one searchable id can be defined, as well as user defined classes to act as searchable ids (must register its own converter or use searchable id component mapping).

Searchable Id does not require the definition of a searchable meta-data. If none is defined, Compass will automatically create an internal meta-data id (explained later) which most times is perfectly fine (usually, text searching based on the surrogate id is not required). If the searchable id does need to be searched, a searchable meta-data need to be defined for it. When using xml mapping, one or more meta-data element need to be added to the id element. When using annotations, there are three options: the first, provide a name for the SearchableId (compass will automatically act as if a SearchableMetaData was defined on the SearchableId and add it), the second is to add a SearchableMetaData annotation and the last is to add SearchableMetaDatas annotation (for multiple meta-datas). Of course, all the three can be combined. The reason why SearchalbeId will automatically create a SearchableMetaData if the name is provided is to ease the number of annotations required (and not get to annotation hell).

Here is an example of defining a Searchable Id using annotations. This example will not create any visible meta-data (as the SearchableId has no name to it, or SearchableMetaData(s) annotation).

```
@Searchable
public class Author {
  @SearchableId
  private Long id;
  11 \ldots}
```
And here is the same mapping definition using xml:

```
<class name="Author" alias="author">
 <id name="id" />
  \langle!-- ... -->
</class>
```
The following is another example, now with actually defining a meta-data on the id for its values to be searchable:

```
@Searchable
public class Author {
  @SearchableId(name = "id")
 private Long id;
  // ...
}
```
Which is the same as defining the following mapping using SearchableMetaData explicitly:

```
@Searchable
public class Author {
 @SearchableId
  @SearchableMetaData(name = "id")
 private Long id;
  // ...
}
```
And here is the same mappings as above using xml:

```
<class name="Author" alias="author">
  <id name="id">
    <meta-data>id</meta-data>
  \langleid>
 \langle!-- ... -->
</class>
```
## **6.3.2. Searchable Id Component**

A searchable id component represent a composite object acting as the id of a object. It works in a similar manner to searchable component except that it will act as the id of the class.

Here is an example of defining a Searchable Id Component using annotations (note, in this case, B is not a root searchable class, and it needs to define only ids):

```
@Searchable
public class A {
 @SearchableIdComponent
  private B b;
  // ...
}
@Searchable(root = false)
public class B {
 @SearchableId
 private long id1;
  @SearchableId
 private long id2;
}
```
And here is the same mapping definition using xml:

```
<class name="A" alias="a">
 <id-component name="b" />
 \langle!-- ... -->
</class>
<class name="B" alias="b" root="false">
 <id name="id1" />
 <id name="id2" />
</class>
```
## **6.3.3. Searchable Parent**

Searchable Parent mapping provides support for cyclic mappings for components (though bi directional component mappings are also supported). If the component class mapping wish to map the enclosing class, the parent mapping can be used to map to it. The parent mapping will not marshal (persist the data to the search engine) the parent object, it will only initialize it when loading the parent object from the search engine.

Here is an example of defining a Searchable Component and Searchable Parent using annotations (note, in this case, B is not a root searchable class, and need not define any ids):

```
@Searchable
public class A {
 @SearchableId
 private Long id;
 @SearchableComponent
 private B b;
  // ...
}
@Searchable(root = false)
public class B {
  @SearchableParent
  private A a;
  // ...
}
```
And here is the same mapping definition using xml:

```
<class name="A" alias="a">
 <id name="id" />
 <component name="b" />
 \langle!-- ... -->
</class>
<class name="B" alias="b" root="false">
  <parent name="a" />
 \langle!-- ... -->
</class>
```
## **6.3.4. Searchable Property and Searchable Meta Data**

A Searchable Property maps to a Class attribute/property which is a simple relationship. The searchable property maps to a class attribute that ends up as a String within the search engine. This include primitive types, primitive wrapper types, java.util.Date, java.util.Calendar and many more types that are automatically supported by Compass (please see the converter section). A user defined type can be used as well using a custom converter (though most times, a component relationship is more suited - explained later). A Searchable Mata Data uses the Searchable Property value (converted String value using its registered converter) and stores it in the index against a name.

When using xml mapping, one or more meta-data elements can be defined for a property mapping. When using annotation, a SearchableProperty needs to be defined on the mapped class attribute. A SearchableMetaData annotation can be explicitly defined, as well as SearchableMetaDatas (for multiple meta data). A

SearchableProperty will automatically create a SearchableMetaData (in order not to get annotation hell) if no SearchableMetaData(s) annotation is defined, or a its name is explicitly defined (note, all the SearchableMetaData options are also defined on the SearchableProperty, they apply to the automatically created SearchableMetaData).

Here is an example of defining a Searchable Property using annotations. This example will automatically create a Searchable Meta Data with the name of value (the class field name).

```
@Searchable
public class Author {
  // ...
  @SearchableProperty
 private String value;
  // ...
}
```
This mapping is the same as defining the following annotation using SearchableMetaData explicitly:

```
@Searchable
public class Author {
  // ...
  @SearchableProperty
  @SearchableMetaData(name = "value")
  private String value;
  // ...
}
```
And here is the same mapping definition using xml:

```
<class name="Author" alias="author">
 \langle! ... -->
  <property name="value">
    <meta-data>value</meta-data>
  </property>
 \langle!-- ... -->
</class>
```
## **6.3.5. Searchable Constant**

Searchable Constant allows to define constant meta data associated with a searchable class with a list of values set against a constant name. This is useful for adding static meta-data against a Searchable Class, allowing to create semantic groups across the searchable classes.

Here is how a searchable constant meta-data can be defined using annotations:

```
@Searchable
@SearchableConstant(name = "type", values = {"person", "author"})
public class Author {
}
```
And here is how it can be defined using xml mappings:

```
<class name="Author" alias="author">
 <id name="id" />
 <constant>
   <meta-data>type</meta-data>
    <meta-data-value>person</meta-data-value>
   <meta-data-value>author</meta-data-value>
 </constant>
 \leq !-- ... -->
</class>
```
#### **6.3.6. Searchable Dynamic Meta Data**

The dynamic meta data mapping allows to define meta-data saved into the search engine as a result of evaluating an expression. The mapping does not map to any class property and acts as a syntactic meta-data (similar to the constant mapping). The value of the dynamic meta-data tag is the expression evaluated by a Dynamic Converter. Compass comes with several built in dynamic converters: el (Jakarta commons el), jexl (Jakarta commons jexl), velocity, ognl, and groovy. When defining the expression, the root class is registered under the data key (for libraries that require it).

Here is an example of how to define a searchable dynamic meta-data (with jakarta commons jexl) using annotations (assuming class A has value1 and value2 as class fields):

```
@Searchable
@SearchableDynamicMetaData(name = "test", expression = "data.value + data.value2", converter = "jexl\vert")
public class A {
}
```
And here is the same mapping using xml:

```
<class name="Author" alias="author">
 <id name="id" />
 <dynamic-meta-data name="test" converter="jexl">
     data.value + data.value2
 </dynamic-meta-data>
 <!-- ... -->
</class>
```
### **6.3.7. Searchable Reference**

A searchable reference mapping maps between one root searchable class and the other. The mapping is only used for keeping the relationship "alive" when performing un-marshalling. The marshalling process marshals only the referenced object ids (based on its id mappings) and use it later in the un-marshalling process to load the referenced object from the index.

Cascading is supported when using reference mappings. Cascading can be configured to cascade any combination of create/save/delete operations, or all of them. By default, no cascading will be performed on the referenced object.

In order to identify the referenced class mapping, Compass needs access to its class mapping definition. In most cases there is no need to define the referenced alias that define the class mapping, as Compass can automatically detect it. If it is required, it can be explicitly set on the reference mappings (an example when Compass needs this mapping is when using Collection without generics or when a class has more than one class mapping).

Currently, Compass does not support lazy loading, this means that when loading a searchable class, all its referenced mappings will be loaded as well.

Here is an example of defining a Searchable Reference using annotations:

```
@Searchable
public class A {
  @SearchableId
  private Long id;
  @SearchableReference
```

```
private B b;
  // ...
}
@Searchable
public class B {
  @SearchableId
  private Long id;
  // ...
}
```
And here is the same mapping definition using xml:

```
<class name="A" alias="a">
 <id name="id" />
  <reference name="b" />
 \langle!-- ... -->
</class>
<class name="B" alias="b">
 <id name="id" />
 \langle!-- ... -->
</class>
```
### **6.3.8. Searchable Component**

A searchable component mapping embeds a searchable class within its owning searchable class. The mapping is used to allow for searches that "hit" the component referenced searchable class to return the owning searchable class (or its parent if it also acts a component mapping up until the root object that was saved).

The component referenced searchable class can be either root or not. An example for a non root component can be a Person class (which is root) with a component mapping to a non root searchable class Name (with firstName and lastName fields). An example for a root component can be a Customer root searchable class and an Account searchable class, where when searching for account details, both Account and Customer should return as hits.

Cascading is supported when using component mappings. Cascading can be configured to cascade any combination of create/save/delete operations, or all of them. By default, no cascading will be performed on the referenced object. Cascading can be performed on non root objects as well, which means that a non root object can be "created/saved/deleted" in Compass (using save operation) and Compass will only cascade the operation on its referenced objects without actually performing the operation on the non root object.

In order to identify the referenced component class mapping, Compass needs access to its class mapping definition. In most cases there is no need to define the referenced alias that define the class mapping, as Compass can automatically detect it. If it is required, it can be explicitly set on the reference mappings (an example when Compass needs this mapping is when using Collection without generics or when a class has more than one class mapping).

Here is an example of defining a Searchable Component using annotations (note, in this case, B is not a root searchable class, and need not define any ids):

```
@Searchable
public class A {
  @SearchableId
 private Long id;
  @SearchableComponent
  private B b;
  // ...
}
@Searchable(root = false)
public class B {
```
// ... }

And here is the same mapping definition using xml:

```
<class name="A" alias="a">
  <id name="id" />
  <component name="b" />
  \left\langle \begin{array}{cccc} - & & \ldots & - \\ \end{array} \right\rangle</class>
<class name="B" alias="b" root="false">
  \langle !-- ... -->
</class>
```
#### **6.3.9. Searchable Cascade**

The searchable cascading mapping allows to define cascading operations on certain properties without explicitly using component/reference/parent mappings (which have cascading option on them). Cascading actually results in a certain operation (save/delete/create) to be cascaded to and performed on the referenced objects.

Here is an example of a Searchable Cascade mapping based on the class language:

```
@Searchable
public class A {
  @SearchableId
 private Long id;
  @SearchableCascading(cascade = {Cascade.ALL})
 private B b;
  // ...
}
```
And here is the same mapping definition using xml:

```
<class name="A" alias="a">
 <id name="id" />
  <cascade name="b" cascade="all" />
  \langle!-- ... -->
</class>
```
## **6.3.10. Searchable Analyzer**

The searchable analyzer mapping dynamically controls the analyzer that will be used when indexing the class data. If the mapping is defined, it will override the class mapping analyzer attribute setting.

If, for example, Compass is configured to have two additional analyzers, called an1 (and have settings in the form of compass.engine.analyzer.an1.\*), and another called an2. The values that the searchable analyzer can hold are: default (which is an internal Compass analyzer, that can be configured as well), an1 and an2. If the analyzer will have a null value, and it is applicable with the application, a null-analyzer can be configured that will be used in that case. If the class property has a value, but there is not matching analyzer, an exception will be thrown.

Here is an example of a Searchable Analyzer mapping based on the class language:

```
@Searchable
public class A {
  @SearchableId
  private Long id;
  @SearchableAnalyzer
```

```
private String language;
// ...
```
}

And here is the same mapping definition using xml:

```
<class name="A" alias="a">
  <id name="id" />
 <analyzer name="language" />
  \langle!-- ... -->
</class>
```
# **6.3.11. Searchable Boost**

The searchable boost mapping dynamically controls the boost value associated with the Resource stored. If the mapping is defined, it will override the class mapping boost attribute setting. The value of the property should be convertable to float value.

Here is an example of a Searchable Analyzer mapping based on the class language:

```
@Searchable
   public class A {
     @SearchableId
     private Long id;
      @SearchableBoost(defaultValue = 2.0f)
     private Float value;
      // ...
    }
```
And here is the same mapping definition using xml:

```
<class name="A" alias="a">
      <id name="id" />
      <boost name="value" default="2.0" />
      \langle!-- ... -->
    </class>
```
# **6.4. Specifics**

# **6.4.1. Handling Collection Types**

Collection (java.util.Collection) based types cab be mapped using Searchable Property, Searchable Component and Searchable Reference. The same mapping declaration should be used, with Compass automatically detecting that a java.util.Collection is being mapped, and applying the mapping definition to the collection element.

When mapping a Collection with a Searchable Property, Compass will try to automatically identify the collection element type if using Java 5 Generics. If Generics are not used, the class attribute should be set with the FQN of the element class. With Searchable Component or Reference Compass will try to automatically identify the referenced mapping if Generics are used. If generics are not used the ref-alias should be explicitly set.

### **6.4.2. Managed Id**

When marshaling an Object into a search engine, Compass might add internal meta-data for certain Searchable Properties in order to properly un-marshall it correctly. Here is an example mapping where an internal meta-data id will be created for the firstName and lastName searchable properties:

```
@Searchable
public class A {
  @SearchableId
  private Long id;
  @SearchableProperty(name = "name")
  private String lastName;
  @SearchableProperty(name = "name")
  private String firstName;
  @SearchableProperty
  private String birthdate;
}
```
In the above mapping we map firstName and lastName into "name". Compass will automatically create internal meta-data for both firstName and lastName, since if it did not create one, it won't be able to identify which name belongs to which. Compass comes with three strategies for creating internal meta-data:

- *AUTO*: Compass will automatically identify if a searchable property requires an internal meta-data, and create one for it.
- *TRUE*: Compass will always create an internal meta-data id for the searchable property.
- *FALSE*: Compass will not create an internal meta-data id, and will use the first searchable meta-data as the searchable property meta-data identifier.
- *NO*: Compass will not create an internal meta-data id, and will not try to un-marshall this property at all.
- *NO STORE*: Compass will not create an internal meta-data id if all of its meta-data mappings have store="no". Otherwise, it will be treated as AUTO.

Setting the managed id can be done on several levels. It can be set on the property mapping level explicitly. It can be set on the class level mapping which will then be applied to all the properties that are not set explicitly. And it can also be set globally be setting the following setting compass.osem.managedId which will apply to all the classes and properties that do not set it explicitly. By default, it is set to NO\_STORE.

### **6.4.3. Handling Inheritance**

There are different strategies when mapping an inheritance tree with Compass. The first apply when the inheritance tree is known in advance. If we take a simple inheritance of class A and class B that extends it, here is the annotation mapping that can be used for it:

```
@Searchable
public class A {
  @SearchableId
  private Long id;
  @SearchableProperty
  private String aValue;
}
@Searchable
public class B extends A {
  @SearchableProperty
  private String bValue;
}
```
Compass will automatically identify that B extends A, and will include all of A mapping definitions (note that

Searchable attributes will not be inherited). When using annotations, Compass will automatically interrogate interfaces as well for possible Searchable annotations, as well have the possibility to explicitly define which mappings to extend using the extend attribute (the mappings to extends need not be annotation driven mappings).

When using xml mapping definition, the above inheritance tree can be mapped as follows:

```
<class name="A" alias="a">
 <id name="id" />
 <property name="aValue">
   <meta-data>aValue</meta-data>
 </property>
</class>
<class name="B" alias="b" extends="a">
 <property name="bValue">
   <meta-data>aValue</meta-data>
 </property>
</class>
```
When using extends explicitly (as needed when using xml mappings), a list of the aliases to extend (comma separated) can be provided. All the extended mapping definitions will be inherited except for class mapping attributes.

If the inheritance tree is not known in advance, a poly flag should be set on all the known mapped inheritance tree. Compass will be able to persist unknown classes that are part of the mapped inheritance tree, using the closest searchable mapping definition. Here is an example of three classes: A and B are searchable classes, with B extending A. C extends B but is not a searchable class and we would still like to persist it in the search engine. The following is the annotation mappings for such a relationship:

```
@Searchable(poly = true)
public class A {
 // ...
}
@Searchable(poly = true)
public class B extends A {
 // ...
}
// Note, No Searchable annotation for C
public class C extends B {
  // ...
}
```
And here is the xml mapping definition:

```
<class name="A" alias="a">
 <id name="id" />
 <property name="aValue">
   <meta-data>aValue</meta-data>
 </property>
</class>
<class name="B" alias="b" extends="a">
 <property name="bValue">
   <meta-data>aValue</meta-data>
 </property>
</class>
```
When saving an Object of class C, B mapping definitions will be used to map it to the search engine. When loading it, an instance of class C will be returned, with all of its B level attributes initialized.

### **6.4.4. Polymorphic Relationships**

Polymorphic relationship are applicable when using component or reference mappings. If we take the following polymorphic relationship of a Father class to a Child class, with a Son and Daughter sub classes, the component/reference mapping relationship between Father and Child is actually a relationship between Father and Child, Son and Daughter. The following is how to map it using annotations:

```
@Searchable
public class Father {
  // ...
  @SearchableComponent
  private Child child;
}
@Searchable(poly = true)
public class Child {
 // ...
}
@Searchable(poly = true)
public class Son extends Child {
 // ...
}
@Searchable(poly = true)
public class Daughter extends Child {
  // ...
}
```
Compass will automatically identify that Child mappings has a Son and a Daughter, and will add them to the ref-alias definition of the SearchableComponent (similar to automatically identifying the mapping of Child). Explicit definition of the referenced aliases can be done by providing a comma separated list of aliases (this will disable Compass automatic detection of related classes and will only use the provided list). Note as well, that the Child hierarchy had to be defined as poly.

Here is the same mapping using xml:

```
<class name="Father" alias="father">
 <id name="id" />
  <component name="child" />
</class>
<class name="Child" alias="chlid" poly="true">
 \langle!-- ... -->
</class>
<class name="Son" alias="son" poly="true" extends="child">
 \leq ! -- ... -->
</class>
<class name="Daughter" alias="daughter" poly="true" extends="child">
 \langle : - \langle ... - ->
</class>
```
# **6.4.5. Cyclic Relationships**

Compass OSEM fully supports cyclic relationships both for reference and component mappings. Reference mappings are simple, they are simply defined, and Compass would handle everything if they happen to perform a cyclic relationship.

Bi directional component mappings are simple as well with Compass automatically identifying cyclic relationship. A tree based cyclic relationship is a bit more complex (think of a file system tree like relationship). In such a case, the depth Compass will traverse with the component mapping is controlled using the max-depth attribute (defaults to 1).

### **6.4.6. Annotations and Xml Combined**

Compass allows for Annotations and Xml mappings definitions to be used together. Annotations mappings can extend/override usual cpm.xml mapping definition (event extending xml contract mapping). When using annotations, a .cpm.ann.xml can be defined that will override annotations definitions using xml definitions.

# **6.4.7. Support Unmarshall**

Compass adds an overhead both in terms of memory consumption, processing speed and index size (managed ids) when it works in a mode that needs to support un-marshalling (i.e. getting objects back from the search engine). Compass can be configured not to support un-marshalling. In such a mode it will not add any internal Compass information to the index, and will use less memory. This setting can be a global setting (set within Compass configuration), or per searchable class definitions.

Though initially this mode may sounds unusable, it is important to remember that when working with support unmarshall set to false, the application can still use Compass Resource level access to the search engine. An application that works against the database using an ORM tool for example, might only need Compass to index its domain model into the search engine, and display search results. Displaying search results can be done using Resources (many times this is done even when using support for unmarshalling). Create/Delete/Update operations will be done based on ORM based fetched objects, and mirrored (either explicitly or implicitly) to the search engine.

## **6.4.8. Configuration Annotations**

Compass also allows using annotation for certain configuration settings. The annotations are defined on a package level (package-info.java). Some of the configuration annotations are @SearchAnalyzer, @SearchAnalyzerFilter, and @SearchConverter. Please see the javadocs for more information.

# **6.5. Searchable Annotations Reference**

All the annotations are documented in Compass javadoc. Please review it for a complete reference of all of Compass Searchable annotations.

# **6.6. Searchable Xml Reference**

All XML mappings should declare the doctype shown. The actual DTD may be found at the URL above, or in the compass-core-x.x.x.jar. Compass will always look for the DTD in the classpath first.

## **6.6.1. compass-core-mapping**

The main element which holds all the rest of the mappings definitions.

<compass-core-mapping package="packageName"/>

#### **Table 6.1. OSEM Xml Mapping - compass-core-mapping**

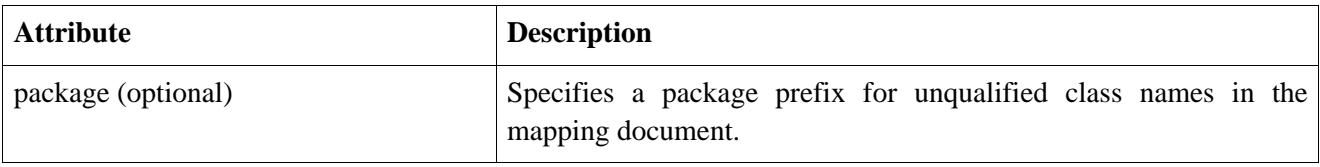

# **6.6.2. class**

Declaring a searchable class using the class element.

```
<class
       name="className"
       alias="alias"
       sub-index="sub index name"
       analyzer="name of the analyzer"
       root="true|false"
       poly="false|true"
       poly-class="the class name that will be used to instantiate poly mapping (optional)"
       extends="a comma separated list of aliases to extend"
       support-unmarshall="true|false"
       boost="boost value for the class"
       converter="converter lookup name"
>
   all?,
   sub-index-hash?.
   (id)*,
   parent?,
   (analyzer?),
   (boost?),
   (property|dynamic-meta-data|component|reference|constant)*
</class>
```
#### **Table 6.2. OSEM Xml Mapping - class**

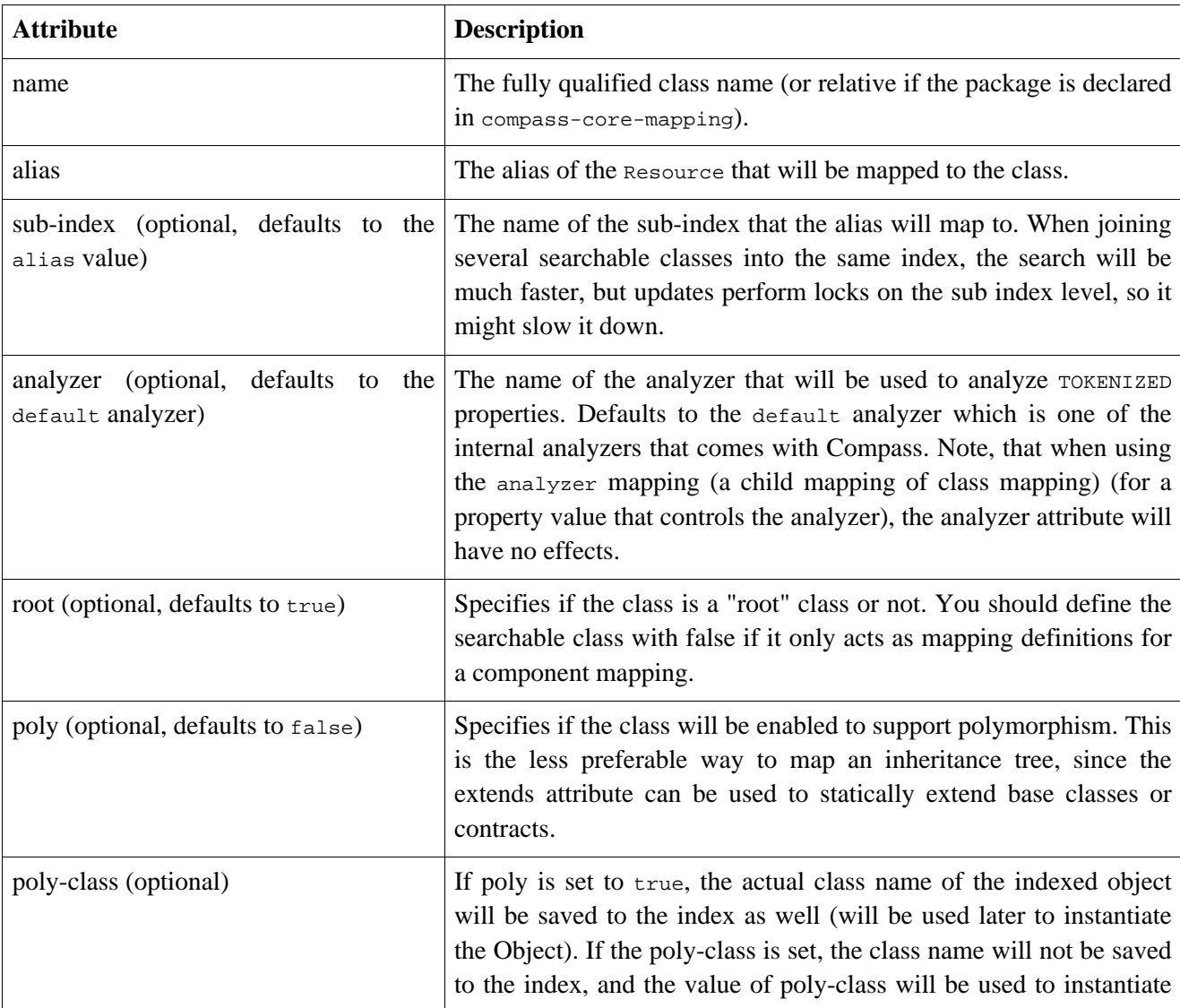

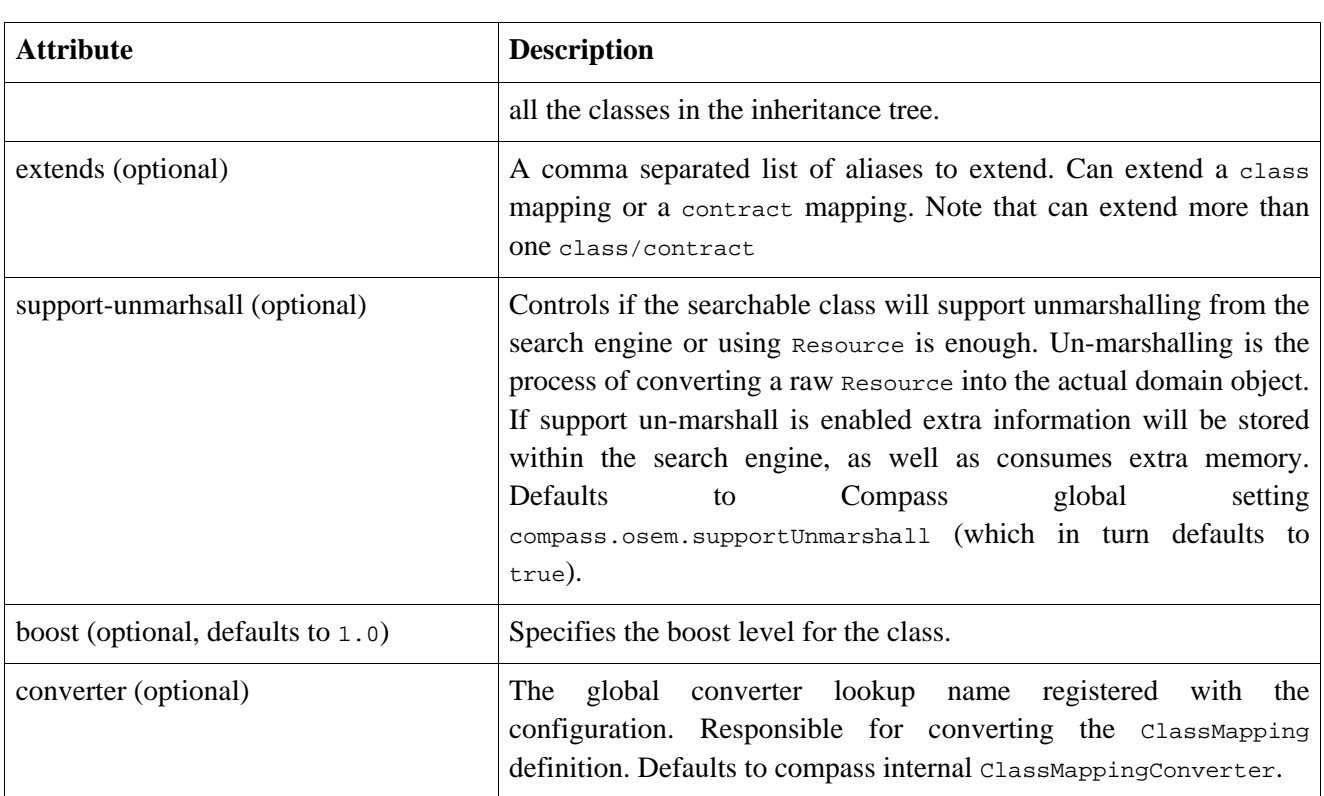

Root classes have their own index within the search engine index directory (by default). Classes with a dependency to Root class, that don't require an index (i.e. component) should set root to false. You can control the sub-index that the root classes will map to using the sub-index attribute or the sub-index-hash element, otherwise it will create a sub-index based on the alias name.

The class mapping can extend other class mappings (more than one), as well as contract mappings. All the mappings that are defined within the class mapping or the contract mapping will be inherited from the extended mappings. You can add any defined mappings by defining the same mappings in the class mappings, except for id mappings, which will be overridden. Note that any xml attributes (like root, sub-index, ...) that are defined within the extended mappings are not inherited.

The default behavior of the searchable class will support the "all" feature, which means that compass will create an "all" meta-data which represents all the other meta-data (with several exceptions, like Reader class property). The name of the "all" meta-data will default to the compass setting, but you can also set it using the all-metadata attribute.

## **6.6.3. contract**

Declaring a searchable contract using the contract element.

```
<contract
        alias="alias"
>
    (id)*,
    (analyzer?),
    (boost?),
    (property|dynamic-meta-data|component|reference|constant)*
</contract>
```
#### **Table 6.3. OSEM Xml Mapping - contract**

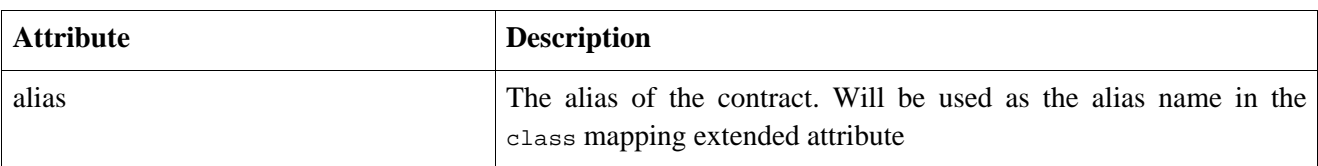

A contract acts as an interface in the Java language. You can define the same mappings within it that you can define in the class mapping, without defining the class that it will map to.

If you have several classes that have similar properties, you can define a contract that joins the properties definition, and than extend the contract within the mapped classes (even if you don't have a concrete interface or class in your Java definition).

## **6.6.4. id**

Declaring a searchable id class property (a.k.a JavaBean property) of a class using the id element.

```
<id
      name="property name"
      accessor="property|field"
      boost="boost value for the class property"
      class="explicit declaration of the property class"
      managed-id="auto|true|false"
      managed-id-converter="managed id converter lookup name"
      exclude-from-all="no|yes|no_analyzed"
      converter="converter lookup name"
 \overline{\phantom{a}}(meta-data)*
\langleid>
```
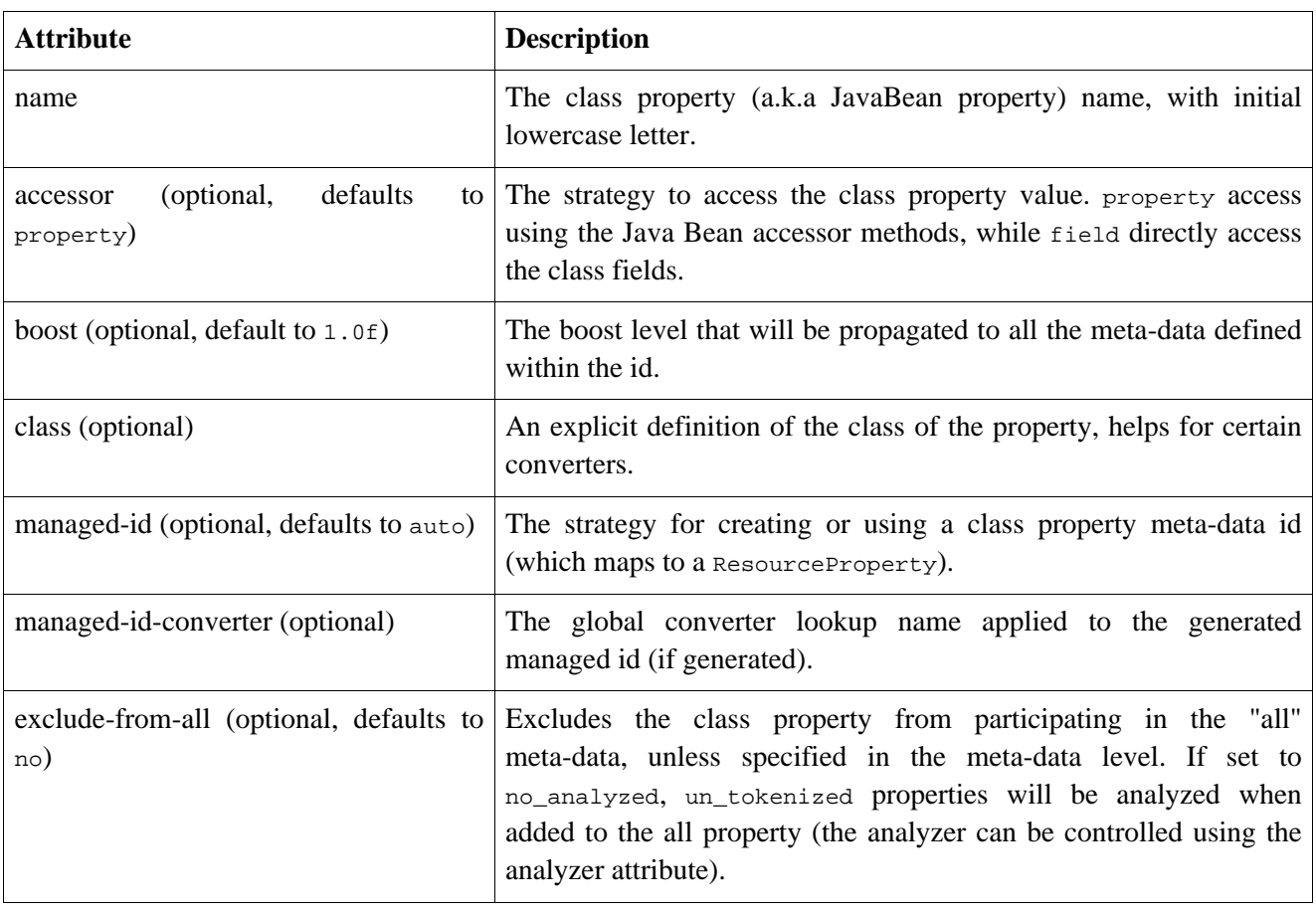

#### **Table 6.4. OSEM Xml Mapping - id**

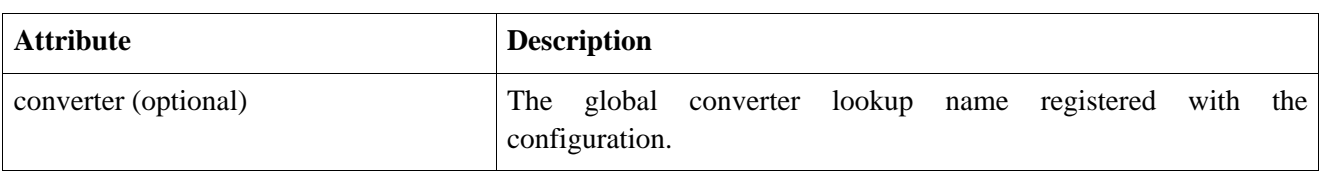

The id mapping is used to map the class property that identifies the class. You can define several id properties, even though we recommend using one. You can use the id mapping for all the Java primitive types (i.e. int), Java primitive wrapper types (i.e. Integer), String type, and many other custom types, with the only requirement that a type used for an id will be converted to a single String.

# **6.6.5. property**

Declaring a searchable class property (a.k.a JavaBean property) of a class using the property element.

```
<property
     name="property name"
     accessor="property|field"
     boost="boost value for the property"
     class="explicit declaration of the property class"
     analyzer="name of the analyzer"
     override="true|false"
     managed-id="auto|true|false"
     managed-id-index="[compass.managedId.index setting]|no|un_tokenized"
     managed-id-converter="managed id converter lookup name"
     exclude-from-all="no|yes|no_analyzed"
     converter="converter lookup name"
>
  (meta-data)*
</property>
```
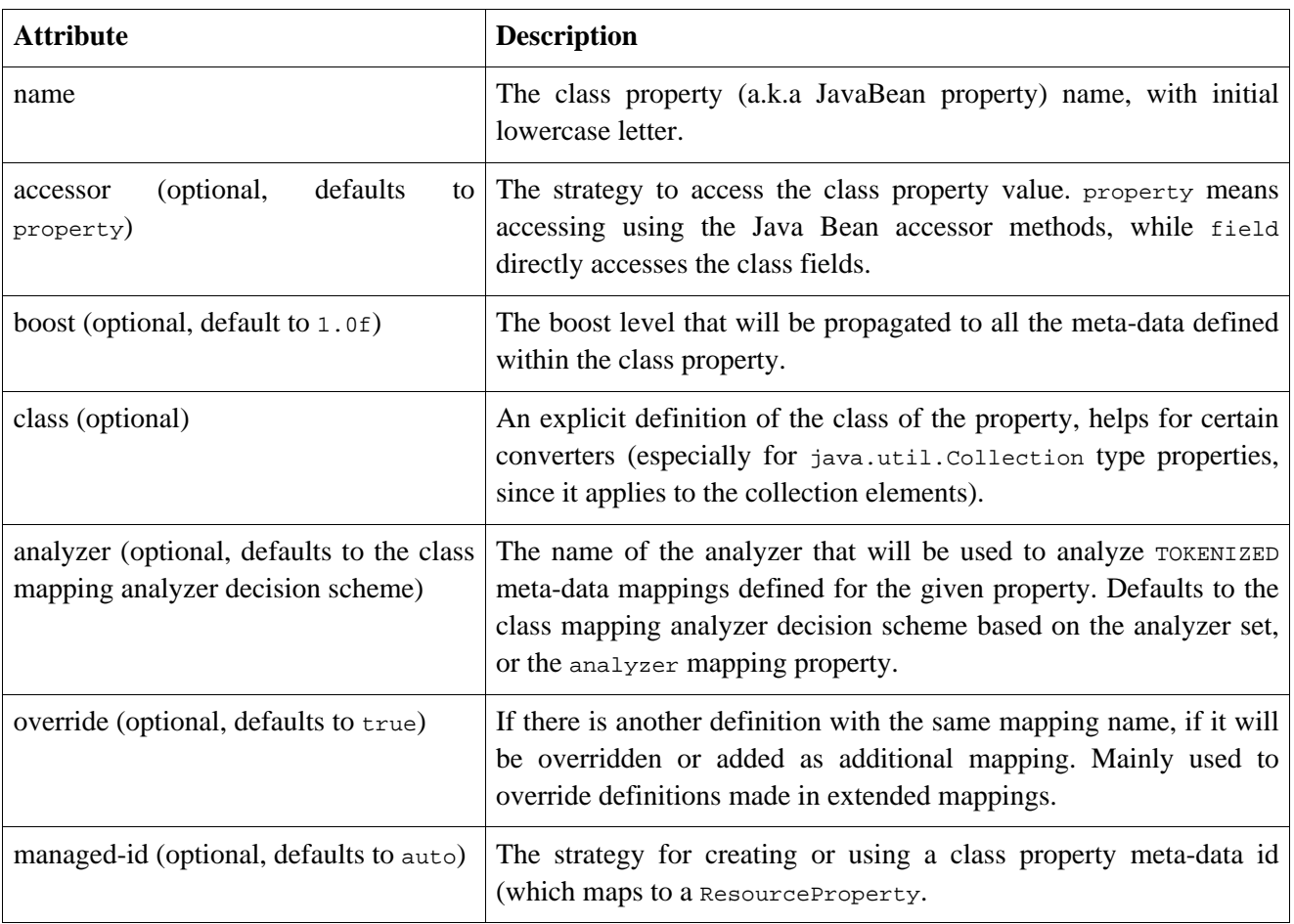

#### **Table 6.5. OSEM Xml Mapping - property**

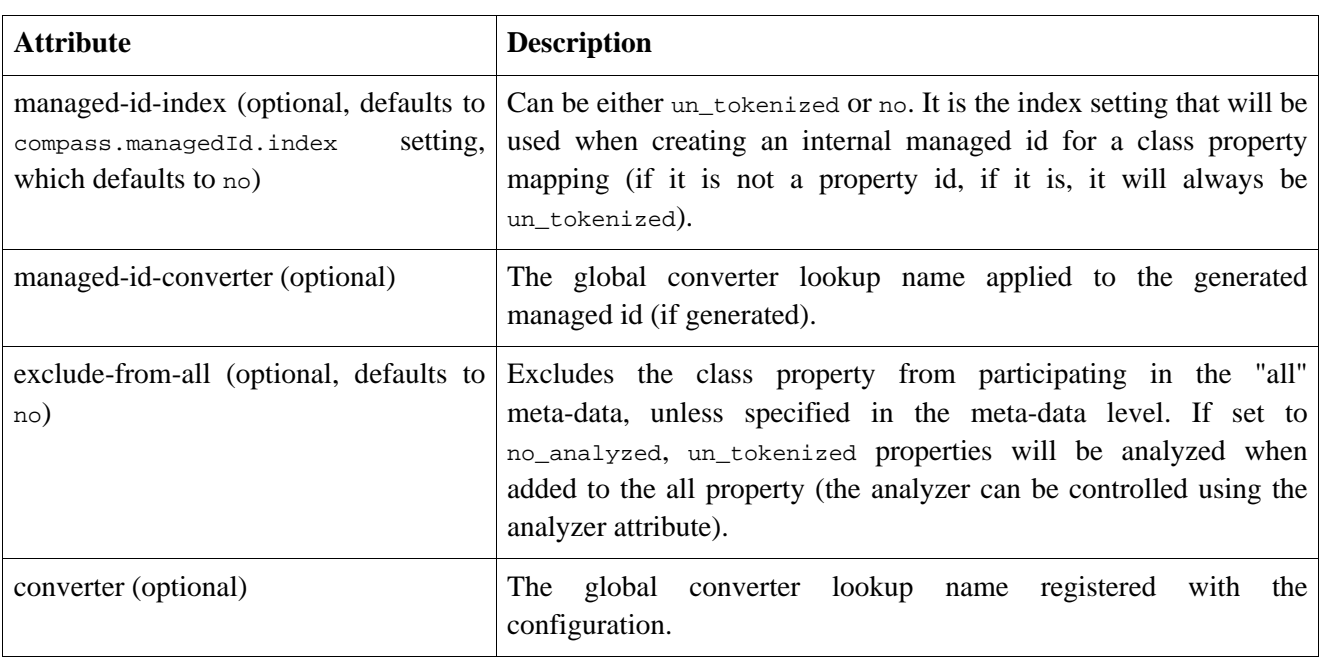

You can map all internal Java primitive data types, primitive wrappers and most of the common Java classes (i.e. Date and Calendar). You can also map Arrays and Collections of these data types. When mapping a Collection, you must specify the object class (like java.lang.String) in the class mapping property (unless you are using generics).

Note, that you can define a property with no meta-data mapping within it. It means that it will not be searchable, but the property value will be stored when persisting the object to the search engine, and it will be loaded from it as well (unless it is of type java.io.Reader).

## **6.6.6. analyzer**

Declaring an analyzer controller property (a.k.a JavaBean property) of a class using the analyzer element.

```
<analyzer
     name="property name"
     null-analyzer="analyzer name if value is null"
     accessor="property|field"
     converter="converter lookup name"
>
</analyzer>
```
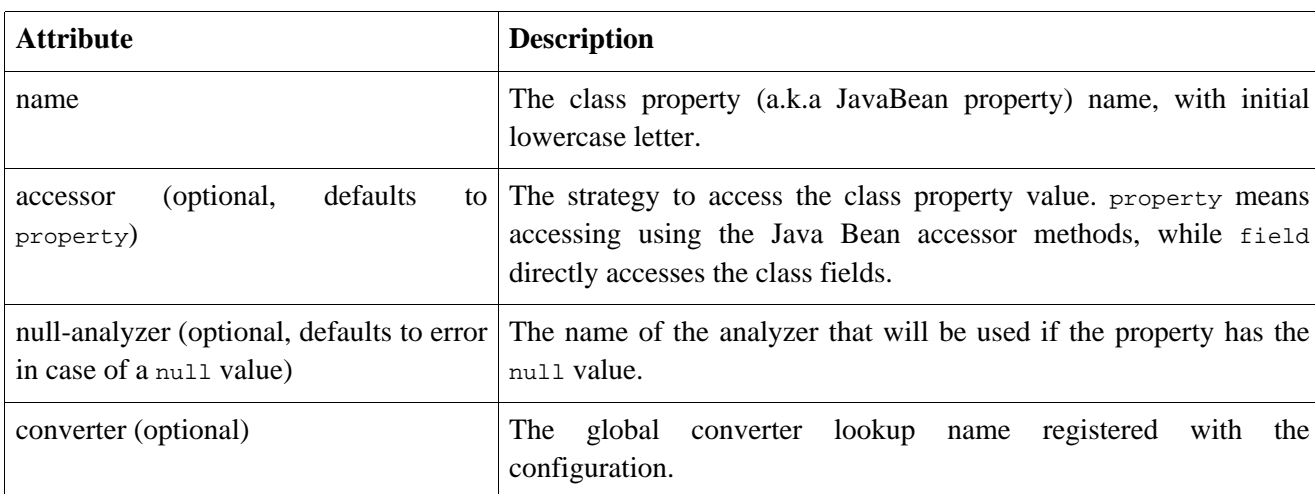

#### **Table 6.6. OSEM Xml Mapping - analyzer**

The analyzer class property mapping, controls the analyzer that will be used when indexing the class data (the underlying Resource). If the mapping is defined, it will override the class mapping analyzer attribute setting.

If, for example, Compass is configured to have two additional analyzers, called an1 (and have settings in the form of compass.engine.analyzer.an1.\*), and another called an2. The values that the class property can hold are: default (which is an internal Compass analyzer, that can be configured as well), an1 and an2. If the analyzer will have a null value, and it is applicable with the application, a null-analyzer can be configured that will be used in that case. If the class property has a value, but there is not matching analyzer, an exception will be thrown.

## **6.6.7. boost**

Declaring boost property (a.k.a JavaBean property) of a class using the boost element.

```
<boost
     name="property name"
     default="the boost default value when no property value is present"
     accessor="property|field"
     converter="converter lookup name"
>
</boost>
```
#### **Table 6.7. OSEM Xml Mapping - analyzer**

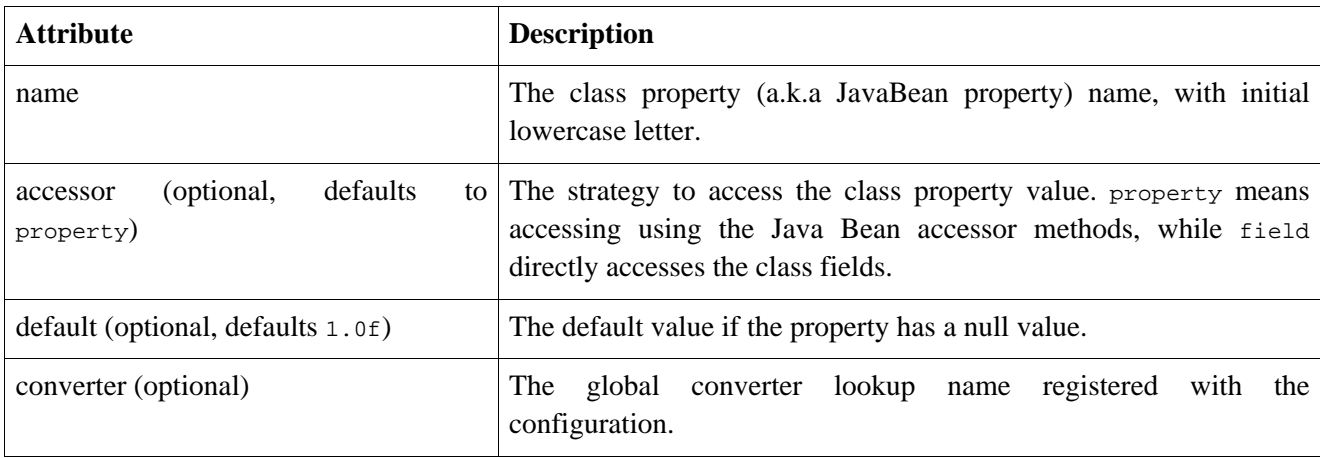

The boost class property mapping, controls the boost associated with the Resource created based on the mapped property. The value of the property should be allowed to be converted to float.

#### **6.6.8. meta-data**

Declaring and using the meta-data element.

```
<meta-data
     store="yes|no|compress"
     index="tokenized|un_tokenized|no"
     boost="boost value for the meta-data"
     analyzer="name of the analyzer"
     reverse="no|reader|string"
     null-value="String value that will be stored when the property value is null"
     exclude-from-all="[parent's exclude-from-all]|no|yes|no_analyzed"
     converter="converter lookup name"
     term-vector="no|yes|positions|offsets|positions_offsets"
     format="the format string (only applies to formatted elements)"
>
</meta-data>
```
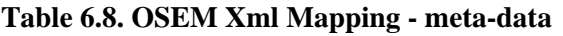

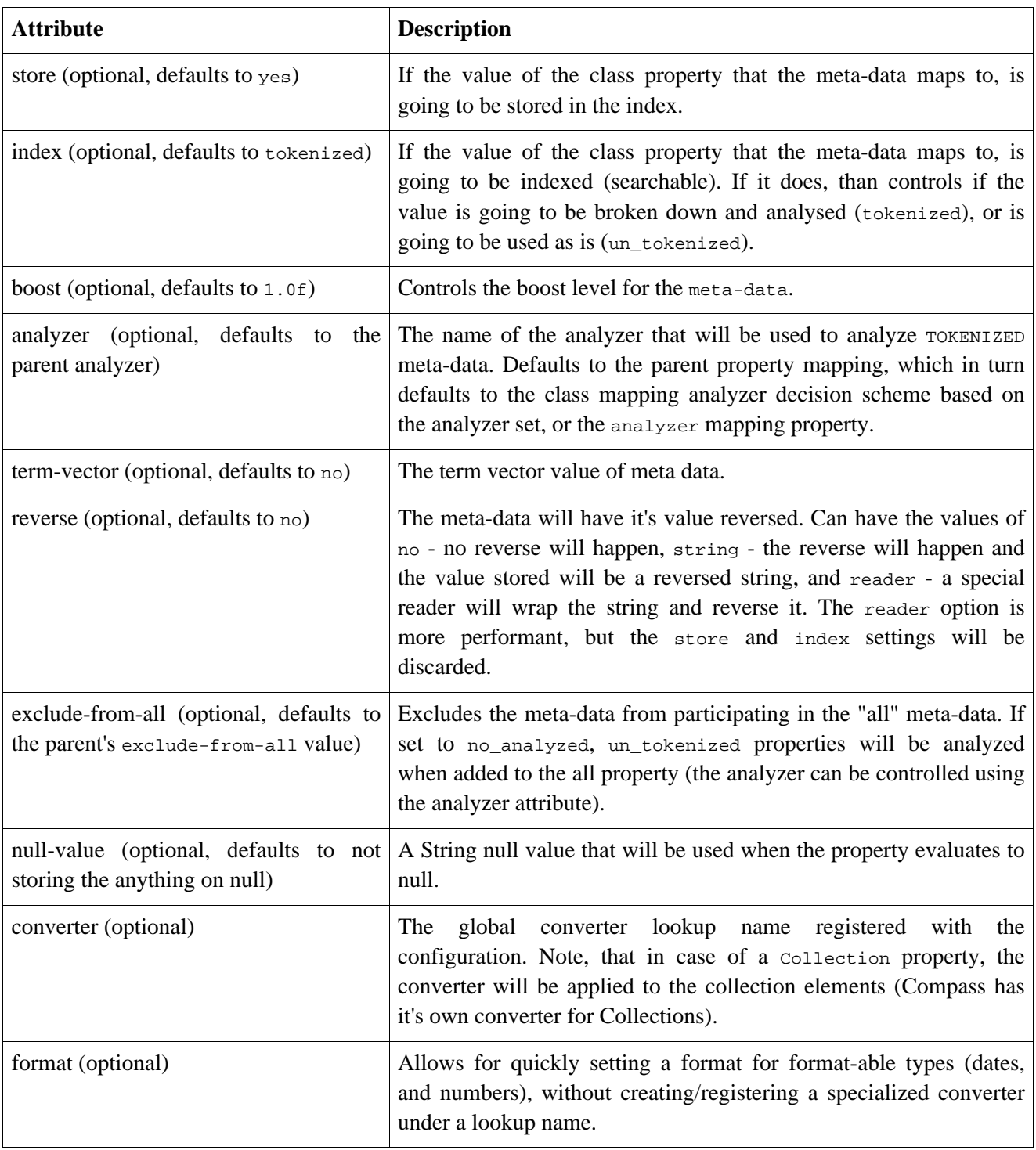

The element meta-data is a Property within a Resource.

You can control the format of the marshalled values when mapping a java.lang.Number (or the equivalent primitive value) using the format provided by the java.text.DecimalFormat. You can also format a java.util.Date using the format provided by java.text.SimpleDateFormat. You set the format string in the format attribute.

## **6.6.9. dynamic-meta-data**

Declaring and using the dynamic-meta-data element.

```
<dynamic-meta-data
     name="The name the meta data will be saved under"
     store="yes|no|compress"
     index="tokenized|un_tokenized|no"
     boost="boost value for the meta-data"
     analyzer="name of the analyzer"
     reverse="no|reader|string"
     null-value="optional String value when expression is null"
     exclude-from-all="[parent's exclude-from-all]|no|yes|no_analyzed"
     converter="the Dynamic Converter lookup name (required)"
     format="the format string (only applies to formatted elements)"
>
</meta-data>
```
#### **Table 6.9. OSEM Xml Mapping - dynamic-meta-data**

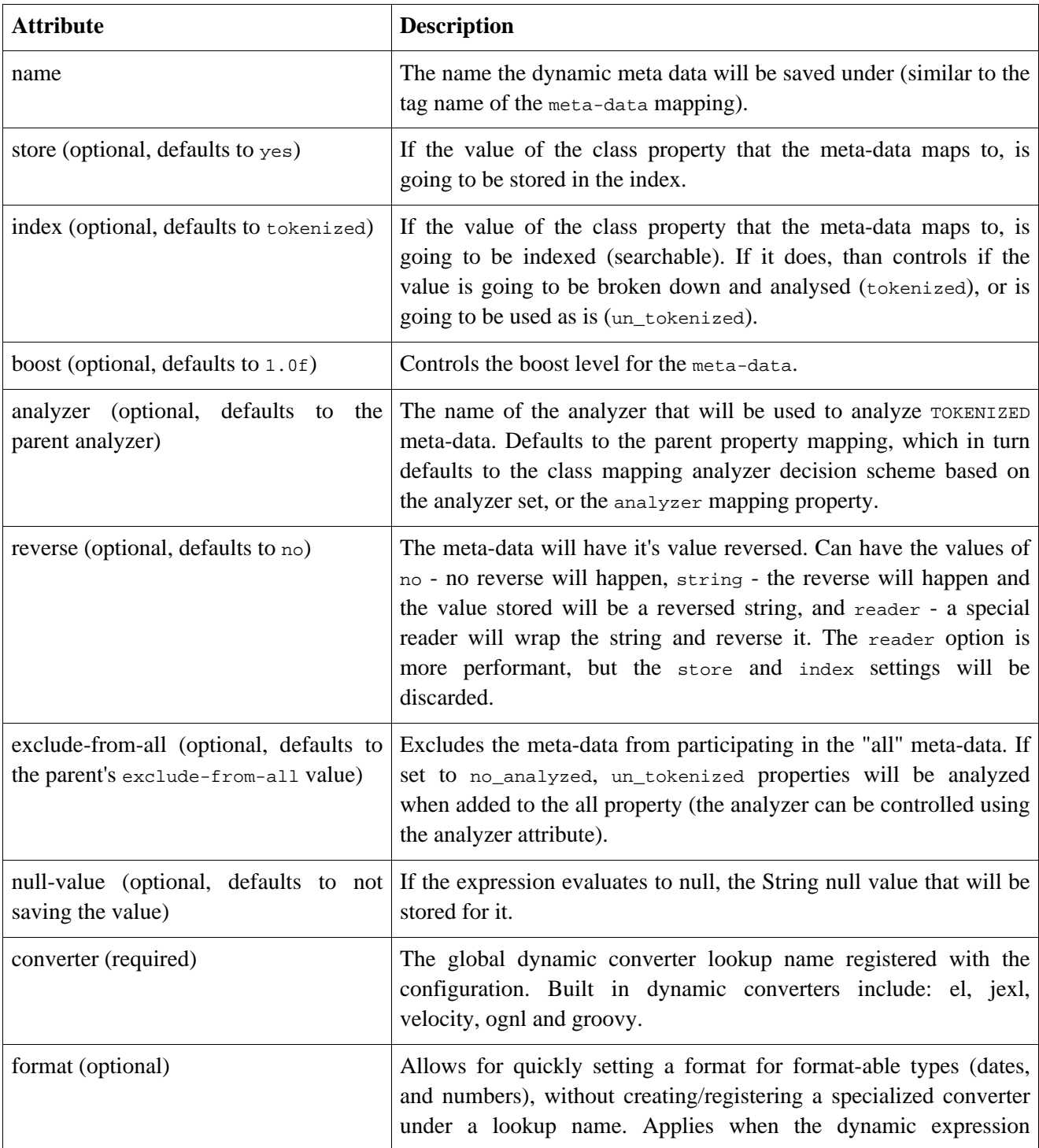
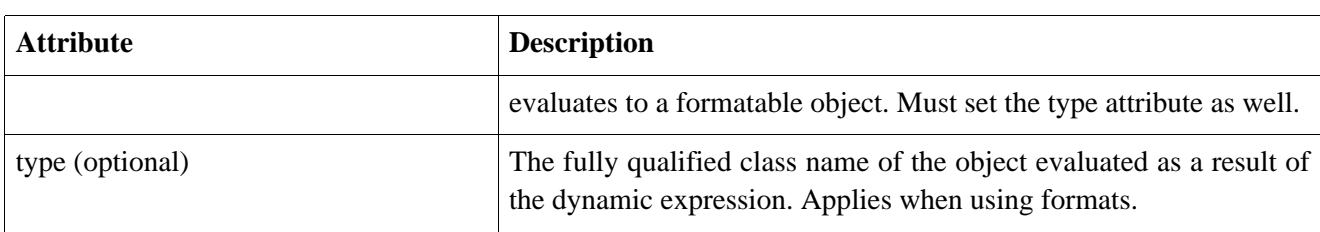

The dynamic meta data mapping allows to define meta-data saved into the search engine as a result of evaluating an expression. The mapping does not map to any class property and acts as a syntactic meta-data (similar to the constant mapping). The value of the dynamic meta-data tag is the expression evaluated by a Dynamic Converter. Compass comes with several built in dynamic converters: el (Jakarta commons el), jexl (Jakarta commons jexl), velocity, ognl, and groovy. When defining the expression, the root class is registered under the data key (for libraries that require it).

#### **6.6.10. component**

Declaring and using the component element.

```
<component
     name="the class property name"
     ref-alias="name of the alias"
     max-depth="the depth of cyclic component mappings allowed"
     accessor="property|field"
     converter="converter lookup name"
     cascade="comma separated list of create,save,delete or all"
>
</component>
```
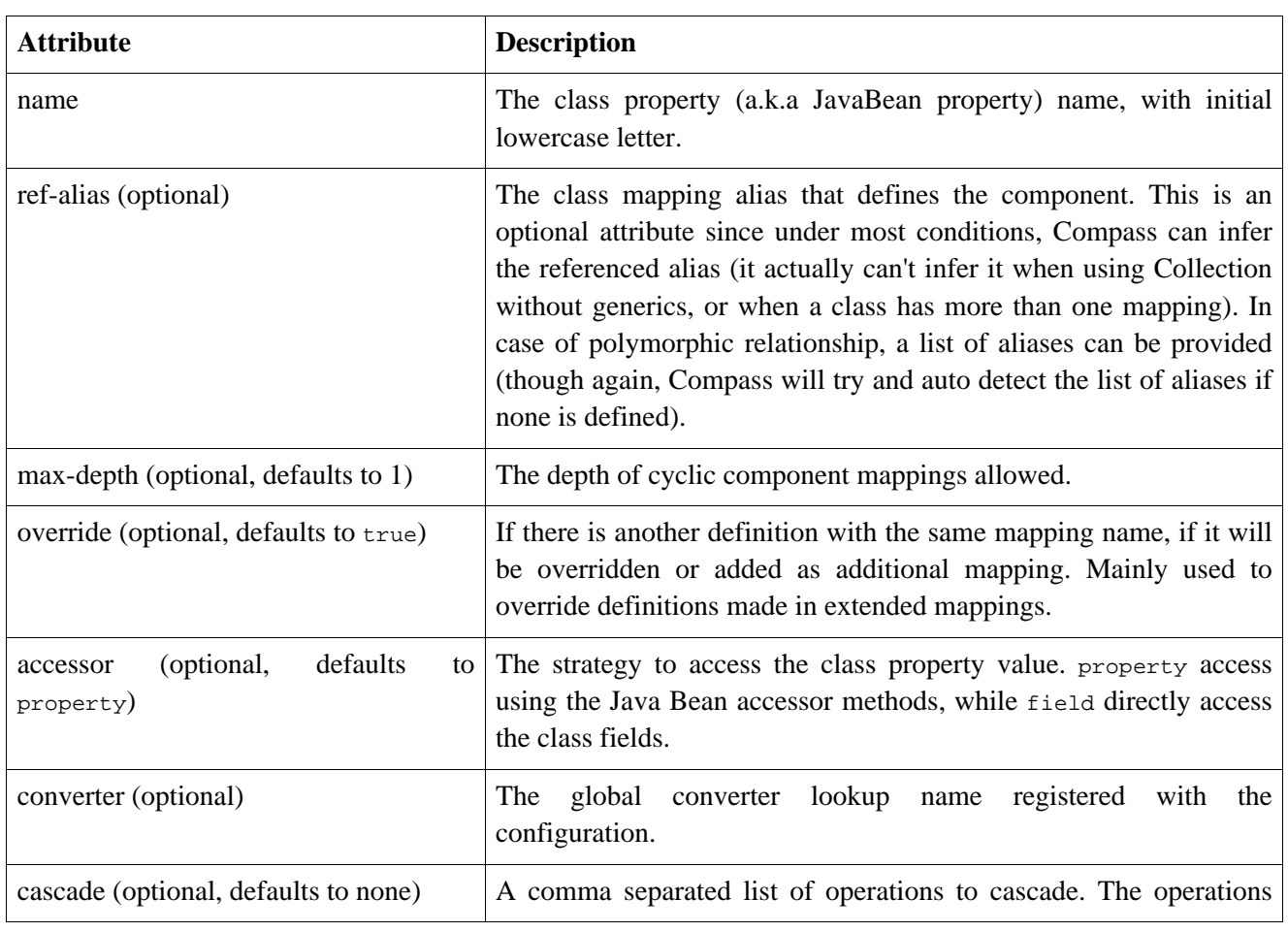

#### **Table 6.10. OSEM Xml Mapping - component**

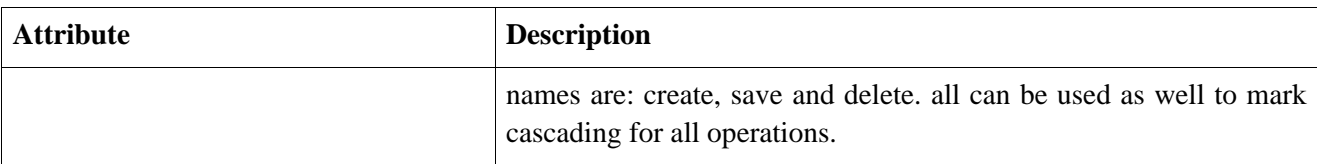

The component element defines a class dependency within the root class. The dependency name is identified by the ref-alias, which can be non-rootable or have no id mappings.

An embedded class means that all the mappings (meta-data values) defined in the referenced class are stored within the alias of the root class. It means that a search that will hit one of the component mapped meta-datas, will return it's owning class.

The type of the JavaBean property can be the class mapping class itself, an Array or Collection.

### **6.6.11. reference**

Declaring and using the reference element.

```
<reference
       name="the class property name"
       ref-alias="name of the alias"
       ref-comp-alias="name of an optional alias mapped as component"
       accessor="property|field"
       converter="converter lookup name"
       cascade="comma separated list of create,save,delete or all"
 >
</reference>
```
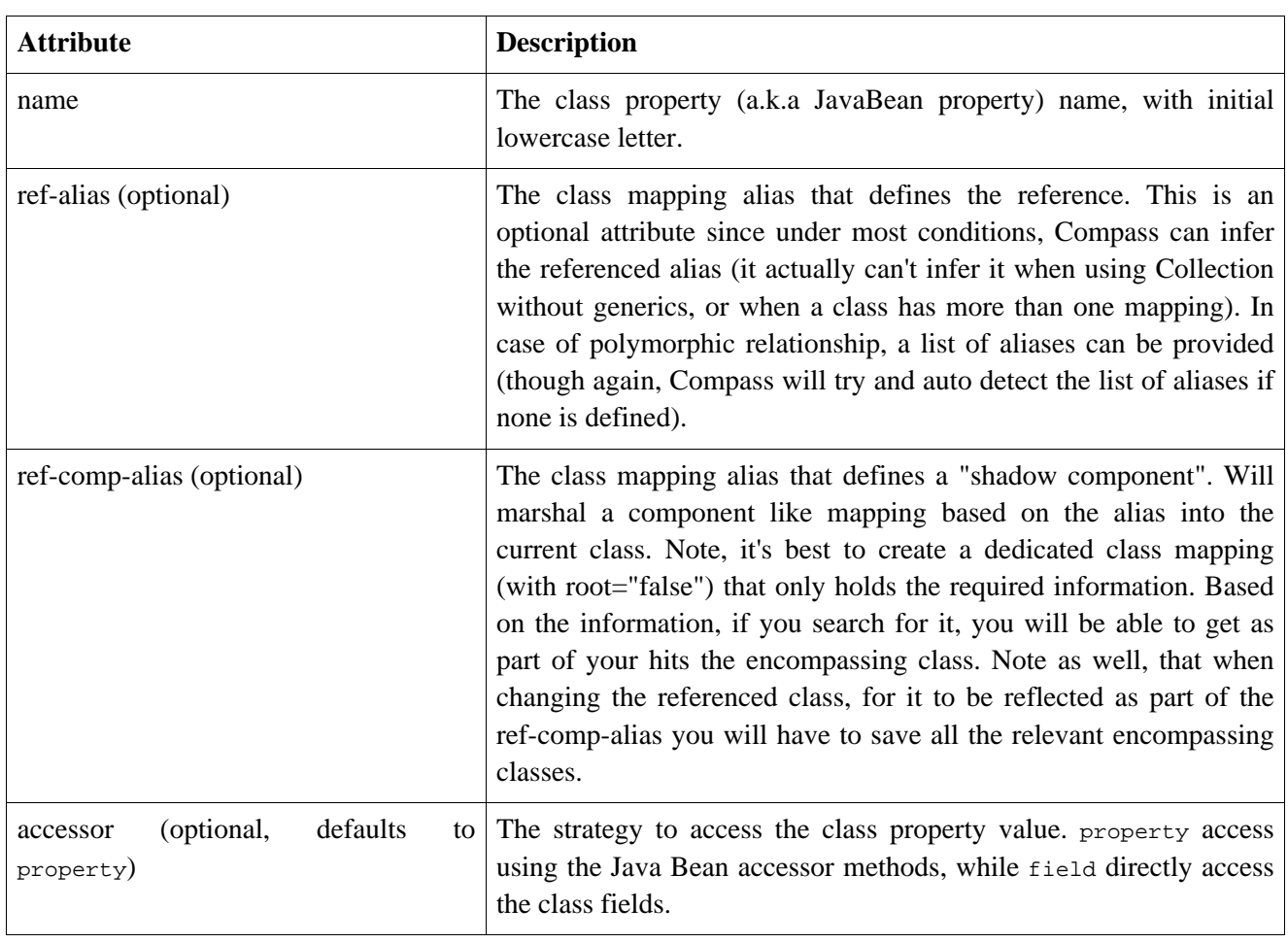

#### **Table 6.11. OSEM Xml Mapping - reference**

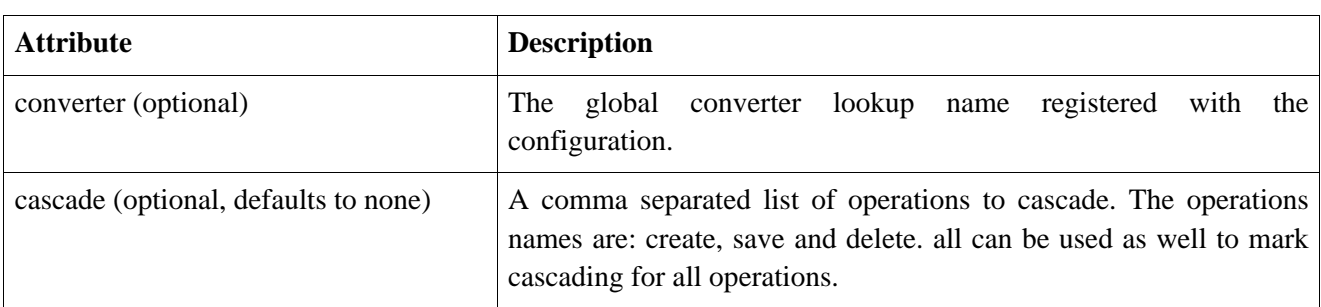

The reference element defines a "pointer" to a class dependency identified in ref-alias.

The type of the JavaBean property can be the class mapping class itself, an Array of it, or a Collection.

Currently there is no support for lazy behavior or cascading. It means that when saving an object, it will not persist the object defined references and when loading an object, it will load all it's references. Future versions will support lazy and cascading features.

Compass supports cyclic references, which means that two classes can have a cyclic reference defined between them.

#### **6.6.12. parent**

Declaring and using the parent element.

```
<parent
        name="the class property name"
        accessor="property|field"
        converter="converter lookup name"
 \sim</reference>
```

| <b>Attribute</b>                                             | <b>Description</b>                                                                                                    |
|--------------------------------------------------------------|----------------------------------------------------------------------------------------------------|
| name                                                         | The class property (a.k.a JavaBean property) name, with initial<br>lowercase letter.                                                                       |
| defaults<br>(optional,<br>accessor<br>$\rm{to}$<br>property) | The strategy to access the class property value. property access<br>using the Java Bean accessor methods, while field directly access<br>the class fields. |
| converter (optional)                                         | The global converter lookup name registered<br>with<br>the<br>configuration.                                                                               |

**Table 6.12. OSEM Xml Mapping - parent**

The parent mapping provides support for cyclic mappings for components (though bi directional component mappings are also supported). If the component class mapping wish to map the enclosing class, the parent mapping can be used to map to it. The parent mapping will not marshal (persist the data to the search engine) the parent object, it will only initialize it when loading the parent object from the search engine.

#### **6.6.13. constant**

Declaring a constant set of meta-data using the constant element.

```
<constant
         exclude-from-all="no|yes|no_analyzed"
         converter="converter lookup name"
   >
  meta-data,
  meta-data-value+
</reference>
```
**Table 6.13. OSEM Xml Mapping - constant**

| <b>Attribute</b>                                  | <b>Description</b>                                                                                                    |
|---------------------------------------------------|----------------------------------------------------------------------------------------------------|
| exclude-from-all (optional, defaults to<br>false) | Excludes the constant meta-data and all it's values from<br>participating in the "all" feature. If set to no analyzed,<br>un_tokenized properties will be analyzed when added to the all<br>property (the analyzer can be controlled using the analyzer<br>attribute). |
| override (optional, defaults to true)             | If there is another definition with the same mapping name, if it will<br>be overridden or added as additional mapping. Mainly used to<br>override definitions made in extended mappings.                                                                               |
| converter (optional)                              | The global converter lookup name registered<br>with<br>the<br>configuration.                                                                                                    |

If you wish to define a set of constant meta data that will be embedded within the searchable class (Resource), you can use the constant element. You define the usual meta-data element followed by one or moremeta-data-value elements with the value that maps to the meta-data within it.

# **Chapter 7. XSEM - Xml to Search Engine Mapping**

### **7.1. Introduction**

Compass provides the ability to map XML structure to the underlying Search Engine through simple XML mapping files, we call this technology XSEM (XML to Search Engine Mapping). XSEM provides a rich syntax for describing XML mappings using Xpath expressions. The XSEM files are used by Compass to extract the required xml elements from the xml structure at run-time and inserting the required meta-data into the Search Engine index.

### **7.2. Xml Object**

At the core of XSEM supports is XmlObject abstraction on top of the actual XML library implementation. The XmlObject represents an XML element (document, node, attribute, ...) which is usually the result of an Xpath expression. It allows to get the name and value of the given element, and execute Xpath expressions against it (for more information please see the XmlObject javadoc).

Here is an example of how  $x_{m1}$ Object is used with Compass:

```
CompassSession session = compass.openSession();
11 \ldotsXmlObject xmlObject = // create the actual XmlObject implementation (we will see how soon)
session.save("alias", xmlObject);
```
An extension to the XmlObject interface is the AliasedXmlObject interface. It represents an xml object that is also associated with an alias. This means that saving the object does not require to explicitly specify the alias that it will be saved under.

```
CompassSession session = compass.openSession();
// ...
AliasedXmlObject xmlObject = // create the actual XmlObject implementation (we will see how soon)
session.save(xmlObject);
```
Compass comes with support for dom4j and JSE 5 xml libraries, here is an example of how to use dom4j API in order to create a dom4j xml object:

```
CompassSession session = compass.openSession();
// ...
SAXReader saxReader = new SAXReader();
Document doc = saxReader.read(new StringReader(xml));
AliasedXmlObject xmlObject = new Dom4jAliasedXmlObject(alias, doc.getRootElement());
session.save(xmlObject);
```
And here is a simple example of how to use JSE 5:

```
CompassSession session = compass.openSession();
// ...
Document doc = DocumentBuilderFactory.newInstance().newDocumentBuilder().parse(new InputSource(new StringReader(
AliasedXmlObject xmlObject = NodeAliasedXmlObject(alias, doc);
session.save(xmlObject);
```
### **7.3. Xml Content Handling**

Up until now, Compass has no knowledge of how to parse and create an actual  $x_{m}$ lobject implementation, or how to convert an XmlObject into its xml representation. This is perfectly fine, but it also means that systems will not be able to work with  $x_{m1}$ Object for read/search operations. Again, this is perfectly ok for some application, since they can always work with the underlying Resource representation, but some applications would still like to store the actual xml content in the search engine, and work with the XmlObject for read/search operations.

Compass XSEM support allows to define the xml-content mapping (defined below), which will cause Compass to store the xml representation in the search engine as well. It will also mean that for read/search operations, the application will be able to get an XmlObject back (for example, using CompassSession#get operation).

In order to support this, Compass must be configured with how to parse the xml content into an XmlObject, and how to convert an  $x_{\text{mlObject}}$  into an xml string. Compass comes with built in converters that do exactly that:

| <b>XmlContentConverter</b>            | <b>Description</b>                                               |
|---------------------------------------|------------------------------------------------------------------|
| org.compass.core.xml.javax.converter. | Support for JSE 5 xml libraries. Not recommended on account of   |
| NodeXmlContentConverter               | performance.                                                     |
| org.compass.core.xml.dom4j.converter. | Support dom4j SAXReader for parsing, and XMLWriter to write the  |
| SAXReaderXmlContentConverter          | raw xml data.                                                    |
| org.compass.core.xml.dom4j.converter. | Support dom4j XPPReader for parsing, and XMLWriter to write the  |
| XPPReaderXmlContentConverter          | raw xml data.                                                    |
| org.compass.core.xml.dom4j.converter. | Support dom4j XPP3Reader for parsing, and XMLWriter to write the |
| XPP3ReaderXmlContentConverter         | raw xml data.                                                    |
| org.compass.core.xml.dom4j.converter. | Support dom4j STAXEventReader for parsing, and XMLWriter to      |
| STAXReaderXmlContentConverter         | write the raw xml data.                                          |

**Table 7.1. Compass XmlContentConverters**

Most of the time, better performance can be achieved by pooling  $x$ mlContentConverters implementations. Compass handling of XmlContentConverter allows for three different instantiation models: prototype, pool, and singleton. prototype will create a new XmlContentConverter each time, a singleton will use a shared XmlContentConverter for all operations, and pooled will pool XmlContentConverter instances. The default is prototype.

Here is an example of a Compass schema based configuration that registers a global Xml Content converter:

```
<compass-core-config ...
   <compass name="default">
       <connection>
           <file path="target/test-index" />
       </connection>
       <converters>
           <converter name="xmlContentMapping"
             type="org.compass.core.converter.mapping.xsem.XmlContentMappingConverter">
              <setting name="xmlContentConverter.type"
                       value="[fully qualified class name of XmlContentConverter]" />
              <setting name="xmlContentConverter.wrapper" value="prototype" />
           </converter>
       </converters>
   </compass>
</compass-core-config>
```
And here is an example of a DTD (settings) based configuration file:

```
<!DOCTYPE compass-core-configuration PUBLIC ...
<compass-core-configuration>
   <compass>
     <setting name="compass.converter.xmlContentMapping.type">
        org.compass.core.converter.mapping.xsem.XmlContentMappingConverter
     </setting>
     <setting name="compass.converter.xmlContentMapping.xmlContentConverter.type">
        [fully qualified class name of XmlContentConverter]
      </setting>
     <setting name="compass.converter.xmlContentMapping.xmlContentConverter.wrapper">
        prototype
      </setting>
  </compass>
</<compass-core-configuration>
```
And last, here is how it can be configured it programmatically:

```
settings.setGroupSettings(CompassEnvironment.Converter.PREFIX,
  CompassEnvironment.Converter.DefaultTypeNames.Mapping.XML_CONTENT_MAPPING,
  new String[]{CompassEnvironment.Converter.TYPE, CompassEnvironment.Converter.XmlContent.TYPE},
  new String[]{XmlContentMappingConverter.class.getName(), XPP3ReaderXmlContentConverter.class.getName()});
```
Note, that specific converters can be associated with a specific xml-object mapping, in order to do it, simply register the converter under a different name (compass.converter.xmlContentMapping is the default name that Compass will use when nothing is configured), and use that name in the converter attribute of the xml-content mapping.

### **7.4. Raw Xml Object**

If Compass is configured with an Xml Content converter, it now knows how to parse an xml content into an XmlObject. This allows us to simplify more the creation of XmlObjects from a raw xml data. Compass comes with a wrapper  $x_{m}$ lobject implementation, which handles raw xml data (non parsed one). Here is how it can be used:

```
Reader xmlData = // construct an xml reader over raw xml content
AliasedXmlObject xmlObject = RawAliasedXmlObject(alias, xmlData);
session.save(xmlObject);
```
Here, Compass will identify that it is a RawAliasedXmlObject, and will used the registered converter (or the one configured against the xml-content mapping for the given alias) to convert it to the appropriate XmlObject implementation. Note, that when performing any read/search operation, the actual XmlObject that will be returned is the onc the the registered converter creates, and not the raw xml object.

### **7.5. Mapping Definition**

XML/Search Engine mappings are defined in an XML document, and maps XML data structures. The mappings are xml centric, meaning that mappings are constructed around XML data structures themselves and not internal Resources. If we take the following as a sample XML data structure:

```
<xml-fragment>
     <data>
         <id value="1"/>
         <data1 value="data11attr">data11</data1>
```

```
<data1 value="data12attr">data12</data1>
     </data>
     <data>
         <id value="2"/>
         <data1 value="data21attr">data21</data1>
         <data1 value="data22attr">data22</data1>
     </data>
</xml-fragment>
```
We can map it using the following XSEM definition file:

```
<?xml version="1.0"?>
<!DOCTYPE compass-core-mapping PUBLIC
      "-//Compass/Compass Core Mapping DTD 2.0//EN"
      "http://www.compass-project.org/dtd/compass-core-mapping-2.0.dtd">
<compass-core-mapping>
 <xml-object alias="data1" xpath="/xml-fragment/data[1]">
     <xml-id name="id" xpath="id/@value" />
     <xml-property xpath="data1/@value" />
     <xml-property name="eleText" xpath="data1" />
  </xml-object>
  <xml-object alias="data2" xpath="/xml-fragment/data">
     <xml-id name="id" xpath="id/@value" />
     <xml-property xpath="data1/@value" />
      <xml-property name="eleText" xpath="data1" />
 </xml-object>
 <xml-object alias="data3" xpath="/xml-fragment/data">
     <xml-id name="id" xpath="id/@value" />
     <xml-property xpath="data1/@value" />
      <xml-property name="eleText" xpath="data1" />
     <xml-content name="content" />
  </xml-object>
</compass-core-mapping>
```
The mapping definition here shows three different mappings (that will work with the sample xml). The different mappings are registered under different aliases, where the alias acts as the connection between the actual XML saved and the mappings definition.

An xml-object mapping can have an associated xpath expression with it, which will narrow down the actual xml elements that will represent the top level xml object which will be mapped to the search engine. A nice benefit here, is that the xpath can return multiple xml objects, which in turn will result in multiple Resources saved to the search engine.

Each xml object mapping must have at least one xml-id mapping definition associated with it. It is used in order to update/delete existing xml objects.

In the mapping definition associated with data3 alias, the xml-content mapping is used, which stores the actual xml content in the search engine as well. This will allow to unmarshall the xml back into an XmlObject representation. For the first two mappings (data1 and data2), search/read operations will only be able to work on the Resource level.

#### **7.5.1. xml-object**

You may declare a xml object mapping using the  $x$ ml-object element:

```
<xml-object
      alias="aliasName"
      sub-index="sub index name"
      xpath="optional xpath expression"
```

```
analyzer="name of the analyzer"
/all?,
   sub-index-hash?,
   xml-id*,
   (xml-analyzer?),
   (xml-boost?),
   (xml-property)*,
   (xml-content?)
```
**Table 7.2. xml-object mapping**

| <b>Attribute</b>                                                           | <b>Description</b>                                                                                                    |
|----------------------------------------------------------------------------|----------------------------------------------------------------------------------------------------|
| alias                                                                      | The name of the alias that represents the $x_{m1}$ Object.                                                                                                    |
| alias value)                                                               | sub-index (optional, defaults to the The name of the sub-index that the alias will map to.                                                                                                    |
| xpath (optional, will not execute an<br>xpath expression if not specified) | An optional xpath expression to narrow down the actual xml<br>elements that will represent the top level xml object which will be<br>mapped to the search engine. A nice benefit here, is that the xpath<br>can return multiple xml objects, which in turn will result in multiple<br>Resources saved to the search engine.                                                      |
| analyzer (optional, defaults to<br>the<br>default analyzer)                | The name of the analyzer that will be used to analyze TOKENIZED<br>properties. Defaults to the default analyzer which is one of the<br>internal analyzers that comes with Compass. Note, that when using<br>the xml-analyzer mapping (a child mapping of xml object<br>mapping) (for an xml element that controls the analyzer), the<br>analyzer attribute will have no effects. |

#### **7.5.2. xml-id**

Mapped XmlObject's must declare at least one xml-id. The xml-id element defines the XmlObject (element, attribute, ...) that identifies the root XmlObject for the specified alias.

```
<xml-id
     name="the name of the xml id"
     xpath="xpath expression"
     value-converter="value converter lookup name"
     converter="converter lookup name"
/>
```
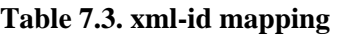

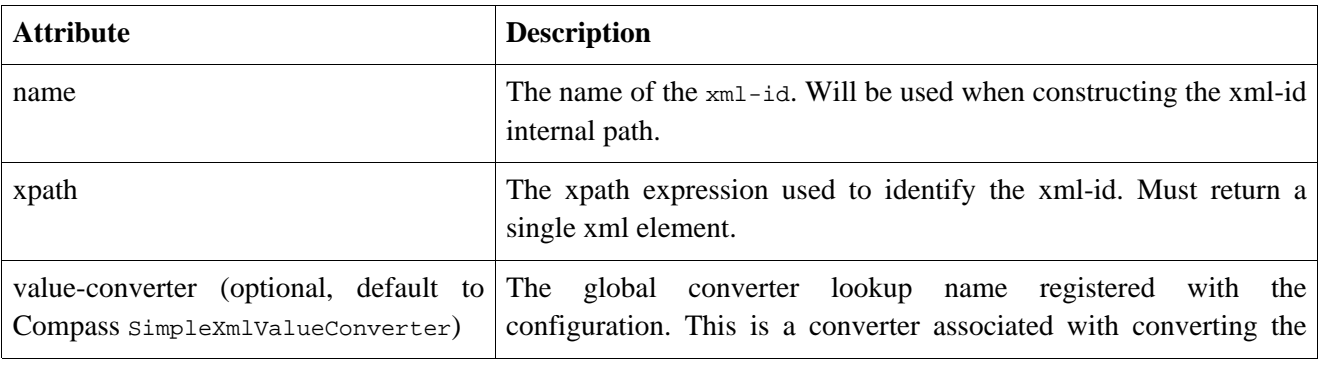

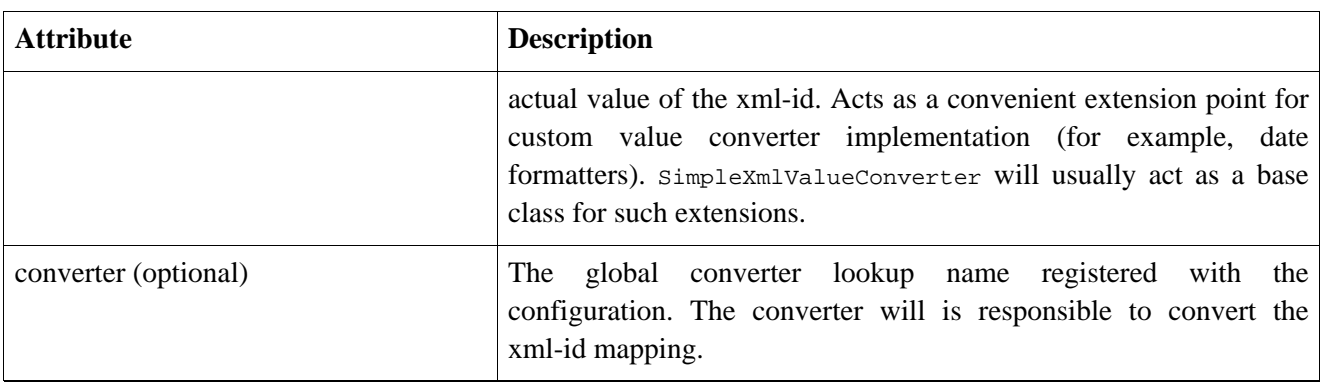

An important note regarding the xml-id mapping, is that it will always at as an internal Compass Property. This means that if one wish to have it as part of the searchable content, it will have to be mapped with xml-property as well.

### **7.5.3. xml-property**

Declaring and using the xml-property element.

```
<xml-property
     xpath="xpath expression"
     name="optionally the name of the xml property"
     store="yes|no|compress"
     index="tokenized|un_tokenized|no"
     boost="boost value for the property"
     analyzer="name of the analyzer"
     reverse="no|reader|string"
     override="true|false"
      exclude-from-all="no|yes|no_analyzed"
     value-converter="value converter lookup name"
     converter="converter lookup name"
/>
```
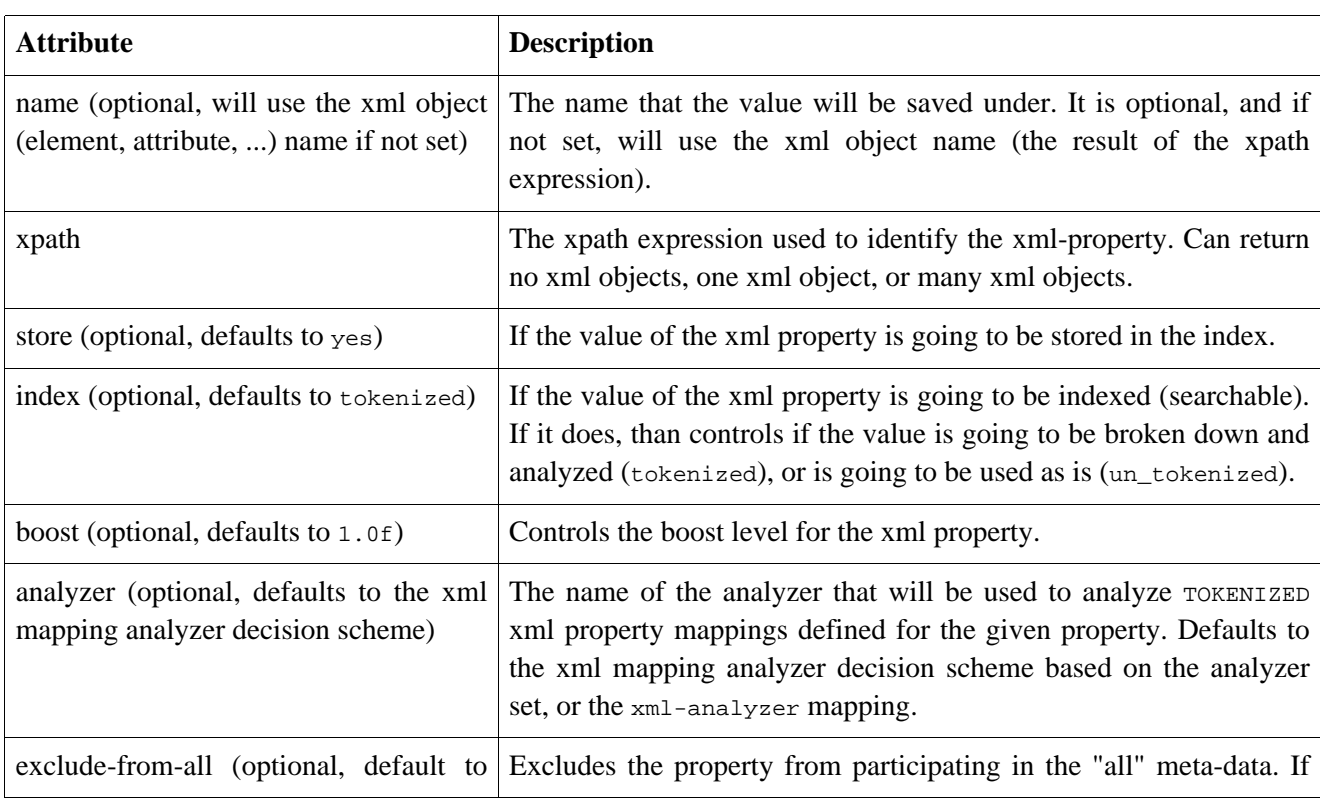

#### **Table 7.4. xml-property mapping**

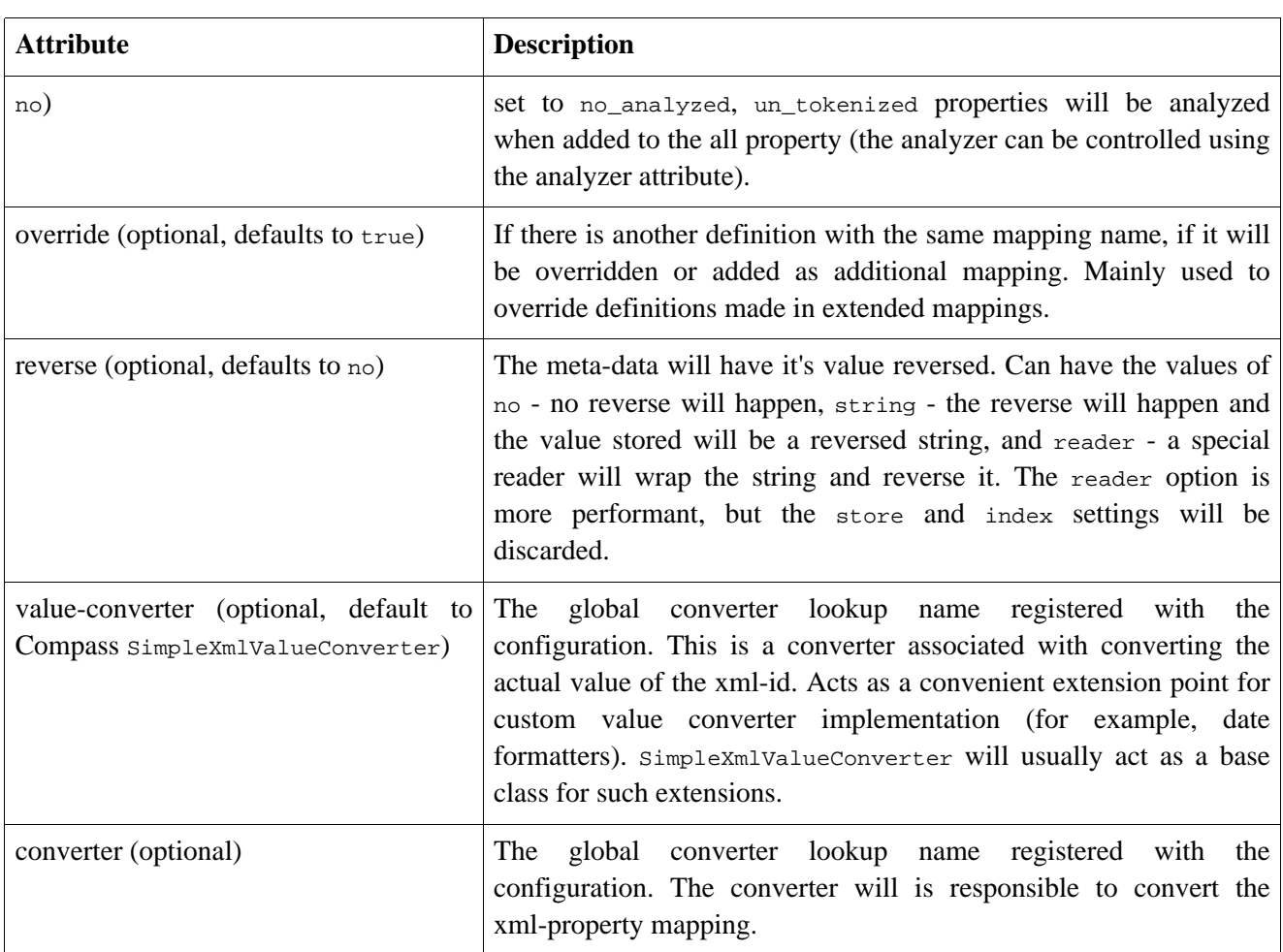

### **7.5.4. xml-analyzer**

Declaring an analyzer controller property using the xml-analyzer element.

```
<xml-analyzer
         name="property name"
         xpath="xpath expression"
         null-analyzer="analyzer name if value is null"
         converter="converter lookup name"
   \overline{a}</xml-analyzer>
```
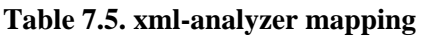

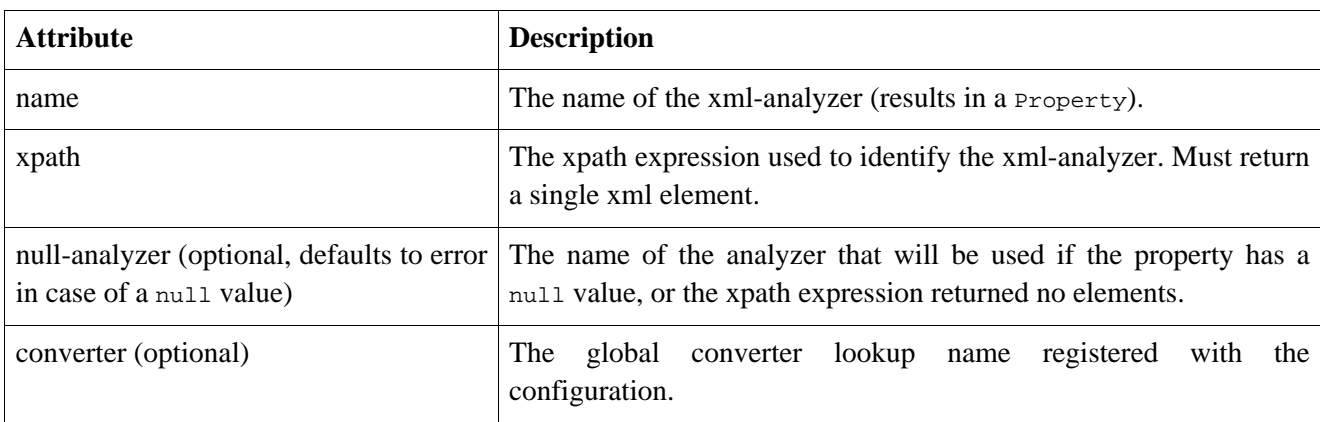

The analyzer xml property mapping, controls the analyzer that will be used when indexing the XmlObject. If the mapping is defined, it will override the xml object mapping analyzer attribute setting.

If, for example, Compass is configured to have two additional analyzers, called an1 (and have settings in the form of compass.engine.analyzer.an1.\*), and another called an2. The values that the xml property can hold are: default (which is an internal Compass analyzer, that can be configured as well), an1 and an2. If the analyzer will have a null value, and it is applicable with the application, a null-analyzer can be configured that will be used in that case. If the resource property has a value, but there is not matching analyzer, an exception will be thrown.

#### **7.5.5. xml-boost**

Declaring a dynamic boost mapping controlling the boost level using the xml-boost element.

```
<xml-analyzer
    name="property name"
    xpath="xpath expression"
    default="the boost default value when no property value is present"
    converter="converter lookup name"
>
</xml-analyzer>
```
#### **Table 7.6. xml-analyzer mapping**

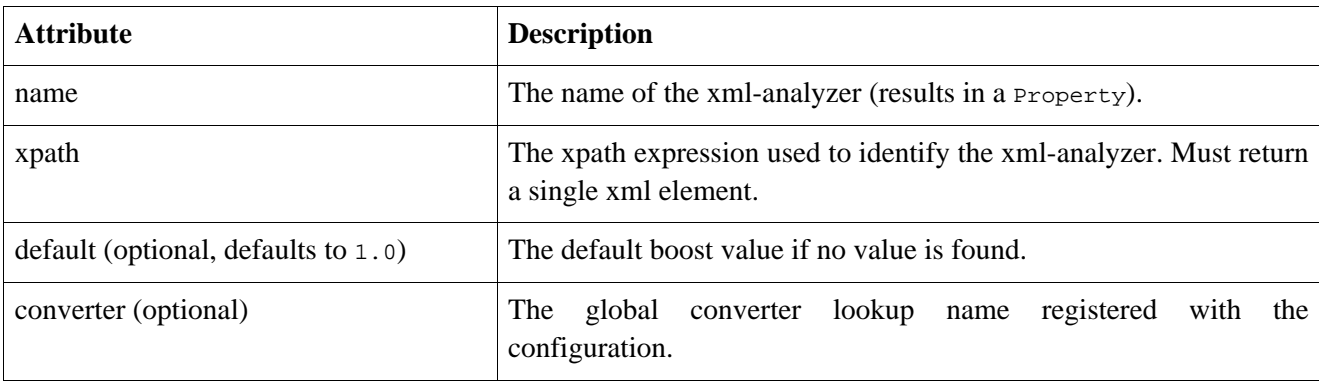

The boost xml property mapping, controls the boost associated with the Resource created based on the mapped property. The value of the property should be allowed to be converted to float.

#### **7.5.6. xml-content**

Declaring an xml content mapping using the xml-content element.

```
<xml-content
       name="property name"
       store="yes|compress"
       converter="converter lookup name"
>
</xml-content>
```
#### **Table 7.7. xml-content mapping**

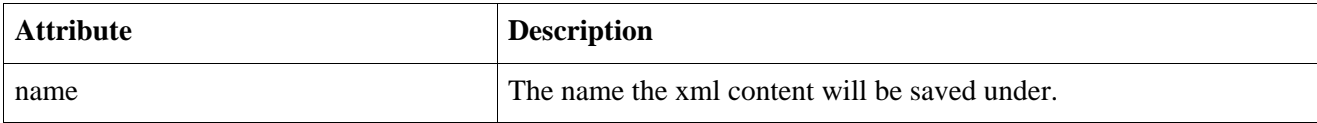

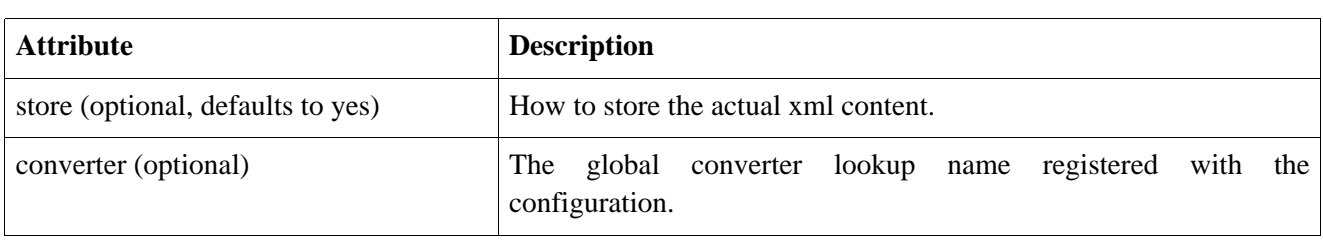

The xml-content mapping causes Compass to store the actual xml content in the search engine as well. This will allow to unmarshall the xml back into an xmlobject representation. For xml-object mapping without an xml-content mapping, search/read operations will only be able to work on the Resource level.

# **Chapter 8. RSEM - Resource/Search Engine Mapping**

### **8.1. Introduction**

Compass provides OSEM technology for use with an applications Object domain model or XSEM when working with xml data structures. Compass also provides Resource Mapping technology for resources other than Objects/XML (that do not benefit from OSEM). The benefits of using Resources can be summarized as:

- Your application does not have a domain model (therefore cannot use OSEM), but you still want to use the functionality of Compass.
- Your application already works with Lucene, but you want to add Compass additional features (i.e. transactions, fast updates). Working with Resources makes your migration easy (as it is similar to working with Lucene Document).
- You execute a query and want to update all the meta-data (Resource Property) with a certain value. You use OSEM in your application, but you do not wish to iterate through the results, performing run-time object type checking and casting to the appropriate object type before method call. You can simply use the Resource interface and treat all the results in the same abstracted way.

### **8.2. Mapping Declaration**

In order to work directly with a Resource, Compass needs to know the alias and the primary properties (i.e. primary keys in data-base systems) associated with the Resource. The primary properties are also known as id properties. This information is declared in Resource Mapping XML documents, so that Compass knows how to manage the Resource internally (this is needs especially for update/delete operations).

Here is an example of a Resource Mapping XML document:

```
<?xml version="1.0"?>
<!DOCTYPE compass-core-mapping PUBLIC
    "-//Compass/Compass Core Mapping DTD 2.0//EN"
   "http://www.compass-project.org/dtd/compass-core-mapping-2.0.dtd">
<compass-core-mapping>
  <resource alias="a">
   <resource-id name="id" />
 </resource>
 <resource alias="b">
   <resource-id name="id1" />
   <resource-id name="id2" />
 </resource>
 <resource alias="c">
   <resource-id name="id" />
   <resource-property name="value1" />
   <resource-property name="value2" store="yes" index="tokenized" />
   <resource-property name="value3" store="compress" index="tokenized" />
   <resource-property name="value4" store="yes" index="un_tokenized" />
   <resource-property name="value5" store="yes" index="no" converter="my-date" />
 </resource>
</compass-core-mapping>
```
Now that the Resource Mapping has been declared, you can create the Resource in the application. In the following code example the Resource is created with an alias and id property matching the Resource Mapping declaration.

```
ResourceFactory resourceFactory = compass.getResourceFactory();
Resource r = resourceFactory.createResource("a");
Property id = resourceFactory.createProperty("id", "1",
    Property.Store.YES, Property.Index.UN_TOKENIZED);
r.addProperty(id);
r.addProperty(resourceFactory.createProperty("mvalue", "property test",
   Property.Store.YES, Property.Index.TOKENIZED));
session.save(r);
```
The Resource Mapping file example above defines mappings for three resource types (each identified with a different alias). Each resource has a set of resource ids that are associated with it. The value for the resource-id tag is the name of the Property that is associated with the primary property for the Resource.

The third mapping (alias "c"), defines resource-property mappings as well as resource-id mappings. The resource-property mapping works with the Resource#addProperty(String name, Object value) operation. It provides definitions for the resource properties that are added (index, store, and so on), and they are then looked up when using the mentioned add method. Using the resource-property mapping, helps clean up the code when constructing a Resource, since all the Property characteristics are defined in the mapping definition, as well as auto conversion from different objects, and the ability to define new ones. Note that the resource-property definition will only work with the mentioned addProperty method, and no other addProperty method.

Here is an example of how resource-property mappings can simplify Resource construction code:

```
ResourceFactory resourceFactory = compass.getResourceFactory();
Resource r = resourceFactory.createResource("c");
r.addProperty("id", 1);
r.addProperty("value1", "this is a sample value");
r.addProperty("value5", new Date()); // will use the my-date converter (using the format defined there)
session.save(r);
```
All XML mappings should declare the doctype shown. The actual DTD may be found at the URL above or in the compass core distribution. Compass will always look for the DTD in the classpath first.

There are no compass-core-mapping attributes that are applicable when working with resource mappings.

#### **8.2.1. resource**

You may declare a resource mapping using the resource element:

```
<resource
      alias="aliasName"
      sub-index="sub index name"
      extends="a comma separated list of aliases to extend"
     analyzer="name of the analyzer"
/>
   all?,
   sub-index-hash?,
   resource-id*,
    (resource-analyzer?),
    (resource-boost?),
    (resource-property)*
```
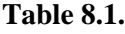

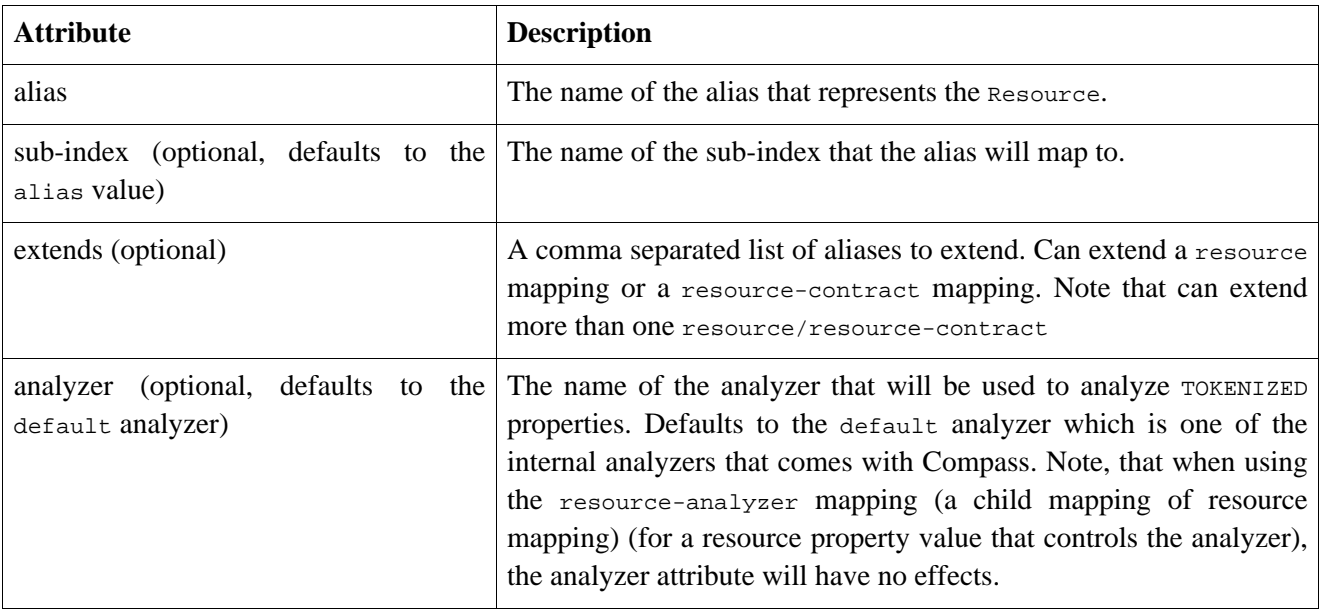

#### **8.2.2. resource-contract**

You may declare a resource mapping contract using the resource-contract element:

```
<resource-contract
       alias="aliasName"
       extends="a comma separated list of aliases to extend"
       analyzer="name of the analyzer"
 />
     resource-id*,
     (resource-analyzer?),
     (resource-property)*
```
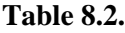

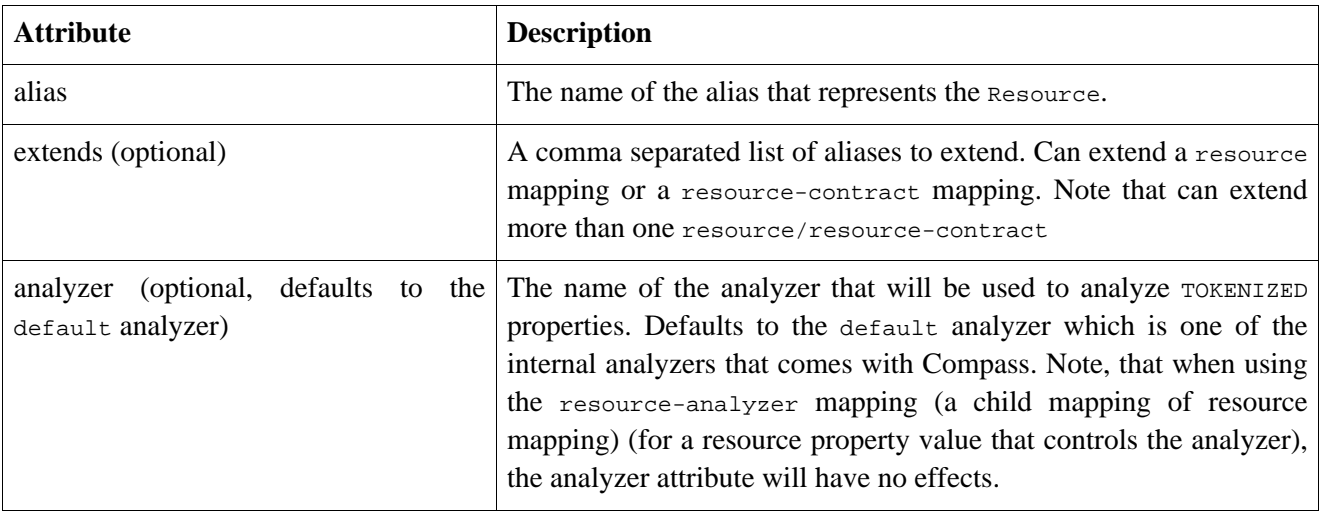

### **8.2.3. resource-id**

Mapped Resource's must declare at least one resource-id. The resource-id element defines the Property that identifies the Resource for the specified alias.

```
<resource-id
      name="idName"
/>
```
#### **Table 8.3.**

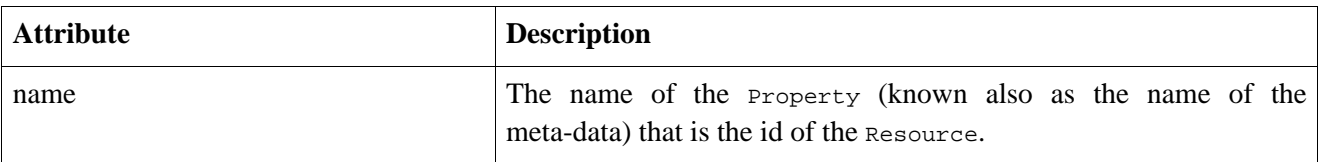

#### **8.2.4. resource-property**

Declaring and using the resource-property element.

```
<resource-property
     name="property name"
     store="yes|no|compress"
     index="tokenized|un_tokenized|no"
     boost="boost value for the property"
     analyzer="name of the analyzer"
     reverse="no|reader|string"
     override="true|false"
     exclude-from-all="no|yes|no_analyzed"
     converter="converter lookup name"
>
</resource-property>
```
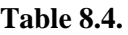

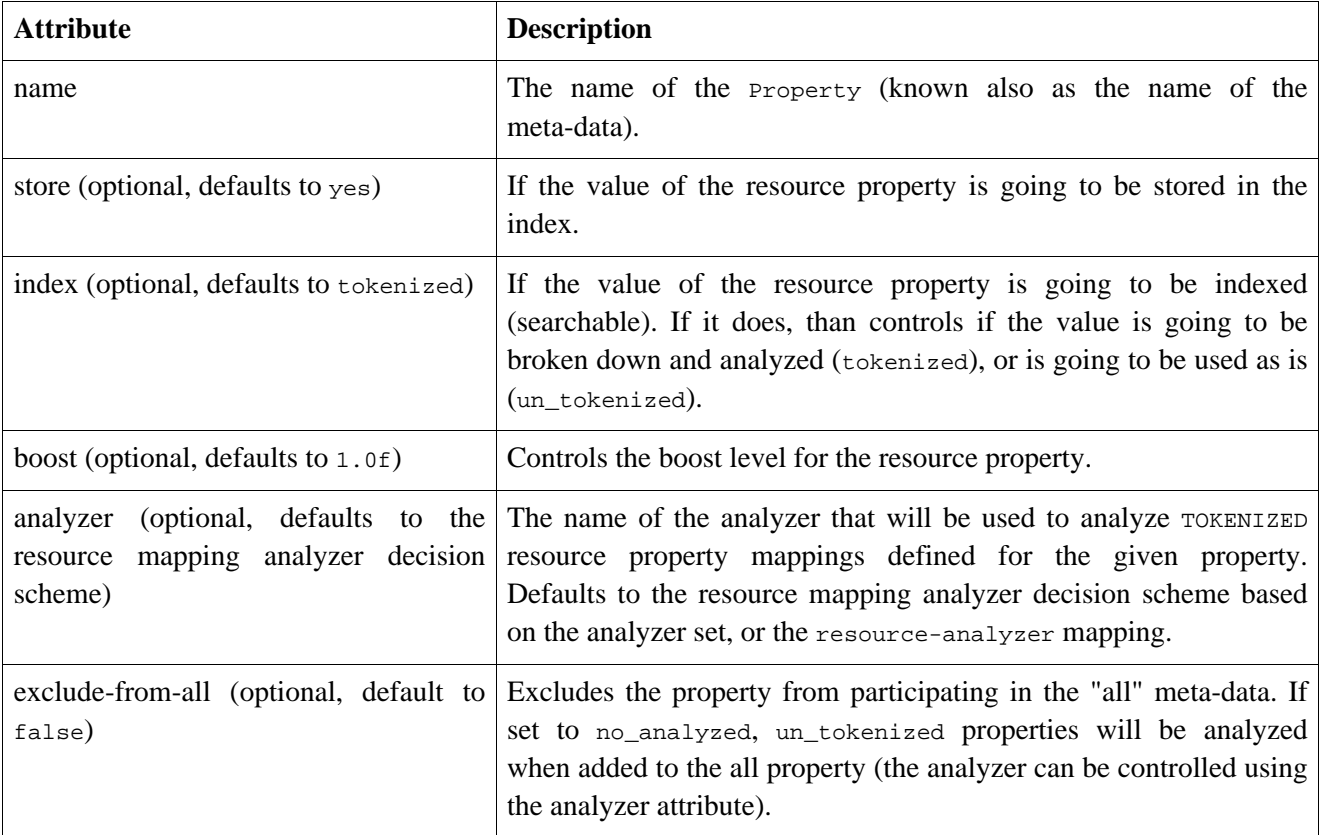

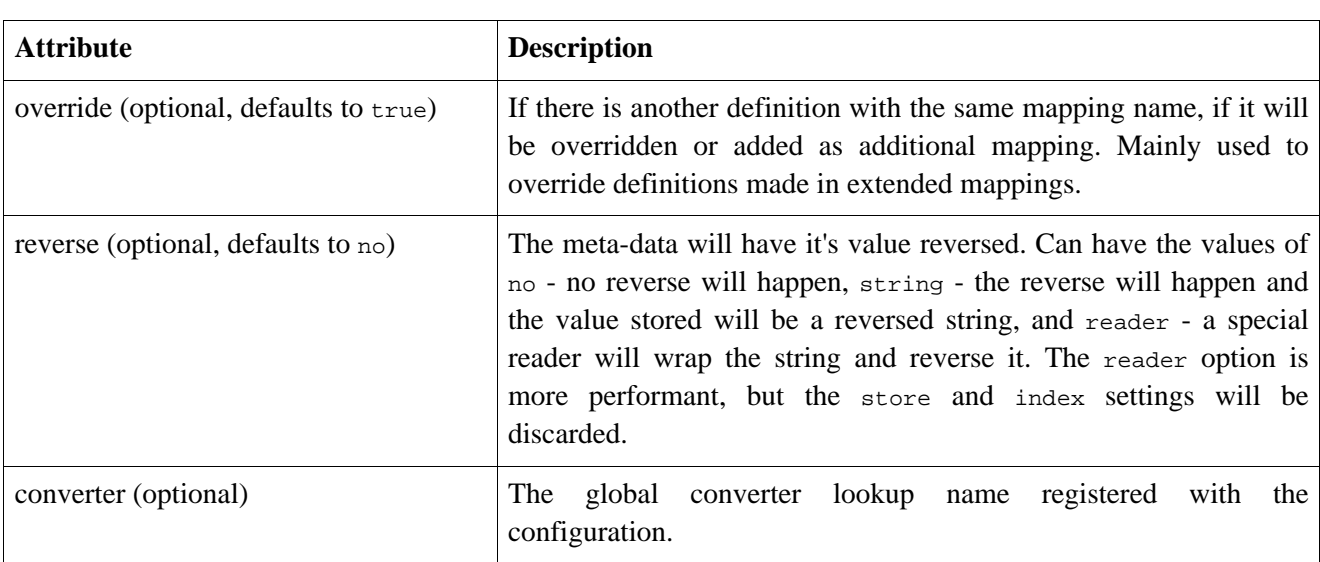

Defines the characteristics of a Resource Property identified by the name mapping. The definition only applies when using the Resource#addProperty(String name, Object value) operation, and the operation can only be used with the resourcde-property mapping.

Note that other Resource Property can be added that are not defined in the resource mapping using the createProperty operation.

#### **8.2.5. resource-analyzer**

Declaring an analyzer controller property using the resource-analyzer element.

```
<resource-analyzer
     name="property name"
     null-analyzer="analyzer name if value is null"
     converter="converter lookup name"
>
</resource-analyzer>
```
#### **Table 8.5.**

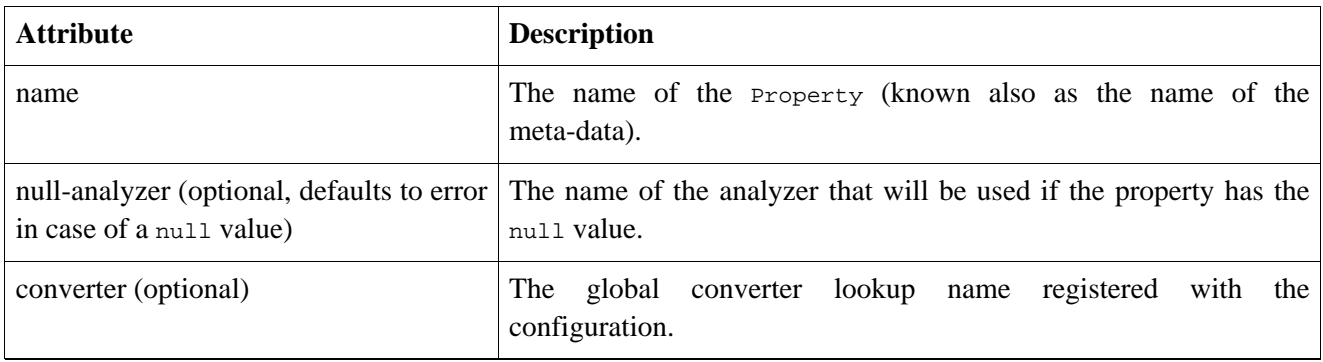

The analyzer resource property mapping, controls the analyzer that will be used when indexing the Resource. If the mapping is defined, it will override the resource mapping analyzer attribute setting.

If, for example, Compass is configured to have two additional analyzers, called an1 (and have settings in the form of compass.engine.analyzer.an1.\*), and another called an2. The values that the resource property can hold are: default (which is an internal Compass analyzer, that can be configured as well), and and an2. If the analyzer will have a null value, and it is applicable with the application, a null-analyzer can be configured

that will be used in that case. If the resource property has a value, but there is not matching analyzer, an exception will be thrown.

#### **8.2.6. resource-boost**

Declaring a dynamic property to control the resource boost value using the resource-boost element.

```
<resource-boost
     name="property name"
      default="the boost default value when no property value is present"
      converter="converter lookup name"
\rightarrow</resource-boost>
```
#### **Table 8.6.**

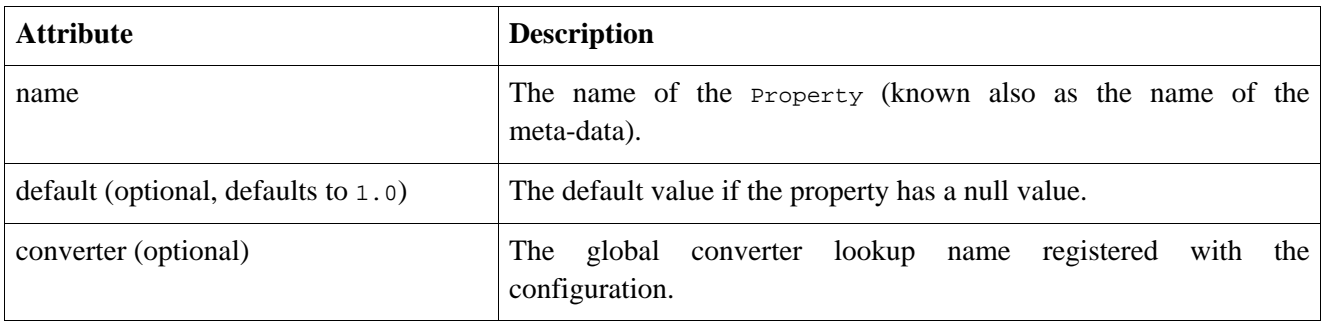

The boost resource property mapping, controls the boost associated with the Resource created based on the mapped property. The value of the property should be allowed to be converted to float.

## **Chapter 9. Common Meta Data**

### **9.1. Introduction**

The common meta-data feature of Compass::Core provides a way to externalize the definition of meta-data names and aliases used in OSEM files, especially useful if your application has a large domain model with many OSEM files. Another advantage of this mechanism is the ability to add extra information to the meta data (i.e. a long description) and the ability to specify the format for the meta-data definition, removing the need to explicitly define formats in the OSEM file (like  $\dots$  format="yyyy/MM/dd"..).

By centralizing your meta-data, other tools can take advantage of this information and extend this knowledge (i.e. adding semantic meaning to the data). Compass::Core provides a common meta-data Ant task that generates a Java class containing constant values of the information described in the Common meta-data file, allowing programmatic access to this information from within the application (see Library class in sample application).

Note, the common meta-data support in Compass is completely optional for applications.

### **9.2. Commnon Meta Data Definition**

The common meta-data definition are defined in an XML document. Here is an example:

```
<?xml version="1.0"?>
<!DOCTYPE compass-core-meta-data PUBLIC
    "-//Compass/Compass Core Meta Data DTD 2.0//EN"
    "http://www.compass-project.org/dtd/compass-core-meta-data-2.0.dtd">
<compass-core-meta-data>
   <meta-data-group id="library" displayName="Library Meta Data">
        <description>Library Meta Data</description>
        <uri>http://compass/sample/library</uri>
       <alias id="author" displayName="Author">
            <description>Author alias</description>
            <uri>http://compass/sample/library/alias/author</uri>
            <name>author</name>
        </alias>
        <alias id="name" displayName="Name">
            <description>Name alias</description>
            <uri>http://compass/sample/library/alias/name</uri>
            <name>name</name>
        </alias>
        <alias id="article" displayName="Article">
            <description>Article alias</description>
            <uri>http://compass/sample/library/alias/article</uri>
            <name>article</name>
        </alias>
        <alias id="book" displayName="Book">
            <description>Book alias</description>
            <uri>http://compass/sample/library/alias/book</uri>
            <name>book</name>
        </alias>
        <meta-data id="type" displayName="Type">
            <description>Type of an entity in the system</description>
            <uri>http://compass/sample/library/type</uri>
            <name>type</name>
            <value id="mdPerson">person</value>
            <value id="mdAuthor">author</value>
```

```
</meta-data>
        <meta-data id="keyword" displayName="Keyword">
            <description>Keyword associated with an entity</description>
            <uri>http://compass/sample/library/keyword</uri>
            <name>keyword</name>
        </meta-data>
        <meta-data id="name" displayName="Name">
            <description>The name of a person</description>
            <uri>http://compass/sample/library/name</uri>
            <name>name</name>
        </meta-data>
        <meta-data id="birthdate" displayName="Birthdate">
            <description>The birthdate of a person</description>
            <uri>http://compass/sample/library/birthdate</uri>
            <name format="yyyy/MM/dd">birthdate</name>
        </meta-data>
        <meta-data id="isbn" displayName="ISBN">
            <description>ISBN of the book</description>
            <uri>http://compass/sample/library/isbn</uri>
            <name>isbn</name>
        </meta-data>
        <meta-data id="title" displayName="Title">
            <description>The title of a book or an article</description>
            <uri>http://compass/sample/library/title</uri>
            <name>title</name>
        </meta-data>
        ...
    </meta-data-group>
</compass-core-meta-data>
```
### **9.3. Using the Definition**

In order to use the Common meta-data definition, you need to specify the location of the file or files in the Compass configuration file (compass.cfg.xml). Compass will automatically replace labels used in OSEM files with the values contain in the Common meta-data file.

```
<meta-data resource=
     "org/compass/sample/library/library.cmd.xml" />
```
Note: The common meta data reference needs to be BEFORE the mapping files that use them.

To use common meta data within a OSEM file, you use the familiar \${...} label (similar to Ant). An example of using the common meta data definitions in the mapping file is:

```
<?xml version="1.0"?>
<!DOCTYPE compass-core-mapping PUBLIC
    "-//Compass/Compass Core Mapping DTD 2.0//EN"
    "http://www.compass-project.org/dtd/compass-core-mapping-2.0.dtd">
<compass-core-mapping package="org.compass.sample.library">
   <class name="Author" alias="${library.author}">
        <id name="id" />
        <constant>
            <meta-data>${library.type}</meta-data>
            <meta-data-value>${library.type.mdPerson}</meta-data-value>
            <meta-data-value>${library.type.mdAuthor}</meta-data-value>
        </constant>
```

```
<property name="keywords">
            <meta-data boost="2">${library.keyword}</meta-data>
        </property>
        <component name="name" ref-alias="${library.name}" />
       <property name="birthdate">
            <meta-data>${library.birthdate}</meta-data>
        </property>
        <component name="articles" ref-alias="${library.article}" />
        <reference name="books" ref-alias="${library.book}" />
   </class>
   <class name="Name" alias="${library.name}" root="false">
   <property name="title">
      <meta-data>${library.titleName}</meta-data>
   </property>
   <property name="firstName">
     <meta-data>${library.firstName}</meta-data>
     <meta-data>${library.name}</meta-data>
   </property>
   <property name="lastName">
     <meta-data>${library.lastName}</meta-data>
     <meta-data>${library.name}</meta-data>
   </property>
   </class>
</compass-core-mapping>
```
### **9.4. Commnon Meta Data Ant Task**

One of the benefits of using the common meta data definitions is the meta data Ant task, which generate Java classes with constant values of the defined definitions. The common meta data classes allows you to use the definition within your code.

The following is a snippet from an ant build script (or maven) which uses the common meta data ant task.

```
<taskdef name="mdtask"
    classname="org.compass.core.metadata.ant.MetaDataTask"
    classpathref="classpathhref"/>
<mdtask destdir="${java.src.dir}">
   <fileset dir="${java.src.dir}">
       <include name="**/*"/>
   </fileset>
</mdtask>
```
# **Chapter 10. Transaction**

### **10.1. Introduction**

As we explained in the overview page, Compass provides an abstraction layer on top of the actual transaction handling using the CompassTransaction interface. Compass has a transaction handling framework in place to support different transaction strategies and comes built in with LocalTranasction and JTA synchronization support.

As oppose to transaction handling based on JDBC data source or JCA based resources (and until compass will implement something similar to JCA), you have to use the CompassTransaction abstraction. Note, that it is made much simpler when using CompassTemplate and CompassCallback classes since both the session management and the transaction management is done by the template class.

### **10.2. Session Lifecycle**

Compass interface manages the creation of CompassSession using the openSession() method. When  $begin{bmatrix} \n\phi_1 \downarrow \downarrow \dots \downarrow \n\end{bmatrix}$  is called on the CompassTransaction, the session is bound to the created transaction (JTA, Spring, Hibernate or Local) and used throughout the life-cycle of the transaction. It means that if an additional session is opened within the current transaction, the originating session will be returned by the openSession() method.

When using the openSession method, Compass will automatically try and join an already running outer transaction. An outer transaction can be an already running local Compass transaction, a JTA transaction, a Hibernate transaction, or a Spring managed transaction. If Compass manages to join an existing outer transaction, the application does not need to call CompassSession#beginTransaction() or use CompassTransaction to manage the transaction (since it is already managed). This allows to simplify the usage of Compass within managed environments (CMT or Spring) where a transaction is already in progress by not requiring explicit Compass code to manage a Compass transaction. In fact, calling beginTransaction will not actually begin a transaction in such a case, but will simply join it (with only the rollback method used).

### **10.3. Local Transaction**

Compass::Core provides support for compass local transactions. Local transactions are Compass session level transaction, with no knowledge of other running transactions (like JDBC or JTA).

A local transaction which starts within the boundaries of a compass local transaction will share the same session and transaction context and will be controlled by the outer transaction.

In order to configure Compass to work with the Local Transaction, you must set the compass.transaction.factory to org.compass.core.transaction.LocalTransactionFactory.

### **10.4. JTA Synchronization Transaction**

Compass provides support for JTA transactions using the JTA synchronization support. A JTA transaction will be joined if already started (by CMT for example) or will be started if non was initiated.

The support for JTA also includes support for suspend and resume provided by the JTA transaction manager (or REQUIRES\_NEW in CMT when there is already a transaction running).

JTA transaction support is best used when wishing to join with other transactional resources (like DataSource).

The current implementation performs the full transaction commit (first and second phase) at the afterCompletion method and any exception is logged but not propagated. It can be configured to perform the commit in the beforeCompletion phase, which is useful when storing the index in the database.

In order to configure Compass to work with the JTA Sync Transaction, you must set the compass.transaction.factory to org.compass.core.transaction.JTASyncTransactionFactory. You can also set the transaction manager lookup based on the environment your application will be running at (Compass will try to automatically identify it).

### **10.5. XA Transaction**

Compass provides support for JTA transactions by enlisting an XAResource with a currently active Transaction. This allows for Compass to participate in a two phase commit process. A JTA transaction will be joined if already started (by CMT for example) or will be started if non was initiated.

The support for JTA also includes support for suspend and resume provided by the JTA transaction manager (or REQUIRES\_NEW in CMT when there is already a transaction running).

The XA support provided allows for proper two phase commit transaction operations, but do not provide a full implementation such as a JCA implementation (mostly for recovery).

In order to configure Compass to work with the JTA XA Transaction, you must set the compass.transaction.factory to org.compass.core.transaction.XATransactionFactory. You can also set the transaction manager lookup based on the environment your application will be running at (Compass will try to automatically identify it).

# **Chapter 11. Working with objects**

### **11.1. Introduction**

Lets assume you have download and configured Compass within your application and create some RSEM/OSEM/XSEM mappings. This section provides the basics of how you will use Compass from within the application to load, search and delete Compass searchable objects. All operations within Compass are accessed through the CompassSession interface. The interface provides Object and Resource method API's, giving the developer the choice to work directly with Compass internal representation (Resource) or application domain Objects.

### **11.2. Making Object/Resource Searchable**

Newly instantiated objects (or Resources) are saved to the index using the save(Object) method. If you have created more than one mapping (alias) to the same object (in OSEM file), use the save(String alias, Object) instead.

```
Author author = new Author();
author.setId(new Long(1));
author.setName("Jack London");
compassSession.save(author);
```
When using OSEM and defining cascading on component/reference mappings, Compass will cascade save operations to the target referenced objects (if they are marked with save cascade). Non root objects are allowed to be saved in Compass if they have cascading save relationship defined.

### **11.3. Loading an Object/Resource**

The load() method allows you to load an object (or a Resource) if you already know it's identifier. If you have one mapping for the object (hence one alias), you can use the load(Class, Object id) method. If you created more than one mapping (alias) to the same object, use the load(String alias, Object id) method instead.

```
Author author = (Author) session.load(Author.class,
    new Long(12));
```
load() will throw an exception if no object exists in the index. If you are not sure that there is an object that maps to the supplied id, use the get method instead.

### **11.4. Deleting an Object/Resource**

If you wish to delete an object (or a Resource), you can use the  $\text{delete}()$  method on the  $\text{CompassSession}$ interface (note that only the identifiers need to be set on the corresponding object or Resource).

```
session.delete(Author.class, 12);
// or :
session.delete(Author.class, new Author(12));
// or :
session.delete(Author.class, "12"); // Everything in the search engine is a String at the end
```
When using OSEM and defining cascading on component/reference mappings, Compass will cascade delete operations to the target referenced objects (if they are marked with delete cascade). Non root objects are allowed to be deleted in Compass if they have cascading save relationship defined. Note, deleting objects by their id will not cause cascaded relationships to be deleted, only when the actual object is passed to be deleted, with the relationships initialized (the object can be loaded from the search engine).

### **11.5. Searching**

For a quick way to query the index, use the find() method. The find() method returns a CompassHits object, which is an interface which encapsulates the search results. For more control over how the query will executed, use the CompassQuery interface, explained later in the section.

```
CompassHits hits = session.find("name:jack");
```
### **11.5.1. Query String Syntax**

The free text query string has a specific syntax. The syntax is the same one [Lucene](http://lucene.apache.org) uses, and is summarised here:

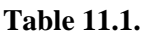

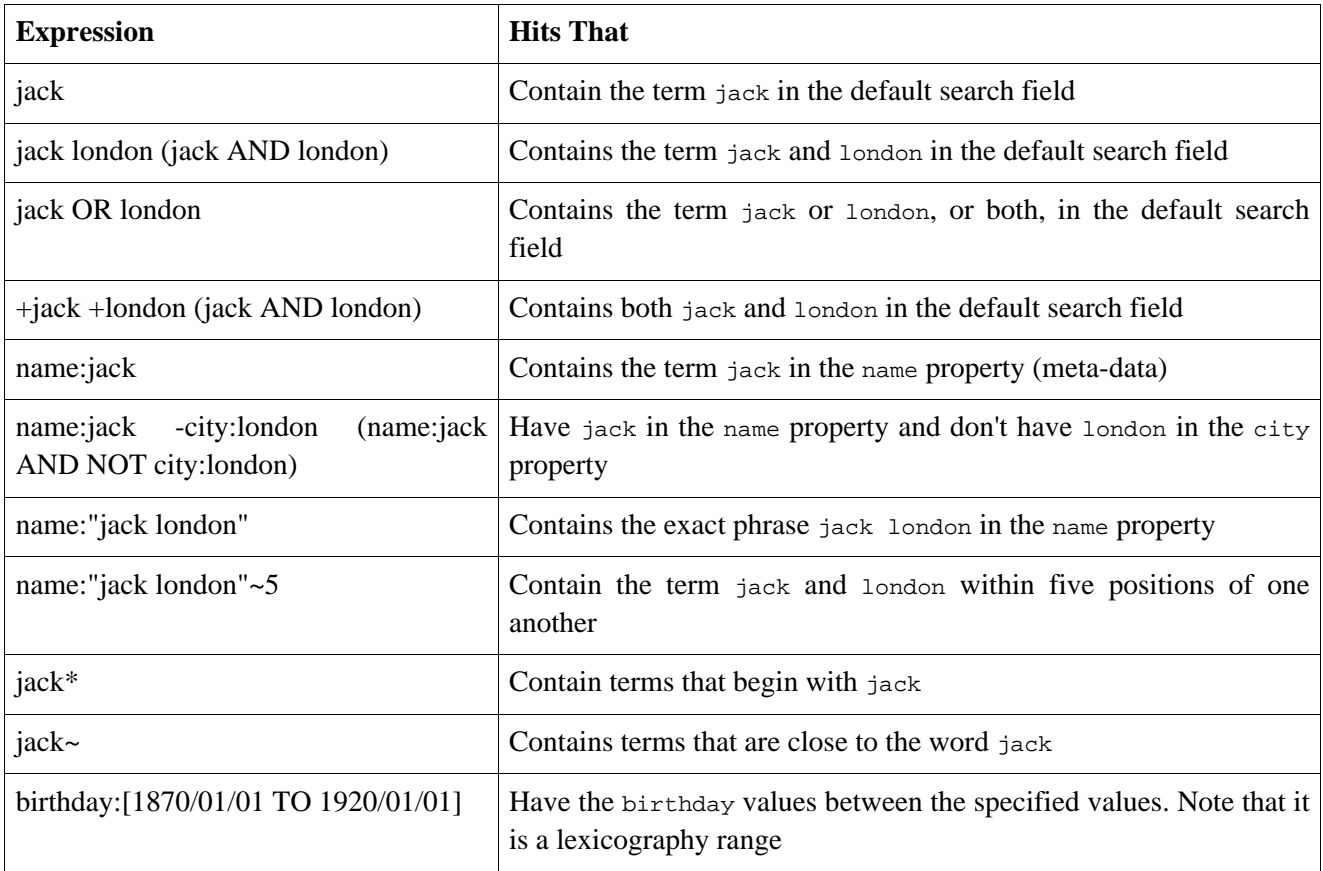

The default search can be controlled using the Compass::Core configuration parameters and defaults to all meta-data.

### **11.5.2. Query String - Range Queries Extensions**

Compass simplifies the usage of range queries when working with dates and numbers. When using numbers it is preferred to store the number if a lexicography correct value (such as 00001, usually using the format attribute). When using range queries, Compass allows to execute the following query: value:[1 TO 3] and internally Compass will automatically translate it to value:[0001 TO 0003].

When using dates, Compass allows to use several different formats for the same property. The format of the Date object should be sortable in order to perform range queries. This means, for example, that the format attribute should be: format="yyyy-MM-dd". This allows for range queries such as: date:[1980-01-01 TO 1985-01-01] to work. Compass also allows to use different formats for range queries. It can be configured within the format configuration: format="yyyy-MM-dd||dd-MM-yyyy" (the first format is the one used to store the String). And now the following range query can be executed: date:[01-01-1980 TO 01-01-1985].

Compass also allows for math like date formats using the now keyword. For example: "now+1year" will translate to a date with a year from now. For more information please refer to the DateMathParser javadoc.

### **11.5.3. CompassHits, CompassDetachedHits & CompassHitsOperations**

All the search results are accessible using the CompassHits interface. It provides an efficient access to the search results and will only hit the index for "hit number N" when requested. Results are ordered by relevance (if no sorting is provided), in other words and by how well each resource matches the query.

CompassHits can only be used within a transactional context, if hits are needed to be accessed outside of a transactional context (like in a jsp view page), they have to be "detached", using one of CompassHits#detch methods. The detached hits are of type COmpassDetachedHits, and it is guaranteed that the index will not be accessed by any operation of the detached hits. CompassHits and CompassDetachedHits both share the same operations interface called CompassHitsOperations.

The following table lists the different CompassHitsOperations methods (note that there are many more, please view the javadoc):

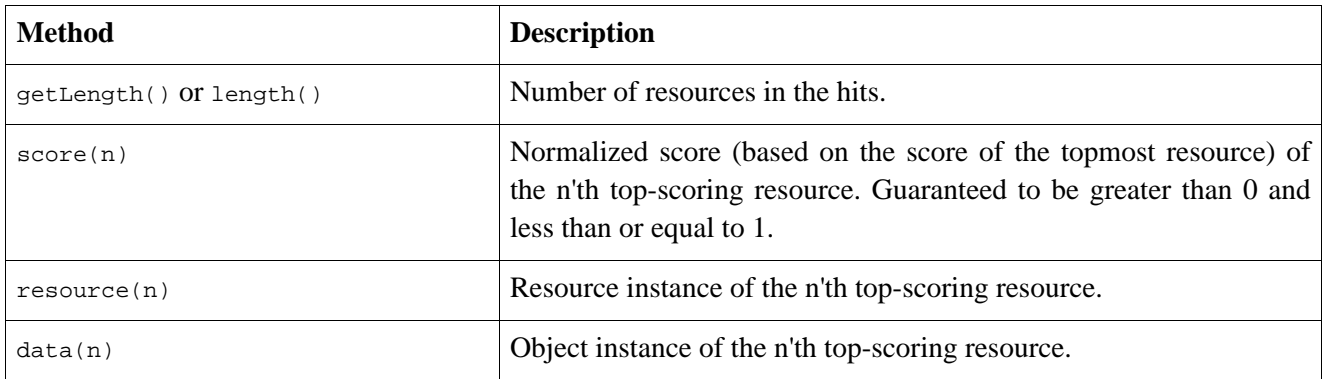

#### **Table 11.2.**

### **11.5.4. CompassQuery and CompassQueryBuilder**

Compass::Core comes with the CompassQueryBuilder interface, which provides programmatic API for building a query. The query builder creates a compass Query which can than be used to add sorting and executing the query.

Using the CompassQueryBuilder, simple queries can be created (i.e. eq, between, prefix, fuzzy), and more complex query builders can be created as well (such as a boolean query, multi-phrase, and query string).

The following code shows how to use a query string query builder and using the CompassQuery add sorting to the result.

```
CompassHits hits = session.createQueryBuilder()
  .queryString("+name:jack +familyName:london")
   .setAnalyzer("an1") // use a different analyzer
  .toQuery()
   .addSort("familyName", CompassQuery.SortPropertyType.STRING)
    .addSort("birthdate", CompassQuery.SortPropertyType.INT)
  hits()
```
Another example for building a query that requires the name to be jack, and the familyName not to be london:

```
CompassQueryBuilder queryBuilder = session.createQueryBuilder();
CompassHits hits = queryBuilder.bool()
   .addMust( queryBuilder.term("name", "jack") )
    .addMustNot( queryBuilder.term("familyName", "london") )
  .toQuery()
   .addSort("familyName", CompassQuery.SortPropertyType.STRING)
    .addSort("birthdate", CompassQuery.SortPropertyType.INT)
  .hits();
```
Note that sorted resource properties / meta-data must be stored and un\_tokenized. Also sorting requires more memory to keep sorting properties available. For numeric types, each property sorted requires four bytes to be cached for each resource in the index. For String types, each unique term needs to be cached.

When a query is built, most of the queries can accept an Object as a parameter, and the name part can be more than just a simple string value of the meta-data / resource-property. If we take the following mapping for example:

```
<class name="eg.A" alias="a">
  <id name="id" />
 <property name="familyName">
   <meta-data>family-name</meta-data>
 </property>
 <property name="date">
    <meta-data converter-param="YYYYMMDD">date-sem</meta-data>
  </property>
</class>
```
The mapping defines a simple class mapping, with a simple string property called familyName and a date property called date. With the CompassQueryBuilder, most of the queries can directly work with either level of the mappings. Here are some samples:

```
CompassQueryBuilder queryBuilder = session.createQueryBuilder();
// The following search will result in matching "london" against "familyName"
CompassHits hits = queryBuilder.term("a.familyName.family-name", "london").hits();
// The following search will use the class property meta-data id, which in this case
// is the first one (family-name). If there was another meta-data with the family-name value,
// the internal meta-data that is created will be used ($/a/familyName).
CompassHits hits = queryBuilder.term("a.familyName", "london").hits();
// Here, we provide the Date object as a parameter, the query builder will use the
// converter framework to convert the value (and use the given parameter)
CompassHits hits = queryBuilder.term("a.date.date-sem", new Date()).hits();
// Remmember, that the alias constraint will not be added automatically, so
// the following query will cause only family-name with the value "london" of alias "a"
CompassHits hits = queryBuilder.bool()
```

```
.addMust( queryBuilder.alias("a") )
 .addMust( queryBuilder.term("a.familyName", "london") )
.toQuery().hits();
```
When using query strings and query parsers, Compass enhances Lucene query parser to support custom formats (for dates and numbers, for example) as well as support dot path notation. The query: a.familyname.family-name:london will result in a query matching on familyName to london as well as wrapping the query with one that will only match the a alias.

#### **11.5.5. Terms and Frequencies**

Compass allows to easily get all the terms (possible values) for a property / meta-data name and their respective frequencies. This can be used to build a frequency based list of terms showing how popular are different tags (as different blogging sites do for example). Here is a simple example of how it can be used:

```
CompassTermFreq[] termFreqs = session.termFreqsBuilder(new String[]{"tag"}).toTermFreqs();
// iterate over the term freqs and display them
// a more complex example:
termFreqs = session.termFreqsBuilder(new String[]{"tag"}).setSize(10).
       .setSort(CompassTermFreqsBuilder.Sort.TERM).normalize(0, 1).toTermFreqs();
```
#### **11.5.6. CompassSearchHelper**

Compass provides a simple search helper providing support for pagination and automatic hits detach. The search helper can be used mainly to simplify search results display and can be easily integrated with different MVC frameworks. CompassSearchHelper is thread safe. Here is an example of how it can be used:

```
// constructs a new search helper with page size 10.
CompassSearchHelper searchHelper = new CompasssSearchHelper(compass, 10);
// ...
CompassSearchResults results = searchHelper.search(new CompassSearchCommand("test", new Integer(0)));
for (int i = 0; i < results.getHits().length; i++) {
 CompassHit hit = results.getHits()[i];
  // display the results
}
// iterate through the search results pages
for (int i = 0; i < results.getPages().length; i++) {
 Page page = results.getPages()[i];
  // display a page, for example 1-10, 11-20, 21-30
}
```
#### **11.5.7. CompassHighlighter**

Compass::Core comes with the CompassHighlighter interface. It provides ways to highlight matched text fragments based on a query executed. The following code fragment shows a simple usage of the highlighter functionality (please consult the javadoc for more information):

```
CompassHits hits = session.find("london");
// a fragment highlighted for the first hit, and the description property name
String fragment = hits.highlighter(0).fragment("description");
```
Highlighting can only be used with CompassHits, which operations can only be used within a transactional context. When working with pure hits results, CompassHits can be detached, and then used outside of a transactional context, the question is: what can be done with highlighting?

Each highlighting operation (as seen in the previous code) is also cached within the hits object. When detaching the hits, the cache is passed to the detached hits, which can then be used outside of a transaction. Here is an example:

```
CompassHits hits = session.find("london");
for (int i = 0.; i < 10; i++) {
   hits.highlighter(i).fragment("description"); // this will cache the highlighted fragment
}
CompassHit[] detachedHits = hits.detach(0, 10).getHits();
// outside of a transaction (maybe in a view technology)
for (int i = 0; i < detachedHits.length; i++) {
   // this will return the first fragment
   detachedHits[i].getHighlightedText().getHighlightedText();
    // this will return the description fragment, note that the implementation
    // implements the Map interface, which allows it to be used simply in JSTL env and others
    detachedHits[i].getHighlightedText().getHighlightedText("description");
}
```
# **Part II. Compass Vocabulary**

Compass::Vocabulary aim is to provide common semantic meta-data based on several open forums for online meta-data standards (such as the Dublin Core Meta data [initiative](http://dublincore.org/).

# **Chapter 12. Introduction**

Compass::Vocabulary aim is to provide common semantic meta-data based on several open forums for online meta-data standards (such as the Dublin Core Meta data [initiative](http://dublincore.org/).

Built on top of the general support for common meta-data, provided by Compass::Core, Compass::Vocabulary provides both a set of common meta data xml definitions files (\*.cmd.xml) and the compiled Java version of them (using the common meta-data ant task).

# **Chapter 13. Dublin Core**

The Compass::Vocabulary supports the **Dublin Core Meta data [initiative](http://dublincore.org/)**. The common meta data xml mapping files can be found at: org/compass/vocabulary/dublinCore.cmd.xml. The generated classes are org.compass.vocabulary.DublinCore and org.compass.vocabulary.DublinCoreOthers. These classes can used in your application to use the static String values of the vocabulary.

# **Part III. Compass Gps**

One of the aims of Compass::Gps is to provide a common API for integrating multiple different indexable data sources (which we are calling Gps devices). An indexable data source could be a file system, ftp site, web page or a database (either via JDBC or ORM tool). A datasource accessed as a GPS device provides the ability to index it's data, either via batch mode or through real time data changes which are mirrored in the index.

Compass::Gps provides an API for registering GPS devices and controlling their lifecycle, along with a set of base classes that implement popular data accessing technologies (i.e JDBC, JDO, Hibernate ORM and OJB). Developers can create their own GPS Device's simply, extending the capability of Compass::Gps.

# **Chapter 14. Introduction**

### **14.1. Overview**

Compass Gps provides integration with different indexable data sources using two interfaces: *CompassGps* and *CompassGpsDevice*. Both interfaces are very abstract, since different data sources are usually different in the way they work or the API they expose.

A device is considered to be any type of indexable data source imaginable, from a database (maybe through the use of an ORM mapping tool), file system, ftp site, or a web site.

The main contract that a device is required to provide is the ability to index it's data (using the index() operation). You can think of it as batch indexing the datasource data, providing access for future search queries. An additional possible operation that a device can implement is mirror data changes, either actively or passively.

Compass Gps is built on top of Compass Core module, utilizing all it's features such as transactions (including the important batch\_insert level for batch indexing), OSEM, and the simple API that comes with Compass Core.

When performing the index operation, it is very important NOT to perform it within an already running transaction. For LocalTransactionFactory, no outer LocalTransaction should be started. For JTATransactionFactory, no JTA transaction must be started, or no CMT transaction defined for the method level (on EJB Session Bean for example). For SpringSyncTransactionFactory, no spring transaction should be wrapping the index code, and the executing method should not be wrapped with a transaction (using transaction proxy for example).

### **14.2. CompassGps**

CompassGps is the main interface within the Compass Gps module. It holds a list of CompassGpsDevices, and manages their lifecycle.

CompassGpsInterfaceDevice is an extension of CompassGps, and provides the needed abstration between the Compass instance/s and the given devices. Every implementation of a CompassGps must also implement the CompassGpsInterfaceDevice. Compass Gps module comes with two implementations of CompassGps:

### **14.2.1. SingleCompassGps**

Holds a single Compass instance. The Compass instance is used for both the index operation and the mirror operation. When executing the index operation Single Compass Gps will clone the provided Compass instance. Additional or overriding settings can be provided using indexSettings. By default, default overriding settings are: batch\_insert as transaction isolation mode, and disabling of any cascading operations (as they usually do not make sense for index operations). A prime example for overriding setting of the index operation can be when using a database as the index storage, but define a file based storage for the index operation (the index will be built on the file system and then copied to the database).

When calling the index operation on the singleCompassGps, it will gracefully replace the current index (pointed by the initialized single Compass instance), with the content of the index operation. Gracefully means that while the index operation is executing and building a temporary index, no write operations will be allowed

on the actual index, and while the actual index is replaced by the temporary index, no read operations are allowed as well.

#### **14.2.2. DualCompassGps**

Holds two Compass instances. One, called indexCompass is responsible for index operation. The other, called mirrorCompass is responsible for mirror operations. The main reason why we have two different instances is because the transaction isolation level can greatly affect the performance of each operation. Usually the indexCompass instance will be configured with the batch\_insert isolation level, while the mirrorCompass instance will use the default transaction isolation level (read\_committed).

When calling the index operation on the DualCompassGps, it will gracefully replace the mirror index (pointed by the initialized mirrorCompass instance), with the content of the index index (pointed by the initialized indexCompass instance). Gracefully means that while the index operation is executing and building the index, no write operations will be allowed on the mirror index, and while the mirror index is replaced by the index, no read operations are allowed as well.

Both implementations of CompassGps allow to set / override settings of the Compass that will be responsible for the index process. One sample of using the feature which might yield performance improvements can be when storing the index within a database. The indexing process can be done on the local file system (on a temporary location), in a compound format (or non compound format), by setting the indexing compass connection setting to point to a file system location. Both implementations will perform "hot replace" of the file system index into the database location, automatically compounding / uncompounding based on the settings of both the index and the mirror compass instances.

### **14.3. CompassGpsDevice**

A Gps devices must implement the CompassGpsDevice interface in order to provide device indexing. It is responsible for interacting with a data source and reflecting it's data in the Compass index. Two examples of devices are a file system and a database, accessed through the use of a ORM tool (like Hibernate).

A device will provide the ability to index the data source (using the  $index()$  operation), which usually means iterating through the device data and indexing it. It might also provide "real time" monitoring of changes in the device, and applying them to the index as well.

A CompassGpsDevice cannot operate standalone, and must be a part of a CompassGps instance (even if we have only one device), since the device requires the *Compass* instance(s) in order to apply the changes to the index.

Each device has a name associated with it. A device name must be unique across all the devices within a single CompassGps instance.

### **14.3.1. MirrorDataChangesGpsDevice**

As mentioned, the main operation in  $\zeta_{\text{opassGpsDevice}}$  is index(), which is responsible for batch indexing all the relevant data in the data source. Gps devices that can mirror real time data changes made to the data source by implementing the MirrorDataChangesGpsDevice interface (which extends the CompassGpsDevice interface).

There are two types of devices for mirroring data. ActiveMirrorGpsDevice provides data mirroring of the datasource by explicit programmatic calls to performMirroring. PassiveMirrorGpsDevice is a GPS device that gets notified of data changes made to the data source, and does not require user intervention in order to reflect data changes to the compass index.
For ActiveMirrorGpsDevice, Compass Gps provides a ScheduledMirrorGpsDevice class, which wraps an ActiveMirrorGpsDevice and schedules the execution of the performMirror() operation.

### **14.4. Programmatic Configuration**

Configuration of Compass Gps is achieved by programmatic configuration or through an IOC container. All the devices provided by Compass Gps as well as CompassGps can be configured via Spring framework.

The following code snippet shows how to configure Compass Gps as well as managing it's lifecycle.

```
Compass compass = ... // configure compass
CompassGps gps = new SingleCompassGps(compass);
CompassGpsDevice device1 = ... // configure the first device
device1.setName("device1");
gps.addDevice(device1);
CompassGpsDevice device2 = ... // configure the second device
device2.setName("device2");
gps.addDevice(device2);
gps.start();
....
....
//on application shutdown
gps.stop();
```
### <span id="page-108-0"></span>**14.5. Parallel Device**

The Compass Gps module provides a convenient base class for parallel indexing of devices (data sources). The AbstractParallelGpsDevice and its supporting classes allow to simplify paralleled gps devices index operations (and is used by Hibernate and Jpa Gps devices).

If we use the following aliases mapped to different sub indexes as an example:

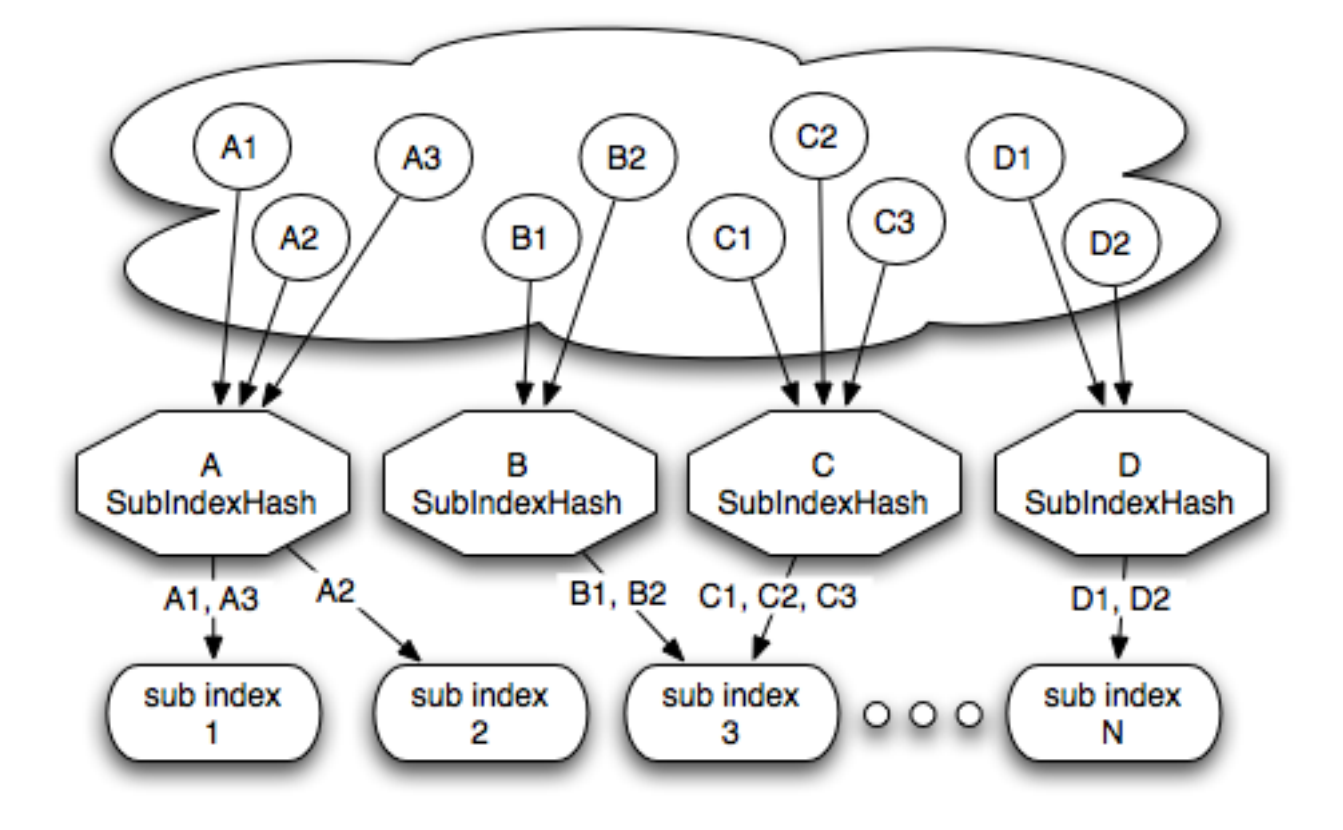

Alias To Sub Index Mapping

The first step during the parallel device startup (start operation) is to ask its derived class for its indexable entities (the parallel device support defines an index entity as an entity "template" about to be indexed associated with a name and a set of sub indexes). In our case, the following are the indexed entities:

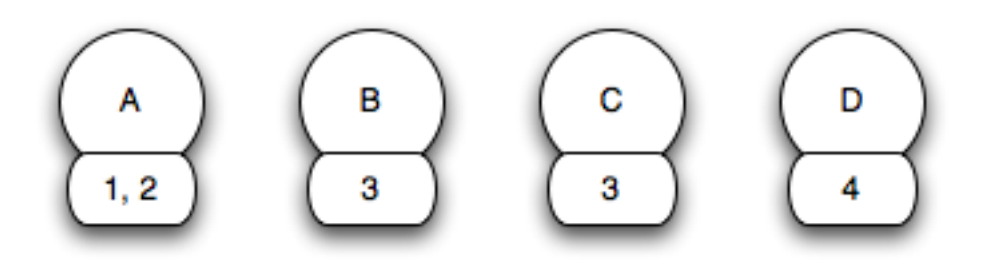

Parallel Index Entities

Then, still during the startup process, the index entities are partitioned using an IndexEntitiesPartitioner implementation. The default (and the only one provided built in) is the SubIndexIndexEntitiesPartitioner that partitions the entities based on their sub index allocation (this is also usually the best partitioning possible, as locking is performed on the sub index level). Here are the index entities partitioned:

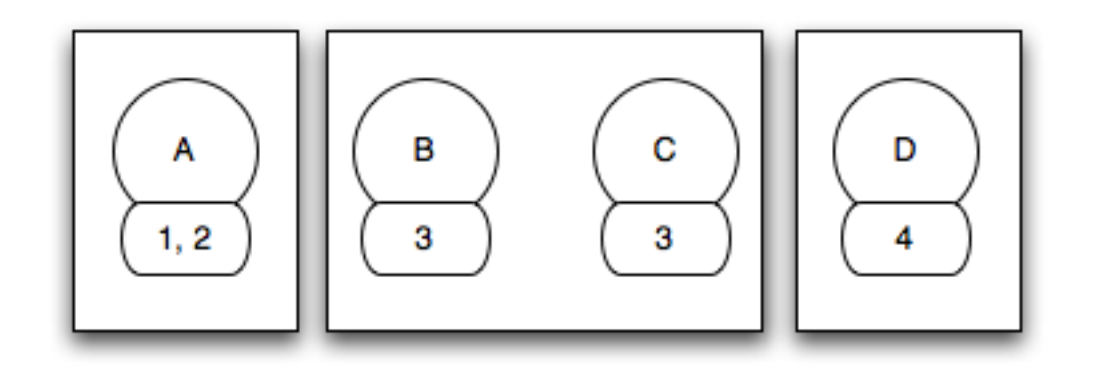

Partitioned Index Entities

During the index operation, a ParallelIndexExecutor implementation will then execute the index operation using the partitioned index entities, and an IndexEntitiesIndexer implementation (which is provided by the derived class). The default implementation is ConcurrentParallelIndexExecutor which creates N threads during the index operation based on the number of partitioned entities and then executes the index process in parallel on the partitioned index entities. In our case, the following diagram shows the index process:

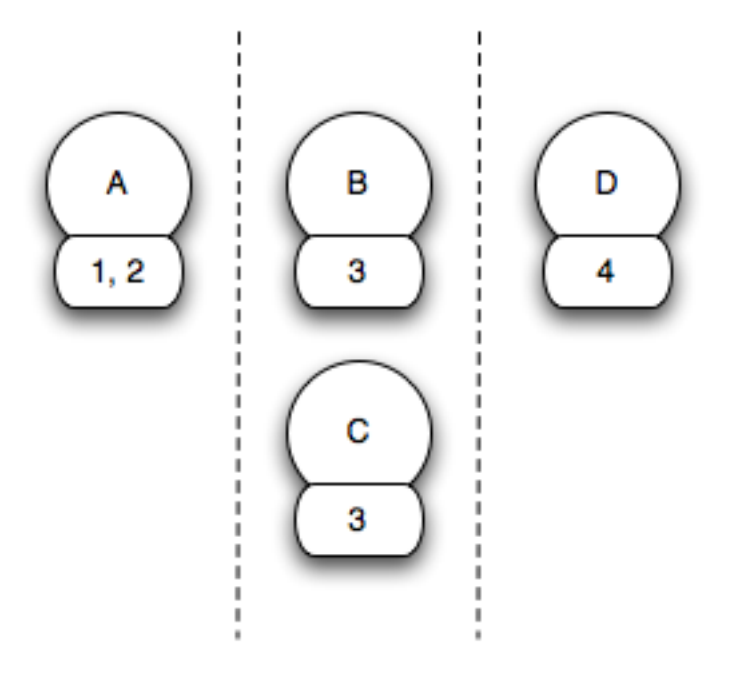

Concurrent Parallel Index Process

Compass also comes with a simple SameThreadParallelIndexExecutor which basically uses the same thread of execution to execute the index operation sequentially.

### **14.6. Building a Gps Device**

If you wish to build your own Gps Device, it could not be simpler (actually, it is as simple as getting the data from the data source or monitoring the data sorce data changes). The main API that a device must implement is index() which by contract means that all the relevant data for indexing in the data source is indexed.

If you wish to perform real time mirroring of data changes from the data source to the index, you can controll the lifecycle of the mirroring using the start() and stop() operations, and must implement either the ActiveMirrorGpsDevice or the PassiveMirrorGpsDevice interfaces.

Compass::Gps comes with a set of base classes for gps devices that can help the development of new gps devices.

## **Chapter 15. JDBC**

### **15.1. Introduction**

The Jdbc Gps Device provides support for database indexing through the use of JDBC. The Jdbc device maps a Jdbc ResultSet to a set of Compass Resources (sharing the same resource mapping). Each Resource maps one to one with a ResultSet row. The Jdbc device can hold multiple ResultSet to Resource mappings. The Jdbc Gps device class is ResultSetJdbcGpsDevice. The core configuration is the mapping definitions of a Jdbc ResultSet and a Compass Resource.

The Jdbc Gps device does not use OSEM, since no POJOs are defined that map the ResultSet to objects. For applications that use ORM tools, Compass::Gps provides several devices that integrate with popular ORM tools such as Hibernate, JDO, and OJB. For more information about Compass Resource, Resource Property and resource mapping, please read the [Search Engine](#page--1-0) and [Resource Mapping](#page--1-0) sections.

The Jdbc Gps device also provides support for  $\text{ActiveMirrofgsDevice}$ , meaning that data changes done to the database can be automatically detected by the defined mappings and device.

For the rest of the chapter, we will use the following database tables:

```
CREATE TABLE parent (
   id INTEGER NOT NULL IDENTITY PRIMARY KEY,
    first_name VARCHAR(30),
   last_name VARCHAR(30),
    version BIGINT NOT NULL
);
CREATE TABLE child (
   id INTEGER NOT NULL IDENTITY PRIMARY KEY,
   parent_id INTEGER NOT NULL,
    first_name VARCHAR(30),
    last_name VARCHAR(30),
    version BIGINT NOT NULL
);
alter table child add constraint
    fk_child_parent foreign key (parent_id) references parent(id);
```
The PARENT.ID is the primary key of the PARENT table, and the CHILD.ID is the primary key of the CHILD table. There is a one to many relationship between PARENT and child using the CHILD.PARENT\_ID column. The VERSION columns will be explained later, as they are used for the data changes mirroring option.

### **15.2. Mapping**

To enable the Jdbc device to index a database, a set of mappings must be defined between the database and the compass index. The main mapping definition maps a generic Jdbc ResultSet to a set of Compass Resources that are defined by a specific Resource Mapping definitions. The mapping can be configured either at database ResultSet or Table levels. ResultSetToResourceMapping maps generic select SQL (returning a ResultSet) and TableToResourceMapping (extends the ResultSetToResourceMapping) simply maps database tables.

#### **15.2.1. ResultSet Mapping**

The following code sample shows how to configure a single ResultSet that combines both the PARENT and CHILD tables into a single resource mapping with an alias called "result-set".

ResultSetToResourceMapping mapping = new ResultSetToResourceMapping();

```
mapping.setAlias("result-set");
mapping.setSelectOuery("select '
                + "p.id as parent_id, p.first_name as parent_first_name, p.last_name as parent_last_name, "
                + "c.id as child id, c.first name as child first name, c.last name child last name
                + "from parent p left join child c on p.id = c.parent_id");
// maps from a parent_id column to a resource property named parent-id
mapping.addIdMapping(new IdColumnToPropertyMapping("parent_id", "parent-id"));
// maps from a child_id column to a resource property named child-id
mapping.addIdMapping(new IdColumnToPropertyMapping("child_id", "child-id"));
mapping.addDataMapping(new DataColumnToPropertyMapping("parent_first_name", "parent-first-name"));
mapping.addDataMapping(new DataColumnToPropertyMapping("parent_first_name", "first-name"));
mapping.addDataMapping(new DataColumnToPropertyMapping("child_first_name", "child-first-name"));
mapping.addDataMapping(new DataColumnToPropertyMapping("child_first_name", "first-name"));
```
Here, we defined a mapping from a ResultSet that combines both the PARENT table and the CHILD table into a single set of Resources. Note also in the above example how "parent\_first\_name" is mapped to multiple alias names, allowing searches to be performed on either the specific attribute type or the more general "first\_name".

The required settings for the ResultSetToResourceMapping are the alias name of the Resource that will be created, the select query that generates the ResultSet, and the ids columns mapping (at least one must be defined) that maps to the columns the uniquely identifies the rows in the ResultSet.

ColumnToPropertyMapping is a general mapping from a database column to a Compass Resource Property. The mapping can map from a column name or a column index (the order that it appears in the select query) to a Property name. It can also have definitions of the Property characteristics (Property.Index, Property.Store and Property.TermVector). Both IdColumnToPropertyMapping and DataColumnToPropertyMapping are of ColumnToPropertyMapping type.

In the above sample, the two columns that identifies a row for the given select query, are the parent id and the child\_id. They are mapped to the parent-id and child-id property names respectively.

Mapping data columns using the DataColumnToPropertyMapping provides mapping from "data" columns into searchable meta-data (Resource Property). As mentioned, you can control the property name and it's characteristics. Mapping data columns is optional, though mapping none makes little sense. ResultSetToResourceMapping has the option to index all the unmapped columns of the ResultSet by setting the indexUnMappedColumns property to true. The meta-datas that will be created will have the property name set to the column name.

#### **15.2.2. Table Mapping**

TableToResourceMapping is a simpler mapping that extends the ResultSetToResourceMapping, and maps a database table to a resource mapping. The following code sample shows how to configure the table mapping.

```
TableToResourceMapping parentMapping = new TableToResourceMapping("PARENT", "parent");
parentMapping.addDataMapping(new DataColumnToPropertyMapping("first_name", "first-name"));
TableToResourceMapping childMapping = new TableToResourceMapping("CHILD", "child");
childMapping.addDataMapping(new DataColumnToPropertyMapping("first_name", "first-name"));
```
The above code defined the table mappings. One mapping for the PARENT table to the "parent" alias, and one for the CHILD table to the "child" alias. The mappings definitions are much simpler than the ResultSetToResourceMapping, with only the table name and the alias required. Since the mapping works against a database table, the id columns can be auto generated (based on the table primary keys, and the property names are the same as the column names), and the select query (based on the table name). Note that the mapping will auto generate only settings that have not been set. If for example the select query is set, it will not be generated.

#### **15.3. Mapping - MirrorDataChanges**

The ResultSetJdbcGpsDevice supports mirroring data changes to the database. In order to enable it, the ResultSet that will be mapped must have at least one version column. The version column must be incremented whenever a change occurs to the corresponding row in the database (Note that some databases have the feature built in, like ORACLE).

#### **15.3.1. ResultSet Mapping**

The following code sample shows how to configure a mirroring enabled ResultSet mapping:

```
ResultSetToResourceMapping mapping = new ResultSetToResourceMapping();
mapping.setAlias("result-set");
mapping.setSelectQuery("select "
  + "p.id as parent_id, p.first_name as parent_first_name, p.last_name as parent_last_name, p.version as parent_
  + "COALESCE(c.id, 0) as child_id, c.first_name as child_first_name, c.last_name child_last_name, COALESCE(c.version, 0) as child_version "
  + "from parent p left join child c on p.id = c.parent_id");
mapping.setVersionQuery("select p.id as parent_id, COALESCE(c.id, 0) as child_id, "
  + "p.version as parent_version, COALESCE(c.version, 0) as child_version "
  + "from parent p left join child c on p.id = c.parent_id");
mapping.addIdMapping(new IdColumnToPropertyMapping("parent_id", "parent-id", "p.id"));
mapping.addIdMapping(new IdColumnToPropertyMapping("child_id", "child-id", "COALESCE(c.id, 0)"));
mapping.addDataMapping(new DataColumnToPropertyMapping("parent_first_name", "parent-first-name"));
mapping.addDataMapping(new DataColumnToPropertyMapping("child_first_name", "child-first-name"));
mapping.addVersionMapping(new VersionColumnMapping("parent_version"));
mapping.addVersionMapping(new VersionColumnMapping("child_version"));
```
There are three additions to the previously configured result set mapping. The first is the version query that will be executed in order to identify changes made to the result set (rows created, updated, or deleted). The version query should return the Resultset id and version columns. The second change is the id columns names in the select query, since a dynamic where clause is added to the select query for mirroring purposes. The last one is the actual version column mapping (no version column mapping automatically disabled the mirroring feature).

#### **15.3.2. Table Mapping**

The following code sample shows how to configure a mirroring enabled Table mapping:

```
TableToResourceMapping parentMapping = new TableToResourceMapping("parent", "parent");
parentMapping.addVersionMapping(new VersionColumnMapping("version"));
parentMapping.setIndexUnMappedColumns(true);
TableToResourceMapping childMapping = new TableToResourceMapping("child", "child");
childMapping.addVersionMapping(new VersionColumnMapping("version"));
childMapping.setIndexUnMappedColumns(true);
```
Again, the table mapping is much simpler than the result set mapping. The only thing that needs to be added is the version column mapping. The version query is automatically generated.

#### **15.3.3. Jdbc Snapshot**

The mirroring operation works with snapshots. Snapshots are taken when the  $index()$  or the performMirroring() are called and represents the latest ResultSet state.

Compass::Gps comes with two snapshot mechanisms. The first is JdbcSnapshotPersister: RAMJdbcSnapshotPersister which holds the Jdbc snapshot in memory and is not persistable between application lifecycle. The second is  $FSJ$ dbcSnapshotPersister, which save the snapshot in the file system

(using the given file path). A code sample:

```
gpsDevice = new ResultSetJdbcGpsDevice();
gpsDevice.setSnapshotPersister(new FSJdbcSnapshotPersister("target/testindex/snapshot"));
```
#### **15.4. Resource Mapping**

After defining the result set mapping, the resource mapping must be defined as well. Luckily, there is no need to create the mapping file (cpm.xml file), since it can be generated automatically using Compass::Core MappingResolver feature. The Jdbc device provides the ResultSetResourceMappingResolver which automatically generates the resource mapping for a given ResultSetToResourceMapping. Additional settings for the resource mapping can be set as well, such as the sub-index, all meta data, etc.

```
CompassConfiguration conf = new CompassConfiguration()
    .setSetting(CompassEnvironment.CONNECTION, "target/testindex");
DataSource dataSource = // get/create a Jdbc Data Source
ResultSetToResourceMapping mapping = // create the result set mapping
conf.addMappingResover(new ResultSetResourceMappingResolver(mapping, dataSource));
```
### **15.5. Putting it All Together**

After explaining two of the most important aspects of the Jdbc mappings, here is a complete example of configuring a ResultSetJdbcGpsDevice.

```
ResultSetToResourceMapping mapping1 = // create the result set mapping or table mapping
ResultSetToResourceMapping mapping2 = // create the result set mapping or table mapping
DataSource dataSource = // create a jdbc dataSource or look it up from JNDI
CompassConfiguration conf = new CompassConfiguration().setSetting(CompassEnvironment.CONNECTION,
"target/testindex");
conf.addMappingResover(new ResultSetResourceMappingResolver(mapping1, dataSource));
// build the mirror compass instance
compass = conf.buildCompass();
gpsDevice = new ResultSetJdbcGpsDevice();
gpsDevice.setDataSource(dataSource);
gpsDevice.setName("jdbcDevice");
gpsDevice.setMirrorDataChanges(false);
gpsDevice.addMapping(mapping1);
gpsDevice.addMapping(mapping2);
gps = new SingleCompassGps(compass);
gps.addGpsDevice(gpsDevice);
gps.start();
```
GPS devices are Inversion Of Control / Dependency Injection enabled, meaning that it can be configured with an IOC container. For an example of configuring the ResultSetJdbcGpsDevice, please see [Spring Jdbc Gps](#page--1-0) [Device](#page--1-0) section.

### **Chapter 16. Embedded Hibernate**

### **16.1. Introduction**

Compass allows for embedded integration with Hibernate and Hibernate JPA. Using simple configuration, Compass will automatically perform mirroring operations (mirroring changes done through Hibernate to the search engine), as well as allow to simply index the content of the database using Hibernate.

The integration involves few simple steps. The first is enabling Embedded Compass within Hibernate. If Hibernate Annotations or Hibernate EntityManager (JPA) are used, just dropping Compass jar file to the classpath will enable it (make sure you don't have Hibernate Search in the classpath, as it uses the same event class name :) ). If Hibernate Core is used, the following event listeners need to be configured:

```
<hibernate-configuration>
<session-factory>
 \langle!-- ... -->
 <event type="post-update">
     <listener class="org.compass.gps.device.hibernate.embedded.CompassEventListener"/>
 </event>
  <event type="post-insert">
     <listener class="org.compass.gps.device.hibernate.embedded.CompassEventListener"/>
 </event>
 <event type="post-delete">
     <listener class="org.compass.gps.device.hibernate.embedded.CompassEventListener"/>
 </event>
 <event type="post-collection-recreate">
     <listener class="org.compass.gps.device.hibernate.embedded.CompassEventListener"/>
 </event>
 <event type="post-collection-remove">
     <listener class="org.compass.gps.device.hibernate.embedded.CompassEventListener"/>
 </event>
 <event type="post-collection-update">
     <listener class="org.compass.gps.device.hibernate.embedded.CompassEventListener"/>
 </event>
</session-factory>
</hibernate-configuration>
```
Now that Compass is enabled with Hibernate there is one required Compass property in order to configure it which is the location of where the search engine index will be stored. This is configured as a Hibernate property configuration using the key compass.engine.connection (for example, having the value file://tmp/index). When it is configured, Compass will automatically use the mapped Hibernate classes and check if one of them is searchable. If there is at least one, then the listener will be enabled. That is it!. Now, every operation done using Hibernate will be mirrored to the search engine.

Direct access to the Compass (for example to execute search operations), either the HibernateHelper (when using pure Hibernate) or HibernateJpaHelper (when using Hibernate JPA) can be used to access it. For example:

```
Compass compass = HibernateHelper.getCompass(sessionFactory);
CompassSession session = compass.openSession();
CompassTransaction tr = session.beginTransaction();
CompassHits hits = session.find("search something")
tr.commit();
session.close();
```
In order to completely reindex the content of the database based on both the Hibernate and Compass mappings,

a Compass Gps can be created. Here is an example of how to do it:

```
CompassGps gps = HibernateHelper.getCompassGps(sessionFactory);
gps.index();
```
### **16.2. Configuration**

The basic configuration of embedded Hibernate is explained in the introduction section. Within the Hibernate (or JPA persistance xml) configuration, the Compass instance used for mirroring and searching can be configured using Compass usual properties (using the compass. prefix). If configuring Compass using external configuration is needed, the compass.hibernate.config can be used to point to Compass configuration file.

An implementation of HibernateMirrorFilter can also be configured in order to allow for filtering out specific objects from the index (for example, based on their specific content). The compass.hibernate.mirrorFilter property should be configured having the fully qualified class name of the mirroring filter implementation.

The Compass instance created automatically for the indexing operation can be also configured using specific properties. This properties should have the prefix of gps.index.. This is usually configured to have specific parameters for the indexing Compass, for example, having a different index storage location for it while indexing.

### **16.3. Transaction Management**

Compass will integrate with Hibernate transaction management (using whichever transaction management it does) by default. When configuring Compass to work with JTA Sync or XA, Compass will integrate with these transaction management.

## **Chapter 17. Hibernate**

### **17.1. Introduction**

The Hibernate Gps Device provides support for database indexing through the use of [Hibernate](http://hibernate.org) ORM mappings. If your application uses Hibernate, it couldn't be easier to integrate Compass into your application (Sometimes with no code attached - see the petclinic sample).

Hibernate Gps Device utilizes Compass::Core OSEM feature (Object to Search Engine Mappings) and Hibernate ORM feature (Object to Relational Mappings) to provide simple database indexing. As well as Hibernate 3 new event based system to provide real time mirroring of data changes done through Hibernate. The path data travels through the system is: Database -- Hibernate -- Objects -- Compass::Gps --Compass::Core (Search Engine).

Hibernate Gps Device extends Compass Gps AbstractParallelGpsDevice and supports parallel index operations. It is discussed in more detail here: [Section 14.5, "Parallel Device"](#page-108-0).

### **17.2. Configuration**

When configuring the Hibernate device, one must instantiate HibernateGpsDevice. After instantiating the device, it must be initialized with a Hibernate SessionFactory.

Here is a code sample of how to configure the hibernate device:

```
Compass compass = ... // set compass instance
SingleCompassGps gps = new SingleCompassGps(compass);
CompassGpsDevice hibernateDevice = new HibernateGpsDevice("hibernate", sessionFactory);
gps.addDevice(hibernateDevice);
.... // configure other devices
gps.start();
```
In order to register event listener with Hibernate SessionFactory, the actual instance of the session factory need to be obtained. The Hibernate device allows for a pluggable NativeHibernateExtractor implementation responsible for extracting the actual instance. Compass comes with a default implementation when working within a Spring environment called: SpringNativeHibernateExtractor.

#### **17.2.1. Deprecated Hibernate Devices**

For backward compatibility, Compass supports previous Hibernate2GpsDevice and Hibenrate3GpsDevice. The classes have moved to a different package, and are usable with a simple change to the package name. The new package for the deprecated devices is: org.compass.gps.device.hibernate.dep.

#### **17.2.1.1. Configuration**

When configuring the Hibernate device, one must instantiate either Hibernate2GpsDevice (for Hibernate 2) version) or Hibernate3GpsDevice (for Hibernate 3 version). After instantiating the device, it must be initialized by either a Hibernate Configuration or a Hibernate SessionFactory. When configuring the device with Hibernate Configuration, a new SessionFactory is created when the device is started.

It is more preferable to configure the device with the SessionFactory that the actual application will use, especially since data mirroring will only work when both the device and the application will use the same SessionFactory.

Here is a code sample of how to configure the hibernate device:

```
Compass compass = ... // set compass instance
SingleCompassGps gps = new SingleCompassGps(compass);
CompassGpsDevice hibernateDevice =
// If Hibernate 2
    new Hibernate2GpsDevice("hibernate", sessionFactory);
// If Hibernate 3
    new Hibernate3GpsDevice("hibernate", sessionFactory);
gps.addDevice(hibernateDevice);
.... // configure other devices
gps.start();
```
#### **17.3. Index Operation**

Hibernate Gps device provides the ability to index a database. Compass will index objects (or their matching database tables in the Hibernate mappings) specified in both the Hibernate mappings and Compass::Core mappings (OSEM) files.

The indexing process is pluggable and Compass comes with two implementations. The first, PaginationHibernateIndexEntitiesIndexer, uses setFirstResult and setMaxResults in order to perform pagination. The second one, ScrollableHibernateIndexEntitiesIndexer, uses Hibernate scrollable resultset in order to index the data. The default indexer used is the scrollable indexer.

During the indexing process Compass will execute a default query which will fetch all the relevant data from the database using Hibernate. The query itself can be controlled both by setting a static sql query and providing a query provider. This setting applies per entity. Note, when using the scrollable indexer, it is preferable to use a custom query provider that will return specific Hibernate Criteria instead of using static sql query.

#### **17.4. Real Time Data Mirroring**

The Hibernate Gps Device, with Hibernate 3 new event system, provides support for real time data mirroring. Data changes via Hibernate are reflected in the Compass index. There is no need to configure anything in order to enable the feature, the device takes care for it all.

An important point when configuring the hibernate device is that both the application and the hibernate device must use the same SessionFactory. Which means that the device must be configured with a SessionFactory and not a Configuration.

Note on Hibernate 2 and Interceptors. When using generated ids with Hibernate 2, the id in the interceptor is null, which means that when creating new objects and persisting them to the database, the device has no way to index the object. If Hibernate 2 is a must, one possible solution is to use aspects.

If using Hibernate 3 and the Spring Framework, please see the [SpringHibernate3GpsDevice](#page--1-0)

#### **17.5. HibernateSyncTransaction**

Compass integrates with Hibernate transaction synchronization services. This means that whichever Hibernate transaction management is used (Jta, JDBC, ...) you are using, the HibernateSyncTransaction will synchronize with the transaction upon transaction completion. The Hibernate transaction support uses Hibernate context session in order to obtain the current session and the current transaction. The application

using this feature must also use Hibernate context session (which is the preferred Hibernate usage model starting from Hibernate 3.2).

If you are using the HibernateSyncTransaction, a Hibernate based transaction must already be started in order for HibernateSyncTransaction to join. If no transaction is started, Compass can start one (and will commit it eventually). Note, if you are using other transaction management abstraction (such as Spring), it is preferable to use it instead of this transaction factory.

In order to configure Compass to work with the HiberanteSyncTransaction, you must set the compass.transaction.factory to the compass of the compass of the compass of the compass of the compass of the compass of the compass of the compass of the compass of the compass of the compass of the compass of the compass

org.compass.gps.device.hiberante.transaction.HibernateSyncTransactionFactory. Additional initialization should be performed by calling HibernateSyncTransactionFactory.setSessionFactory with Hibernate SessionFactory instance before the Compass is created.

### **17.6. Hibernate Transaction Interceptor**

When working with Hibernate transactions (and not utilizing Hibernate context session) and Compass local transactions, an Compass implementation of Hibernate Interceptor can be used to synchronize with a Hibernate session. CompassTransactionInterceptor can be used to inject an instance of itself into Hibernate SessionFactory. Please refer to its javadoc for more information.

## **Chapter 18. JPA (Java Persistence API)**

### **18.1. Introduction**

The Jpa Gps Device provides support for database indexing through the use of the Java Persistence API (Jpa), part of the EJB3 standard. If your application uses Jpa, it couldn't be easier to integrate Compass into your application.

Jpa Gps Device utilizes Compass::Core OSEM feature (Object to Search Engine Mappings) and Jpa feature (Object to Relational Mappings) to provide simple database indexing. As well as Jpa support for life-cycle event based system to provide real time mirroring of data changes done through Jpa (see notes about real time mirroring later on). The path data travels through the system is: Database -- Jpa (Entity Manager) -- Objects -- Compass::Gps -- Compass::Core (Search Engine).

JPA Gps Device extends Compass Gps AbstractParallelGpsDevice and supports parallel index operations. It is discussed in more detail here: [Section 14.5, "Parallel Device"](#page-108-0).

### **18.2. Configuration**

When configuring the Jpa device, one must instantiate J<sub>PaGpsDevice</sub>. After instantiating the device, it must be initialized by an EntityManagerFactory. This is the only required parameter to the JpaGpsDevice. For tighter integration with the actual implementation of Jpa (i.e. Hibernate), and frameworks that wrap it (i.e. Spring), the device allows for abstractions on top of it. Each one will be explained in the next sections, though in the spirit of compass, it already comes with implementations for popular Jpa implementations.

Here is a code sample of how to configure the Jpa device:

```
Compass compass = ... // set compass instance
CompassGps gps = new SingleCompassGps(compass);
CompassGpsDevice jpaDevice =
    new JpaGpsDevice("jpa", entityManagerFactory);
gps.addDevice(jpaDevice);
.... // configure other devices
gps.start();
```
The device performs all it's operations using its EntityManagerWrapper. The Jpa support comes with three different implementations: JtaEntityManagerWrapper which will only work within a JTA environment, ResourceLocalEntityManagerWrapper for resource local transactions, and DefaultEntityManagerWrapper which works with both JTA and resource local environments. The DefaultEntityManagerWrapper is the default implementation of the EntityManagerWrapper the device will use.

Several frameworks (like Spring) sometimes wrap (proxy) the actual EntityManagerFactory. Some features of the Jpa device require the actual implementation of the EntityManagerFactory. This features are the ones that integrate tightly with the implementation of the EntityManagerFactory, which are described later in the chapter. The device allows to set NativeEntityManagerFactoryExtractor, which is responsible for extracting the actual implementation.

### **18.3. Index Operation**

Jpa Gps device provides the ability to index a database. It automatically supports all different Jpa

implementations. Compass will index objects (or their matching database tables in the Jpa mappings) specified in both the Jpa mappings and Compass::Core mappings (OSEM) files.

When indexing Compass::Gps, the Jpa device can be configured with a fetchCount. The fetchCount parameter controls the pagination process of indexing a class (and it's represented table) so in case of large tables, the memory level can be controlled.

The device allows to set a JpaEntitiesLocator, which is responsible for extracting all the entities that are mapped in both Compass and Jpa EntityManager. The default implementation DefaultJpaEntitiesLocator uses Annotations to determine if a class is mapped to the database. Most of the times, this will suffice, but for applications that use both annotations and xml definitions, a tighter integration with the Jpa implementation is required, with a specialized implementation of the locator. Compass comes with several specialized implementations of a locator, and auto-detect the one to use (defaulting to the default implementation if none is found). Note, that this is one of the cases where the actual EntityManagerFactory is required, so if the application is using a framework that wraps the EntityManagerFactory, a NativeEntityManagerFactoryExtractor should be provided.

#### **18.4. Real Time Data Mirroring**

The Jpa specification allows for declaring life-cycle event listeners either on the actual domain model using annotations, or in the persistence settings. The EntityManagerFactory API does not allow for a way to register global listeners programatically. Compass comes with two abstract support classes to ease the definition of listeners. The first is the AbstractCompassJpaEntityListener, which requires the implementation to implement the getCompass which will fetch the actual compass instance (probably from Jndi). The second is the AbstractDeviceJpaEntityListener, which requires the implementation to implement the getDevice which will fetch the Jpa Gps Device.

With several Jpa implementation, Compass can automatically register life-cycle event listeners based on the actual implementation API's (like Hibernate event listeners support). In order to enable it, the injectEntityLifecycleListener must be set to true (defaults to false), and an implementation of JpaEntityLifecycleInjector can be provided. Compass can auto-detect a proper injector based on the currently provided internal injector implementations. The auto-detection will happen if no implementation for the injector is provided, and the inject flag is set to true. Note, that this is one of the cases where the actual EntityManagerFactory is required, so if the application is using a framework that wraps the EntityManagerFactory, a NativeEntityManagerFactoryExtractor should be provided.

An important point when configuring the Jpa device is that both the application and the Jpa device must use the same EntityManagerFactory.

## **Chapter 19. Embedded OpenJPA**

### **19.1. Introduction**

Compass has "native" integration with [OpenJPA](http://openjpa.apache.org/) by working in an "embedded" mode within it. OpenJPA can be used with Chapter 18, *[JPA \(Java Persistence API\)](#page--1-0)* and Compass has specific indexer and lifecycle for it, but Compass can also work from within OpenJPA and have OpenJPA control Compass creation and configuration.

Embedded Compass OpenJPA integration provides support for database indexing and mirroring through the use of the OpenJPA, an implementation of the EJB3 standard.

Compass OpenJPA integration utilizes Compass::Core OSEM feature (Object to Search Engine Mappings) and Jpa feature (Object to Relational Mappings) to provide simple database indexing. As well as OpenJPA support for life-cycle event based system to provide real time mirroring of data changes done through Jpa (see notes about real time mirroring later on). The path data travels through the system is: Database -- Jpa (Entity Manager) -- Objects -- Compass::Gps -- Compass::Core (Search Engine).

The Compass OpenJPA uses under the cover Chapter 18, *[JPA \(Java Persistence AP](#page--1-0)I)* and all configuration options apply when using it. The JPA Gps Device extends Compass Gps AbstractParallelGpsDevice and supports parallel index operations. It is discussed in more detail here: [Section 14.5, "Parallel Device"](#page-108-0).

### **19.2. Configuration**

Configuration of Embedded Compass OpenJPA integration is done within the persistence xml file (or programmatic Map configuration) using Compass support for properties based configuration. Here is the most simplest example of enabling Compass within OpenJPA (note, just having Compass jars within the classpath enable it!):

```
<persistence xmlns="http://java.sun.com/xml/ns/persistence"
        xmlns:xsi="http://www.w3.org/2001/XMLSchema-instance"
       xsi:schemaLocation="http://java.sun.com/xml/ns/persistence persistence_1_0.xsd" version="1.0">
        <persistence-unit name="embeddedopenjpa" transaction-type="RESOURCE_LOCAL">
            <provider>org.apache.openjpa.persistence.PersistenceProviderImpl</provider>
            <class>eg.Test</class>
            <exclude-unlisted-classes>true</exclude-unlisted-classes>
            <properties>
                <property name="openjpa.jdbc.DBDictionary" value="hsql" />
                <property name="openjpa.ConnectionDriverName" value="org.hsqldb.jdbcDriver" />
                <property name="openjpa.ConnectionURL" value="jdbc:hsqldb:mem:test" />
                <property name="openjpa.ConnectionUserName" value="sa" />
                <property name="openjpa.ConnectionPassword" value="" />
                        \leq -- This will enable Comapss, this is also the single Compass configuration required -
                <property name="compass.engine.connection" value="target/test-index" />
            </properties>
       </persistence-unit
</persistence>
```
### **19.3. Index Operation**

Embedded Compass OpenJpa provides the ability to index a database (through the use of the JPA device). Indexing the database is simple and can be done using:

```
OpenJPAHelper.getCompassGps(entityManagerFactory).index();
```
Specific configuration for the Compass index instance can be done using gps.index.compass. prefix. Internally the CompassGps implementation used is SingleCompassGps.

Several special properties can also be used. The first, compass.openjpa.reindexOnStartup (defaults to false) will cause Compass to reindex the database when it starts up. Another important configuration option is compass.openjpa.indexQuery.[entity name/class] which allows to plug a custom query string for indexing.

### **19.4. Real Time Data Mirroring**

The embedded Compass OpenJPA integration will automatically register with OpenJPA for lifecycle events and mirror any operation performed using OpenJPA to the database. It also, automatically, integrates with OpenJPA transactions and commits/rollbacks a transaction when OpenJPA transaction commits/rollbacks.

### **19.5. OpenJPA Helper**

OpenJPAHelper can be used to obtain the current open CompassSession and a Compass instance. Both can be obtained from an EntityManagerFactory or an EntityManager. Prime use case for obtaining a Compass session is to query the index. Note, when querying the index, the returned Objects are not "attached" to JPA, and loaded from the index. This is done for performance reasons as usually they will be used to display results to the user. Attaching them can be done simply by using JPA API.

## **Chapter 20. Embedded TopLink Essentials**

### **20.1. Introduction**

Compass allows for embedded integration with TopLink Essentials. Using simple configuration, Compass will automatically perform mirroring operations (mirroring changes done through TopLink to the search engine), as well as allow to simply index the content of the database using TopLink.

The integration involves few simple steps. The first is enabling Embedded Compass within TopLink. Within the persistence configuration (or when passing properties) a custom Compass TopLink session customizer needs to be defined:

```
<persistence-unit name="test" transaction-type="RESOURCE_LOCAL">
 <provider>oracle.toplink.essentials.PersistenceProvider</provider>
 <properties>
   <!-- ... (other properties) -->
   <property name="toplink.session.customizer"
        value="org.compass.gps.device.jpa.embedded.toplink.CompassSessionCustomizer" />
  </properties>
</persistence-unit>
```
Now that Compass is enabled with TopLink there is one required Compass property in order to configure it which is the location of where the search engine index will be stored. This is configured as a Persistence Unit property configuration using the key compass.engine.connection (for example, having the value file://tmp/index). When it is configured, Compass will automatically use the mapped TopLink classes and check if one of them is searchable. If there is at least one, then the it will be enabled. That is it!. Now, every operation done using TopLink will be mirrored to the search engine.

Direct access to Compass (for example to execute search operations), can be done using  $TopLinkHelper$ . For example:

```
Compass compass = TopLinkHelper.getCompass(entityManagerFactory);
CompassSession session = compass.openSession();
CompassTransaction tr = session.beginTransaction();
CompassHits hits = session.find("search something")
tr.commit();
session.close();
```
In order to completely reindex the content of the database based on both the TopLink and Compass mappings, a Compass Gps can be accessed. Here is an example of how to do it:

```
CompassGps gps = TopLinkHelper.getCompassGps(entityManagerFactory);
gps.index();
```
### **20.2. Configuration**

The basic configuration of embedded TopLink Essentials is explained in the introduction section. Within the persistence configuration, the Compass instance used for mirroring and searching can be configured using Compass usual properties (using the compass. prefix). If configuring Compass using external configuration is needed, the compass.toplink.config can be used to point to Compass configuration file.

The Compass instance created automatically for the indexing operation can be also configured using specific

properties. This properties should have the prefix of gps.index.. This is usually configured to have specific parameters for the indexing Compass, for example, having a different index storage location for it while indexing.

### **20.3. Transaction Management**

Compass will integrate with TopLink transaction management (using whichever transaction management it does) by default. If no Compass transaction factory is configured, Compass local transaction factory will be used when using JPA RESOURCE LOCAL transaction type, and JTA sync transaction factory will be used with JPA JTA one.

## **Chapter 21. Embedded EclipseLink**

### **21.1. Introduction**

Compass allows for embedded integration with EclipseLink. Using simple configuration, Compass will automatically perform mirroring operations (mirroring changes done through EcliseLink to the search engine), as well as allow to simply index the content of the database using EclipseLink.

The integration involves few simple steps. The first is enabling Embedded Compass within EclipseLink. Within the persistence configuration (or when passing properties) a custom Compass EclipseLink session customizer needs to be defined:

```
<persistence-unit name="test" transaction-type="RESOURCE_LOCAL">
 <provider>org.eclipse.persistence.jpa.PersistenceProvider</provider>
 <properties>
   <!-- ... (other properties) -->
   <property name="eclipselink.session.customizer"
        value="org.compass.gps.device.jpa.embedded.eclipselink.CompassSessionCustomizer" />
  </properties>
</persistence-unit>
```
Now that Compass is enabled with EclipseLink there is one required Compass property in order to configure it which is the location of where the search engine index will be stored. This is configured as a Persistence Unit property configuration using the key compass.engine.connection (for example, having the value file://tmp/index). When it is configured, Compass will automatically use the mapped EclipseLink classes and check if one of them is searchable. If there is at least one, then the it will be enabled. That is it!. Now, every operation done using EclipseLink will be mirrored to the search engine.

Direct access to Compass (for example to execute search operations), can be done using EclipseLinkHelper. For example:

```
Compass compass = EclipseLinkHelper.getCompass(entityManagerFactory);
CompassSession session = compass.openSession();
CompassTransaction tr = session.beginTransaction();
CompassHits hits = session.find("search something")
tr.commit();
session.close();
```
In order to completely reindex the content of the database based on both the EclipseLink and Compass mappings, a Compass Gps can be accessed. Here is an example of how to do it:

```
CompassGps gps = EclipseLinkHelper.getCompassGps(entityManagerFactory);
gps.index();
```
### **21.2. Configuration**

The basic configuration of embedded EclipseLink is explained in the introduction section. Within the persistence configuration, the Compass instance used for mirroring and searching can be configured using Compass usual properties (using the compass. prefix). If configuring Compass using external configuration is needed, the compass.eclipselink.config can be used to point to Compass configuration file.

The Compass instance created automatically for the indexing operation can be also configured using specific

properties. This properties should have the prefix of gps.index.. This is usually configured to have specific parameters for the indexing Compass, for example, having a different index storage location for it while indexing.

### **21.3. Transaction Management**

Compass will integrate with EclipseLink transaction management (using whichever transaction management it does) by default. If no Compass transaction factory is configured, Compass local transaction factory will be used when using JPA RESOURCE LOCAL transaction type, and JTA sync transaction factory will be used with JPA JTA one.

## **Chapter 22. JDO (Java Data Objects)**

### **22.1. Introduction**

The Jdo Gps Device provides support for database indexing through the use of Jdo ORM mappings. If your application uses Jdo, it couldn't be easier to integrate Compass into your application.

Jdo Gps Device utilizes Compass::Core OSEM feature (Object to Search Engine Mappings) and Jdo ORM feature (Object to Relational Mappings) to provide simple database indexing. As well as Jdo 2 new event based system to provide real time mirroring of data changes done through the Jdo 2 implementation. The path data travels through the system is: Database -- Jdo -- Objects -- Compass::Gps -- Compass::Core (Search Engine).

### **22.2. Configuration**

When configuring the Jdo device, one must instantiate either JdoGpsDevice (for Jdo 1 version) or Jdo2GpsDevice (for Jdo 2 version). After instantiating the device, it must be initialized Jdo PersistenceManagerFactory.

Here is a code sample of how to configure the hibernate device:

```
Compass compass = // set compass instance
CompassGps gps = new SingleCompassGps(compass);
CompassGpsDevice jdoDevice =
// If Jdo 1
    new JdoGpsDevice("jdo", persistenceManagerFactory);
// If Jdo 2
    new Jdo2GpsDevice("jdo", persistenceManagerFactory);
gps.addDevice(jdoDevice);
.... // configure other devices
gps.start();
```
### **22.3. Index Operation**

Jdo Gps device provides the ability to index the database. It supports both Jdo and Jdo 2 versions. Compass will index objects (or their matching database tables in the Jdo mappings) specified in both the Jdo mappings and Compass::Core mappings (OSEM) file.

### **22.4. Real Time Data Mirroring**

The Jdo 2 Gps Device, with Jdo 2 new event system, provides support for real time data mirroring. Data changes via Jdo are reflected in the Compass index. There is no need to configure anything in order to enable the feature, the device takes care for it all.

An important point when configuring the jdo device is that both the application and the jdo device must use the same PersistenceManagerFactory.

## **Chapter 23. OJB (Object Relational Broker)**

### **23.1. Introduction**

The OJB Gps Device provides support for database indexing through the use of Apache OJB ORM mappings. If your application uses OJB, it couldn't be easier to integrate Compass into your application (Sometimes with no code attached - see the petclinic sample).

OJB Device uses Compass::Core OSEM feature (Object to Search Engine Mappings) and OJB ORM feature (Object to Relational Mappings) to provide simple database indexing. The device also utilizes OJB lifecycle events to provide real time mirroring of data changes done through OJB. The path data travels through the system is: Database -- OJB -- Objects -- Compass::Gps -- Compass::Core (Search Engine).

### **23.2. Index Operation**

OJB device provides the ability to index the database. The objects that will be indexed (or their matching database tables in the OJB mappings) are ones that have both OJB mappings and Compass::Core mappings (OSEM).

Indexing the data (using the

 $<$ code>index()</code>

operation) requires the indexPersistentBroker property to be set, before the index() operation is called. You can use the OjbGpsDevice#attachPersistenceBrokerForIndex(CompassGpsDevice, PersistenceBroker) as a helper method.

### **23.3. Real Time Data Mirroring**

Real-time mirroring of data changes requires using the OjbGpsDevice#attachLifecycleListeners(PersistenceBroker) to let the device listen for any data changes, and OjbGpsDevice#removeLifecycleListeners(PersistenceBroker) to remove the listener. Since the lifecycle listener can only be set on the instance level and not the factory level, attach and remove must be called every time a PersistentBroker is instantiated. You can use the OjbGpsDeviceUtils#attachPersistentBrokerForMirror(CompassGpsDevice, PersistenceBroker) and OjbGpsDeviceUtils#removePersistentBrokerForMirror(CompassGpsDevice, PersistenceBroker) as helper methods if attachment/removal is required for a generic device (i.e. OjbGpsDevice).

Since the real time mirroring and the event listener registration sounds like an aspect for Ojb aware classes/methods, Compass::Spring utilizes spring support for OJB and aspects for a much simpler event registration, please see Compass::Spring for more documentation.

### **23.4. Configuration**

Here is a code sample of how to configure the ojb device:

```
Compass compass = ... // set compass instance
CompassGps gps = new SingleCompassGps(compass);
CompassGpsDevice ojbDevice = new OjbGpsDevice();
ojbDevice.setName("ojb");
gps.addDevice(ojbDevice);
```

```
.... // configure other devices
gps.start();
....
// just before calling the index method
PersistenceBroker pb = // create Persistence Broker
OjbGpsDeviceUtils.attachPersistenceBrokerForIndex(ojbDevice, pb);
gps.index();
....
// a Persistence Broker operation level
PersistenceBroker pb = // create Persistence Broker
OjbGpsDeviceUtils.attachPersistenceBrokerForMirror(ojbDevice, pb);
.... // Persistence Broker operations
OjbGpsDeviceUtils.removePersistenceBrokerForMirror(ojbDevice, pb);
```
## **Chapter 24. iBatis**

### **24.1. Introduction**

The SqlMapClient (*iBatis*) Gps Device provides support for database indexing through the use of Apache iBatis ORM mappings. The device can index the database data using a set of configured select statements. Mirroring is not supported, but if Spring is used, [Compass::Spring AOP](#page--1-0) can be simply used to add advices that will mirror data changes that are made using iBatis DAOs.

### **24.2. Index Operation**

When using iBatis and it's sqlMapClient, the application has several sqlMap configuration files. The sqlMap configuration usually holds configuration for a specific class, and holds it's respective insert/update/delete/select operations. The Compass iBatis support can use the select statements to fetch the data from the database. When creating the SqlMapClientGpsDevice, an array of select statements ids can be supplied, and the device will execute and index all of them. If the selects requires parameters as well, an additional array of Object parameters can be supplied, matching one to one with the select statements.

### **24.3. Configuration**

Here is a code sample of how to configure the SqlMapClient (iBatis) device:

```
Compass compass = ... // set compass instance
SingleCompassGps gps = new SingleCompassGps(compass);
CompassGpsDevice ibatisDevice = new SqlMapClientGpsDevice();
SqlMapClient sqlMapClient = ... // set sqlMapClient instance
ibatisDevice.setName("ibatis", sqlMapClient, new String[] {"getUsers", "getContacts"});
gps.addDevice(ibatisDevice);
.... // configure other devices
gps.start();
....
gps.index();
```
# **Part IV. Compass Spring**

Compass::Spring aim is to provide a closer integration with the [springframework.](http://www.springframework.org)

## **Chapter 25. Introduction**

### **25.1. Overview**

<beans>

Compass::Spring aim is to provide closer integration with the [springframework](http://www.springframework.org). The following list summarizes the main integration points with Spring.

- Support for a compass level factory bean, with Spring IOC modelled configuration options.
- Compass DAO level support (similar to the ORM dao support), with transaction integration and Compass DAO support class.
- An extension on top of Spring's Hibernate 3 dao support which extends Compass::Gps Hibernate 3 device. Handles Spring proxing of the Hibernate SessionFactory.
- An extension on top of Spring's OJB dao support which extends Compass::Gps OJB device. Mainly provides non programmatic configuration with OJB.
- Extension to Spring MVC, providing Search controller (based on Compass::Core search capabilities) and an Index controller (based on Compass::Gps index operation).

### **25.2. Compass Definition in Application Context**

Compass::Spring provides the ability to expose Compass as a Spring bean from an application context file. Application objects that need to access Compass will obtain a reference to a pre-defined instance via bean references. The following is an example of a Spring XML application context definition configuring Compass:

```
...
<bean id="compass"
  class="org.compass.spring.LocalCompassBean">
  <property name="resourceLocations">
     <list>
      <value>classpath:org/compass/spring/test/A.cpm.xml</value>
     \langlelist>
   </property>
   <property name="compassSettings">
      <props>
         <prop key="compass.engine.connection">
           target/testindex
         </prop>
         <!-- This is the default transaction handling
             (just explicitly setting it) -->
         <prop key="compass.transaction.factory">
            org.compass.core.transaction.LocalTransactionFactory
         </prop>
      </props>
  </property>
</bean>
    ...
</beans>
```
If using a Spring PlatformTransactionManager, you should also initialize the transactionManager property

of the LocalCompassBean.

Also, of storing the index within a database, be sure to set the dataSource property of the LocalCompassBean. It will be automatically wrapped by Spring's TransactionAwareDataSourceProxy if not wrapped already.

When using Compass code within an already managed code (within a transaction), it is enough to just use Compass#openSession(), without worrying about Compass transaction management code, or even closing the session. Since even opening the session should not be really required, a LocalCompassSessionBean can be used to directly inject CompassSession to be used. It can be initialized with a Compass instance, but if there is only one within Spring application context, it will automatically identify and use it (this feature is similar to @CompassContext annotation explained later).

Compass also supports @CompassContext annotations to inject either Compass instance or CompassSession instance. The annotation can be used on either a class field or on a property setter. In order to inject the annotation, the bean org.compass.spring.support.CompassContextBeanPostProcessor need to be added to the bean configuration. If Spring 2 new schema based support is used, compass:context can be used.

Compass Spring integration also supports Spring 2 new schema based configuration. Using Compass own schema definition, the configuration of a Compass instance can be embedded within a Spring beans schema based configuration. Here is an example of using the new schema based configuration:

```
<?xml version="1.0" encoding="UTF-8"?>
<beans xmlns="http://www.springframework.org/schema/beans"
    xmlns:xsi="http://www.w3.org/2001/XMLSchema-instance"
    xmlns:compass="http://www.compass-project.org/schema/spring-core-config"
    xsi:schemaLocation="http://www.springframework.org/schema/beans http://www.springframework.org/schema/beans
      http://www.compass-project.org/schema/spring-core-config http://www.compass-project.org/schema/spring-com
   <bean id="transactionManager" ...>
      ...
   </bean>
   <compass:compass name="compass" txManager="transactionManager">
       <compass:connection>
            <compass:file path="target/test-index" />
        </compass:connection>
   </compass:compass>
   <!-- A direct LocalCompassSessionBean, used with code within a transaciton context -->
   <compass:session id="sess" />
</beans>
```
## **Chapter 26. DAO Support**

### **26.1. Dao and Template**

Compass::Spring uses the CompassTemplate and CompassCallback classes provided by Compass::Core module as part of it's DAO (Data Access Object) support for Spring.

Compass::Spring provides a simple base class called CompassDaoSupport which can be initialized by Compass or CompassTemplate and provides access to CompassTemplate from it's subclasses.

The following code shows a simple Library Dao:

```
public class LibraryCompassDao extends CompassDaoSupport {
    public int getNumberOfHits(final String query) {
       Integer numberOfHits = (Integer)getCompassTemplate().execute(
           new CompassCallback() {
               public Object doInCompass(CompassSession session) {
                  CompassHits hits = session.find(query);
                  return new Integer(hits.getLength());
               }
           }
       );
    }
    return numberOfHits.intValue();
}
```
The following is an example of configuring the above Library DAO in the XML application context (assuming that we configured a LocalCompassBean named "compass" previously:

```
<beans>
   <bean id="libraryCompass" class="LibraryCompassDao">
      <property name="compass">
         <ref local="compass" />
      </property>
  </bean>
</beans>
```
## **Chapter 27. Spring Transaction**

### **27.1. Introduction**

Compass::Spring integrates with Spring transaction management in several ways, either using Compass::Core own LocalTransaction or using the Spring transaction synchronization services. Currently there is no Compass implementation of Spring's PlatformTransactionManagement.

### **27.2. LocalTransaction**

Compass::Core default transaction handling is LocalTransaction. A LocalTransaction does not integrate with Spring transaction management services, but can be used to write Compass Dao beans that do not require integration with an on going Spring or Jta transactions.

### **27.3. JTASyncTransaction**

When using Spring's JtaTransactionManager, you have a choice to either use the SpringSycnTransaction (described next) or the JTASyncTransaction provided by Compass::Core (where SpringSyncTransaction is preferable).

### **27.4. SpringSyncTransaction**

Compass::Spring integrates with Spring transaction synchronization services. This means that whichever Spring transaction manager (Jta, Hiberante, ...) you are using, the SpringSyncTransaction will synchronize with the transaction upon transaction completion.

If you are using the SpringSyncTransaction, a Spring based transaction must already be started in order for SpringSyncTransaction to join. If no transcation is started, Compass can start one (and will commit it eventually) if the PlatformTransactionManager is provided to the LocalCompassBean. The transaction must support the transaction synchronization feature (which by default all of them do).

Note: you can use spring transaction management support to suspend and resumed transactions. In which case a Compass provided transaction will be suspended and resumed also.

In order to configure Compass to work with the SpringSyncTransaction, you must set the compass.transaction.factory to org.compass.spring.transaction.SpringSyncTransactionFactory.

### **27.5. CompassTransactionManager**

Currently Compass::Spring does not provide a CompassTransactionManager. This means any CompassDao objects with LocalTransaction, programmatic (Spring transction template) / declarative (Spring Interceptor/AOP transaction support) Spring transaction definition won't be applied to the Compass transaction.

## **Chapter 28. Hibernate 3 Gps Device Support**

### **28.1. Deprecation Note**

This device has been deprecated and moved to org.compass.spring.device.hibernate.dep package. Please use the new HibernateGpsDevice which allows for a pluggable native Hibernate extractor.

### **28.2. Introduction**

The device is built on top of Spring ORM support for Hiberante 3, and Compass::Gps support for Hibernate 3 device. It provides support for Spring generation of Hibernate SessionFactory proxy.

### **28.3. SpringHibernate3GpsDevice**

An extension of the Hibernate3GpsDevice that can handle Spring's proxing the Hibernate SessionFactory in order to register event listeners for real time data changes mirroring.

## **Chapter 29. OJB Gps Device Support**

### **29.1. Introduction**

Compass OJB support is built on top of Spring ORM support for Apache OJB (Object Relational Broker) and the Compass::Gps support for OJB device. This provides simpler integration with OJB. For a complete and working sample, please see the petclinic sample.

### **29.2. SpringOjbGpsDevice**

SpringOjbGpsDevice is an extension of the OjbGpsDevice and utilizes Spring ojb features. This devices Uses Spring PersistenceBrokerTemplate and OjbFactoryUtils to get the current PersistenceBroker for batch indexing (the index() operation).

You can provide the PersistenceBrokerTemplate, though it is not required since it is created the same way the PersistenceBrokerDaoSupport does.

The device can be used with SpringOjbGpsDeviceInterceptor to provide real-time data mirroring without the need to write any code (described in the next section).

### **29.3. SpringOjbGpsDeviceInterceptor**

SpringOjbGpsDeviceInterceptor Uses Spring's AOP capabilities to attach and remove lifecycle event listeners to the PersistenceBroker (the device acts as the listener). Uses OjbGpsDeviceUtils to perform it on the supplied SpringOjbGpsDevice.

Mainly used as a post interceptor with transaction proxies that manage service layer operations on an OJB enabled DAO layer.

### **Chapter 30. Jdbc Gps Device Support**

### **30.1. Introduction**

This section provides no additional implementation, only samples of using Jdbc Gps Device within Spring IOC container.

The database structure is the same one as the one on the [Jdbc Gps Device](#page--1-0) section, and is show here as well:

```
CREATE TABLE parent (
    id INTEGER NOT NULL IDENTITY PRIMARY KEY,
    first name VARCHAR(30),
    last_name VARCHAR(30),
    version BIGINT NOT NULL
);
CREATE TABLE child (
    id INTEGER NOT NULL IDENTITY PRIMARY KEY,
    parent_id INTEGER NOT NULL,
    first name VARCHAR(30),
    last name VARCHAR(30),
    version BIGINT NOT NULL
);
alter table child add constraint
    fk_child_parent foreign key (parent_id) references parent(id);
```
#### **30.2. ResultSet Mapping**

A configuration sample of a the ResultSet mapping given at the [Jdbc Gps Device](#page--1-0) section is shown here in a Spring configuration file (taken from the unit tests):

```
<?xml version="1.0" encoding="UTF-8"?>
<!DOCTYPE beans PUBLIC "-//SPRING//DTD BEAN//EN"
    "http://www.springframework.org/dtd/spring-beans.dtd">
<beans>
   <bean id="rsMapping" class="org.compass.gps.device.jdbc.mapping.ResultSetToResourceMapping">
     <property name="alias"><value>result-set</value></property>
      <property name="indexUnMappedColumns"><value>true</value></property>
      <property name="selectQuery"><value>
       select p.id as parent_id,
                        p.first_name as parent_first_name,
                        p.last_name as parent_last_name,
                        p.version as parent_version,
                COALESCE(c.id, 0) as child_id,
                c.first_name as child_first_name,
                c.last_name child_last_name,
                COALESCE(c.version, 0) as child_version
       from
               parent p left join child c on p.id = c.parent_id
     </value></property>
      <property name="versionQuery"><value>
       select p.id as parent_id,
                        COALESCE(c.id, 0) as child_id,
                        p.version as parent_version,
                        COALESCE(c.version, 0) as child_version
       from
               parent p left join child c on p.id = c.parent_id
      </value></property>
      <property name="idMappings">
        <list>
          <bean class="org.compass.gps.device.jdbc.mapping.IdColumnToPropertyMapping">
            <property name="columnName"><value>parent_id</value></property>
            <property name="propertyName"><value>parent_id</value></property>
            <property name="columnNameForVersion"><value>p.id</value></property>
          </bean>
```

```
<bean class="org.compass.gps.device.jdbc.mapping.IdColumnToPropertyMapping">
            <property name="columnName"><value>child_id</value></property>
            <property name="propertyName"><value>child_id</value></property>
            <property name="columnNameForVersion"><value>COALESCE(c.id, 0)</value></property>
          </bean>
        </list>
     </property>
      <property name="dataMappings">
        <list>
          <bean class="org.compass.gps.device.jdbc.mapping.DataColumnToPropertyMapping">
            <property name="columnName"><value>parent_first_name</value></property>
            <property name="propertyName"><value>parent_first_name</value></property>
          </bean>
          <bean class="org.compass.gps.device.jdbc.mapping.DataColumnToPropertyMapping">
            <property name="columnName"><value>child_first_name</value></property>
            <property name="propertyName"><value>child_first_name</value></property>
            <property name="propertyStoreString"><value>compress</value></property>
          </bean>
        </list>
     </property>
      <property name="versionMappings">
        <list>
         <bean class="org.compass.gps.device.jdbc.mapping.VersionColumnMapping">
            <property name="columnName"><value>parent_version</value></property>
          </bean>
          <bean class="org.compass.gps.device.jdbc.mapping.VersionColumnMapping">
           <property name="columnName"><value>child_version</value></property>
          </bean>
        \epsilon/list>
      </property>
    </bean>
    \langle!-- Compass-->
    <bean id="compass" class="org.compass.spring.LocalCompassBean">
        <property name="mappingResolvers">
            <list>
                <bean class="org.compass.gps.device.jdbc.ResultSetResourceMappingResolver">
                  <property name="mapping"><ref local="rsMapping" /></property>
                  <property name="dataSource"><ref bean="dataSource" /></property>
                </bean>
            </list>
        </property>
        <property name="compassSettings">
            <props>
                <prop key="compass.engine.connection">target/testindex</prop>
                <!-- This is the default transaction handling (just explicitly setting it) -->
                <prop key="compass.transaction.factory">
                    org.compass.core.transaction.LocalTransactionFactory
                </prop>
            </props>
        </property>
   </bean>
     <bean id="jdbcGpsDevice" class="org.compass.gps.device.jdbc.ResultSetJdbcGpsDevice">
       <property name="name"><value>jdbcDevice</value></property>
       <property name="dataSource"><ref bean="dataSource" /></property>
      <property name="mirrorDataChanges"><value>true</value></property>
       <property name="mappings">
        <list>
          <ref local="rsMapping" />
        </list>
       </property>
     </bean>
    <bean id="gps" class="org.compass.gps.impl.SingleCompassGps"
                init-method="start" destroy-method="stop">
       <property name="compass"><ref bean="compass" /></property>
       <property name="gpsDevices">
         <list>
           <ref local="jdbcGpsDevice" />
        </list>
       </property>
       <property name="deleteIndexBeforeIndex"><value>true</value></property>
     </bean>
</beans>
```
#### **30.3. Table Mapping**

A configuration sample of a the Table mapping given at the [Jdbc Gps Device](#page--1-0) section is shown here in a Spring configuration file (taken from the unit tests):

```
<?xml version="1.0" encoding="UTF-8"?>
<!DOCTYPE beans PUBLIC "-//SPRING//DTD BEAN//EN"
    "http://www.springframework.org/dtd/spring-beans.dtd">
<beans>
   <bean id="parentMapping" class="org.compass.gps.device.jdbc.mapping.TableToResourceMapping">
      <property name="alias"><value>parent</value></property>
      <property name="tableName"><value>PARENT</value></property>
     <property name="indexUnMappedColumns"><value>true</value></property>
      <property name="versionMappings">
        <list>
          <bean class="org.compass.gps.device.jdbc.mapping.VersionColumnMapping">
            <property name="columnName"><value>version</value></property>
          </bean>
        </list>
      </property>
   </bean>
   <bean id="childMapping" class="org.compass.gps.device.jdbc.mapping.TableToResourceMapping">
      <property name="alias"><value>child</value></property>
      <property name="tableName"><value>CHILD</value></property>
     <property name="indexUnMappedColumns"><value>true</value></property>
      <property name="versionMappings">
        <list>
          <bean class="org.compass.gps.device.jdbc.mapping.VersionColumnMapping">
            <property name="columnName"><value>version</value></property>
          </bean>
        </list>
      </property>
   </bean>
   <!-- Compass-->
   <bean id="compass" class="org.compass.spring.LocalCompassBean">
        <property name="mappingResolvers">
            <list>
                <bean class="org.compass.gps.device.jdbc.ResultSetResourceMappingResolver">
                  <property name="mapping"><ref local="parentMapping" /></property>
                  <property name="dataSource"><ref bean="dataSource" /></property>
                </bean>
                <bean class="org.compass.gps.device.jdbc.ResultSetResourceMappingResolver">
                  <property name="mapping"><ref local="childMapping" /></property>
                  <property name="dataSource"><ref bean="dataSource" /></property>
                </bean>
            </list>
        </property>
        <property name="compassSettings">
            <props>
                <prop key="compass.engine.connection">target/testindex</prop>
                <!-- This is the default transaction handling (just explicitly setting it) -->
                <prop key="compass.transaction.factory">
                    org.compass.core.transaction.LocalTransactionFactory
                </prop>
            </props>
        </property>
   </bean>
     <bean id="jdbcGpsDevice" class="org.compass.gps.device.jdbc.ResultSetJdbcGpsDevice">
       <property name="name"><value>jdbcDevice</value></property>
       <property name="dataSource"><ref bean="dataSource" /></property>
       <property name="mirrorDataChanges"><value>true</value></property>
       <property name="mappings">
        <list>
          <ref local="parentMapping" />
          <ref local="childMapping" />
        </list>
       </property>
       <property name="snapshotPersister">
        <bean class="org.compass.gps.device.jdbc.snapshot.FSJdbcSnapshotPersister">
```

```
<property name="path"><value>target/testindex/snapshot</value></property>
       </bean>
      </property>
    </bean>
    <bean id="gps" class="org.compass.gps.impl.SingleCompassGps"
               init-method="start" destroy-method="stop">
      <property name="compass"><ref bean="compass" /></property>
      <property name="gpsDevices">
        <list>
          <ref local="jdbcGpsDevice" />
        </list>
      </property>
      <property name="deleteIndexBeforeIndex"><value>true</value></property>
    </bean>
</beans>
```
# **Chapter 31. Spring AOP**

# **31.1. Introduction**

Compass provides a set of Spring AOP Advices which helps to mirror data changes done within a Spring powered application. For applications with a data source or a tool with no gps device that works with it (or it does not have mirroring capabilities - like iBatis), the mirror advices can make synchronizing changes made to the data source and Compass index simpler.

# **31.2. Advices**

The AOP support comes with three advices: CompassCreateAdvice, CompassSaveAdvice, CompassDeleteAdvice. They can create, save, or delete a data Object respectively. The advices are of type AfterReturningAdvice, and will persist the change to the index after the method proxied/adviced returns.

The data object that will be used to be created/saved/deleted can be one of the adviced method parameters (using the parameterIndex property), or it's return value (setting the useReturnValue to true).

# **31.3. Dao Sample**

The following is an example using Spring AOP to proxy the dao layer. The Dao layer usually acts as an abstraction layer on top of the actual data source interaction code. It is one of the most common places where the Compass advices can be applied (the second is explained in the next section). The assumption here is that the Dao have create/save/delete methods.

```
<beans>
  ...
 <bean id="compass" class="org.compass.spring.LocalCompassBean">
    ... // configure a compass instance
  </bean>
  <!-- define the daos -->
  <bean id="userDao" class="eg.UserDaoImpl">
    ...
 </bean>
  <bean id="contactDao" class="eg.ContactDaoImpl">
    ...
  </bean>
 <!-- Definen the advisors -->
 <br />
<br />
<br />
<br />
class="org.springframework.aop.support.RegexpMethodPointcutAdvisor"></>>
    <property name="advice">
     <bean class="org.compass.spring.aop.CompassCreateAdvice">
         <property name="compass" ref="compass" />
     </bean>
   </property>
    <property name="pattern" value=".*create" />
 </bean>
 <bean id="compassSaveAdvisor" class="org.springframework.aop.support.RegexpMethodPointcutAdvisor">
    <property name="advice">
     <bean class="org.compass.spring.aop.CompassSaveAdvice">
         <property name="compass" ref="compass" />
     </bean>
    </property>
    <property name="pattern" value=".*save" />
```

```
</bean>
  <bean id="compassDeleteAdvisor" class="org.springframework.aop.support.RegexpMethodPointcutAdvisor">
    <property name="advice">
     <bean class="org.compass.spring.aop.CompassDeleteAdvice">
          <property name="compass" ref="compass" />
     </bean>
   </property>
    <property name="pattern" value=".*delete" />
 </bean>
 <!-- Auto proxy the daos -->
 <bean id="proxyCreator" class="org.springframework.aop.framework.autoproxy.BeanNameAutoProxyCreator">
   <property name="beanNames"><value>userDao, contactDao</value></property>
    <property name="interceptorNames">
     <list>
       <value>compassCreateAdvisor</value>
        <value>compassSaveAdvisor</value>
        <value>compassDeleteAdvisor</value>
     </list>
    </property>
 </bean>
...
</beans>
```
### **31.4. Transactional Serivce Sample**

The following is an example using Spring AOP to proxy the transactional service layer. The service layer is already proxied by the TransactionProxyFactoryBean, and the Compass advices can be one of it's postInterceptors. The assumption here is that the service layer have create/save/delete methods.

```
<beans>
  ...
 <bean id="compass" class="org.compass.spring.LocalCompassBean">
    ... // configure a compass instance
  </bean>
 <!-- Definen the advisors -->
 <bean id="compassCreateAdvisor" class="org.springframework.aop.support.RegexpMethodPointcutAdvisor">
   <property name="advice">
     <bean class="org.compass.spring.aop.CompassCreateAdvice">
         <property name="compass" ref="compass" />
     </bean>
   </property>
   <property name="pattern" value=".*create" />
  </bean>
 <bean id="compassSaveAdvisor" class="org.springframework.aop.support.RegexpMethodPointcutAdvisor">
   <property name="advice">
     <bean class="org.compass.spring.aop.CompassSaveAdvice">
         <property name="compass" ref="compass" />
     </bean>
   </property>
   <property name="pattern" value=".*save" />
 </bean>
 <bean id="compassDeleteAdvisor" class="org.springframework.aop.support.RegexpMethodPointcutAdvisor">
   <property name="advice">
     <bean class="org.compass.spring.aop.CompassDeleteAdvice">
         <property name="compass" ref="compass" />
     </bean>
   </property>
   <property name="pattern" value=".*delete" />
 </bean>
 <!-- the transaciton proxy template -->
  <bean id="txProxyTemplate" abstract="true"
```

```
class="org.springframework.transaction.interceptor.TransactionProxyFactoryBean">
   <property name="transactionManager"><ref bean="transactionManager"/></property>
   <property name="transactionAttributes">
     <props>
       <prop key="create*">PROPAGATION_REQUIRED</prop>
       <prop key="save*">PROPAGATION_REQUIRED</prop>
       <prop key="delete*">PROPAGATION_REQUIRED</prop>
       <prop key="*">PROPAGATION_REQUIRED,readOnly</prop>
     </props>
   </property>
 </bean>
 <bean id="userManager" parent="txProxyTemplate">
   <property name="target">
     <bean class="org.appfuse.service.impl.UserManagerImpl">
       <property name="userDAO"><ref bean="userDAO"/></property>
     </bean>
   </property>
   <property name="postInterceptors">
     <list>
       <ref bean="compassCreateAdvisor"/>
       <ref bean="compassSaveAdvisor"/>
       <ref bean="compassDeleteAdvisor"/>
     </list>
   </property>
  </bean>
...
</beans>
```
# **Chapter 32. Spring MVC Support**

# **32.1. Introduction**

Compass::Spring provides helper and support classes that build and integrate with Spring web MVC support. It has several base class controller helpers, as well as search and index controllers.

# **32.2. Support Classes**

Two abstract command controllers are provided. The AbstractCompassCommandController is a general base class for Spring's MVC Command Controller that use Compass. The AbstractCompassGpsCommandController is a general base class for the Command Controller that use CompassGps.

# **32.3. Index Controller**

CompassIndexController is a Spring Command Controller that can handle index() operations to perform on a CompassGps.

The controller command is CompassIndexCommand. The CompassIndexController command controller will perform the  $index()$  operation only if the doIndex parameter is set.

The controller has two views to be set. The indexView is the view that holds the screen which initiates the index operation, and the indexResultsView, which shows the results of the index operation.

The results of the index operation will be saved under the indexResultsName, which defaults to "indexResults". The results use the CompassIndexResults class.

# **32.4. Search Controller**

CompassSearchController is a general Spring's MVC Controller that perform the search operation of Compass.

The Controller performs the search operation on the Compass instance using the query supplied by the CompassSearchCommand. The command holds the query that will be executed, as well as the page number (using the pagination feature).

If you wish to enable the pagination feature, you must set the pageSize property on the controller, as well as providing the page number property on the CompassSearchCommand.

The controller has two views to be set, the searchView, which is the view that holds the screen which the user will initiate the search operation, and the searchResultsView, which will show the results of the search operation (they can be the same page).

The results of the search operation will be saved under the searchResultsName, which defaults to "searchResults". The results use the CompassSearchResults class.

Note, that if using the SpringSyncTransactionFactory, the transactionManager must be set. Since when using the spring sync transaction setting, a spring managed transactions must be in progress already. The controller will start a transcation using the given transaction manager.

# **Part V. Compass Needle**

Compass::Needle provides integration of Compass and Lucene with distributed frameworks. The integration usually revolves around the ability to store the index within a distributed cache, as well as reflecting changes done to the data grid using Compass OSEM into the index.

# **Chapter 33. GigaSpaces**

# **33.1. Overview**

The Compass Needle [GigaSpaces](http://www.gigaspaces.com) integration allows to store a Lucene index within GigaSpaces. It also allows to automatically index the data grid using Compass OSEM support and mirror changes done to the data grid into the search engine.

# **33.2. Lucene Directory**

Compass provides a GigaSpaceDirectory which is an implementation of Lucene Directory allowing to store the index within GigaSpaces data grid.

Here is a simple example of how it can be used:

```
IJSpace space = SpaceFinder.find("jini://*/*/mySpace");
GigaSpaceDirectory dir = new GigaSpaceDirectory(space, "test");
// ... (use the dir with IndexWriter and IndexSearcher)
```
In the above example we created a directory on top of GigaSpace's Space with an index named "test". The directory can now be used to create Lucene IndexWriter and IndexSearcher.

The Lucene directory interface represents a virtual file system. Implementing it on top of the Space is done by breaking files into a file header, called FileEntry and one or more FileBucketEntry. The FileEntry holds the meta data of the file, for example, its size and timestamp, while the FileBucketEntry holds a bucket size of the actual file content. The bucket size can be controlled when constructing the GigaSpaceDirectory, but note that it must not be changed if connecting to an existing index.

Note, it is preferable to configure the directory not to use the compound index format as it yields better performance.

The GigaSpaces integration can also use GigaSpaces just as a distributed lock manager without the need to actually store the index on GigaSpaces. The GigaSpaceLockFactory can be used for it.

# **33.3. Compass Store**

Compass allows for simple integration with GigaSpaceDirectory as the index storage mechanism. The following example shows how Compass can be configured to work against a GigaSpaces based index with an index named test:

```
<compass name="default">
 <connection>
     <space indexName="test" url="jini://*/*/mySpace"/>
 </connection>
</compass>
```
The following shows how to configure it using properties based configuration:

```
compass.engine.connection=space://test:jini://*/*/mySpace
```
By default, when using GigaSpaces as the Compass store, the index will be in an uncompound file format. It will also automatically be configured with an expiration time based index deletion policy so multiple clients will work correctly.

Compass can also be configured just to used GigaSpaces as a distributed lock manager without the need to actually store the index on GigaSpaces (note that when configuring GigaSpaces as the actual store, the GigaSpaces lock factory will be used by default). Here is how it can be configured:

```
compass.engine.store.lockFactory.type=org.compass.needle.gigaspaces.store.GigaSpaceLockFactoryProvider
compass.engine.store.lockFactory.path=jini://*/*/mySpace?groups=kimchy
```
# **33.4. Searchable Space**

The GigaSpaces integration comes with a built in external data source that can be used with GigaSpaces [Mirror](http://www.gigaspaces.com/wiki/display/GS6/Mirror+Service+-+6.0) [Service](http://www.gigaspaces.com/wiki/display/GS6/Mirror+Service+-+6.0). Basically, a mirror allows to mirror changes done to the Space (data grid) into the search engine in a reliable asynchronous manner. The following is an example of how it can be configured within a mirror processing unit (for more information see [here\)](http://www.gigaspaces.com/wiki/display/GS6/Open+Spaces+Persistency+Scenarios+-+Mirror)

```
<beans xmlns="http://www.springframework.org/schema/beans" ...
  <bean id="compass" class="org.compass.spring.LocalCompassBean">
    <property name="classMappings">
       <list>
        <value>eg.Blog</value>
        <value>eg.Post</value>
        <value>eg.Comment</value>
      </list>
    </property>
     <property name="compassSettings">
       <props>
        <prop key="compass.engine.connection">space://blog:jini://*/*/searchContent</prop>
        <!-- Configure expiration time so other clients that
              haven't refreshed the cache will still see deleted files -->
        <prop key="compass.engine.store.indexDeletionPolicy.type">expirationtime</prop>
        <prop key="compass.engine.store.indexDeletionPolicy.expirationTimeInSeconds">300</prop>
       </props>
    </property>
  </bean>
  <bean id="compassDataSource" class="org.compass.needle.gigaspaces.CompassDataSource">
   <property name="compass" ref="compass" />
  </bean>
  <os-core:space id="mirrodSpace" url="/./mirror-service" schema="mirror"
                 external-data-source="compassDataSource" />
</beans>
```
The above configuration will mirror any changes done in the data grid into the search engine through the Compass instance. It will, further more, connect and store the index content on a specific Space called blog.

# **Chapter 34. Coherence**

# **34.1. Overview**

The Compass Needle [Coherence](http://www.tangosol.com) integration allows to store a Lucene index within Coherence Data Grid.

### **34.2. Lucene Directory**

Compass provides two types of Lucene Directory implementations using Coherence, DataGridCoherenceDirectory and InvocableCoherenceDirectory.

Here is a simple example of how it can be used:

```
CoherenceDirectory dir = new InvocableCoherenceDirectory("cacheName", "indexName");
  ... (use the dir with IndexWriter and IndexSearcher)
dir.close();
```
In the above example we created the invocable Coherence directory on top of Coherence's Data Grid with an index named "test". The directory can now be used to create Lucene IndexWriter and IndexSearcher.

The Lucene directory interface represents a virtual file system. Implementing it on top of Coherence is done by breaking files into a file header, called FileEntryKey/FileEntryValue and one or more FileBucketKey/FileBucketValue. The file header holds the meta data of the file, for example, its size and timestamp, while the file bucket holds a bucket size of the actual file content. The bucket size can be controlled when constructing the coherence directory, but note that it must not be changed if connecting to an existing index.

The DataGridCoherenceDirectory uses coherence features that are supported by all of coherence editions. It uses coherence lock API and plain Map remove APIs. The InvocableCoherenceDirectory uses coherence invocation service support allowing to delete files (header and buckets) in parallel (without returning results), and use FileLockKey existence as an indicator for locking (conditional put) which results in better performance (for remove operations) and better lock API implementation.

Note, it is preferable to configure the directory not to use the compound index format as it yields better performance.

The Coherence integration can also use Coherence just as a distributed lock manager without the need to actually store the index on Coherence. Either the InvocableCoherenceLockFactory or DefaultCoherenceLockFactory can be used for it.

# **34.3. Compass Store**

Compass allows for simple integration with DataGridCoherenceDirectory and InvocableCoherenceDirectory as the index storage mechanism. The following example shows how Compass can be configured to work against an invocable coherence directory based index with an index named test and cache name named testcache:

```
<compass name="default">
  <connection>
     <coherence indexName="test" cacheName="testcache"/>
```

```
</connection>
</compass>
```
The following shows how to configure it using properties based configuration:

compass.engine.connection=coherence://test:testcache

By default, when using Coherence as the Compass store, the index will be in an uncompound file format. It will also automatically be configured with an expiration time based index deletion policy so multiple clients will work correctly.

Compass can also be configured just to used Coherence as a distributed lock manager without the need to actually store the index on Coherence (note that when configuring Cohernece as the actual store, the Coherence lock factory will be used by default). Here is how it can be configured:

compass.engine.store.lockFactory.type=org.compass.needle.cohernece.InvocableCoherenceLockFactoryProvider compass.engine.store.lockFactory.path=cacheName

# **Chapter 35. Terracotta**

## **35.1. Overview**

The Compass Needle [Terracotta](http://www.terracotta.org) integration allows to store a Lucene index in a distributed manner using Terracotta as well as provide seamless integration with Compass.

### **35.2. Lucene Directory**

Compass provides a Terracotta optimized directory (similar to Lucene RAM directory) called TerracottaDirectory. When using it with pure Lucene applications, the directory needs to be defined as a "root" Terracotta object and then used when constructing IndexWriter and IndexReader. See the Compass Store on how to use compass jar file as a Terracotta Integration Module (TIM).

Terracotta is a shared memory (referred to as "network attached memory"). The terracotta directory makes use of that and stores the directory in memory allowing for terracotta to distribute changes of it to all relevant nodes connected to the terracotta server. The actual content of a "file" in the directory is broken down into one or more byte arrays, which can be controlled using the bufferSize parameter. Note, once an index is created with a certain bufferSize, it should not be changed. By default, the buffer size is set to 4096 bytes.

Terracotta will automatically fetch required content from the server, and will evict content if memory thresholds break for an application. When constructing large files, the directory allows to set a flush rate when the file content will be flushed (and be allowed to be evicted) during its creation. The formula is that every bufferSize \* flushRate bytes, it will be released by Compass and allow terracotta to move it to the server and reclaim the memory. The default flush rate is set to 10.

## **35.3. Compass Store**

When using Compass, it is very simple to configure Compass to store the index using Terracotta. Compass jar file already comes in the format of a Terracotta Integration Module (TIM) allowing to simply drop it into TC\_HOME/modules and it already comes pre-configured with a terracotta configuration of both locks and roots (terracotta.xml file within the root of the compass jar file). Another option is to tell Terracotta where to look for more TIMs within the application  $tc$ -config file and point it to where the compass jar is located.

Once the TIM is setup, Compass has a special Terracotta connection that allows it to use the TerracottaDirectory called TerracottaDirectoryStore. The TerracottaDirectoryStore is where terracotta is configured to have its root (note, this is all defined for you already since compass is a TIM).

Here is a properties/settings based configuration

```
compass.engine.connection=tc://myindex
# default values, just showing how it can be configured
compass.engine.store.tc.bufferSize=4096
compass.engine.store.tc.flushRate=10
```
#### And here is an xml based configuration:

```
<compass name="default">
  <connection>
     <tc indexName="myindex" bufferSize="4096" flushRate="10" />
  </connection>
```

```
</compass>
```
The "client application" will need to run using Terracotta bootclasspath configuration, and have the following in its tc-config.xml:

```
<clients>
   <modules>
       <module group-id="org.compass-project" name="compass" version="2.0.0-RC1" />
   </modules>
</clients>
```
For more information on how to run it in different ways/environments, please refer to the terracotta documentation.

# **Part VI. Compass Samples**

The Samples section lists and explains all the different samples that come with Compass.

# **Chapter 36. Library Sample**

# **36.1. Introduction**

Compass::Samples [library] is a basic example, that highlights the main features of Compass::Core. The application contains a small library domain model, containing Author, Article and Book Objects.

You can find most of Compass::Core features used within the library sample, such as OSEM and Common Metadata. It executes as a unit test, using *[JUnit](http://junit.org)* and can be used to search a predefined set of data. Modify the LibraryTests class to add your own test data and experiment with how easy it is to work with Compass. Enjoy.

# **36.2. Running The Sample**

Running the library sample, you will need to have [Apache](http://ant.apache.org) Ant installed and have ANT\_HOME/bin on your path. The following table lists the available ant targets.

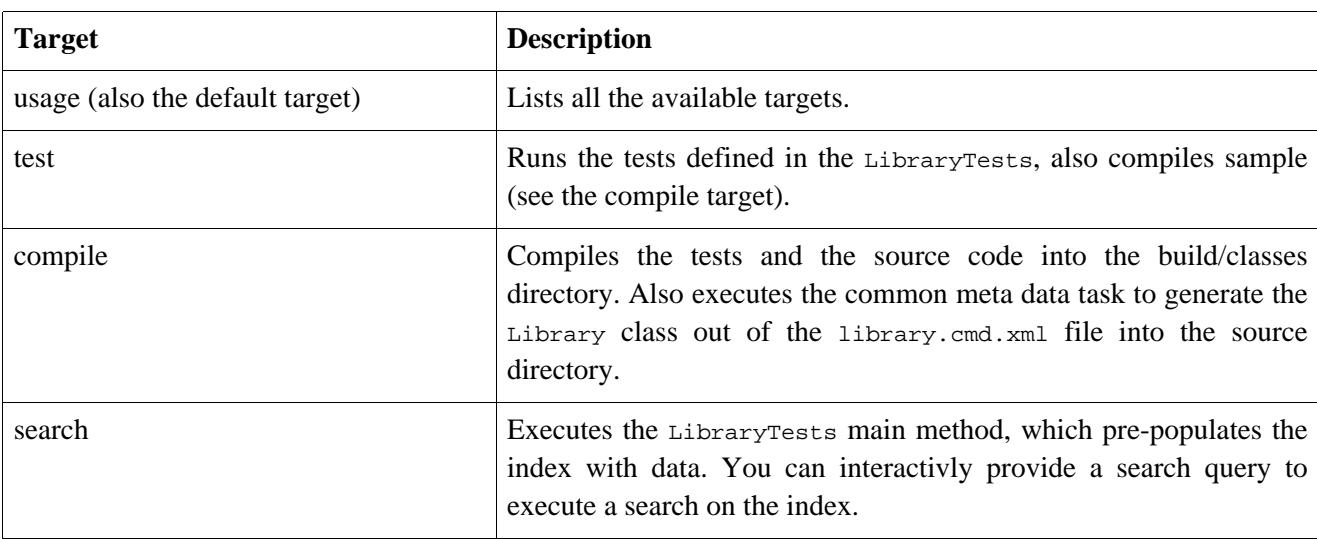

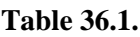

# **Chapter 37. Petclinic Sample**

# **37.1. Introduction**

Compass::Samples [petclinic] is the Spring petclinic sample powered by Compass. The main aim of the sample is to show how simple it is to add compass to an application, especially if one of the frameworks the application uses is one of the ones compass seamlessly integrates with.

Integrating compass into the petclinic sample, did not require any Java code to be written. Although several unit tests were added (good programming practice). Integration consisted of extending the Spring configuration files and writing a search and index jsp pages. The following sections will explain how integration was achieved.

The Compass petclinic sample shows how to integrate Compass with Spring and other frameworks. An important note, of course, is that Compass can be integrated with applications that do not use the Spring framework. Although Spring does make integration a bit simpler (and building applications much simpler).

# **37.2. Running The Sample**

To run the petclinic sample, you will to install [Apache](http://ant.apache.org) Ant and have ANT\_HOME/bin on your path. The following table lists the available ant targets.

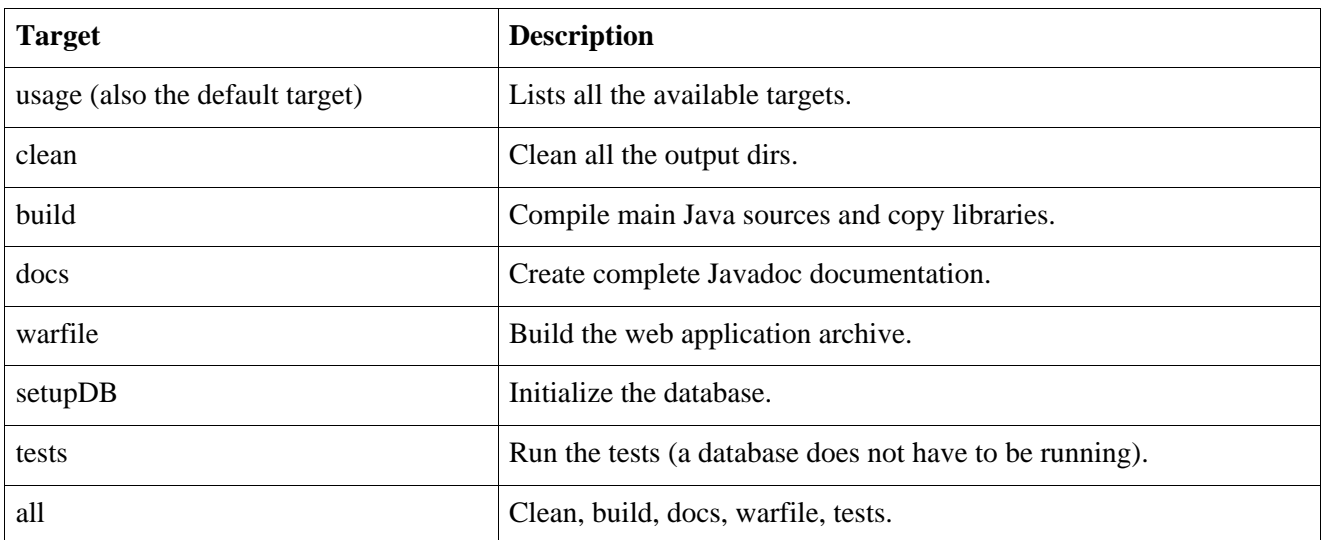

#### **Table 37.1.**

# **37.3. Data Model In Petclinic**

Petclinic data model is based on POJOs (Plain Old Java Objects), including Pet, Vet, Owner, and Visit among others. The model also includes the base classes Entity (which holds the id of an entity), NamedEntity (holds a name as well), and Person (holds person information).

### **37.3.1. Common Meta-data (Optional)**

As we explained in the [Common Meta-data](#page--1-0) section, Common meta-data provides a global lookup mechanism for meta-data and alias definitions. It integrates with OSEM definitions and Gps::Jdbc mappings, externalising (and centralising) the actual semantic lookup keys that will be stored in the index. It also provides an Ant task to provides a constant Java class definitions for all the common meta-data definitions which can be used by Java application to lookup and store Compass Resource.

Defining a common meta-data definition is an optional step when integrating Compass. Though taking the time and creating one can provides valuable information and centralisation of the system (or systems) semantic definitions.

In the petclinic sample, the Common meta-data file is located in the org.compass.sample.petclinic package, and is called petclinic.cmd.xml. A fragment of it is shown here:

```
<?xml version="1.0"?>
<!DOCTYPE compass-core-meta-data PUBLIC
    "-//Compass/Compass Core Meta Data DTD 2.0//EN"
    "http://www.compass-project.org/dtd/compass-core-meta-data-2.0.dtd">
<compass-core-meta-data>
   <meta-data-group id="petclinic" displayName="Petclinic Meta Data">
        <description>Petclinic Meta Data</description>
        <uri>http://compass/sample/petclinic</uri>
        <alias id="vet" displayName="Vet">
            <description>Vet alias</description>
            <uri>http://compass/sample/petclinic/alias/vet</uri>
            <name>vet</name>
        </alias>
        <!-- ...... more alias definitions -->
        <meta-data id="birthdate" displayName="Birthdate">
            <description>The birthdate</description>
            <uri>http://compass/sample/petclinic/birthdate</uri>
            <name format="yyyy-MM-dd">birthdate</name>
        </meta-data>
        <!-- ...... more meta-data definitions -->
   </meta-data-group>
</compass-core-meta-data>
```
The above fragment of the common meta-data definitions, declares an alias called vet and meta-data called birthdate. The birthdate meta-data example shows one of the benefits of using common meta-data. The format of the date field is defined in the meta-data, instead of defining it in every mapping of birtdate meta-data (in OSEM for example).

### **37.3.2. Resource Mapping**

One of the features of the search engine abstraction layer is the use of Resource and Property. As well as simple and minimal [Resource Mapping](#page--1-0) definitions.

Although it is not directly used, the Jdbc implementation of the data access layer uses Search Engine API, based on Resources and resource mappings (the Jdbc device of Compass::Gps can automatically generate them).

#### **37.3.3. OSEM**

One of the main features of Compass is OSEM (Object / Search Engine Mapping), and it is heavily used in the petclinic sample. OSEM maps Java objects (domain model) to the underlying search engine using simple mapping definitions.

The petclinic sample uses most of the features provided by OSEM, among them are: contract, with mappings defined for the Entity, NamedEntity, and Person (all are "abstract" domain definitions), Cyclic references are defined (for example between pet and owner), and many more. The OSEM definitions can be found at the petclinic.cpm.xml file.

# **37.4. Data Access In Petclinic**

Petclinic provides an abstraction layer on top of the actual implementation of the data access layer. The Petclinic can use Hibernate, Apache ORB, or JDBC for database access. Compass can seamlessly integrate with each of the mentioned layers.

The main concern with the data access layer (and Compass) is to synchronise each data model change made with Compass search engine index. Compass provides integration support for indexing the data using any of the actual implementation of the data access layer.

#### **37.4.1. Hibernate**

[Compass::Gps](#page--1-0) comes with the [Hibernate](#page--1-0) device. The device can index the data mapped by Hibernate, and mirror any data changes made by Hibernate to the search engine index. Since we are using Hibernate with Spring, the device used is the [Spring Hibernate](#page--1-0) device.

The integration uses the OSEM definitions, working with Compass object level API to interact with the underlying search engine. The spring application context bean definitions for the compass (required by the Hibernate Gps device) instance is defined with OSEM definitions and spring based transaction support. The applicationContext-hibernate.xml in the test package, and the applicationContext-hibernate.xml in the WEB-INF directory define all the required definitions to work with hibernate and compass. Note, that only the mentioned configuration has to be created in order to integrate compass to the data access layer.

### **37.4.2. Apache OJB**

[Compass::Gps](#page--1-0) comes with the [OJB](#page--1-0) device. The device can index the data mapped by OJB, and mirror any data changes made by OJB to the search engine index. Since we are using OJB with Spring, the device used is the [Spring OJB](#page--1-0) device, which offers even simpler integration with OJB.

The integration uses the OSEM definitions, and works with Compass object level API to work with the search engine. The spring application context bean definitions for the compass (required by the OJB Gps device) instance is defined with OSEM definitions and spring based transaction support. The applicationContext-ojb.xml in the test package, and the applicationContext-ojb.xml in the WEB-INF directory define all the required definitions to work with OJB and compass. Note, that only the mentioned configuration has to be created in order to integrate compass to the data access layer.

#### **37.4.3. JDBC**

[Compass::Gps](#page--1-0) comes with the [JDBC](#page--1-0) device. The Jdbc device can connect to a database using jdbc, and based

on different mappings defentions, index it's content and mirror any data changes. When using the Jdbc device, the mapping is made on the Resource level (cannot use OSEM).

It is important to understand the different options for integrating Compass for a Jdbc (or a Jdbc helper framework like Spring or iBatis) data access implementation. If the system has no domain model, than Resource level API and mapping must be used. The Jdbc device can automate most of the actions needed to index and mirror the database. If the system has a domain model (such as the petclinic sample), two options are available: working on the Resource level and again using the Jdbc device, or using OSEM definitions, and plumb Compass calls to the data access API's (i.e. save the Vet in compass when the Vet is saved to the database). In the petclinic sample, the Jdbc device option was taken in order to demonstrate the Jdbc device usage. An API level solution should be simple, especially if the system has decent and centralized data access layer (which in our case it does).

The integration uses the Jdbc Gps Device mapping definitions and works with Compass object level API to work with the search engine. The spring application context bean definitions for the compass (required by the Jdbc Gps device) instance are defined with Jdbc mapping resolvers, and Local transactions. The applicationContext-jdbc.xml in the test package, and the applicationContext-jdbc.xml in the WEB-INF directory define all the required definitions to work with jdbc and compass. Note, that only the mentioned configuration has to be created in order to integrate compass to the data access layer.

The petclinic sample using the Jdbc Gps Device and defines several Jdbc mappings to the database. Some of the mappings use the more complex Result Set mappings (for mappings that require a join operation) and some use the simple Table mapping. The mapping definitions uses the common meta-data to lookup the actual meta-data values.

Note, that an important change made to the original petclinic sample was the addition the Version column. The version column is needed for automatic data mirroring (some databases, like Oracle, provides a "version column" by default).

The Resource mapping definition are automatically generated using mapping resolvers, and compass use them.

Note, that the Jdbc support currently only works with Hsql database (since the sql queries used in the Result Set mappings use hsql functions).

# **37.5. Web (MVC) in Petclinic**

The petclinic sample uses Spring MVC framework for web support. Compass::Spring module comes with special support for the [Spring MVC](#page--1-0) framework.

The only thing required when using the Compass and Spring mvc integration is writing the view layer for the search / index operations. These are the index.jsp, search.jsp and serachResource.jsp Jstl view based files.

The index.jsp is responsible for both initiating the index operation for CompassGps (and it's controlled devices), as well as displaying the results for the index operation.

The search. jsp and the searchResource. jsp are responsible for initiating the search operation as well as displaying the results. The difference between them is the search. jsp works with OSEM enabled petclinic (when using Hibernate or Apache OJB), and the searchResource.jsp works with resource mapping and resource level petclinic (when using Jdbc).

Note, that when using Jdbc, remember to change the views.proeprties file under the WEB-INF/classes directory and have both the searchView.url and the searchResultsView.url referring to searchResource. jsp view. And when using either Hibernate or OJB, change it to point to search. jsp.

# **Part VII. Appendixes**

# **Appendix A. Configuration Settings**

# **A.1. Compass Configuration Settings**

Compass's various settings have been logically grouped in the following section, with a short description of each setting. Note: the only mandatory setting is the index file location specified in compass.engine.connection.

Note, that configuring Compass is simpler when using a schema based configuration file. But in its core, all of Compass configuration is driven by the following settings. You can use only settings to configure Compass (either programatically or using the Compass configuration based on DTD).

#### **A.1.1. compass.engine.connection**

Sets the Search engine index connecion string.

#### **Table A.1.**

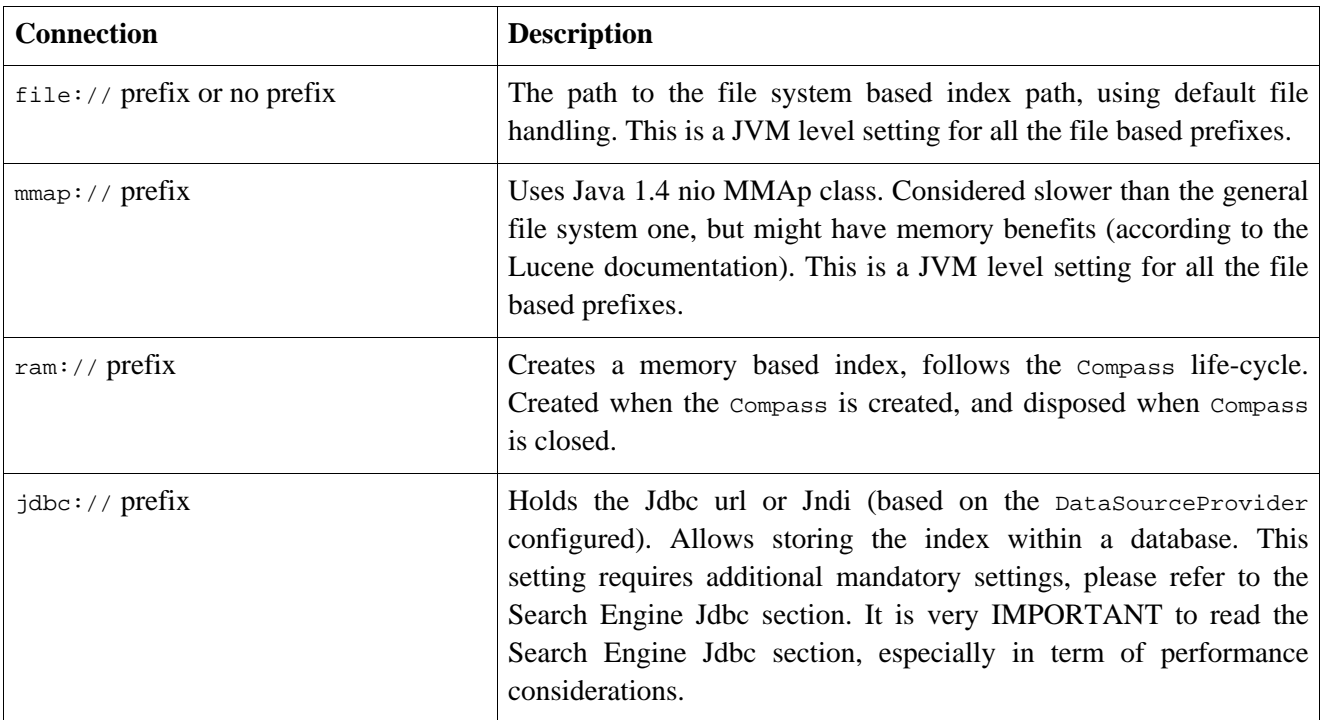

#### **A.1.2. JNDI**

Controls Compass registration through JNDI, using Compass JNDI lookups.

#### **Table A.2.**

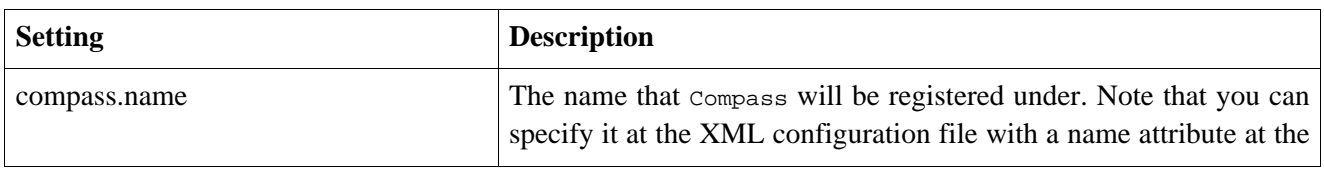

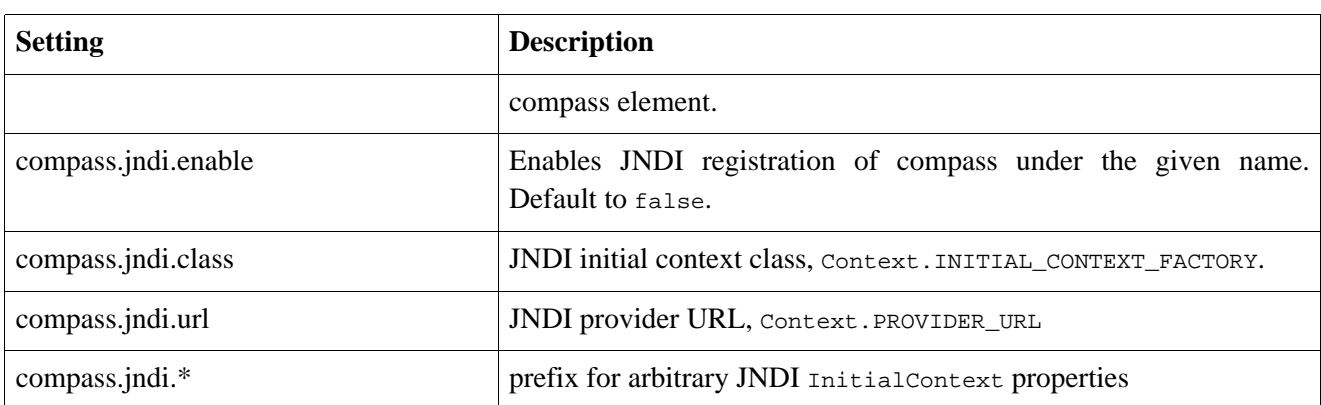

### **A.1.3. Property**

Controls Compass automatic properties, and property names.

#### **Table A.3.**

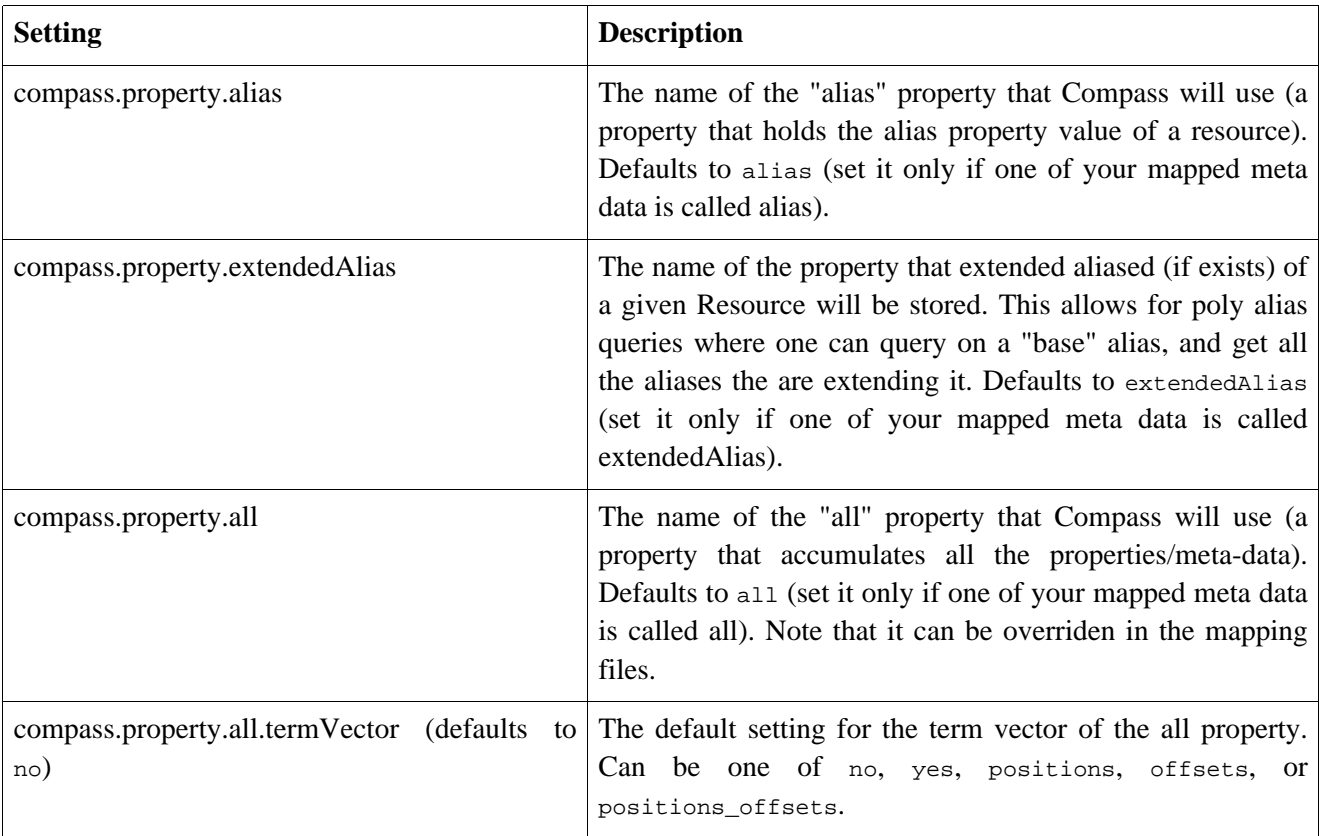

#### **A.1.4. Transaction Level**

Compass supports several transaction isolation levels. More information about them can be found in the Search Engine chapter.

#### **Table A.4.**

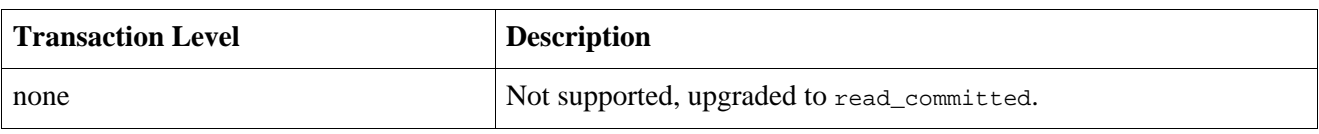

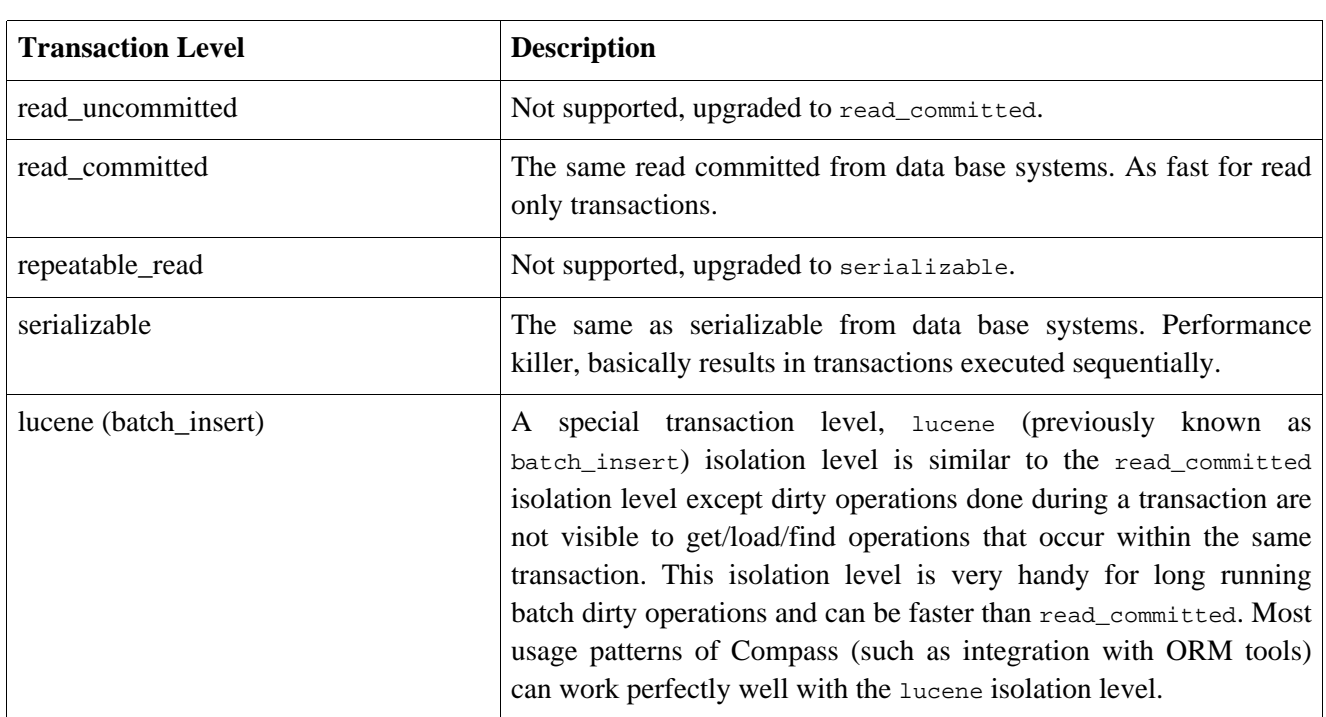

Please read more about how Compass::Core implements it's transaction management in the [Search Engine](#page--1-0) section.

### **A.1.5. Transaction Strategy**

When using the Compass::Core transaction API, you must specify a factory class for the CompassTransaction instances. This is done by setting the property compass.transaction.factory. The CompassTransaction API hides the underlying transaction mechanism, allowing Compass::Core code to run in a managed and non-managed environments. The two standard strategies are:

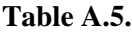

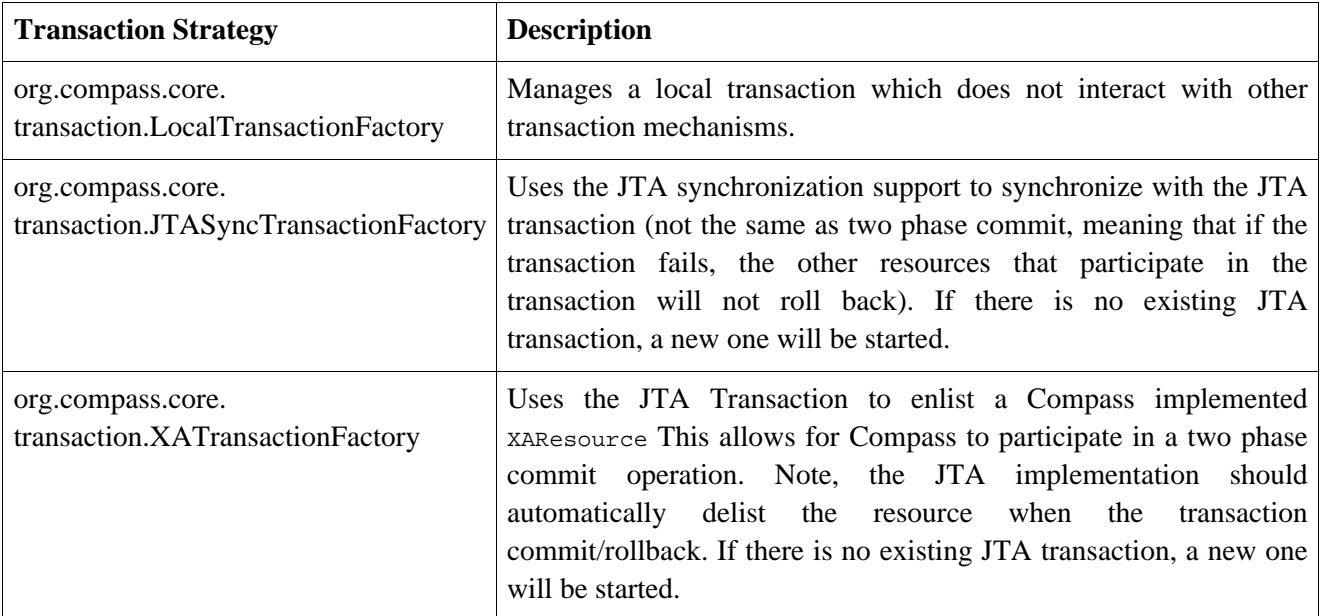

An important configuration setting is the compass.transaction.commitBeforeCompletion. It is used when using transaction factories that uses synchronization (like JTA and Spring). If set to true, will commit the transaction in the beforeCompletion stage. It is very important to set it to true when using a jdbc based index storage, and set it to false otherwise. Defaults to false.

Although the J2EE specification does not provide a standard way to reference a JTA TransactionManager, to register with a transaction synchronization service, Compass provides several lookups which can be set with a compass.transaction.managerLookup setting (thanks hibernate!). The setting is not required since Compass will try to auto-detect the JTA environment.

The following table lists them all:

#### **Table A.6.**

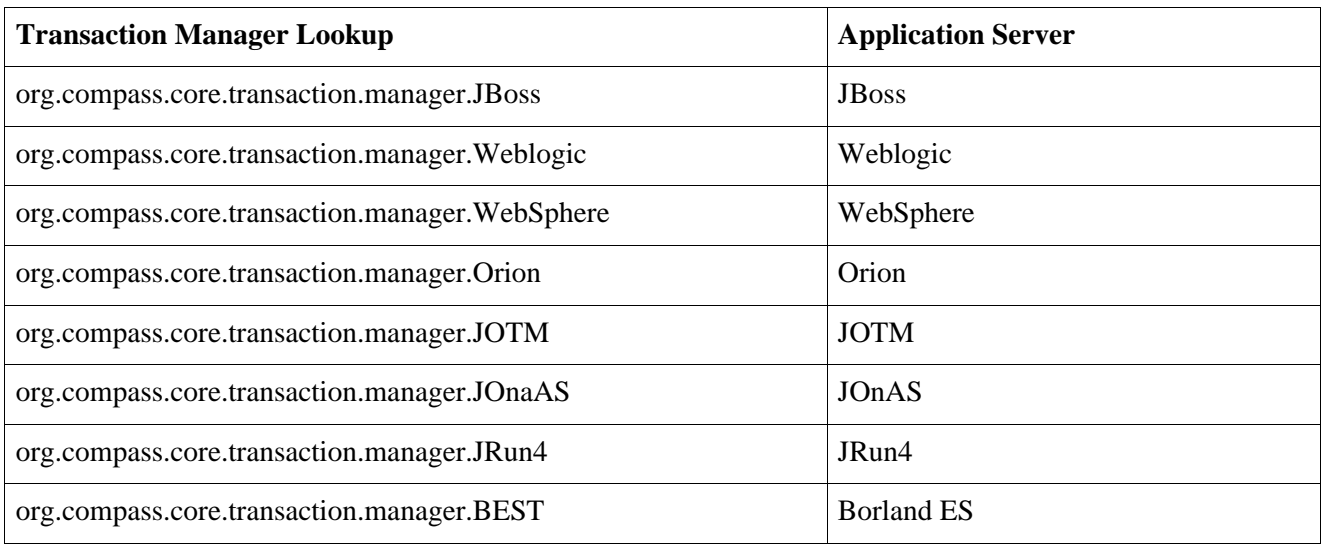

The JTA transaction mechanism will use the JNDI configuration to lookup the JTA UserTransaction. The transaction manager lookup provides the JNDI name, but if you wish to set it yourself, you can set the compass.transaction.userTransactionName setting. Also, the UserTransaction will be cached by default (fetched from JNDI on Compass startup), the caching can be controlled by compass.transaction.cacheUserTransaction.

#### **A.1.6. Property Accessor**

Property accessors are used for reading and writing Class properties. Compass comes with two implementations, field and property. field is used for directly accessing the Class property, and property is used for accessing the class property using the property getters/setters. Compass allows for registration of custom PropertyAccessor implementations under a lookup name, as well as changing the default property accessor used (which is property).

The configuration uses Compass support for group properties, with the compass.propertyAccessor group prefix. The name the property accessor will be registered under is the group name. In order to set the default property accessor, the default group name should be used.

Custom implementations of PropertyAccessor can optionally implement the CompassConfigurable interface, which allows for additional settings to be injected into the implementations.

#### **Table A.7. Property Accessor Settings**

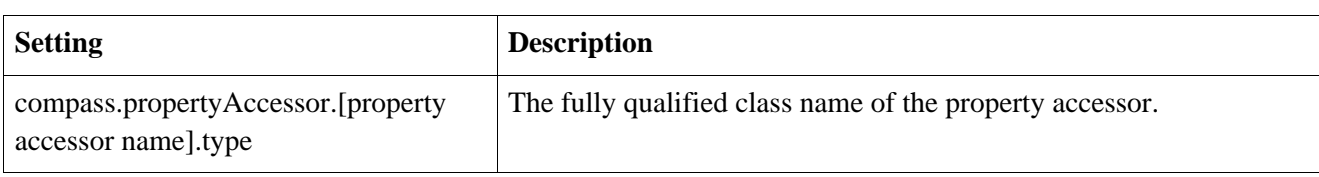

### **A.1.7. Converters**

Compass uses converters to convert all the different OSEM mappings into Resources. Compass comes with a set of default converters that should be sufficient for most applications, but does allow the extendibility to define custom converters for all aspects related to marshaling Objects and Mappings (Compass internal mapping definitions) into a search engine.

Compass uses a registry of Converters. All Converters are registered under a registry name (converter lookup name). Compass registers all it's default Converters under lookup names (which allows for changing the default converters settings), and allows for registration of custom Converters.

The following lists all the default Converters that comes with Compass. The lookup name is the lookup name the Converter will be registered under, the Converter class is Compass implementation of the Converter, and the Converter Type acts as shorthand string for the Converter implementation (can be used with the compass.converter.[converter name].type instead of the fully qualified class name). The default mapping converters are responsible for converting the meta-data mapping definitions.

| Java type                     | Lookup<br><b>Name</b> | <b>Converter Class</b>                                | <b>Converter</b><br><b>Type</b> | <b>Notes</b>                                                            |
|-------------------------------|-----------------------|-------------------------------------------------------|---------------------------------|-------------------------------------------------------------------------|
| java.lang.Boolean,<br>boolean | boolean               | org.compass.core.converter.<br>simple.BooleanConveter | boolean                         |                                                                         |
| java.lang.Byte, byte          | byte                  | org.compass.core.converter.<br>simple.ByteConveter    | byte                            |                                                                         |
| java.lang.Charecter,<br>char  | char                  | org.compass.core.converter.<br>simple.CharConveter    | char                            |                                                                         |
| java.lang.Float,<br>float     | float                 | org.compass.core.converter.<br>simple.FloatConveter   | float                           | Format-table<br>converter                                               |
| java.lang.Double,<br>double   | double                | org.compass.core.converter.<br>simple.DoubleConveter  | double                          | Format-table<br>converter                                               |
| java.lang.Short,<br>short     | short                 | org.compass.core.converter.<br>simple.ShortConveter   | short                           | Format-table<br>converter                                               |
| java.lang.Integer,<br>int     | int                   | org.compass.core.converter.<br>simple.IntConveter     | int                             | Format-table<br>converter                                               |
| java.lang.Long,<br>long       | long                  | org.compass.core.converter.<br>simple.LongConveter    | long                            | Format-table<br>converter                                               |
| java.lang.Date                | date                  | org.compass.core.converter.<br>simple.DateConveter    | date                            | Format-table<br>defaults<br>converter,<br>to<br>yyyy-MM-dd-HH-mm-ss-S-a |

**Table A.8. Default Compass Converters**

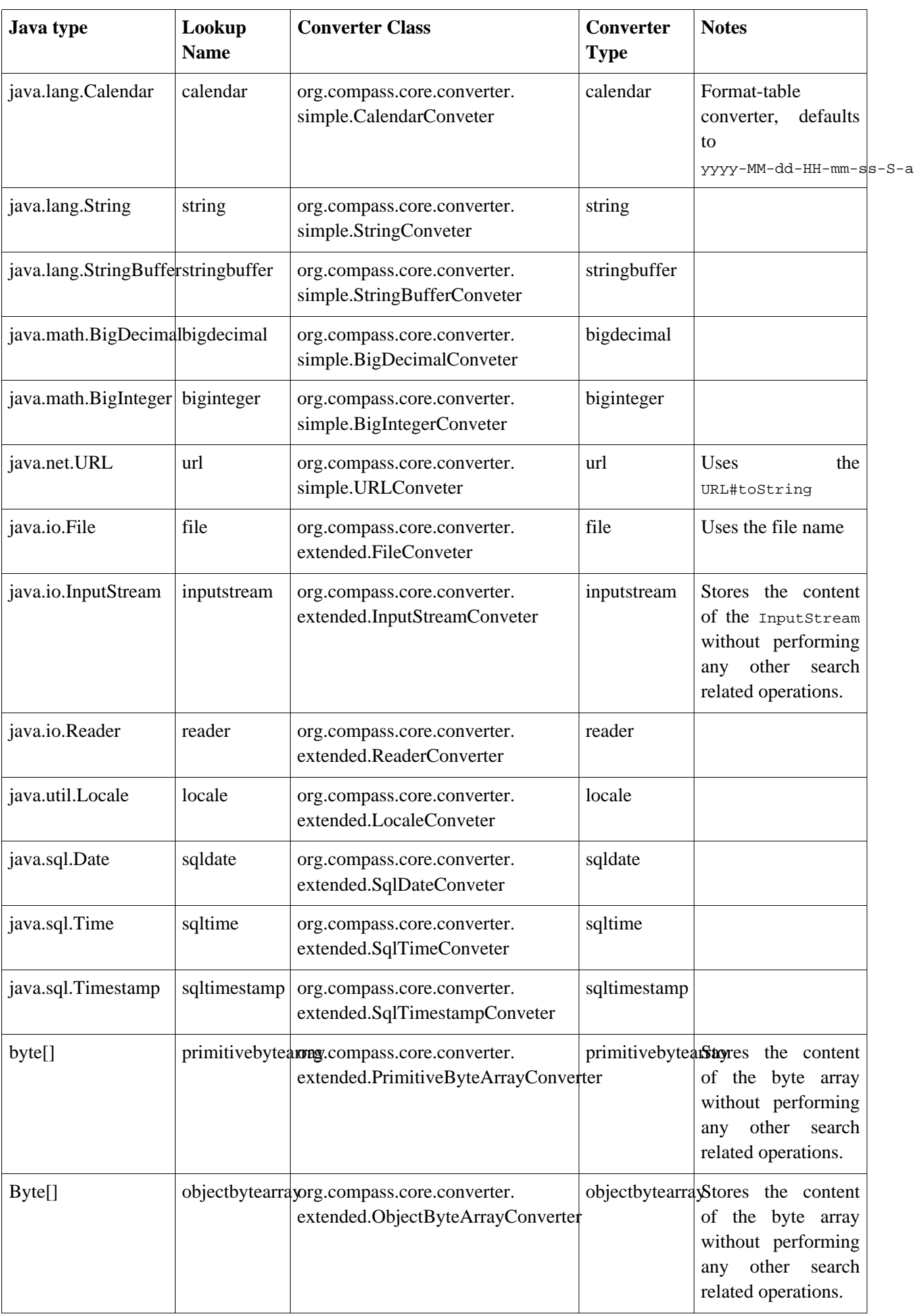

| <b>Mapping type</b>                                      | <b>Lookup Name</b> | <b>Converter Class</b>                                                                | <b>Notes</b> |
|----------------------------------------------------------|--------------------|---------------------------------------------------------------------------------------|--------------|
| org.compass.core.mapping.<br>osem.ClassMapping           | classMapping       | org.compass.core.converter.<br>mapping.ClassMappingConverter                          |              |
| org.compass.core.mapping.<br>osem.ClassIdPropertyMapping |                    | classIdPropertyMappingmpass.core.converter.<br>mapping.ClassPropertyMappingConverter  |              |
| org.compass.core.mapping.<br>osem.ClassPropertyMapping   |                    | classPropertyMapping.compass.core.converter.<br>mapping.ClassPropertyMappingConverter |              |
| org.compass.core.mapping.<br>osem.ComponentMapping       |                    | componentMappingrg.compass.core.converter.<br>mapping.ComponentMappingConverter       |              |
| org.compass.core.mapping.<br>osem.ReferenceMapping       |                    | referenceMapping org.compass.core.converter.<br>mapping.ReferenceMappingConverter     |              |
| org.compass.core.mapping.<br>osem.CollectionMapping      |                    | collectionMappingorg.compass.core.converter.<br>mapping.CollectionMappingConverter    |              |
| org.compass.core.mapping.<br>osem.ArrayMapping           | arrayMapping       | org.compass.core.converter.<br>mapping.ArrayMappingConverter                          |              |
| org.compass.core.mapping.<br>osem.ConstantMapping        |                    | constantMapping org.compass.core.converter.<br>mapping.ConstantMappingConverter       |              |
| org.compass.core.mapping.<br>osem.ParentMapping          | parentMapping      | org.compass.core.converter.<br>mapping.ParentMappingConverter                         |              |

**Table A.9. Compass Mapping Converters**

Defining a new converter can be done using Compass support for group settings. compass.converter is the prefix for the group. In order to define new converter that will be registered under the "converter name" lookup, the compass.converter.[converter name] setting prefix should be used. The following lists all the settings that can apply to a converter definition.

#### **Table A.10. Converter Settings**

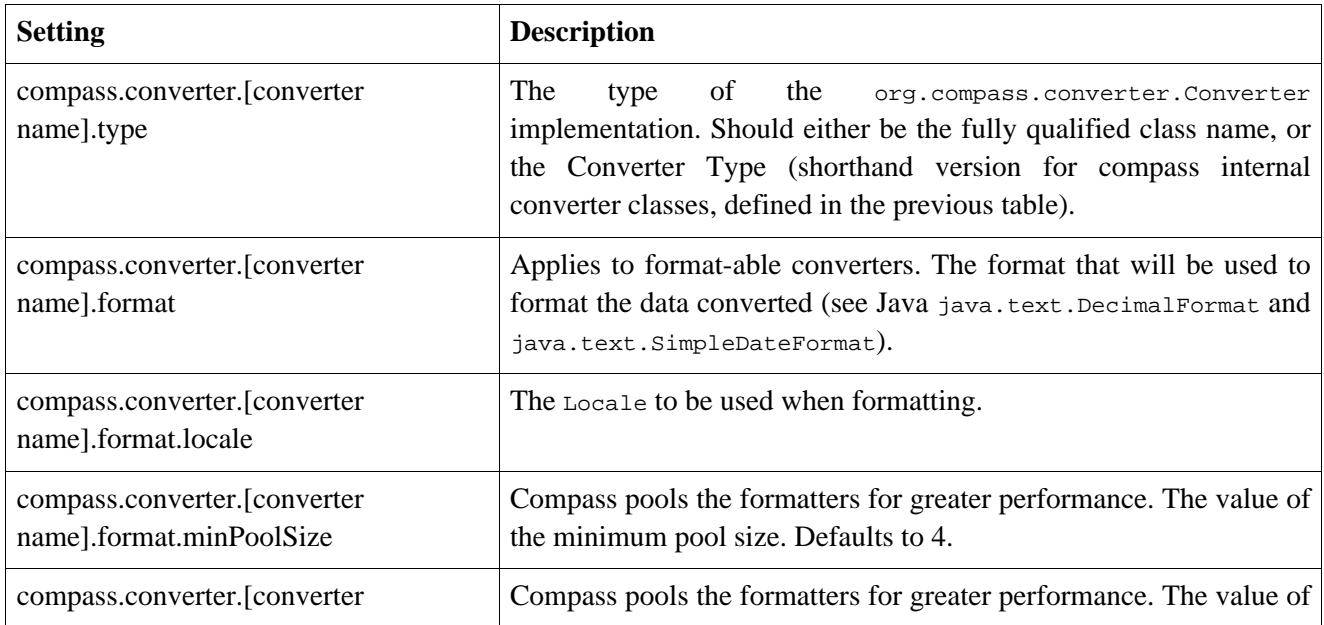

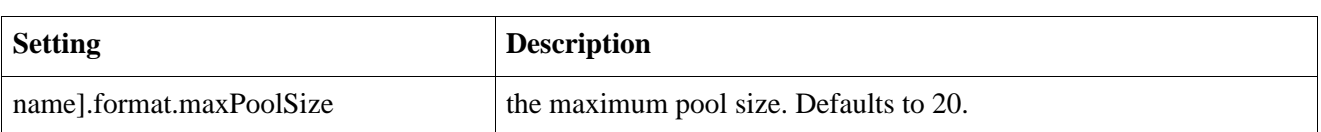

Note, that any other setting can be defined after the compass.converter.[converter name]. If the Converter implements the org.compass.core.config.CompassConfigurable, it will be injected with the settings for the converter. The converter will get all the settings, with settings names without the compass.converter.[converter name] prefix.

For example, defining a new Date converter with a specific format can be done by setting two settings: compass.converter.mydate.type=date (same as compass.converter.mydate.type=org.compass.core.converter.basic.DateConverter), and compass.converter.mydate.format=yyyy-HH-dd. The converter will be registered under the "mydate" converter lookup name. It can than be used as a lookup name in the OSEM definitions.

In order to change the default converters, simply define a setting with the [converter name] of the default converter that comes with compass. For example, in order to override the format of all the dates in the system to "yyyy-HH-dd", simple set: compass.converter.date.format=yyyy-HH-dd.

### **A.1.8. Search Engine**

Controls the different settings for the search engine.

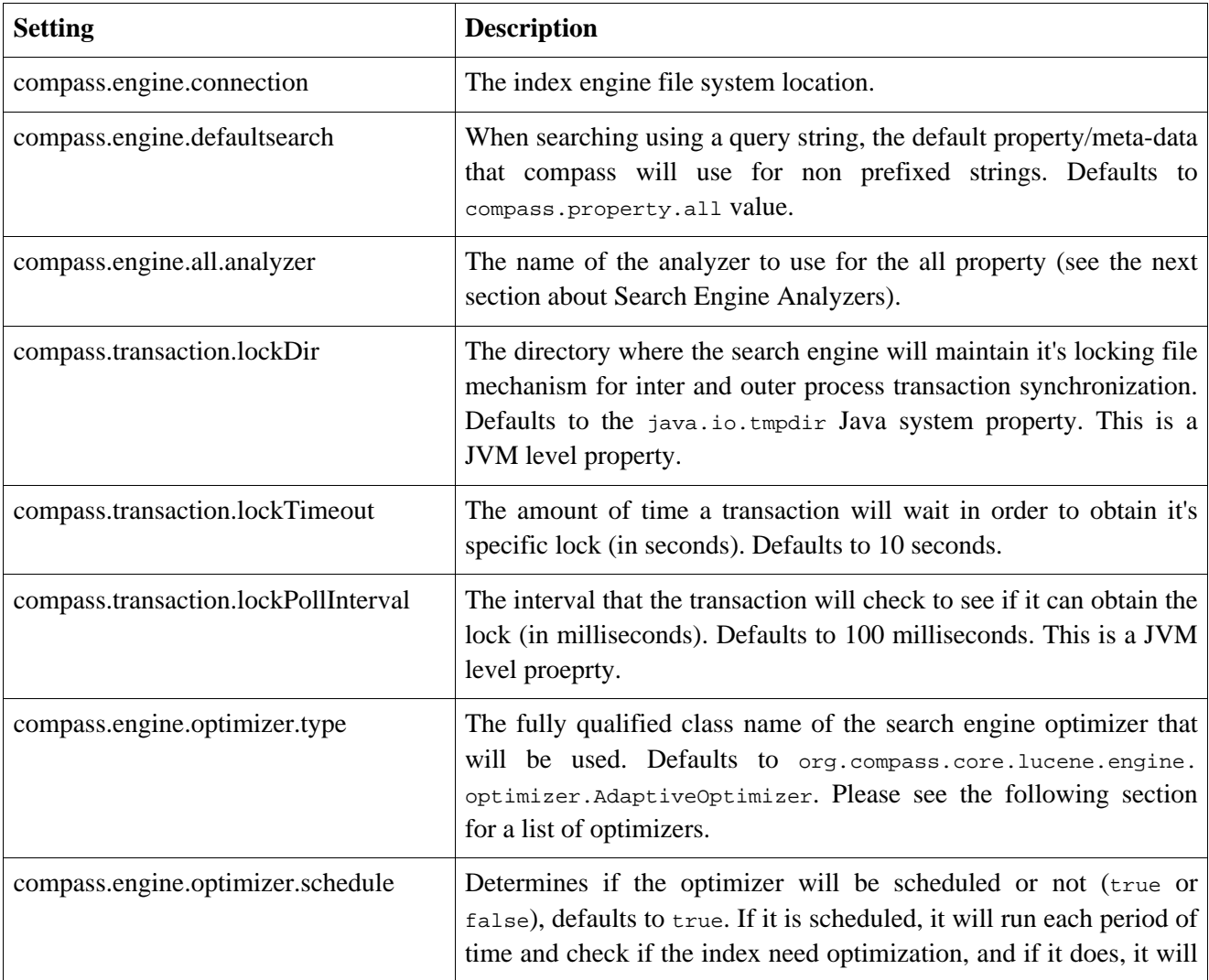

#### **Table A.11. Search Engine Settings**

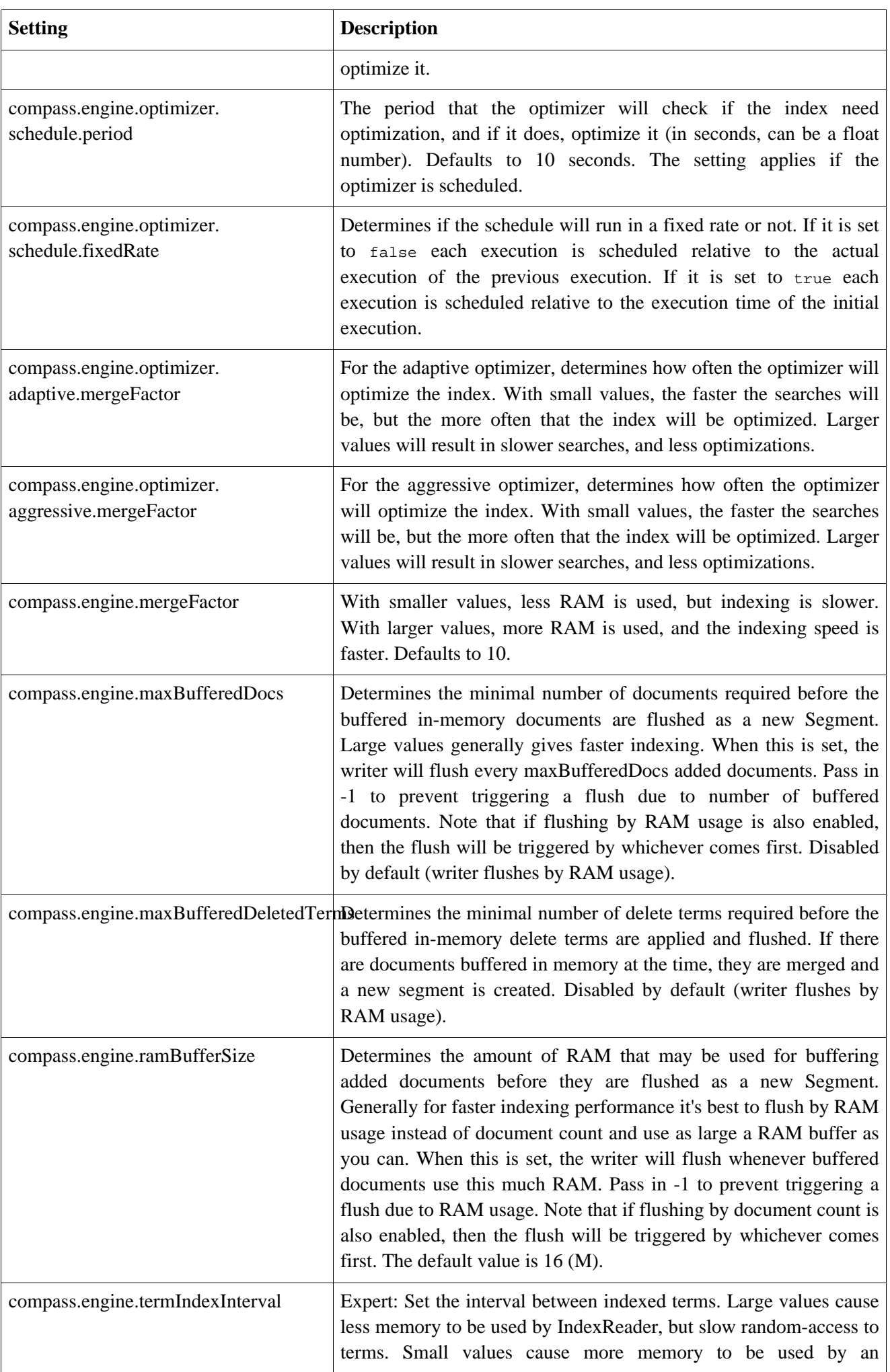

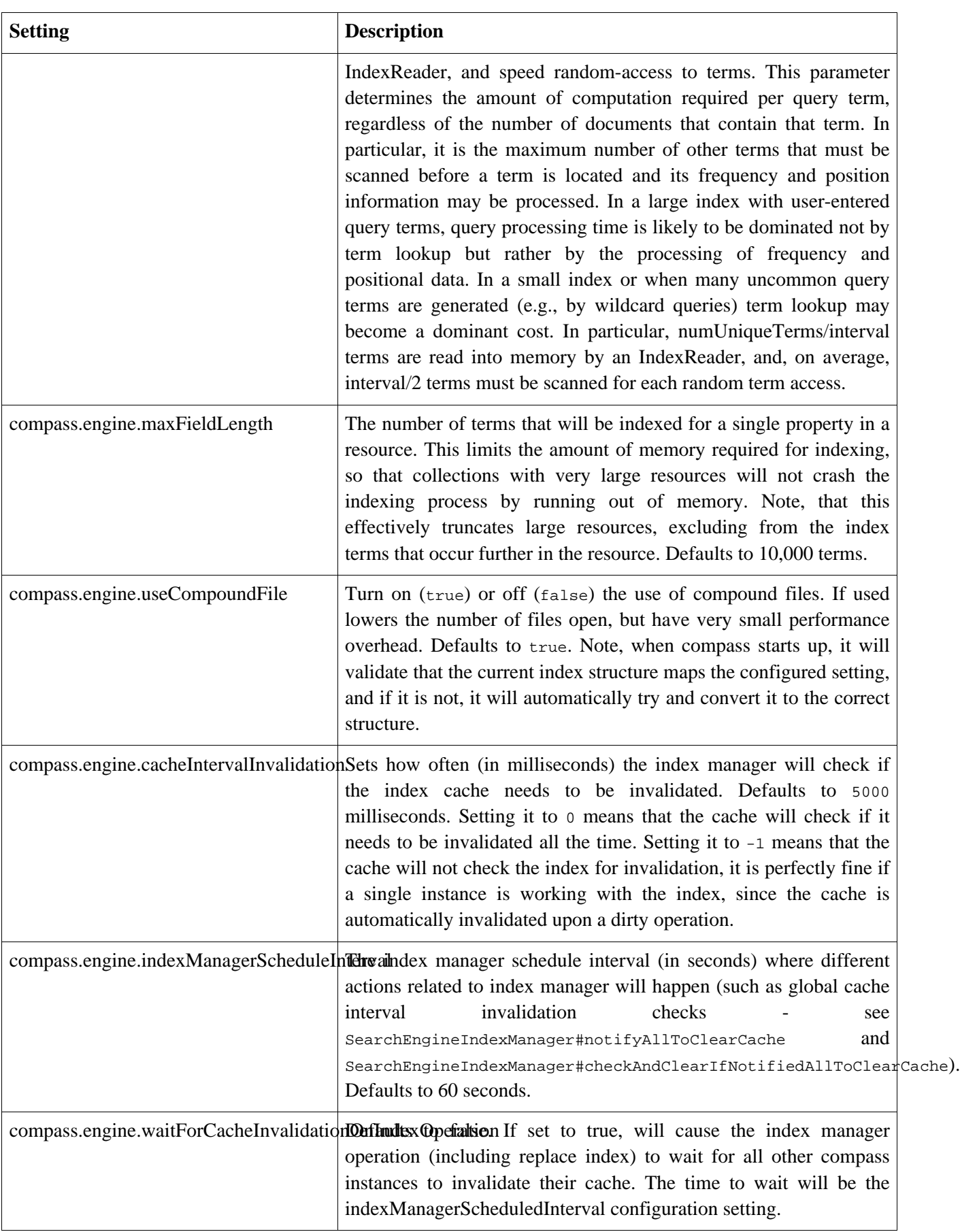

The following section lists the different optimizers that are available with Compass::Core. Note that all the optimizers can be scheduled or not.

#### **Table A.12.**

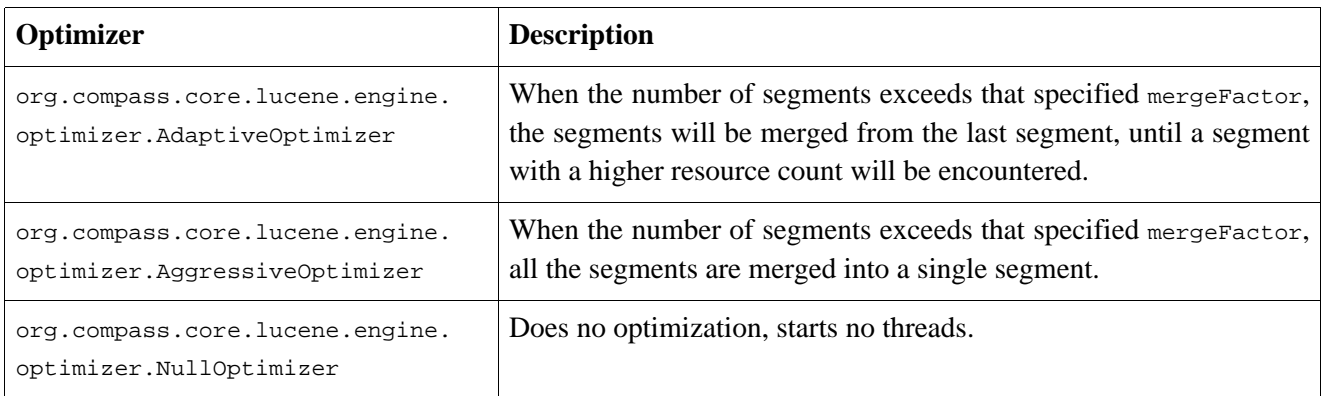

### **A.1.9. Search Engine Jdbc**

Compass allows storing the index in a database using Jdbc. When using Jdbc storage, additional settings are mandatory except for the connection setting. The value after the  $Jabc://$  prefix in the compass.engine.connection setting can be the Jdbc url connection or the Jndi name of the DataSource, depending on the configured DataSourceProvider.

It is important also to read the Jdbc Directory Appendix. Two sections that should be read are the supported dialects, and the performance considerations (especially the compound structure).

The following is a list of all the Jdbc settings:

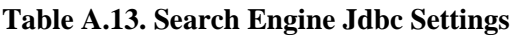

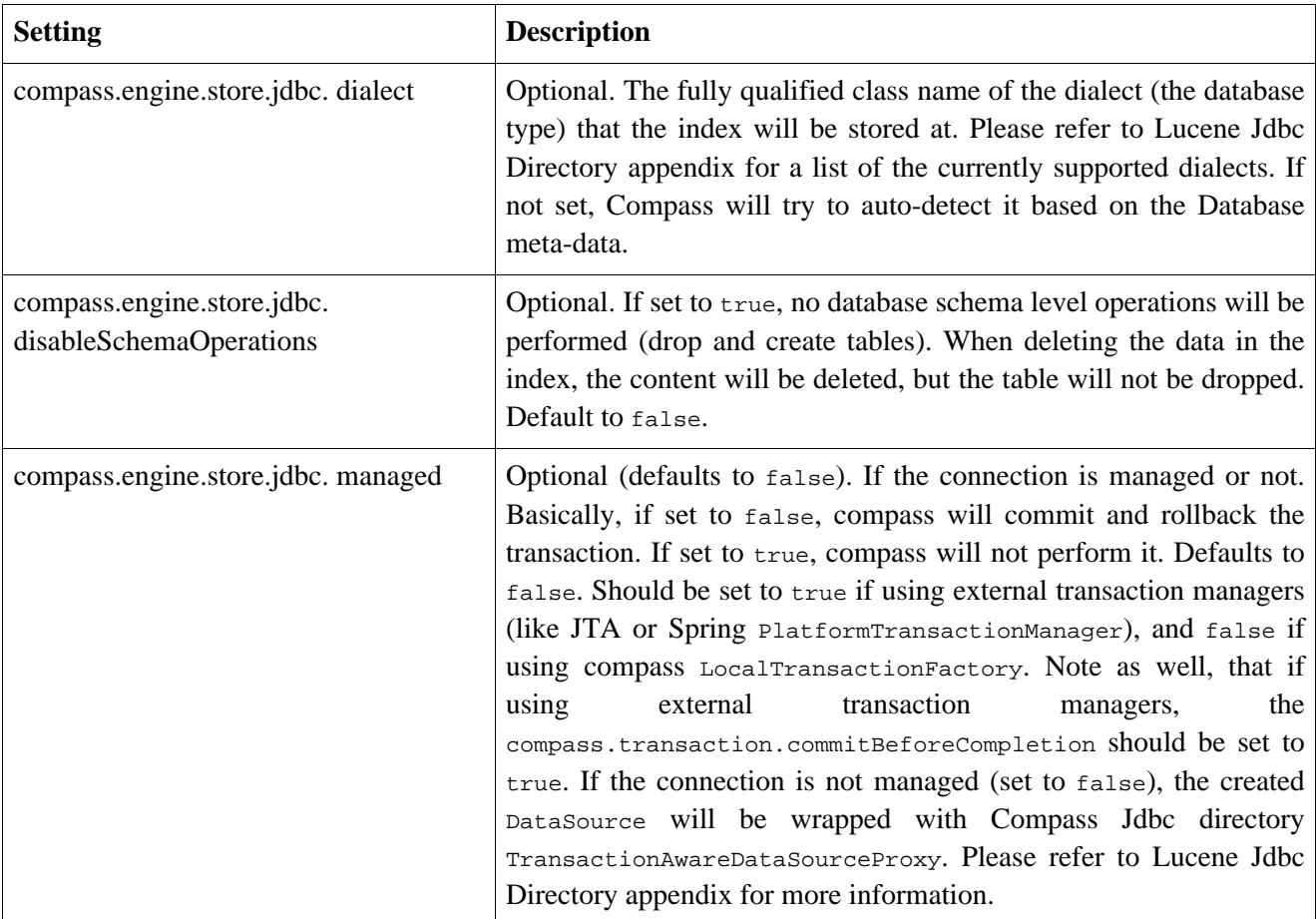

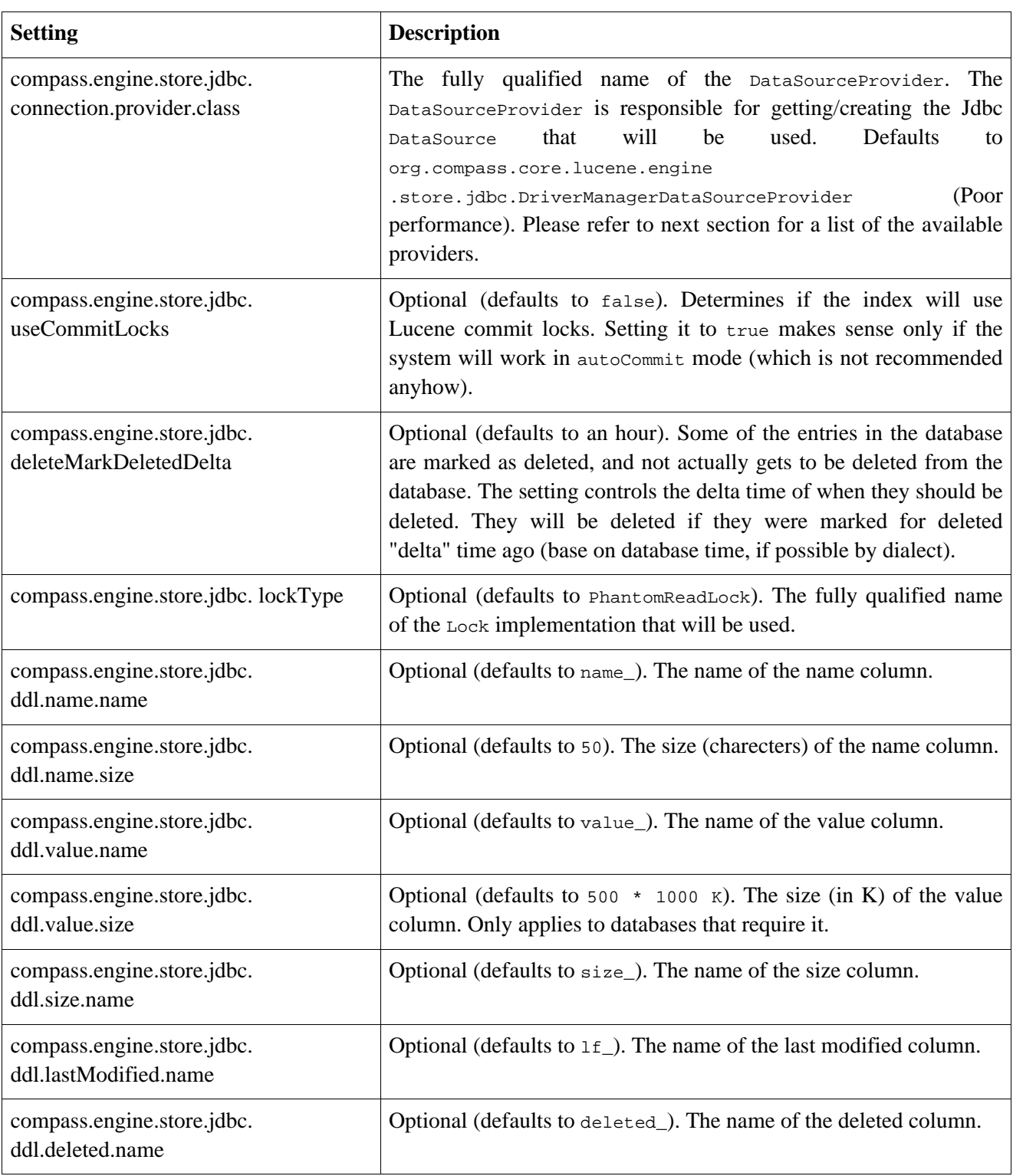

#### **A.1.9.1. Data Source Providers**

Compass comes with several built in DataSourceProviders. They are all located at the org.compass.core.lucene.engine.store.jdbc package. The following table lists them:

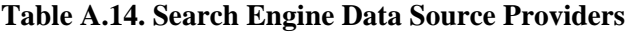

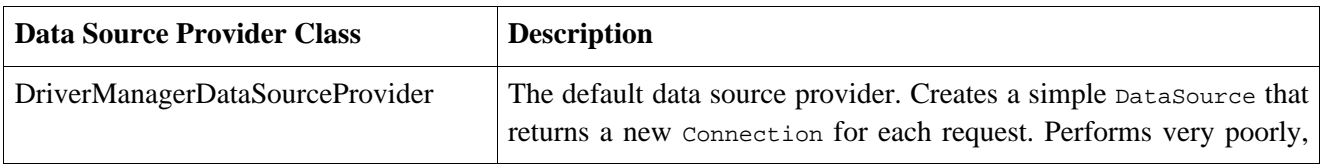

Configuration Settings

| <b>Data Source Provider Class</b> | <b>Description</b>                                                                                                    |
|-----------------------------------|----------------------------------------------------------------------------------------------------|
|                                   | and should not be used.                                                                                                    |
| DbcpDataSourceProvider            | Uses Jakarta Commons DBCP Connection pool. Compass provdes<br>several additional configurations settings to configure DBCP,<br>please refer to LuceneEnvironment#DataSourceProvider#Dbcp<br>javadoc.                                                                        |
| C3P0DataSourceProvider            | Uses C3P0 Connection pool. Configring additional properties for<br>the C3P0 connection pool uses C3p0 internal support for a<br>c3p0.properties that should reside as a top-level resource in the<br>same CLASSPATH / classloader that loads c3p0's jar file.               |
| JndiDataSourceProvider            | Gets a DataSource from JNDI. The JNDI name is the value after<br>the $jabc$ : // prefix in Compass connection setting.                                                                                                    |
| ExternalDataSourceProvider        | A data source provider that can use an externally configured data<br>source. In order to set the external DataSource to be used, the<br>ExternalDataSourceProvider#setDataSource(DataSource)<br>static method needs to be called before the compass instance if<br>created. |

The DriverManagerDataSourceProvider, DbcpDataSourceProvider, and C3P0DataSourceProvider use the value after the jdbc:// prefix in Compass connection setting as the Jdbc connection url. They also require the following settings to be set:

**Table A.15. Internal Data Source Providers Settings**

| <b>Setting</b>                                       | <b>Description</b>             |
|------------------------------------------------------|--------------------------------|
| compass.engine.store.jdbc.<br>connection.driverClass | The Jdbc driver class.         |
| compass.engine.store.jdbc.<br>connection.username    | The Jdbc connection user name. |
| compass.engine.store.jdbc.<br>connection.password    | The Jdbc connection password.  |

#### **A.1.9.2. File Entry Handlers**

Configuring the Jdbc store with Compass also allows defining FileEntryHandler settings for different file entries in the database. FileEntryHandlers are explained in the Lucene Jdbc Directory appendix (and require some Lucene knowledge). The Lucene Jdbc Directory implementation already comes with sensible defaults, but they can be changed using Compass configuration.

One of the things that come free with Compass it automatically using the more performant FetchPerTransactoinJdbcIndexInput if possible (based on the dialect). Special care need to be taken when using the mentioned index input, and it is done automatically by Compass.

Setting file entry handlers is done using the following setting prefix: compass.engine.store.jdbc.fe.[name]. The name can be either \_\_default\_\_ which is used for all unmapped files, it can be the full name of the file stored, or the suffix of the file (the last 3 charecters). Some of the currently supported settings are:

| <b>Setting</b>                                                 | <b>Description</b>                                                                                                    |
|----------------------------------------------------------------|----------------------------------------------------------------------------------------------------|
| compass.engine.store.jdbc.fe.<br>[name].type                   | The fully qualified class name of the file entry handler.                                                                                                    |
| compass.engine.store.jdbc.fe.<br>[name].indexInput.type        | The fully qualified class name of the IndexInput implementation.                                                                                                    |
| compass.engine.store.jdbc.fe.<br>[name].indexOutput.type       | The fully qualified class name of the IndexInput implementation.                                                                                                    |
| compass.engine.store.jdbc.fe.<br>[name].indexInput.bufferSize  | The RAM buffer size of the index input. Note, it applies only to<br>some of the IndexInput implementations.                                                                                                    |
| compass.engine.store.jdbc.fe.<br>[name].indexOutput.bufferSize | The RAM buffer size of the index output. Note, it applies only to<br>some of the IndexOutput implementations.                                                                                                    |
| compass.engine.store.jdbc.fe.<br>[name].indexOutput.threshold  | The threshold value (in bytes) after which data will be temporarly<br>written to a file (and them dumped into the database). Applies when<br>using RAMAndFileJdbcIndexOutput (which is the default one).<br>Defaults to 16 * 1024 bytes. |

**Table A.16. File Entry Handler Settings**

## **A.1.10. Search Engine Analyzers**

With Compass, multiple Analyzers can be defined (each under a different analyzer name) and than referenced in the configuration and mapping definitions. Compass defines two internal analyzers names called: default and search. The default analyzer is the one used when no other analyzer can be found, it defaults to the standard analyzer with English stop words. The search is the analyzer used to analyze search queries, and if not set, defaults to the default analyzer (Note that the search analyzer can also be set using the CompassOuery API). Changing the settings for the default analyzer can be done using the compass.engine.analyzer.default.\* settings (as explained in the next table). Setting the search analyzer (so it will differ from the default analyzer) can be done using the compass.engine.analyzer.search.\* settings. Also, you can set a list of filter to be applied to the given analyzers, please see the next section of how to configure analyzer filters, especially the synonym one.

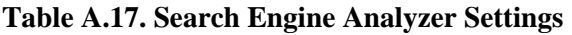

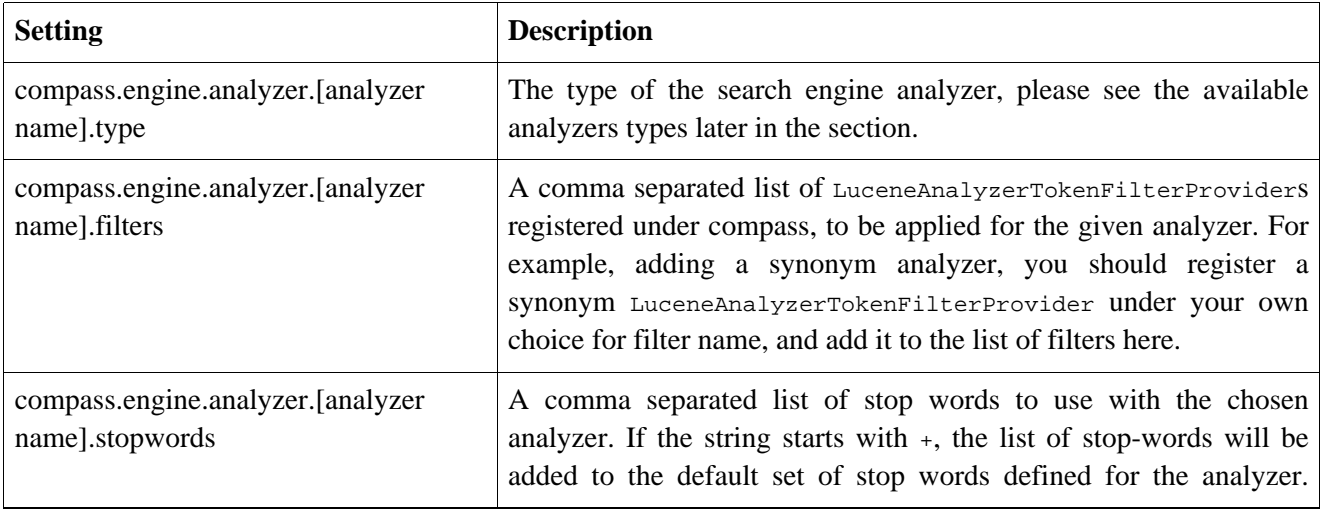

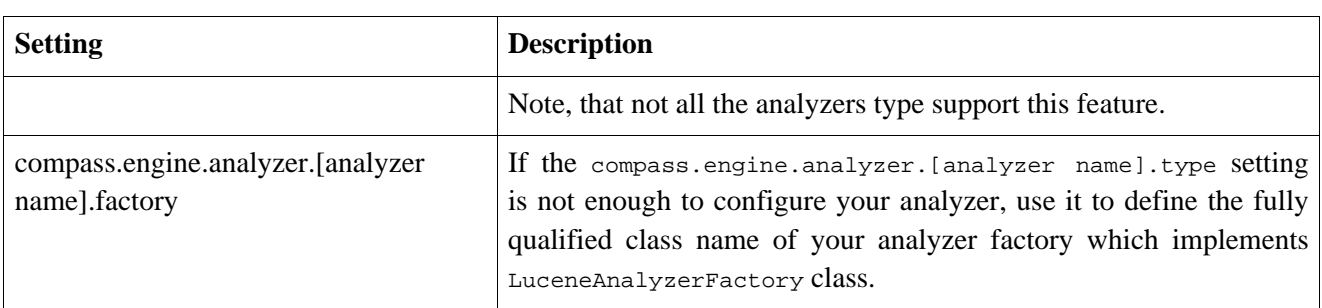

Compass comes with core analyzers (Which are part of the lucene-core jar). They are: standard, simple, whitespace, and stop. See the [Analyzers Section.](#page--1-0)

Compass also allows simple configuration of the snowball analyzer type (which comes with the lucene-snowball jar). An additional setting that must be set when using the snowball analyzer, is the compass.engine.analyzer.[analyzer name].name setting. The settings can have the following values: Danish, Dutch, English, Finnish, French, German, German2, Italian, Kp, Lovins, Norwegian, Porter, Portuguese, Russian, Spanish, and Swedish.

Another set of analyer types comes with the lucene-analyzers jar. They are: brazilian, cjk, chinese, czech, german, greek, french, dutch, and russian.

### **A.1.11. Search Engine Analyzer Filters**

You can specify a set of analyzer filters that can then be applied to all the different analyzers configured. It uses the group settings, so setting the analyzer filter need to be prefixed with compass.engine.analyzerfilter, and the value after it is the analyzer filter name, and then the setting for the analyzer filter.

Filters are provided for simpler support for additional filtering (or enrichment) of analyzed streams, without the hassle of creating your own analyzer. Also, filters, can be shared across different analyzers, potentially having different analyzer types.

| <b>Setting</b>                                                  | <b>Description</b>                                                                                                    |
|-----------------------------------------------------------------|----------------------------------------------------------------------------------------------------|
| compass.engine.analyzerfilter.[analyzer]<br>filter name].type   | The type of the search engine analyzer filter provider, must<br>implement<br>the                                                                                                   |
|                                                                 | org.compass.core.lucene.engine.analyzer.LuceneAnalyzerTokenFilterPro<br>interface. Can also be the value synonym, which will automatically                                         |
|                                                                 | the<br>map<br>to<br>org.compass.core.lucene.engine.analyzer.synonym.SynonymAnalyzerToken<br>class.                                                                                 |
| compass.engine.analyzerfilter.[analyzer]<br>filter name].lookup | Only applies for synonym filters. The class that implements the<br>org.compass.core.lucene.engine.analyzer.synonym.SynonymLookupProvid<br>for providing synonyms for a given term. |

**Table A.18.**

## **A.1.12. Search Engine Highlighters**

With Compass, multiple Highlighters can be defined (each under a different highlighter name) and than referenced when using CompassHighlighter. Within Compass, an internal default highlighter is defined, and

can be configured when using default as the highlighter name.

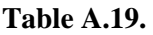

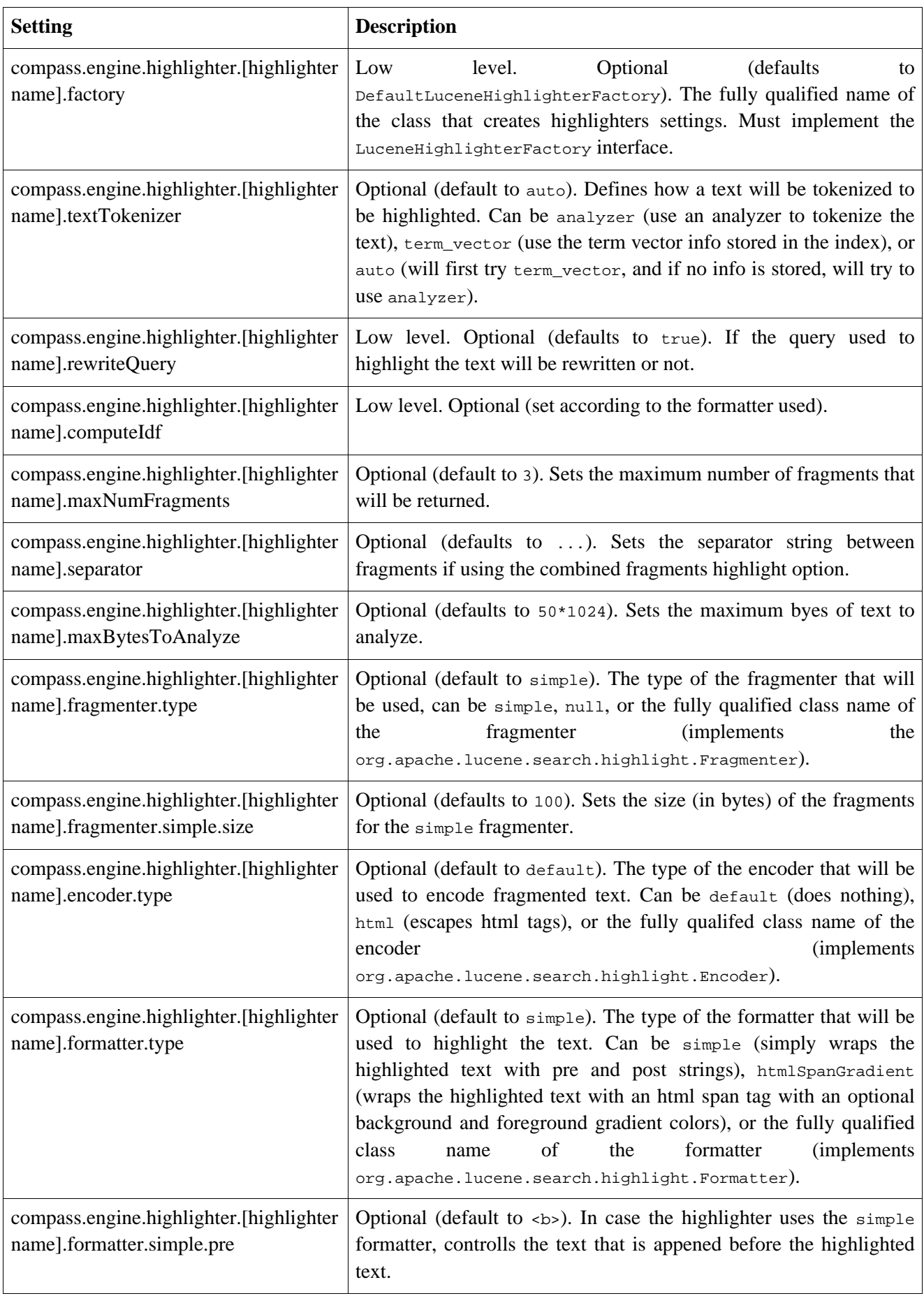

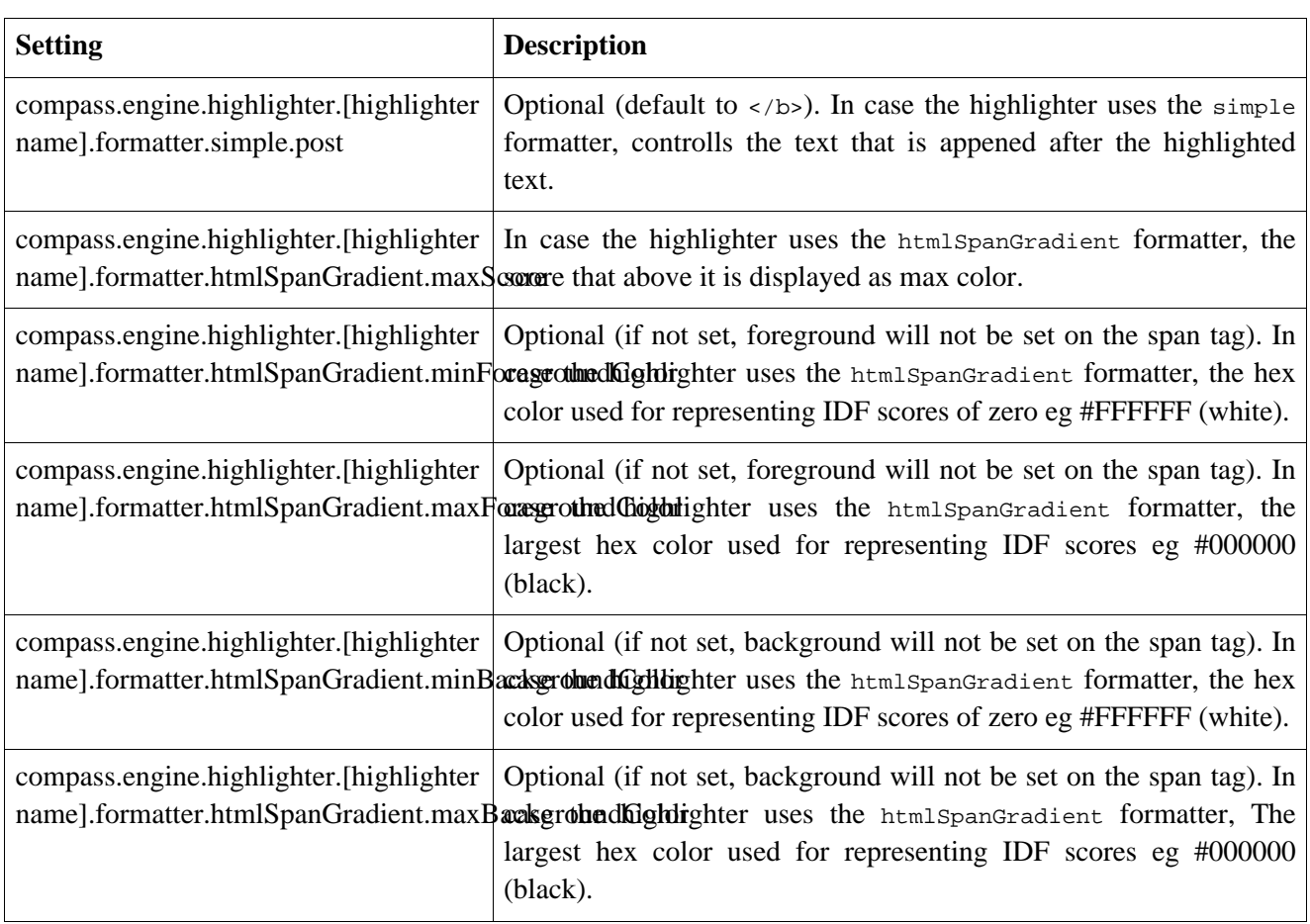

# **A.1.13. Other Settings**

Several other settings that control compass.

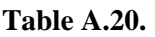

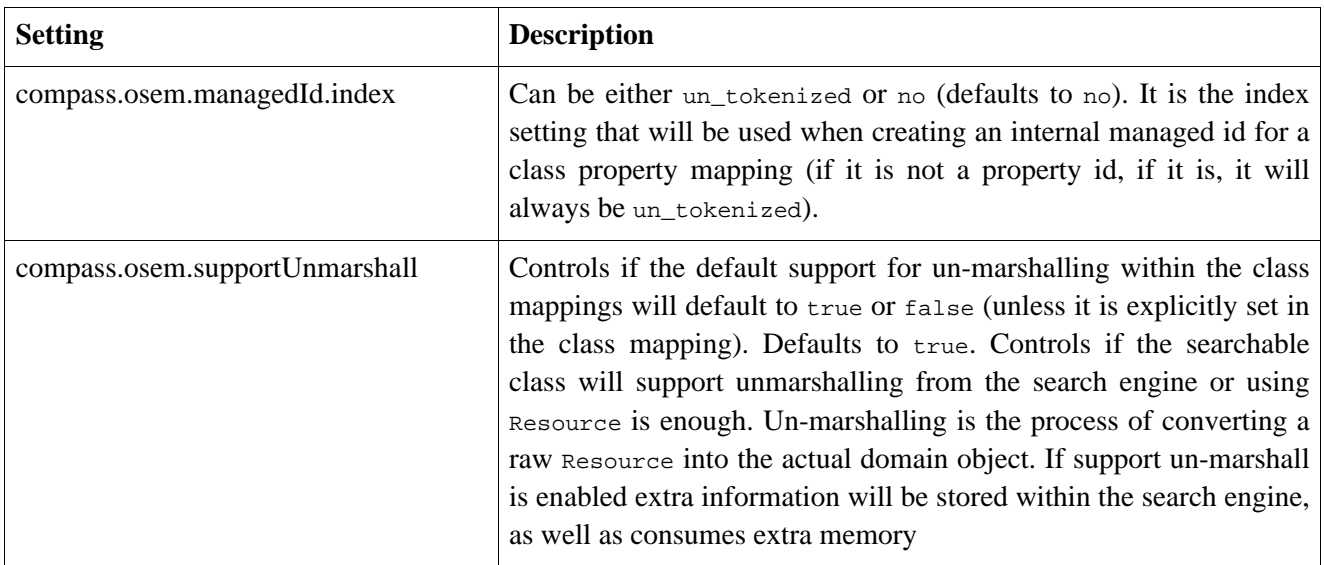

# **Appendix B. Lucene Jdbc Directory**

# **B.1. Overview**

A Jdbc based implementation of Lucene Directory allowing the storage of a Lucene index within a database. Enables existing or new Lucene based application to store the Lucene index in a database with no or minimal change to typical Lucene code fragments.

The JdbcDirectory is highly configurable, using the optional JdbcDirectorySettings. All the settings are described in the javadoc, and most of them will be made clear during the next sections.

There are several options to instantiate a Jdbc directory, they are:

**Table B.1. Jdbc Directory Constructors**

| <b>Parameters</b>                                           | <b>Description</b>                                                                                                    |
|-------------------------------------------------------------|----------------------------------------------------------------------------------------------------|
| DataSource, Dialect, tableName                              | Creates a new JdbcDirectory using the given data source and<br>dialect. JdbcTable and JdbcDirectorySettings are created based<br>on default values. |
| Dialect,<br>DataSource.<br>JdbcDirectorySettings, tableName | Creates a new JdbcDirectory using the given data source, dialect,<br>and JdbcDirectorySettings. The JdbcTable is created internally.                |
| DataSource, JdbcTable                                       | Creates a new JdbcDirectory using the given dialect, and<br>JdbcTable. Creating a new JdbcTable requires a Dialect and<br>JdbcDirectorySettings.    |

The Jdbc directory works against a single table (where the table name must be provided when the directory is created). The table schema is described in the following table:

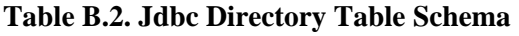

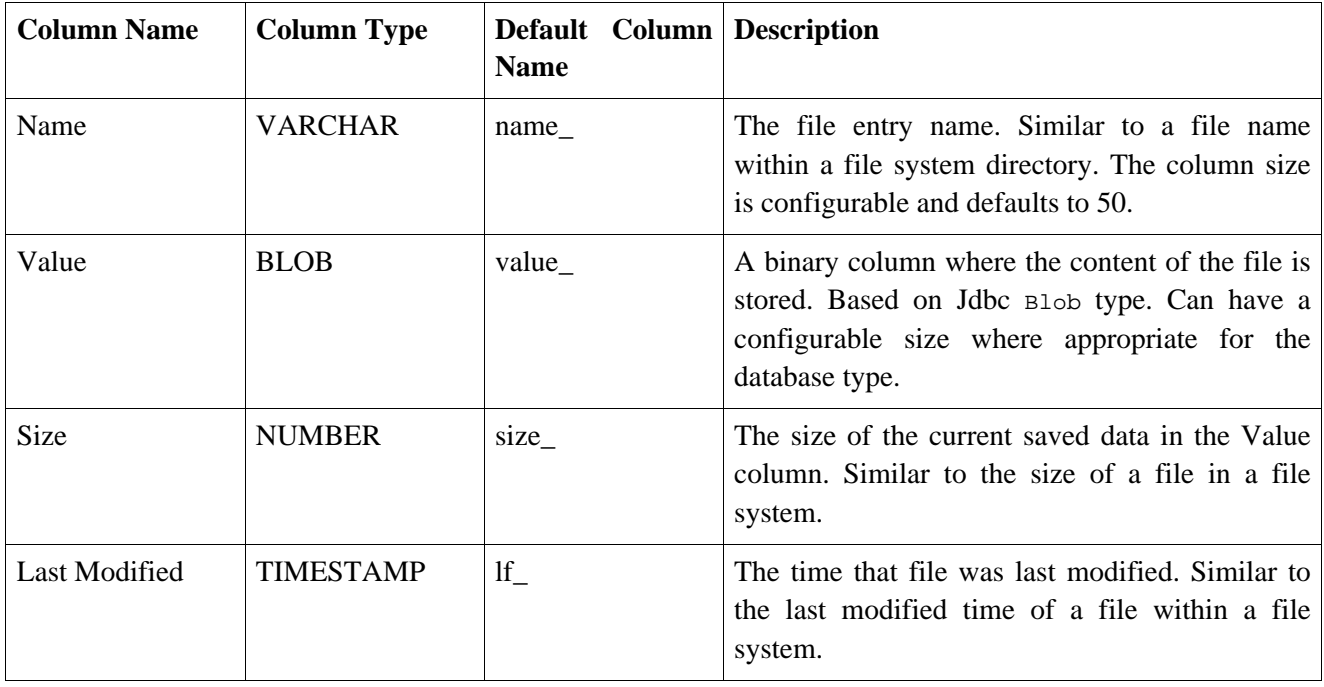
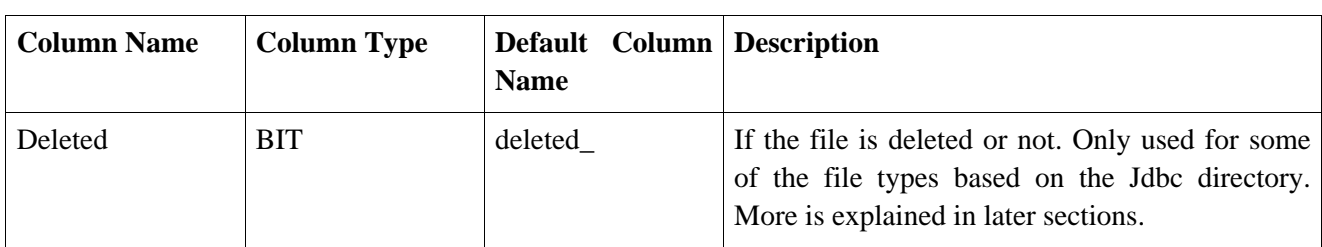

The Jdbc directory provides the following operations on top of the ones forced by the Directory interface:

| <b>Operation Name</b> | <b>Description</b>                                                                                                    |
|-----------------------|----------------------------------------------------------------------------------------------------|
| create                | Creates the database table (with the above mentioned schema). The create<br>operation drops the table first.                                                                                                    |
| delete                | Drops the table from the database.                                                                                                    |
| deleteContent         | Deletes all the rows from the table in the database.                                                                                                    |
| tableExists           | Returns if the table exists or not. Only supported on some of the databases.                                                                                                    |
| deleteMarkDeleted     | Deletes all the file entries that are marked to be deleted, and they were<br>marked, and they were marked "delta" time ago (base on database time, if<br>possible by dialect). The delta is taken from the <i>JdbcDirectorySettings</i> , or<br>provided as a parameter to the deleteMarkDeleted operation. |

**Table B.3. Extended Jdbc Directory Operations**

The Jdbc directory requires a Dialect implementation that is specific to the database used with it. The following is a table listing the current dialects supported with the Jdbc directory:

#### **Table B.4. Jdbc Directory SQL Dialects**

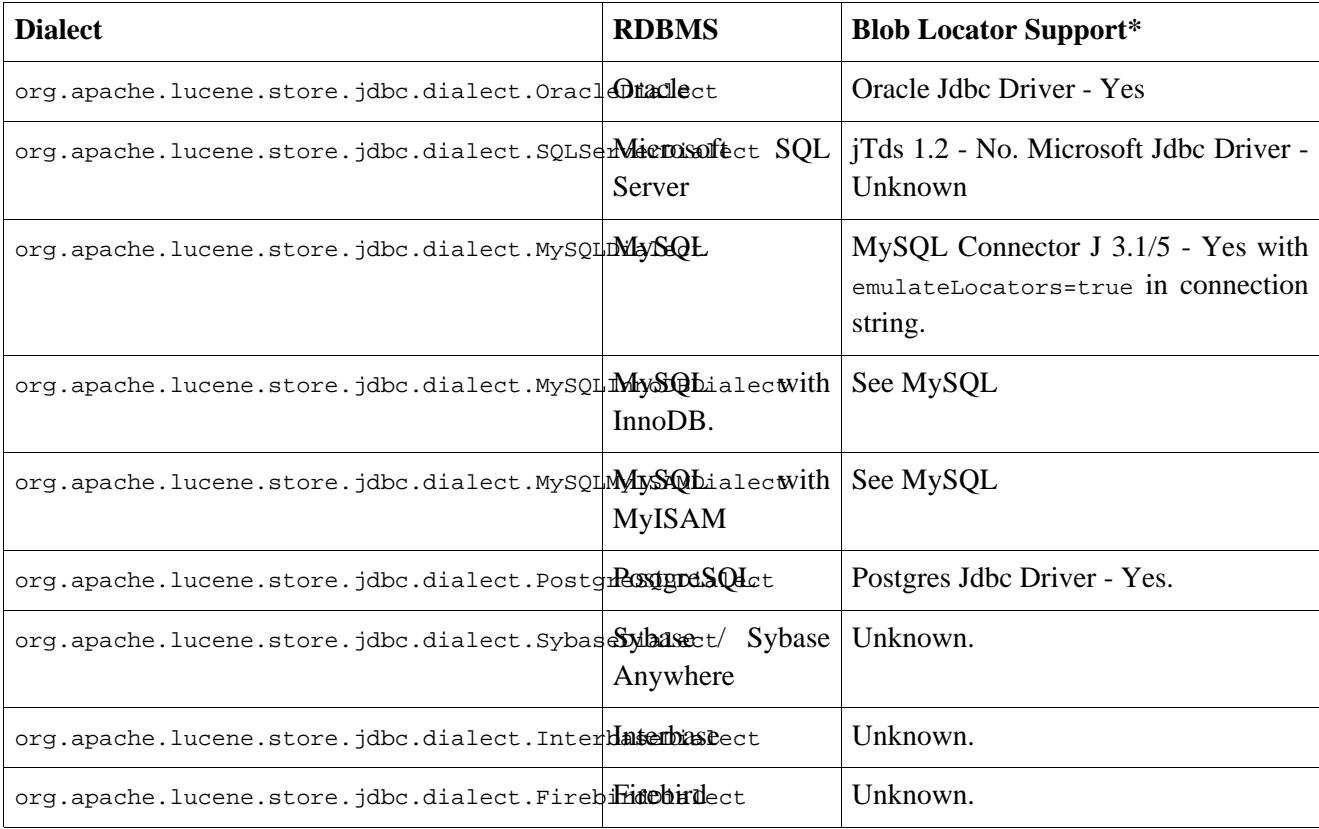

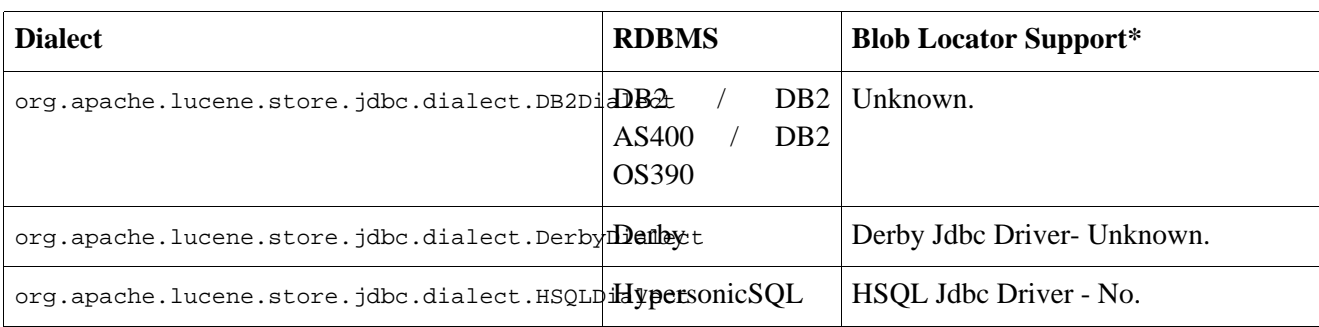

\* A Blob locator is a pointer to the actual data, which allows fetching only portions of the Blob at a time. Databases (or Jdbc drivers) that do not use locators usually fetch all the Blob data for each query (which makes using them impractical for large indexes). Note, the support documented here does not cover all the possible Jdbc drivers, please refer to your Jdbc driver documentation for more information.

## **B.2. Performance Notes**

Minor performance improvements can be gained if JdbcTable is cached and used to create different JdbcDirectory instances.

It is best to use a pooled data source (like Jakarta Commons DBCP), so Connections won't get created every time, but be pooled.

Most of the time, when working with Jdbc directory, it is best to work in a non compound index format. Since with databases there is no problem of too many files open, it won't be an issue. The package comes with a set of utilities to compound or uncompund an index, located in the org.apache.lucene.index.LuceneUtils class, just in case you already have an index and it is in the wrong structure.

When indexing data, a possible performance improvement can be to index the data into the file system or memory, and then copy over the contents of the index to the database. org.apache.lucene.index.LuceneUtils comes with a utility to copy one directory to the other, and changing the compound state of the index while copying.

# **B.3. Transaction Management**

JdbcDirectory performs no transaction management. All database related operations WITHIN IT work in the following manner:

```
Connection conn = DataSourceUtils.getConnection(dataSource);
// perform any database related operation using the connection
DataSourceUtils.releaseConnection(conn);
```
As you can see, no commit or rollback are called on the connection, allowing for any type of transaction management done outside of the actual JdbcDirectory related operations. Also, the fact that we are using the Jdbc DataSource, allows for plug able transaction management support (usually based on DataSource delegate and Connection proxy). DataSourceUtils is a utility class that comes with the Jdbc directory, and it's usage will be made clear in the following sections.

There are several options when it comes to transaction management, and they are:

### **B.3.1. Auto Commit Mode**

When configuring the DataSource or the Connection to use autoCommit (set it to true), no transaction management is required. Additional benefit is that any existing Lucene code will work as is with the JdbcDirectory (assuming that the Directory class was used instead of the actual implementation type).

The main problems with using the Jdbc directory in the autoCommit mode are: performance suffers because of it, and not all database allow to use Blobs with autoCommit. As you will see later on, other transaction management are simple to use, and the Jdbc directory comes with a set of helper classes that make the transition into a "Jdbc directory enabled code" simple.

#### **B.3.2. DataSource Transaction Management**

When the application does not use any transaction managers (like JTA or Spring's PlatformTransactionManager), the Jdbc directory comes with a simple local transaction management based on Connection proxy and thread bound Connections.

The TransactionAwareDataSourceProxy can wrap a DataSource, returning Jdbc Connection only if there is no existing Connection that was opened before (within the same thread) and not closed yet. Any call to the close method on this type of Connection (which we call a "not controlled" connection) will result in a no op. The DataSourceUtils#releaseConnection will also take care and not close the Connection if it is not controlled.

So, how do we rollback or commit the connection? DataSourceUtils has two methods, commitConnectionIfPossible and rollbackConnectionIfPossible, which will only commit/rollback the Connection if it was proxied by the TransactionAwareDataSourceProxy, and it is a controlled Connection.

A simple code that performs the above mentioned:

```
JdbcDirectory idbcDir = // ... create the <i>idbc directory</i>Connection conn = DataSourceUtils.getConnection(dataSource);
try {
   IndexReader indexReader = new IndexReader(jdbcDir); // you can also use an already open IndexReader
    \frac{1}{2}...
   DataSourceUtils.commitConnectionIfPossible(conn); // will commit the connection if controlling it
} catch (IOException e) {
   DataSourceUtils.safeRollbackConnectionIfPossible(conn);
    throw e;
} finnaly {
   DataSourceUtils.releaseConnection(conn);
}
```
Note, that the above code will also work when you do have a transaction manager (as described in the next section), and it forms the basis for the DirectoryTemplate (described later) that comes with Jdbc directory.

### **B.3.3. Using External Transaction Manager**

For environments that use external transaction managers (like JTA or Spring PlatformTransactionManager), the transaction management should be performed outside of the code that use the Jdbc directory. Do not use Jdbc directory TransactionAwareDataSourceProxy.

For JTA for example, if Container Managed transaction is used, the executing code should reside within it. If not, JTA transaction should be executed programmatically.

When using Spring, the executing code should reside within a transactional context, using either transaction proxy (AOP), or the PlatformTransactionManager and the TransactionTemplate programmatically. IMORTANT: When using Spring, you should wrap the DataSource with Spring's own TransactionAwareDataSourceProxy.

### **B.3.4. DirectoryTemplate**

Since transaction management might require specific code to be written, Jdbc directory comes with a DirectoryTemplate class, which allows writing Directory implementation and transaction management vanilla code. The directory template perform transaction management support code only if the Directory is of type JdbcDirectory and the transaction management is a local one (Data Source transaction management).

Each directory based operation (done by Lucene IndexReader, IndexSearcher and IndexWriter) should be wrapped by the DirectoryTemplate. An example of using it:

```
DirectoryTemplate template = new DirectoryTemplate(dir); // use a pre-configured directory
template.execute(new DirectoryTemplate.DirectoryCallbackWithoutResult() {
   protected void doInDirectoryWithoutResult(Directory dir) throws IOException {
        IndexWriter writer = new IndexWriter(dir, new SimpleAnalyzer(), true);
        // index write operations
        write.close();
    }
});
// or, for example, if we have a cached IndexSearcher
template.execute(new DirectoryTemplate.DirectoryCallbackWithoutResult() {
   protected void doInDirectoryWithoutResult(Directory dir) throws IOException {
        // indexSearcher operations
    }
});
```
# **B.4. File Entry Handler**

A FileEntryHandler is an interface used by the Jdbc directory to delegate file level operations to it. The JdbcDirectorySettings has a default file entry handler which handles all unmapped file names. It also provides the ability to register a FileEntryHandler against either an exact file name, or a file extension (3 characters after the '.').

When the JdbcDirectory is created, all the different file entry handlers that are registered with the directory settings are created and configured. They will than be used to handle files based on the file names.

When registering a new file entry handler, it must be registered with JdbcFileEntrySettings. The JdbcFileEntrySettings is a fancy wrapper around java Properties in order to provide an open way for configuring file entry handlers. When creating a new JdbcFileEntrySettings it already has sensible defaults (refer to the javadoc for them), but of course they can be changed. One important configuration setting is the type of the FileEntryHandler, which should be set under the constant setting name: JdbcFileEntrySettings#FILE\_ENTRY\_HANDLER\_TYPE and should be the fully qualified class name of the file entry handler.

The Jdbc directory package comes with three different FileEntryHandlers. They are:

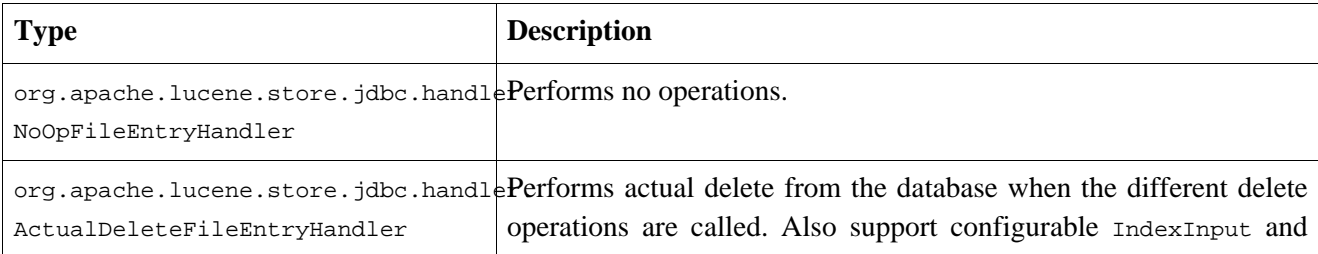

#### **Table B.5. File Entry Handler Types**

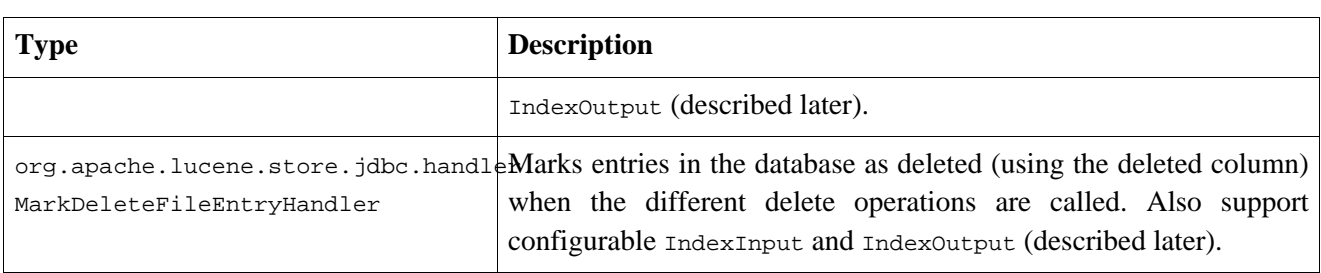

Most of the files use the MarkDeleteFileEntryHandler, since there might be other currently open IndexReaders or IndexSearchers that use the files. The JdbcDirectory provide the deleteMarkDeleted() and deleteMarkDeleted(delta) to actually purge old entries that are marked as deleted. It should be scheduled and executed once in a while in order to keep the database table compact.

When creating new JdbcDirectorySettings, it already registers different file entry handlers for specific files automatically. For example, the deleted file is registered against a NoOpFileEntryHandler since we will always be able to delete entries from the database (the deleted file is used to store files that could not be deleted from the file system). This results in better performance since no operations are executed against the deleted (or deleted related files). Another example, is registering the ActualDeleteFileEntryHandler against the segments file, since we do want to delete it and replace it with a new one when it is written.

## **B.4.1. IndexInput Types**

Each file entry handler can be associated with an implementation of IndexInput. Setting the IndexInput should be set under the constant JdbcFileEntrySettings#INDEX\_INPUT\_TYPE\_SETTING and be the fully qualified class name of the IndexInput implementation.

The Jdbc directory comes with the following IndexInput types:

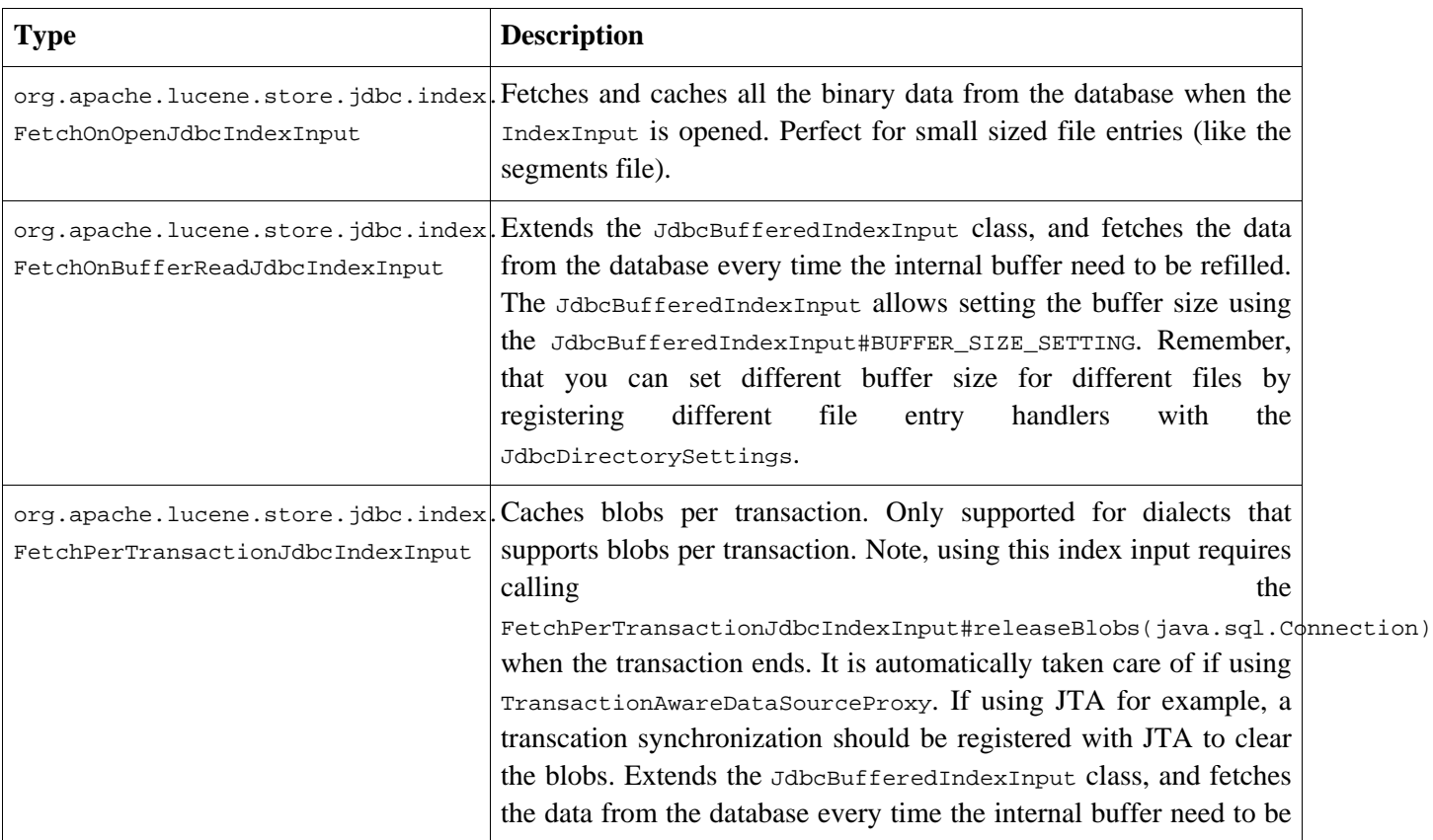

#### **Table B.6. Index Input Types**

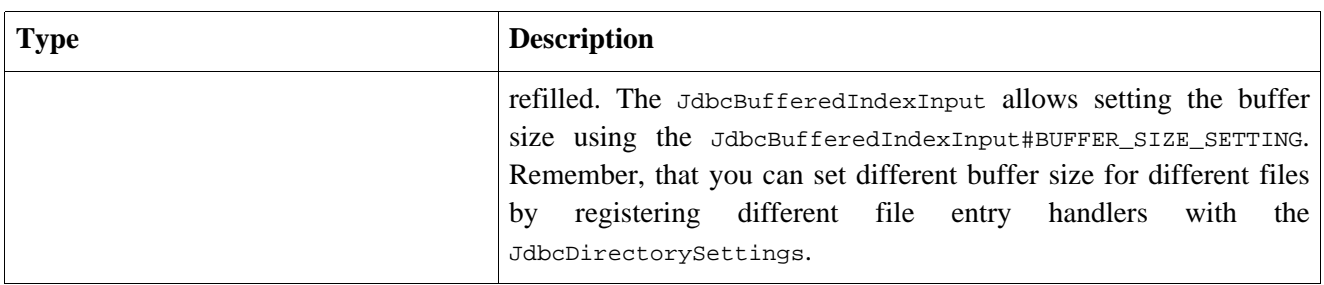

The JdbcDirectorySettings automatically registers sensible defaults for the default file entry handler and specific ones for specific files. Please refer to the javadocs for the defaults.

## **B.4.2. IndexOutput Types**

Each file entry handler can be associated with an implementation of IndexOutput. Setting the IndexOutput should be set under the constant JdbcFileEntrySettings#INDEX\_OUTPUT\_TYPE\_SETTING and be the fully qualified class name of the IndexOutput implementation.

The Jdbc directory comes with the following IndexOutput types:

**Table B.7. Index Output Types**

| <b>Type</b>               | <b>Description</b>                                                                                                    |
|---------------------------|----------------------------------------------------------------------------------------------------|
| RAMJdbcIndexOutput        | org.apache.lucene.store.jdbc.index.Extends the JdbcBufferedIndexOutput class, and stores the data to<br>be written in memory (within a growing list of buffersize sized<br>byte arrays). The JdbcBufferedIndexOutput allows setting the<br>buffer<br>the<br>using<br>size<br>Perfect<br>for<br>JdbcBufferedIndexOutput#BUFFER_SIZE_SETTING.<br>small sized file entries (like the segments file). |
| FileJdbcIndexOutput       | org.apache.lucene.store.jdbc.index.Extends the JdbcBufferedIndexOutput class, and stores the data to<br>be written in a temporary file. The JdbcBufferedIndexOutput<br>allows<br>buffer<br>setting<br>the<br>the<br>size<br>using<br>(a write<br>JdbcBufferedIndexOutput#BUFFER_SIZE_SETTING<br><sup>is</sup><br>performed every time the buffer is flushed).                                     |
| RAMAndFileJdbcIndexOutput | org.apache.lucene.store.jdbc.index.A special index output, that first starts with a RAM based index<br>output, and if a configurable threshold is met, switches to file based<br>index output. The threshold setting cab be configured using<br>RAMAndFileJdbcIndexOutput#INDEX_OUTPUT_THRESHOLD_SETTING.                                                                                         |

The JdbcDirectorySettings automatically registers sensible defaults for the default file entry handler and specific ones for specific files. Please refer to the javadocs for the defaults.